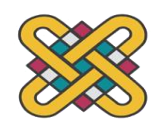

**ΠΑΝΕΠΙΣΤΗΜΙΟ ΔΥΤΙΚΗΣ ΜΑΚΕΔΟΝΙΑΣ ΠΟΛΥΤΕΧΝΙΚΗ ΣΧΟΛΗ ΤΜΗΜΑ ΗΛΕΚΤΡΟΛΟΓΩΝ ΜΗΧΑΝΙΚΩΝ ΚΑΙ ΜΗΧΑΝΙΚΩΝ ΥΠΟΛΟΓΙΣΤΩΝ ΠΡΟΓΡΑΜΜΑ ΣΠΟΥΔΩΝ ΗΛΕΚΤΡΟΛΟΓΩΝ ΜΗΧΑΝΙΚΩΝ Τ.Ε.**

# **ΠΤΥΧΙΑΚΗ ΕΡΓΑΣΙΑ**

Κατασκευή Προγραμματισμός και Λειτουργία ενός Τρισδιάστατου Εκτυπωτή

Πάουλ Αλέξανδρος Α.Μ.: 6200

Επιβλέπων: Γεώργιος Φ Φραγκούλης, Καθηγητής

**Υπόδειγμα φύλλου τίτλου (πίσω σελίδα) του αντιτύπου που υποβάλλεται στις βιβλιοθήκες (πτυχιακή εργασία)**

*(Υπογραφή)*

...................................

## **ΑΛΕΞΑΝΔΡΟΣ Γ. ΠΑΟΥΛ**

Ηλεκτρολόγος Μηχανικός Τ.Ε., Τ.Ε.Ι. ΔΥΤΙΚΗΣ ΜΑΚΕΔΟΝΙΑΣ

© 2012 – Allrightsreserved

# **ΠΕΡΙΛΗΨΗ**

\_\_\_\_\_\_\_\_\_\_\_\_\_\_\_\_\_\_\_\_\_\_\_\_\_\_\_\_\_\_\_\_\_\_\_\_\_\_\_\_\_\_\_\_\_\_\_\_\_\_\_\_\_\_\_\_\_\_\_\_\_\_\_\_\_\_\_\_\_\_\_\_\_\_\_

<span id="page-2-0"></span>\_\_\_\_\_\_\_\_\_\_\_\_\_\_\_\_\_\_\_\_\_\_\_\_\_\_\_\_\_\_\_\_\_\_\_\_\_

Στη παρούσα εργασία θα παρατεθούν τα βήματα για την κατασκευή ενός τρισδιάστατου εκτυπωτή χαμηλού κόστους. Στη συνέχεια θα παραθέσουμε τον προγραμματισμό του υλικολογισμικού του εκτυπωτή καθώς και την γενική εικόνα των προγραμμάτων οδήγησης και λειτουργίας του.

Σκοπός της εργασίας είναι αφενός η κατανόηση της τεχνολογίας της τρισδιάστατης εκτύπωσης και αφετέρου να δείξουμε τον τρόπο με τον οποίο μπορούμε να κατασκευάσουμε έναν λειτουργικό και αξιόπιστο τρισδιάστατο εκτυπωτή με φθηνά και διαθέσιμα υλικά του εμπορίου.

Αρχικά θα κάνουμε μια εισαγωγή στην τρισδιάστατη εκτύπωση, την ιστορία της και αρχή λειτουργίας της τρισδιάστατης εκτύπωσης, έπειτα θα δούμε τις μεθόδους και τα υλικά που χρησιμοποιούνται, την χρησιμότητα και τις εφαρμογές της. Στη συνέχεια θα μιλήσουμε για την κοινότητα που έχει αναπτυχθεί γύρω από την ιδέα του ανοιχτού λογισμικού και την επιλογή του εκτυπωτή που κατασκευάσαμε. Έπειτα θα γίνει μια περιγραφή όλων των εξαρτημάτων από τα οποία αποτελείται ο εκτυπωτής και της λειτουργίας τους.

Στο δεύτερο κεφάλαιο θα αναλυθούν όλα τα βήματα κατασκευής του τρισδιάστατου εκτυπωτή, από το πλαίσιο μέχρι την καλωδίωση του.

Στο τρίτο κεφάλαιο θα προγραμματιστούν και επεξηγηθούν όλες οι απαραίτητες ρυθμίσεις του υλικολογισμικού Marlin για τον εκτυπωτή που κατασκευάστηκε, ενώ στο τέταρτο κεφάλαιο, θα συνεχίσουμε με τη βαθμονόμηση και την λειτουργία του. Έτσι με την ολοκλήρωση της εργασίας θα έχουμε στα χέρια μας έναν πλήρως λειτουργικό τρισδιάστατο εκτυπωτή και όλες τις απαραίτητες γνώσεις για τη λειτουργία του.

**Λέξεις Κλειδιά:** (π.χ.) Τρισδιάστατη εκτύπωση, Κατασκευή τρισδιάστατου εκτυπωτή, Κατασκευή Προγραμματισμός και Λειτουργία ενός Τρισδιάστατου Εκτυπωτή

 $\overline{\phantom{a}}$ 

# **ABSTRACT**

\_\_\_\_\_\_\_\_\_\_\_\_\_\_\_\_\_\_\_\_\_\_\_\_\_\_\_\_\_\_\_\_\_\_\_\_\_\_\_\_\_\_\_\_\_\_\_\_\_\_\_\_\_\_\_\_\_\_\_\_\_\_\_\_\_\_\_\_\_\_\_\_\_\_\_

<span id="page-4-0"></span>\_\_\_\_\_\_\_\_\_\_\_\_\_\_\_\_\_\_\_\_\_\_\_\_\_\_\_\_\_\_\_\_\_\_\_\_\_

This paper will outline the steps to build a low-cost 3D printer. Next we will list the printer firmware programming as well as an overview of its drivers and operation.

The purpose of the work is on the one hand to understand the technology of 3D printing and on the other hand to show how we can build a functional and reliable 3D printer with cheap and commercially available materials.

First we will give an introduction to 3D printing, its history and how 3D printing works, then we will look at the methods and materials used, its utility and applications. Then we'll talk about the community that has grown around the idea of Open-Source 3D printers and the choice of printer that will be built. Then there will be a description of all the parts that make up the printer and their function.

In the second chapter, all the construction steps of the 3D printer will be analyzed, from the frame to its wiring.

The third chapter will consist of all the necessary programing of the Marlin firmware settings for the built printer, while in the fourth chapter, we will continue with its calibration and operation programs. So upon completion of the work we will have in our hands a fully functional 3D printer and all the necessary knowledge for its operation.

**Keywords:** 3D Printing, Construction Programming and Operation of a 3D Printer

L

# **ΕΥΧΑΡΙΣΤΙΕΣ**

\_\_\_\_\_\_\_\_\_\_\_\_\_\_\_\_\_\_\_\_\_\_\_\_\_\_\_\_\_\_\_\_\_\_\_\_\_\_\_\_\_\_\_\_\_\_\_\_\_\_\_\_\_\_\_\_\_\_\_\_\_\_\_\_\_\_\_\_\_\_\_\_\_\_\_

<span id="page-6-0"></span>\_\_\_\_\_\_\_\_\_\_\_\_\_\_\_\_\_\_\_\_\_\_\_\_\_\_\_\_\_\_\_\_\_\_\_\_\_

Για την ολοκλήρωση της παρούσας πτυχιακής εργασία θα ήθελα να ευχαριστήσω αρχικά την οικογένεια μου. Τον πατέρα μου Gerhard για τα ερεθίσματα που μου προσέφερε, τα αδέρφια μου Σωτήρη και Γιάννη για το παράδειγμα τους, αλλά κυρίως την μητέρα μου Ευαγγελία για την υποστήριξη και υπομονή της όλα αυτά τα χρόνια. Επίσης τα άτομα που έμπρακτα βοήθησαν, την Κάτια για τους συντακτικούς και μορφολογικούς ελέγχους αλλά και για την παρουσία της κατά την διάρκεια της συγγραφής, τον Μπάμπο για την παραχώρηση του εργαστηρίου Lateral Woodcrafted όπου κατασκευαστικέ ο εκτυπωτής, και τον επιβλέποντα καθηγητής μου κ Φραγκούλη Γεώργιο.

Τέλος θέλω να ευχαριστήσω όλους τους φίλους και φίλες που με υποστήριξαν και με παροτρύναν να ολοκληρώσω την εργασία μέσα από συζητήσεις.

 $\overline{\phantom{a}}$ 

# ΠΙΝΑΚΑΣ ΠΕΡΙΕΧΟΜΕΝΩΝ

<span id="page-8-0"></span>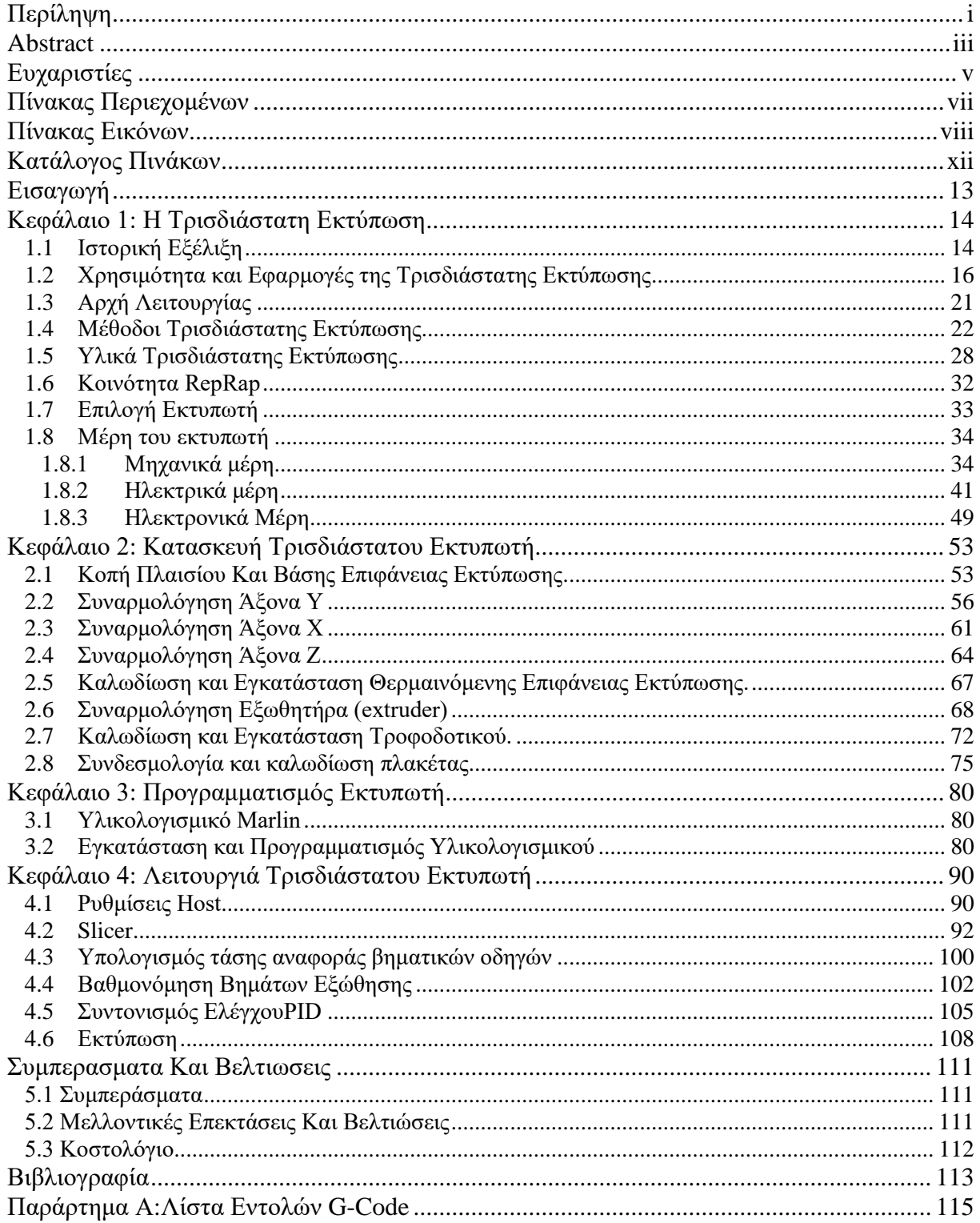

# **ΠΙΝΑΚΑΣ ΕΙΚΟΝΩΝ**

\_\_\_\_\_\_\_\_\_\_\_\_\_\_\_\_\_\_\_\_\_\_\_\_\_\_\_\_\_\_\_\_\_\_\_\_\_\_\_\_\_\_\_\_\_\_\_\_\_\_\_\_\_\_\_\_\_\_\_\_\_\_\_\_\_\_\_\_\_\_\_\_\_\_\_

<span id="page-9-0"></span>\_\_\_\_\_\_\_\_\_\_\_\_\_\_\_\_\_\_\_\_\_\_\_\_\_\_\_\_\_\_\_\_\_\_\_\_\_

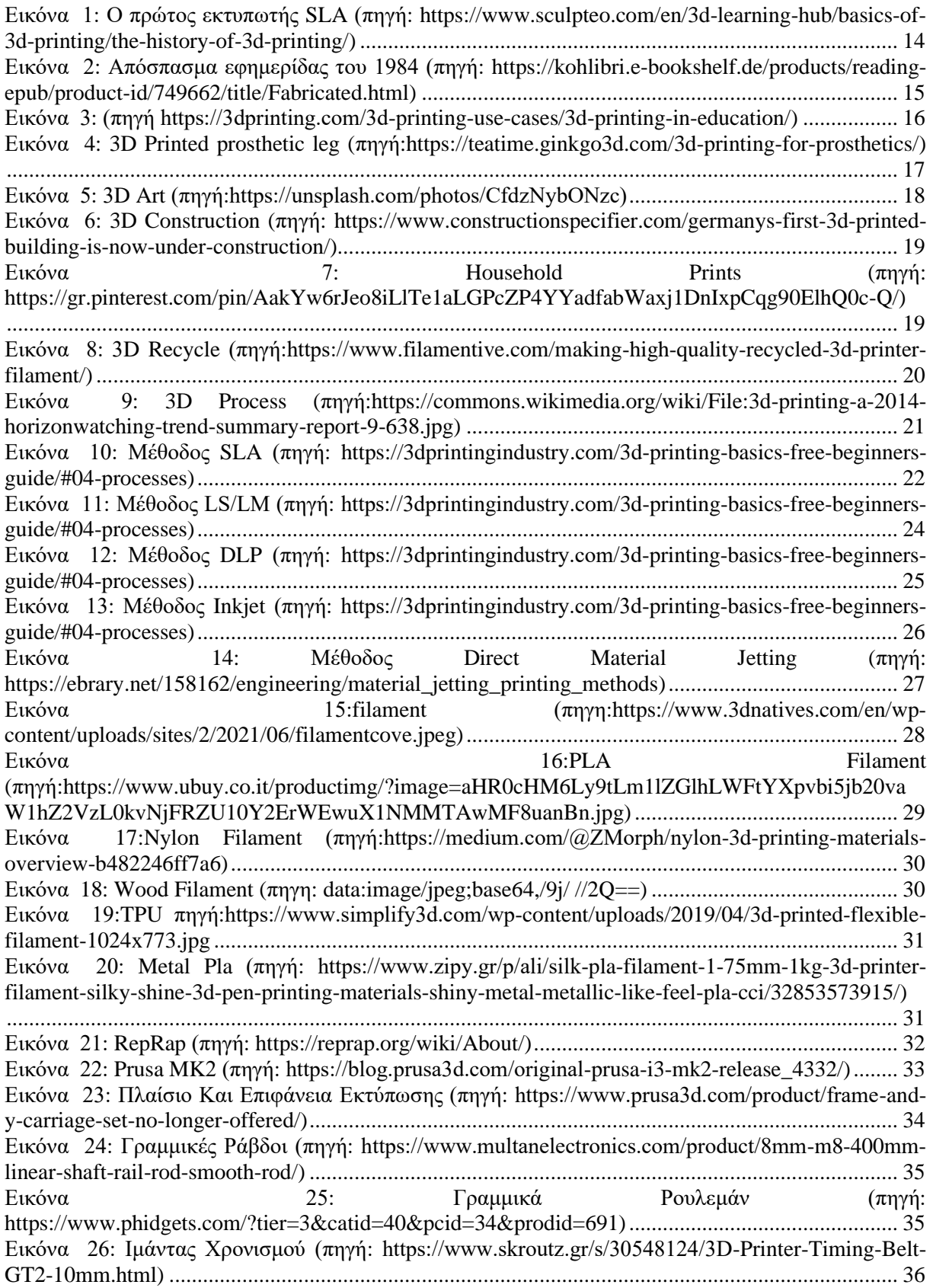

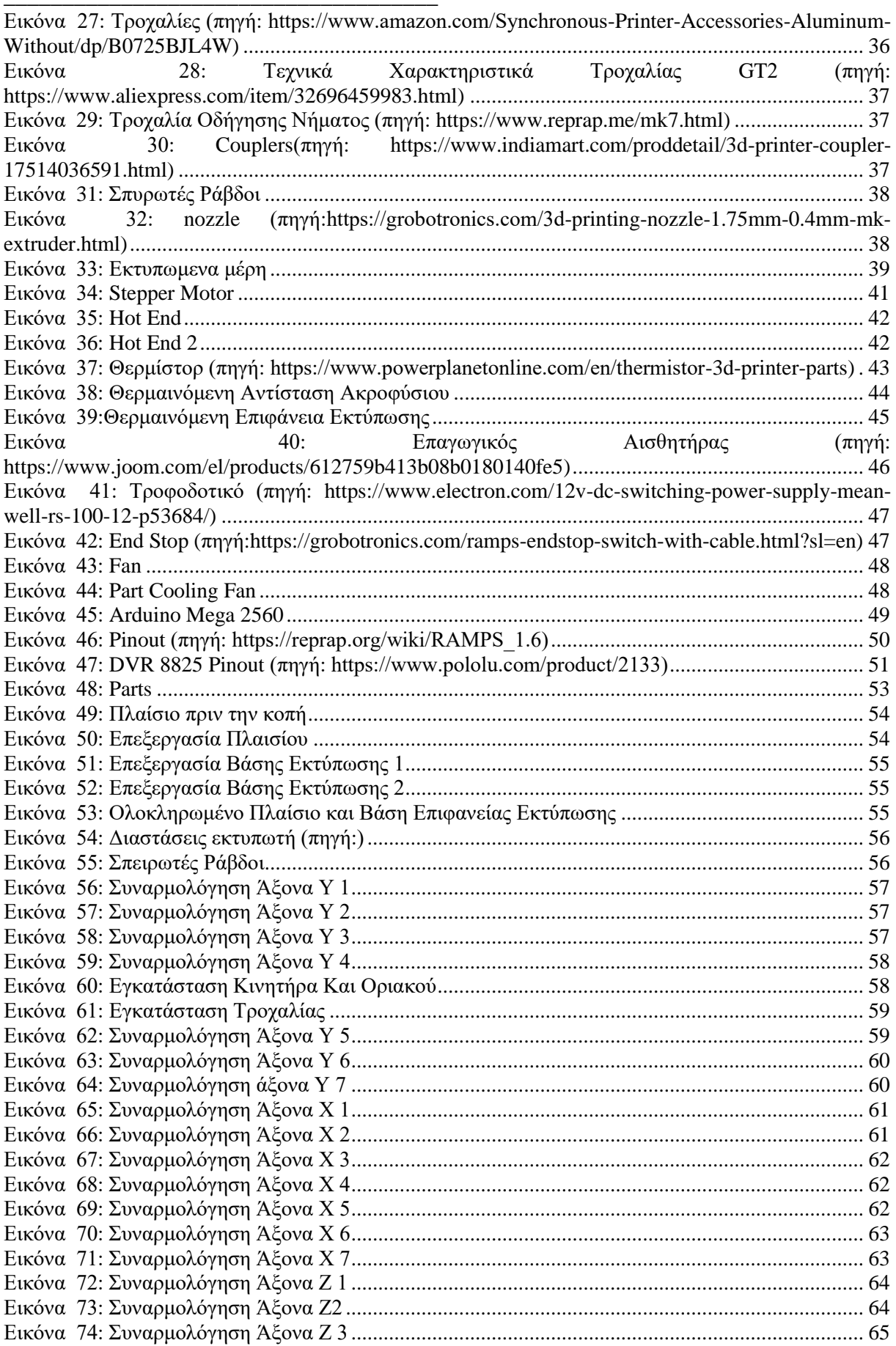

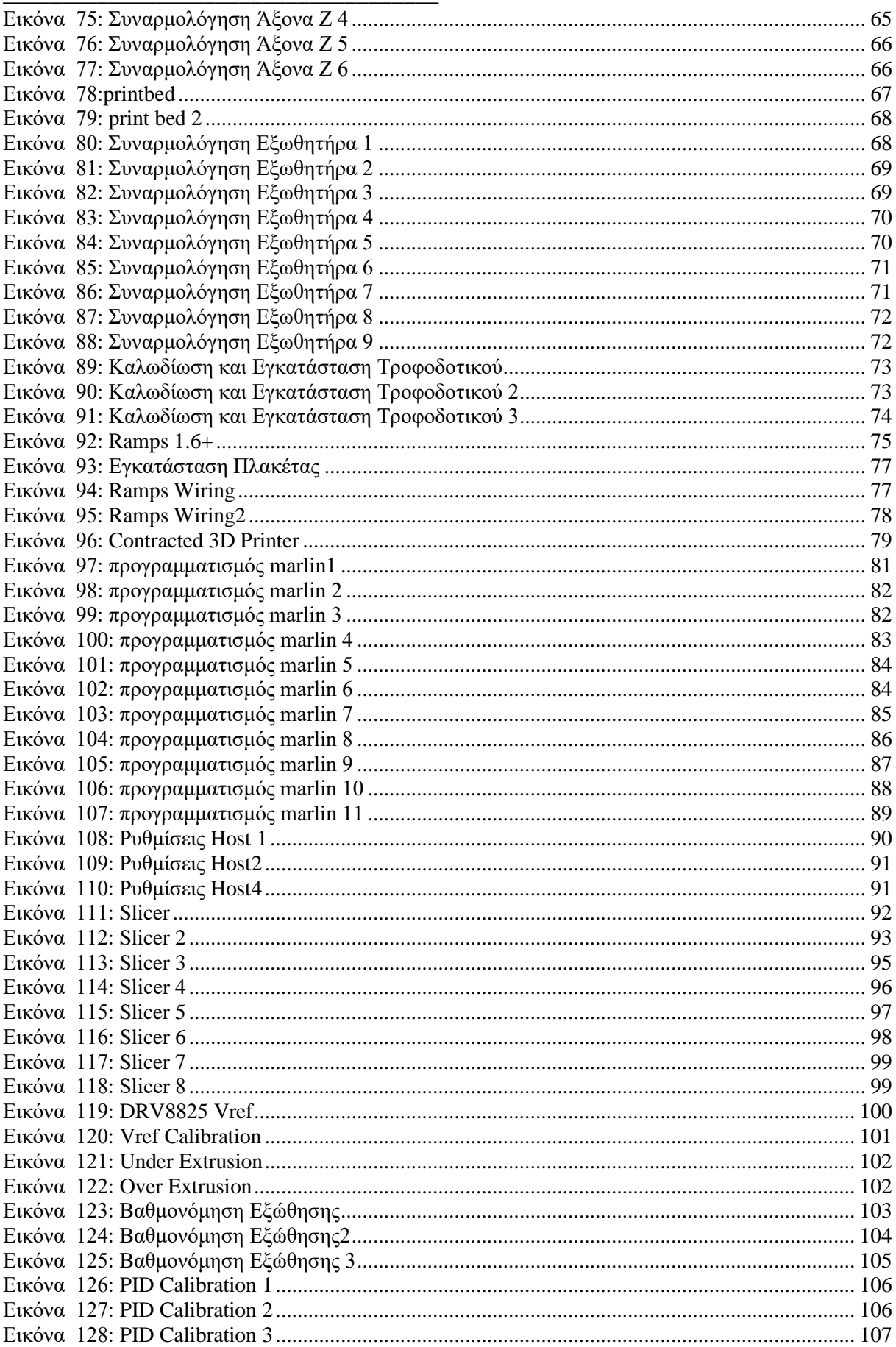

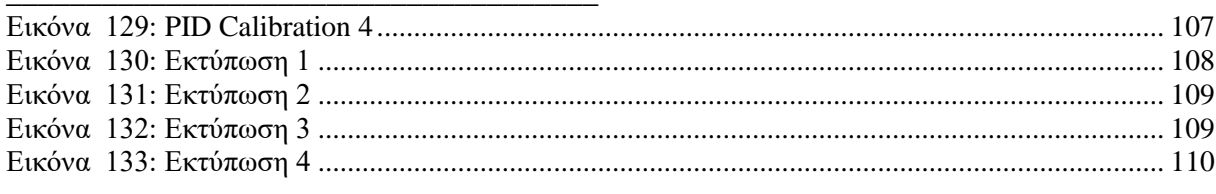

# ΚΑΤΑΛΟΓΟΣ ΠΙΝΑΚΩΝ

<span id="page-13-0"></span>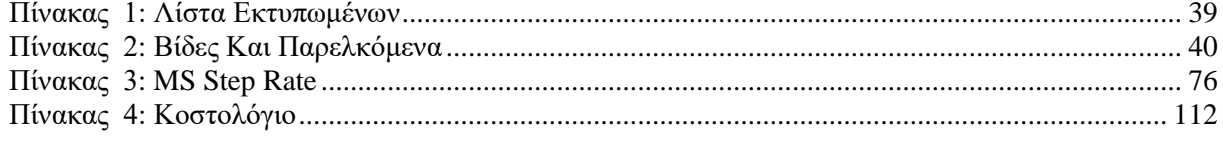

# **ΕΙΣΑΓΩΓΗ**

\_\_\_\_\_\_\_\_\_\_\_\_\_\_\_\_\_\_\_\_\_\_\_\_\_\_\_\_\_\_\_\_\_\_\_\_\_\_\_\_\_\_\_\_\_\_\_\_\_\_\_\_\_\_\_\_\_\_\_\_\_\_\_\_\_\_\_\_\_\_\_\_\_\_\_

<span id="page-14-0"></span>\_\_\_\_\_\_\_\_\_\_\_\_\_\_\_\_\_\_\_\_\_\_\_\_\_\_\_\_\_\_\_\_\_\_\_\_\_

Η **τρισδιάστατη εκτύπωση** (3D Printing) είναι μια μέθοδος προσθετικής κατασκευής στην οποία κατασκευάζονται αντικείμενα μέσω της διαδοχικής πρόσθεσης επάλληλων στρώσεων υλικού. Στη τρισδιάστατη εκτύπωση μπορούν να χρησιμοποιηθούν διάφοροι τύποι [υλικού,](https://el.wikipedia.org/wiki/%CE%A5%CE%BB%CE%B9%CE%BA%CF%8C) κυρίως κεραμικά και πολυμερή. Σε σύγκριση με άλλε[ς τεχνολογίες](https://el.wikipedia.org/wiki/%CE%A4%CE%B5%CF%87%CE%BD%CE%BF%CE%BB%CE%BF%CE%B3%CE%AF%CE%B1) και εξοπλισμό προσθετικής κατασκευής, οι τρισδιάστατοι εκτυπωτές είναι συνήθως ταχύτεροι, φθηνότεροι και ευκολότεροι στη χρήση. Για τον λόγο αυτό πολλοί πιστεύουν ότι στα επόμενα χρόνια η παγκόσμια παραγωγή αγαθών θα στραφεί προς αυτή την κατεύθυνση, αντικαθιστώντας σταδιακά τις παραδοσιακές τεχνικές. Δεν είναι λίγοι αυτοί που πιστεύουν ότι η τρισδιάστατη εκτύπωση θα αποτελέσει μία «νέα βιομηχανική επανάσταση», καθώς θα φέρει αποκέντρωση των παραγωγικών διαδικασιών, ανοίγοντας τον δρόμο για παραγωγή τοπική και μικρής κλίμακας, προσαρμοσμένη στις τρέχουσες ανάγκες.

Οι τρισδιάστατοι εκτυπωτές χρησιμοποιούνται κυρίως για την κατασκευή φυσικών μοντέλων και πρωτοτύπων από σχεδιαστές, μηχανικούς και ομάδες ανάπτυξης νέων προϊόντων, έχοντας τη δυνατότητα να εκτυπώνουν μέρη και εξαρτήματα με διαφορετικές μηχανικές και φυσικές ιδιότητες.

Η τεχνολογία της τρισδιάστατης εκτύπωσης έχει πια πολλές κατασκευαστικές μεθόδους και τύπους τρισδιάστατων εκτυπωτών. Η παρούσα εργασία εστιάζει στη κατασκευή και λειτουργία ενός τρισδιάστατου εκτυπωτή FDM (Fused Deposition Modeling) οπού το υλικό από μορφή νήματος θερμαίνετε, εξωθείτε και εναποθέτετε από ένα CNC (Computer Numerical Control) τριών αξόνων. Ο εκτυπωτής θα κατασκευαστεί βάση τις λογικής RepRap (Replicating Rapid prototype) πού χρησιμοποιεί την τεχνολογία της τρισδιάστατης εκτύπωση για να παράγει τα απαραίτητα μέρη για την κατασκευή ενός νέου εκτυπωτή, μειώνοντας το κόστος και αυξάνοντας την ευελιξία και αυτονομία της κατασκευής.

Για την οδήγηση του εκτυπωτή θα προγραμματιστεί ένας μικροελεγκτής ανοιχτού κώδικα Arduino,με το υλικολογισμικό Marlin,το οποίο θα ρυθμιστεί και επαναπρογραμματιστεί για τη λειτουργία του συγκεκριμένου εκτυπωτή.

Στη συνέχεια θα επεξηγηθεί το πρόγραμμα υπολογιστή Host που χρησιμοποιείτε για την επικοινωνία και την διάδραση εκτυπωτή-υπολογιστή, και το πρόγραμμα slicer που χρησιμοποιείτε για την μετατροπή των τρισδιάστατων μοντέλων σε εντολές G-code που εκτελεί ο τρισδιάστατος εκτυπωτής για την παραγωγή τους. Έχοντας ολοκληρώσει αυτά τα βήματα ο εκτυπωτής θα βαθμονομηθεί και ρυθμιστεί για την καλύτερη δυνατή απόδοση και αξιοπιστία του.

# **ΚΕΦΑΛΑΙΟ 1: Η ΤΡΙΣΔΙΑΣΤΑΤΗ ΕΚΤΥΠΩΣΗ**

\_\_\_\_\_\_\_\_\_\_\_\_\_\_\_\_\_\_\_\_\_\_\_\_\_\_\_\_\_\_\_\_\_\_\_\_\_\_\_\_\_\_\_\_\_\_\_\_\_\_\_\_\_\_\_\_\_\_\_\_\_\_\_\_\_\_\_\_\_\_\_\_\_\_\_

#### *1.1 Ιστορική Εξέλιξη*

<span id="page-15-0"></span>\_\_\_\_\_\_\_\_\_\_\_\_\_\_\_\_\_\_\_\_\_\_\_\_\_\_\_\_\_\_\_\_\_\_\_\_\_

<span id="page-15-1"></span>Η αρχική ιδέα της τρισδιάστατης εκτύπωσης όπως την γνωρίζουμε σήμερα έχει τις ρίζες της στις αρχές της δεκαετίας του '80, όπου ο Dr Hideo Kodama κάνει την πρώτη αναφορά στη μέθοδο RP (Rapid Prototyping). Ο Charles Hull ήταν εκείνος όμως που θεωρήθηκε πατέρας του 3D printing καθώς επινόησε πρώτος την μέθοδο της στερεολιθογραφίας, μια τεχνική για την εκτύπωση τρισδιάστατων αντικειμένων με τη χρήση υπεριώδους ακτινοβολίας. To 1987 εμφανίζεται το SLA-1 (το πρώτο σύστημα RP) στο ευρύ κοινό από την εταιρεία 3D Systems, ιδρυτής της οποίας ήταν ο Charles Hull.

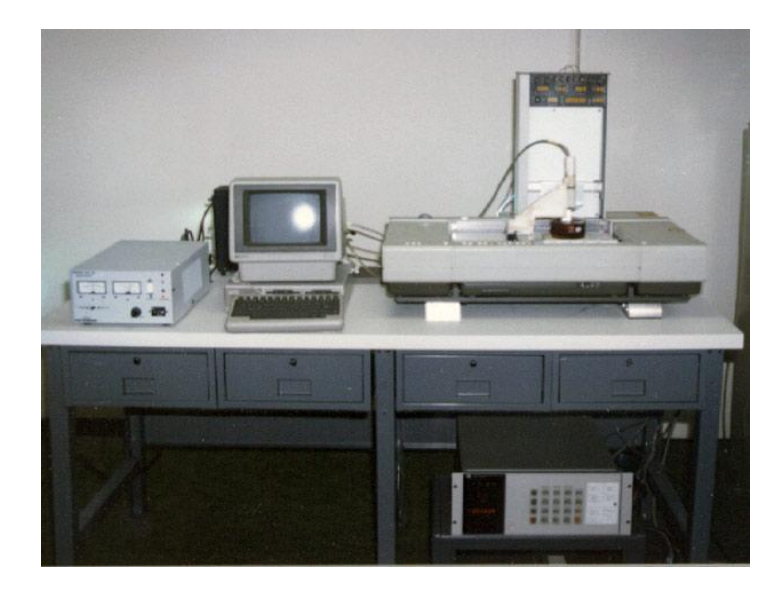

<span id="page-15-2"></span>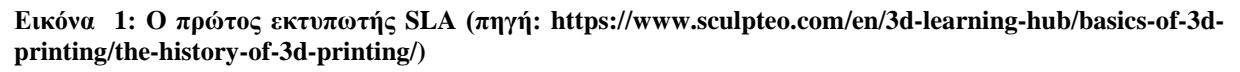

Τα χρόνια που ακολούθησαν η νέα τεχνολογία της τρισδιάστατης εκτύπωσης κέρδισε το ενδιαφέρον με αποτέλεσμα την ραγδαία ανάπτυξη καινούριων μεθόδων. Το 1999 έχουμε το πρώτο τρισδιάστατα εκτυπωμένο όργανο που εμφυτεύθηκε σε ανθρώπινο οργανισμό ενώ μέχρι και τις αρχές του 2000 η χρήση των 3D εκτυπωτών αποτελούσε αρχικά μονοπώλιο της βιομηχανίας, κυρίως λόγω του μεγάλου μεγέθους και κόστους των συσκευών εκτύπωσης. Την ίδια δεκαετία, έκαναν επίσης την εμφάνιση τους εκτυπωτές που υποστήριζαν τη χρήση διαφορετικών χρωμάτων και υλικών για τα μοντέλα που κατασκεύαζαν, ενώ το 2001 κατασκευάζεται ο πρώτος επιτραπέζιος εκτυπωτής. To 2005 η πορεία της τρισδιάστατης εκτύπωσης αποκτά νέα τροπή με τον Adrien Bowyer. Ο Δρ. Adrian Bowyer δημιούργησε το RepRap Project, το οποίο ήταν μια πρωτοβουλία για τη δημιουργία ενός 3D εκτυπωτή ανοιχτού κώδικα (Open Source) που θα μπορούσε να δημιουργήσει έναν άλλο 3D εκτυπωτή, από τρισδιάστατα εκτυπωμένα μέρη, δίνοντας έτσι στους ανθρώπους μεγαλύτερη πρόσβαση σε αυτήν την τεχνολογία.

Το 2008 αρχίζουν να διατίθενται οι οδηγίες κατασκευής του μοντέλου RepRap Darwin, ένας εκτυπωτής όπου μπορεί να τυπώνει το 50% των τμημάτων του, καθιστώντας έτσι εύκολή την κατασκευή και άλλου εκτυπωτή βάση πρωτοτύπου. Τέλος, το 2009 κυκλοφορεί το RepRap Kit το οποίο περιέχει όλα τα απαραίτητα κομμάτια για την συναρμολόγηση ενός εκτυπωτή με πολύ χαμηλό κόστος.

\_\_\_\_\_\_\_\_\_\_\_\_\_\_\_\_\_\_\_\_\_\_\_\_\_\_\_\_\_\_\_\_\_\_\_\_\_\_\_\_\_\_\_\_\_\_\_\_\_\_\_\_\_\_\_\_\_\_\_\_\_\_\_\_\_\_\_\_\_\_\_\_\_\_\_

\_\_\_\_\_\_\_\_\_\_\_\_\_\_\_\_\_\_\_\_\_\_\_\_\_\_\_\_\_\_\_\_\_\_\_\_\_

Όλα τα παραπάνω συντέλεσαν στην αξιοσημείωτη εξέλιξη των 3D εκτυπωτών, καθώς και στην ευρεία χρήση τους, λόγω της πληθώρας εφαρμογών του τόσο σε διάφορες επιστήμες όσο και στον οικιακό τομέα.

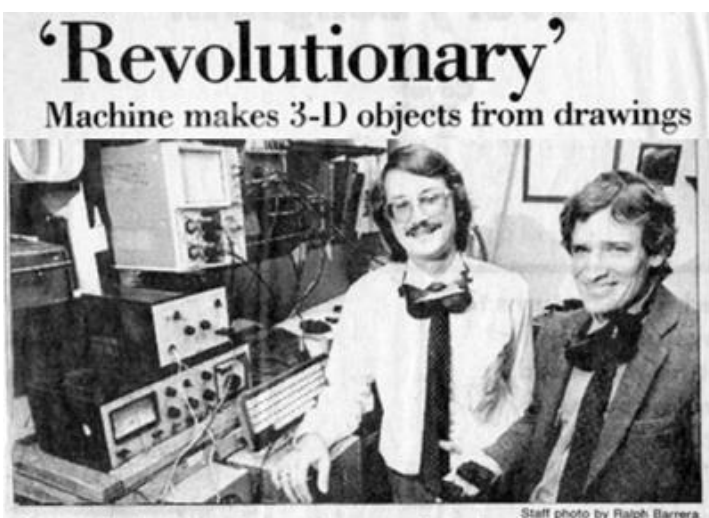

Associate Professor Joe Beaman shows some three-dimensional plastic models made by the 'selective laser centering' device developed by Carl Deckard, left.

<span id="page-16-0"></span>**Εικόνα 2: Απόσπασμα εφημερίδας του 1984 (πηγή: [https://kohlibri.e-bookshelf.de/products/reading](https://kohlibri.e-bookshelf.de/products/reading-epub/product-id/749662/title/Fabricated.html)[epub/product-id/749662/title/Fabricated.html\)](https://kohlibri.e-bookshelf.de/products/reading-epub/product-id/749662/title/Fabricated.html)**

<span id="page-17-0"></span>\_\_\_\_\_\_\_\_\_\_\_\_\_\_\_\_\_\_\_\_\_\_\_\_\_\_\_\_\_\_\_\_\_\_\_\_\_ *1.2 Χρησιμότητα και Εφαρμογές της Τρισδιάστατης Εκτύπωσης*

Η τεχνολογία της τρισδιάστατης εκτύπωσης βρίσκει σήμερα εφαρμογή σε μια τεράστια γκάμα τομέων. Στοιχεία της όπως: η αμεσότητα, η ποικιλία μεθόδων και υλικών, η ταχύτητα παραγωγής, η ακρίβεια και το χαμηλό κόστος καθιστούν την τρισδιάστατη εκτύπωση ένα σημαντικό εξελικτικό παράγοντα για τις ήδη υπάρχουσες τεχνολογίες, τέχνες και επιστήμες.

\_\_\_\_\_\_\_\_\_\_\_\_\_\_\_\_\_\_\_\_\_\_\_\_\_\_\_\_\_\_\_\_\_\_\_\_\_\_\_\_\_\_\_\_\_\_\_\_\_\_\_\_\_\_\_\_\_\_\_\_\_\_\_\_\_\_\_\_\_\_\_\_\_\_\_

# • ΕΚΠΑΙΔΕΥΣΗ

Στα εκπαιδευτικά προγράμματα διαφόρων κέντρων εκπαίδευσης, το λογισμικό τρισδιάστατης σχεδίασης είναι ήδη ενσωματωμένο επιτρέποντας τους μαθητές να ζωγραφίζουν, να σχεδιάζουν και να εκτυπώνουν τα δικά τους τρισδιάστατα αντικείμενα. Όλο και περισσότερα σχολεία και πανεπιστήμια εφαρμόζουν την τρισδιάστατη εκτύπωση στις μεθόδους διδασκαλίας τους.

<span id="page-17-1"></span>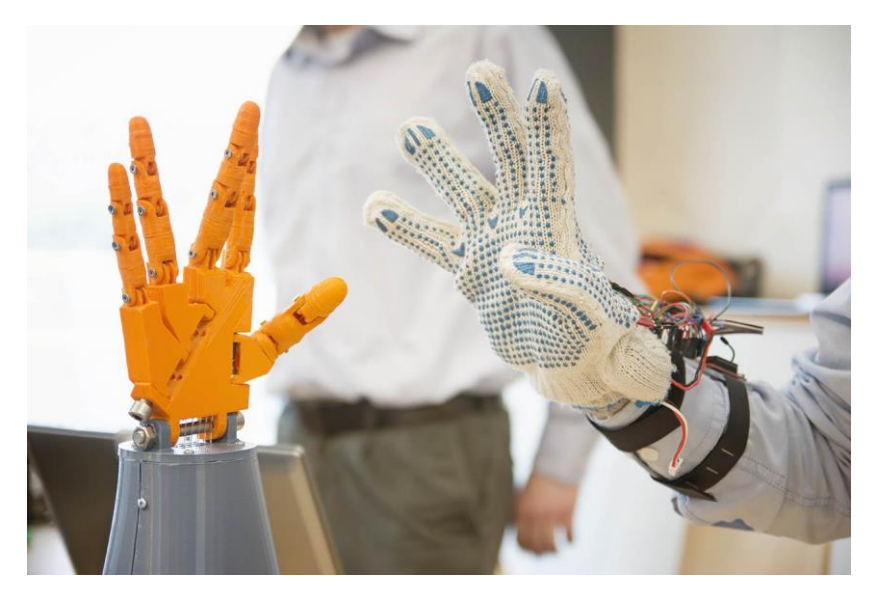

**Εικόνα 3: (πηγή https://3dprinting.com/3d-printing-use-cases/3d-printing-in-education/)**

## • ΙΑΤΡΙΚΗ

\_\_\_\_\_\_\_\_\_\_\_\_\_\_\_\_\_\_\_\_\_\_\_\_\_\_\_\_\_\_\_\_\_\_\_\_\_

Οι ιατρικές εφαρμογές της τρισδιάστατης εκτύπωσης επεκτείνονται γρήγορα και αναμένεται να φέρουν επανάσταση στην υγειονομική περίθαλψη. Οι τρέχουσες ιατρικές χρήσεις της τρισδιάστατης εκτύπωσης μπορούν να οργανωθούν σε πολλές ευρείες κατηγορίες, κάποιες από αυτές τις εφαρμογές είναι η δημιουργία πλήρως εξατομικευμένων προσθετικών μελών, δημιουργία μοντέλων οργάνων από αξονικές, εμφυτεύματα χαμηλού κόστους, εκτύπωση ιατρικού εξοπλισμού (μάσκες προσώπου, ασπίδες προσώπου, συνδετήρες, ρόμπες και γυαλιά).

\_\_\_\_\_\_\_\_\_\_\_\_\_\_\_\_\_\_\_\_\_\_\_\_\_\_\_\_\_\_\_\_\_\_\_\_\_\_\_\_\_\_\_\_\_\_\_\_\_\_\_\_\_\_\_\_\_\_\_\_\_\_\_\_\_\_\_\_\_\_\_\_\_\_\_

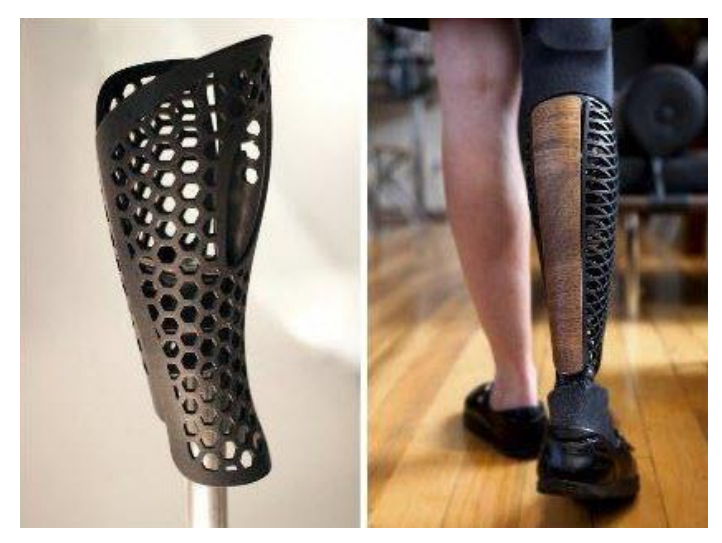

**Εικόνα 4: 3D Printed prosthetic leg (πηγή:https://teatime.ginkgo3d.com/3d-printing-for-prosthetics/)**

<span id="page-18-0"></span>Επίσης πρόσφατες δημοσιεύσεις μιλούν για τη χρήση της τρισδιάστατης εκτύπωσης για την παραγωγή οστών, αυτιών, εξωσκελετών, οστού γνάθου, γυαλιών, κυτταροκαλλιεργειών, βλαστοκυττάρων, αιμοφόρων αγγείων, αγγειακών δικτύων, ιστών και οργάνων.

# • ΤΕΧΝΗ

\_\_\_\_\_\_\_\_\_\_\_\_\_\_\_\_\_\_\_\_\_\_\_\_\_\_\_\_\_\_\_\_\_\_\_\_\_

Η τρισδιάστατη εκτύπωση ως μέσο έκφραση και δημιουργίας βρίσκει, έκτος των άλλων, την εφαρμογή της και στον τομέα της τέχνης.

\_\_\_\_\_\_\_\_\_\_\_\_\_\_\_\_\_\_\_\_\_\_\_\_\_\_\_\_\_\_\_\_\_\_\_\_\_\_\_\_\_\_\_\_\_\_\_\_\_\_\_\_\_\_\_\_\_\_\_\_\_\_\_\_\_\_\_\_\_\_\_\_\_\_\_

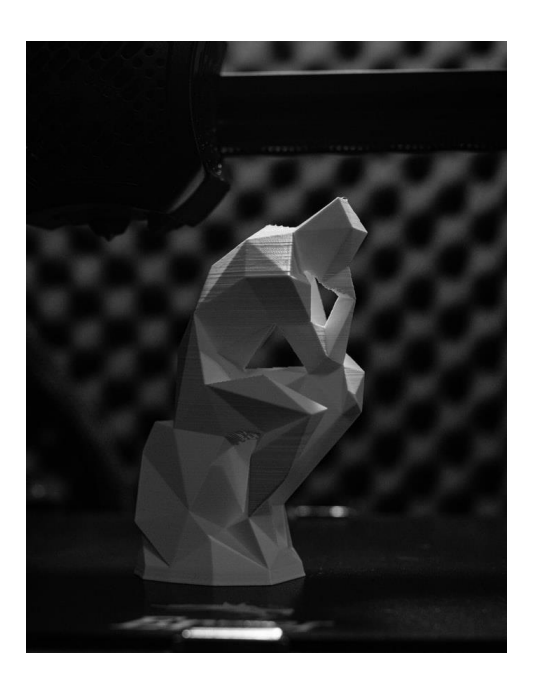

**Εικόνα 5: 3D Art (πηγή[:https://unsplash.com/photos/CfdzNybONzc\)](https://unsplash.com/photos/CfdzNybONzc)**

<span id="page-19-0"></span>Η τρισδιάστατη εκτύπωση βοηθά τους καλλιτέχνες να μετατρέψουν τις ιδέες σε απτά έργα τέχνης. Οι καλλιτέχνες μπορούν πραγματικά να απελευθερώσουν τη φαντασία τους για να δημιουργήσουν νέα και συναρπαστικά αντικείμενα. Τα τρισδιάστατα εκτυπωμένα μοντέλα τέχνης στοχεύουν να διευρύνουν τους ορίζοντες του σχεδιασμού και να καλλιεργήσουν μια κουλτούρα αισθητικής καινοτομίας.

### • ΒΙΟΜΗΧΑΝΙΑ

Η τρισδιάστατη εκτύπωση αποτελεί πλέον βασικό μέσο της επιτάχυνσης του κύκλου σχεδιασμού και παραγωγής βιομηχανικών προϊόντων. Μέσω της τρισδιάστατης εκτύπωσης μπορούν εύκολα και οικονομικά να δημιουργηθούν πρότυπα μηχανικών εξαρτημάτων, ανταλλακτικά βιομηχανικών κατασκευών, εργαλεία και λοιπά. Με την χρήση αυτής της τεχνολογίας υπάρχει η δυνατότητα άμεσης αξιολόγησης και τροποποίησης ενός προϊόντος χωρίς τη σπάταλη της αφαιρετικής παραγωγής και χύτευσης.

Πέραν της κατασκευής πρωτοτύπων η τρισδιάστατη εκτύπωση εφαρμόζεται σε πολλά άλλα πεδία της βιομηχανίας (όπως την αυτοκινητοβιομηχανία, την ρομποτική και την αεροναυπηγική), όπου χρησιμοποιούνται εκτυπωμένα μοντέλα στα τελικά προϊόντα τους.

Επίσης σημαντική είναι και η εφαρμογή της τρισδιάστατης εκτύπωσης στην ανέγερση κτιρίων.

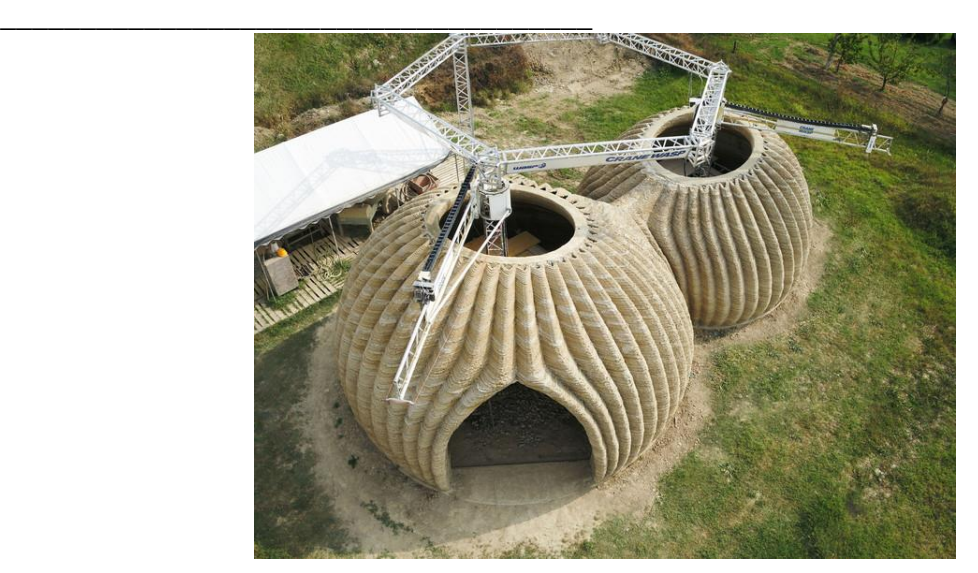

\_\_\_\_\_\_\_\_\_\_\_\_\_\_\_\_\_\_\_\_\_\_\_\_\_\_\_\_\_\_\_\_\_\_\_\_\_\_\_\_\_\_\_\_\_\_\_\_\_\_\_\_\_\_\_\_\_\_\_\_\_\_\_\_\_\_\_\_\_\_\_\_\_\_\_

<span id="page-20-0"></span>**Εικόνα 6: 3D Construction (πηγή: https://www.constructionspecifier.com/germanys-first-3d-printedbuilding-is-now-under-construction/)**

### • ΟΙΚΙΑΚΗ ΧΡΗΣΗ

Η οικιακή χρήση τρισδιάστατων εκτυπωτών φέρει επίσης μια μεγάλη αλλαγή στη κατανάλωση/ προμήθεια μικροαντικειμένων οικιακής χρήσης. Με τη χρήση οικιακών τρισδιάστατων εκτυπωτών οι χρήστες μπορούν να παράγουν από το σπίτι τους μια μεγάλη γκάμα αντικείμενων για το νοικοκυριό και τις ανάγκες του, από σκευή και διακοσμητικά σε εργαλεία και ανταλλακτικά ηλεκτρικών συσκευών.

<span id="page-20-1"></span>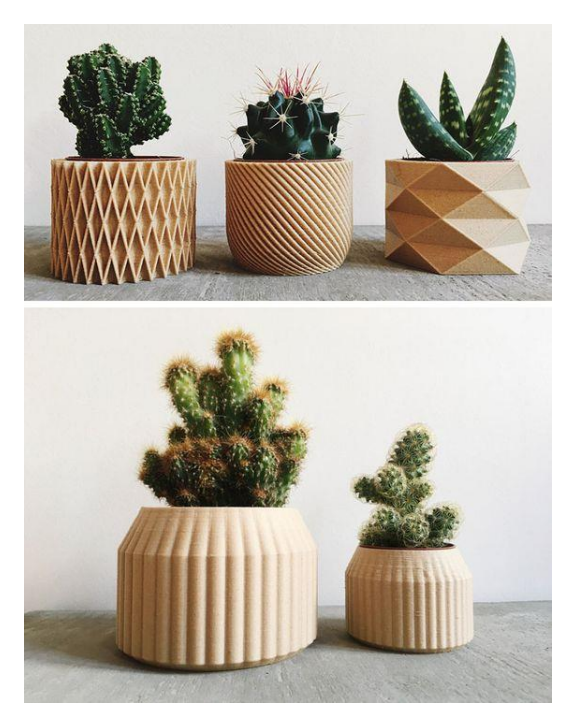

**Εικόνα 7: Household Prints (πηγή: https://gr.pinterest.com/pin/AakYw6rJeo8iLlTe1aLGPcZP4YYadfabWaxj1DnIxpCqg90ElhQ0c-Q/)**

#### • ΑΝΑΚΥΚΛΩΣΗ

\_\_\_\_\_\_\_\_\_\_\_\_\_\_\_\_\_\_\_\_\_\_\_\_\_\_\_\_\_\_\_\_\_\_\_\_\_

Αν και η συνεισφορά της τρισδιάστατης εκτύπωσης στην ανακύκλωση στο παρόν είναι περιορισμένη, διαφαίνεται να αυξάνεται μελλοντικά και να αποτελεί σημαντικό κομμάτι της. Υλικά που χρησιμοποιούνται στο 3D printing όπως ABS, PETκαι PETG χρησιμοποιούνται σε τεράστιες ποσότητες και στην βιομηχανία για την παραγωγή συσκευασιών και πλαστικών αντικείμενων. Μετά το πέρας της χρησιμότητας τους, αυτά τα απορρίμματα μπορούν να ανακυκλωθούν κατ' οίκον και να μετατραπούν σε νήματα τρισδιάστατης εκτύπωσης. Η προσέγγιση αυτή ονομάζεται Αποκεντρωμένη Ανακύκλωση και Προσθετική Κατασκευή ή, εν συντομία, DRAM.

\_\_\_\_\_\_\_\_\_\_\_\_\_\_\_\_\_\_\_\_\_\_\_\_\_\_\_\_\_\_\_\_\_\_\_\_\_\_\_\_\_\_\_\_\_\_\_\_\_\_\_\_\_\_\_\_\_\_\_\_\_\_\_\_\_\_\_\_\_\_\_\_\_\_\_

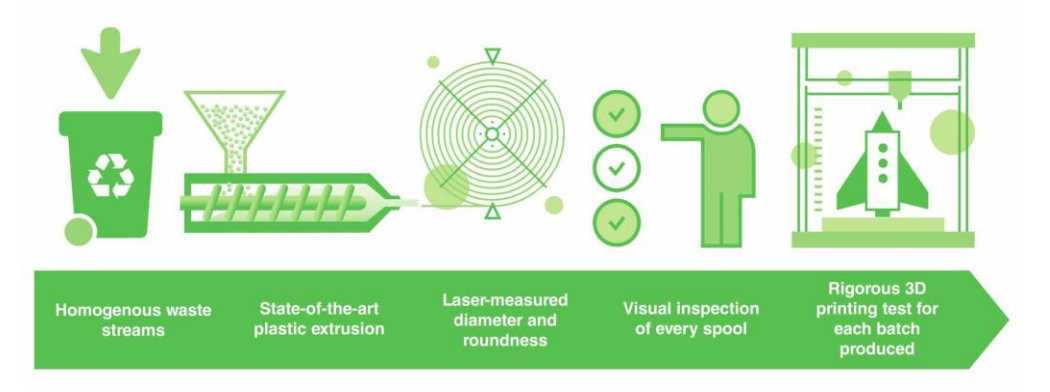

<span id="page-21-0"></span>**Εικόνα 8: 3D Recycle (πηγή:https://www.filamentive.com/making-high-quality-recycled-3d-printerfilament/)**

#### *1.3 Αρχή Λειτουργίας*

<span id="page-22-0"></span>\_\_\_\_\_\_\_\_\_\_\_\_\_\_\_\_\_\_\_\_\_\_\_\_\_\_\_\_\_\_\_\_\_\_\_\_\_

Οποιαδήποτε διαδικασία τρισδιάστατης εκτύπωσης ξεκινάει με ένα τρισδιάστατο ψηφιακό μοντέλο το οποίο δημιουργείται χρησιμοποιώντας μια ποικιλία προγραμμάτων λογισμικού 3D, όπως το 3D CAD (Computer Aided Design). Για κατασκευαστές και καταναλωτές υπάρχουν πιο απλά και πιο προσιτά προγράμματα διαθέσιμα αλλά και ψηφιακές αποθήκες μοντέλων προς εκτύπωση. Μετά τον σχεδιασμό και τον έλεγχο, το μοντέλο εισάγεται σε ένα πρόγραμμα Slicer. Εκεί «τεμαχίζεται» βάση των παραμέτρων εκτύπωσης, που ορίζονται σε στρώματα, μετατρέποντας έτσι το σχέδιο σε ένα αρχείο εντολών G code, αναγνώσιμο από το υλικολογισμικό του 3D εκτυπωτή. Στη συνέχεια, το αρχείο G code φορτώνεται, είτε σε ένα πρόγραμμα οδήγησης 3D εκτυπωτών (Host) και εκτελείται είτε μέσω του ηλεκτρονικού υπολογιστή, είτε μέσω κάρτας SD εφόσον ο εκτυπωτής διαθέτει card reader.

\_\_\_\_\_\_\_\_\_\_\_\_\_\_\_\_\_\_\_\_\_\_\_\_\_\_\_\_\_\_\_\_\_\_\_\_\_\_\_\_\_\_\_\_\_\_\_\_\_\_\_\_\_\_\_\_\_\_\_\_\_\_\_\_\_\_\_\_\_\_\_\_\_\_\_

Αφότου περάσει το ψηφιακό μοντέλο στον εκτυπωτή, η εκτέλεση της εκτύπωσης είναι αυτοματοποιημένη. Το υλικολογισμικό ακολουθεί τις εντολές και δομεί το επιθυμητό αντικείμενο σύμφωνα με το σχέδιο.

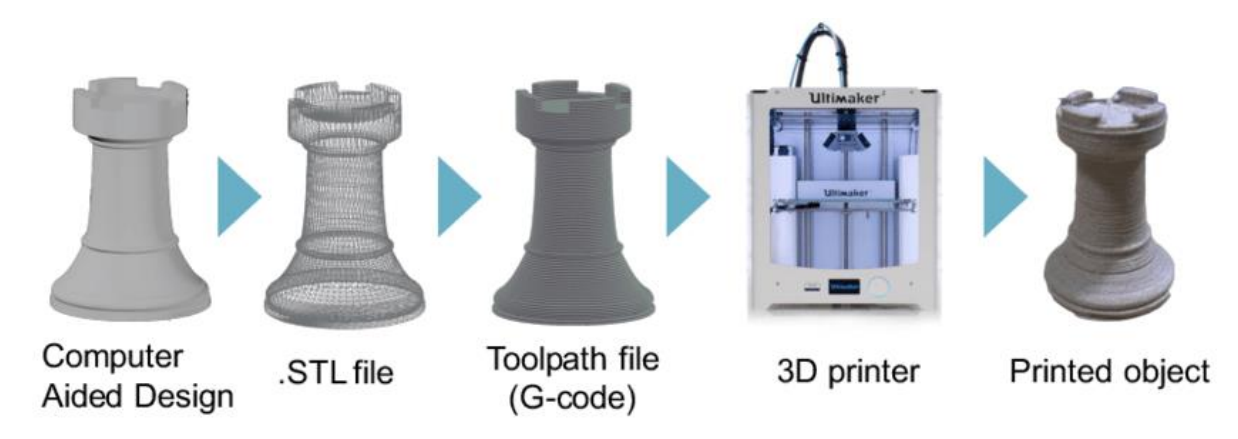

<span id="page-22-1"></span>**Εικόνα 9: 3D Process (πηγή:https://commons.wikimedia.org/wiki/File:3d-printing-a-2014 horizonwatching-trend-summary-report-9-638.jpg)**

Υπάρχει ένας αριθμός διαφορετικών τεχνολογιών και μεθόδων τρισδιάστατης εκτύπωσης, οι οποίες επεξεργάζονται διαφορετικά υλικά με διαφορετικούς τρόπους για να δημιουργήσουν το αντικείμενο, με την εξώθηση να είναι η πιο κοινή μέθοδος που χρησιμοποιείται στους επιτραπέζιους 3D εκτυπωτές.

Στους εκτυπωτές εξώθησης το υλικό εκτύπωσης, κατά κανόνα ένα πλαστικό νήμα, θερμαίνεται στο σημείο τήξης του και εξωθείται μέσω του ακροφυσίου εκτύπωσης. Χρησιμοποιώντας πληροφορίες από το ψηφιακό αρχείο, ο σχεδιασμός είναι χωρισμένος σε λεπτές δισδιάστατες διατομές. Αυτό συμβαίνει ώστε ο εκτυπωτής να ξέρει ακριβώς πού να τοποθετήσει το πλαστικό υλικό (πολυμερές), μέσω του ακροφυσίου, σε λεπτές στρώσεις του 0,1 χιλιοστού πάχους. Το πολυμερές στερεοποιείται γρήγορα και δένεται με το κάτω στρώμα του υλικού, πριν ακόμα χαμηλώσει η πλατφόρμα και η κεφαλή εκτύπωσης προσθέσει άλλο στρώμα. Ανάλογα με το μέγεθος και την πολυπλοκότητα του αντικειμένου, η όλη διαδικασία μπορεί να διαρκέσει από λεπτά έως ημέρες.

#### <span id="page-23-0"></span>\_\_\_\_\_\_\_\_\_\_\_\_\_\_\_\_\_\_\_\_\_\_\_\_\_\_\_\_\_\_\_\_\_\_\_\_\_ *1.4 Μέθοδοι Τρισδιάστατης Εκτύπωσης*

Οι μέθοδοι τρισδιάστατης εκτύπωσης που συναντάμε σήμερα είναι οι παρακάτω:

\_\_\_\_\_\_\_\_\_\_\_\_\_\_\_\_\_\_\_\_\_\_\_\_\_\_\_\_\_\_\_\_\_\_\_\_\_\_\_\_\_\_\_\_\_\_\_\_\_\_\_\_\_\_\_\_\_\_\_\_\_\_\_\_\_\_\_\_\_\_\_\_\_\_\_

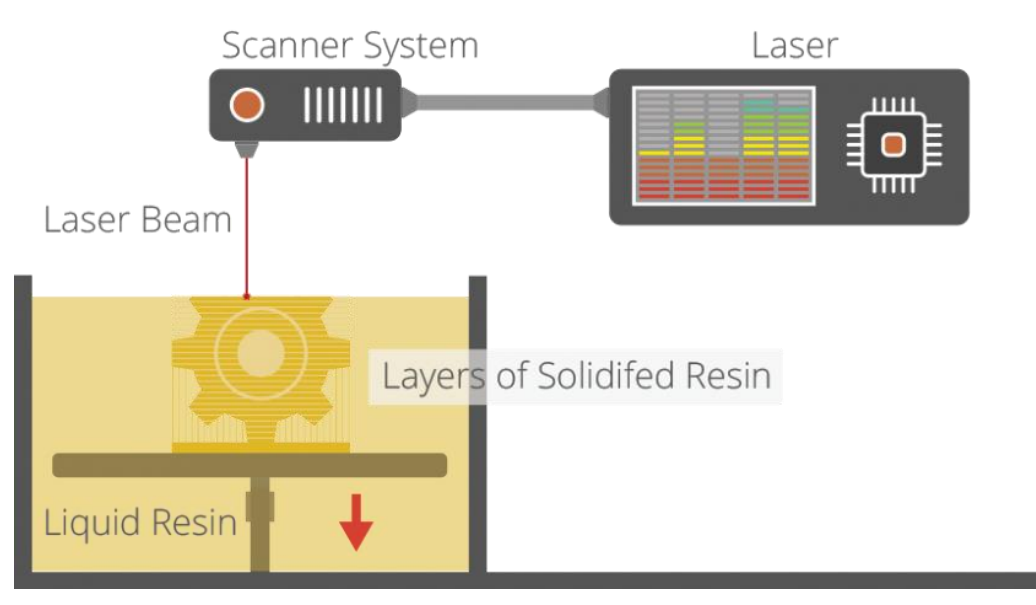

## • STEREOLITHOGRAPHY (SLA)

<span id="page-23-1"></span>**Εικόνα 10: Μέθοδος SLA (πηγή: [https://3dprintingindustry.com/3d-printing-basics-free-beginners](https://3dprintingindustry.com/3d-printing-basics-free-beginners-guide/#04-processes)[guide/#04-processes\)](https://3dprintingindustry.com/3d-printing-basics-free-beginners-guide/#04-processes)**

Η στερεολιθογραφία αποτελεί μια μέθοδος που χρησιμοποιεί υπεριώδη ακτινοβολία για την στερεοποίηση του υγρού φωτοπολυμερές υλικού. Μια δεξαμενή γεμίζεται με φωτοπολυμερές υλικό. Η βάση της εκτύπωσης τοποθετείται έπειτα στην επιφάνεια του υγρού όπου το φωτοπολυμερές σταθεροποιείται από την υπεριώδη ακτινοβολία της δέσμης. Αυτή η διαδικασία επαναλαμβάνεται για κάθε στρώση του μοντέλου μέχρι και την ολοκλήρωση του. Κατά τη διαδικασία κατασκευής του αντικειμένου, μέσα στο υγρό, απαιτείται μια στήριξη η οποία και αφαιρείται μετά το πέρας της διεργασίας, ενώ το αντικείμενο βυθίζεται έπειτα σε διαλυτική ουσία ώστε να καθαριστεί το εναπομείναν υγρό υλικό. Στο τελικό στάδιο, το αντικείμενο τοποθετείται σε φούρνο υπεριώδους ακτινοβολίας για την πλήρη σταθεροποίηση του. Η μέθοδος αυτή προσφέρει αντικείμενα υψηλής ανάλυσης και ακρίβειας. Ταυτόχρονα όμως αποτελεί μια χρονοβόρα διαδικασία καθώς η ακτινοβολία πέφτει σε μικρό τμήμα του αντικειμένου κάθε φορά. Ενδείκνυται έτσι για την κατασκευή κυρίως μικρών σε μέγεθος αντικειμένων.

#### \_\_\_\_\_\_\_\_\_\_\_\_\_\_\_\_\_\_\_\_\_\_\_\_\_\_\_\_\_\_\_\_\_\_\_\_\_ • FUSED DEPOSITION MODELLING (FDM)/ FUSED FILAMENT FABRICATION (FFF)/ EXTRUSION

\_\_\_\_\_\_\_\_\_\_\_\_\_\_\_\_\_\_\_\_\_\_\_\_\_\_\_\_\_\_\_\_\_\_\_\_\_\_\_\_\_\_\_\_\_\_\_\_\_\_\_\_\_\_\_\_\_\_\_\_\_\_\_\_\_\_\_\_\_\_\_\_\_\_\_

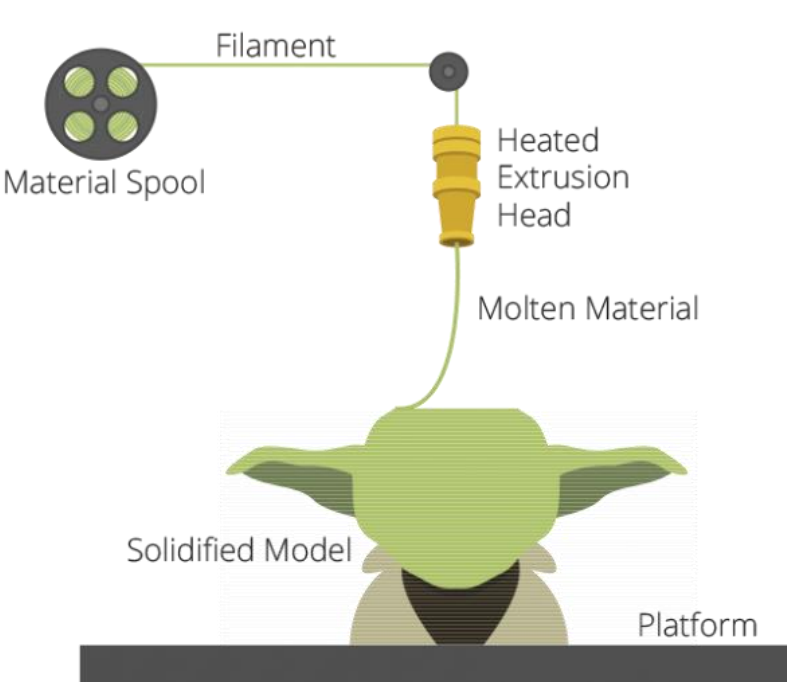

**Εικόνα9: Μέθοδος Fused Deposition Modelling (πηγή: https://3dprintingindustry.com/3d-printing-basicsfree-beginners-guide/#04-processes)**

Η μέθοδος FDM/FFF είναι πια μία από τις πιο διαδεδομένες μεθόδους εκτύπωσης επιτραπέζιων τρισδιάστατων εκτυπωτών χαμηλού κόστους.

Στη μέθοδο αυτή το υλικό σε μορφή νήματος (filament) ωθείται με συγκεκριμένη ροπή σε ένα θερμαινόμενο μπλοκ όπου ρευστοποιείται. Στη συνέχεια το υλικό εξωθείται από ένα ακροφύσιο και εναποτίθεται με ακρίβεια από ένα σύστημα τριών αξόνων στην επιφάνεια εκτύπωσης. Έχοντας ολοκληρώσει την πρώτη στρώση, η κεφαλή εξώθησης ανυψώνεται και συνεχίζει με την επόμενη στρώση. Αυτή η διαδικασία επαναλαμβάνεται έως ότου ολοκληρωθεί το μοντέλο.

Για μοντέλα με προεξέχουσες γεωμετρίες απαιτούνται δομές υποστήριξης. Στην μέθοδο FDM, χρησιμοποιείτε ένα δεύτερο, υδατοδιαλυτό υλικό, το οποίο επιτρέπει στις δομές στήριξης να ξεπλένονται, μόλις ολοκληρωθεί η εκτύπωση. Εναλλακτικά, χρησιμοποιούνται αποσπασμένα υλικά στήριξης, τα οποία μπορούν να αφαιρεθούν με το χέρι από το εξάρτημα.

#### • LASER SINTERING(LS)/ LASER MELTING(LM)

\_\_\_\_\_\_\_\_\_\_\_\_\_\_\_\_\_\_\_\_\_\_\_\_\_\_\_\_\_\_\_\_\_\_\_\_\_

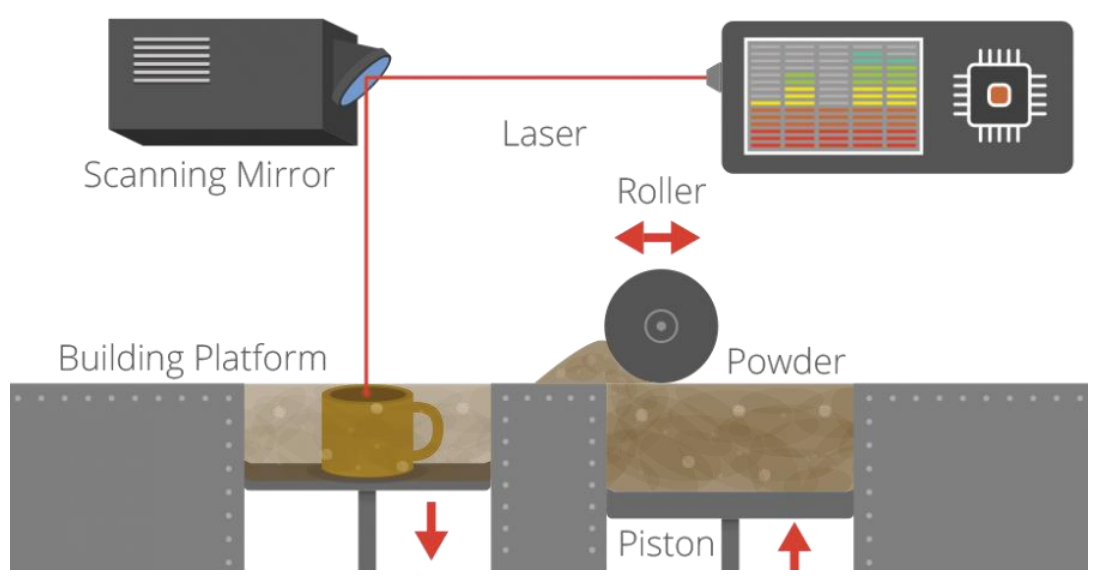

\_\_\_\_\_\_\_\_\_\_\_\_\_\_\_\_\_\_\_\_\_\_\_\_\_\_\_\_\_\_\_\_\_\_\_\_\_\_\_\_\_\_\_\_\_\_\_\_\_\_\_\_\_\_\_\_\_\_\_\_\_\_\_\_\_\_\_\_\_\_\_\_\_\_\_

<span id="page-25-0"></span>**Εικόνα 11: Μέθοδος LS/LM (πηγή: https://3dprintingindustry.com/3d-printing-basics-free-beginnersguide/#04-processes)**

Οι μέθοδοι LS και LM ακολουθούν ουσιαστικά την ίδια διαδικασία εκτύπωσης, με μικρές διαφορές που θα επισημανθούν παρακάτω.

Αρχικά, έχουμε μια δεξαμενή γεμάτη με το υλικό της επιλογής μας σε μορφή σκόνης. Στη συνέχεια τοποθετούμε την πλατφόρμα κατασκευής στην επιφάνεια μιας δεύτερης δεξαμενής και φροντίζουμε να αφήσουμε τόσο πάχος όσο είναι το κάθε επίπεδο εκτύπωσης. Ο περιστρεφόμενος κύλινδρος σπρώχνει μέρος της σκόνης προς την πλατφόρμα κατασκευής με αποτέλεσμα το υλικό που απομένει πάνω στην πλατφόρμα (αφού περάσει από πάνω της ο κύλινδρος) να αποτελεί και την πρώτη στρώση του υπό κατασκευή αντικειμένου. Έπειτα, με τη βοήθεια ενός καθρέφτη, η παραγόμενη δέσμη φωτός που θερμαίνει το υλικό, κατευθύνεται προς τα σημεία που πρέπει να σταθεροποιηθούν. Όταν δημιουργηθεί η πρώτη στρώση, η δεξαμενή με τη σκόνη κινείται προς τα πάνω κάνοντας τον κύλινδρο να λάβει επιπλέον σκόνη, ενώ η πλατφόρμα κατασκευής κινείται προς τα κάτω ώστε να εναποτεθεί πάνω της το υλικό για την επόμενη στρώση.

Κατά την εκτύπωση, δε χρειάζονται περεταίρω στηρίγματα μιας και η ίδια η σκόνη λειτουργεί σαν στήριγμα. Τα υλικά που χρησιμοποιούνται στην LM είναι κυρίως διάφορα μέταλλα και τα μίγματα τους, ενώ θερμοπλαστικά και κεραμικά υλικά χρησιμοποιούνται για την LS.

Στη μέθοδο LS, το υλικό θερμαίνεται από τη δέσμη στο σημείο όπου τα μόρια της σκόνης ενώνονται μεταξύ τους χωρίς να λιώνουν πλήρως. Ταυτόχρονα, με τη μέθοδο LS, ο έλεγχος της πυκνότητας του τελικού αντικειμένου καθίσταται δυνατός, πράγμα ιδιαίτερα χρήσιμο κατά τη χρήση μίγματος διαφορετικών υλικών. Από την άλλη, στη μέθοδο LM το υλικό λιώνει εντελώς δημιουργώντας έτσι ένα ομοιογενές κομμάτι, ιδιότητα που την καθιστά πρώτη επιλογή όταν το υλικό που χρησιμοποιείται στην εκτύπωση είναι ένα καθαρό μέταλλο, π.χ. καθαρό τιτάνιο. Αυτές είναι οι ελάχιστες διαφορές των παραπάνω μεθόδων.

#### \_\_\_\_\_\_\_\_\_\_\_\_\_\_\_\_\_\_\_\_\_\_\_\_\_\_\_\_\_\_\_\_\_\_\_\_\_ • DIGITAL LIGHT PROCESSING (DLP)

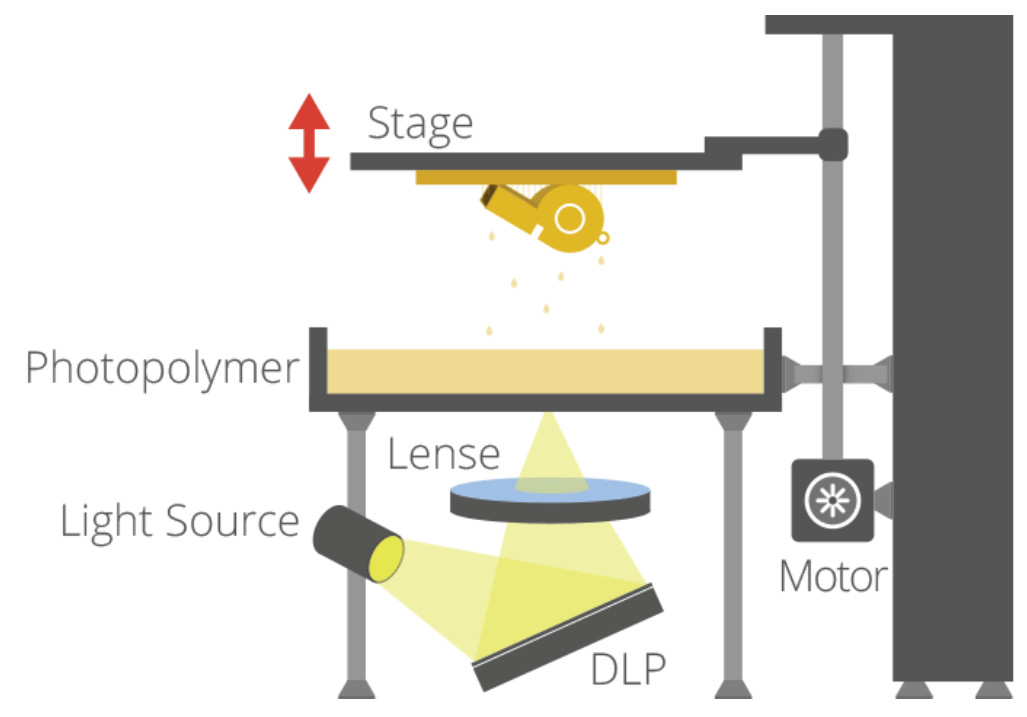

\_\_\_\_\_\_\_\_\_\_\_\_\_\_\_\_\_\_\_\_\_\_\_\_\_\_\_\_\_\_\_\_\_\_\_\_\_\_\_\_\_\_\_\_\_\_\_\_\_\_\_\_\_\_\_\_\_\_\_\_\_\_\_\_\_\_\_\_\_\_\_\_\_\_\_

<span id="page-26-0"></span>**Εικόνα 12: Μέθοδος DLP (πηγή: https://3dprintingindustry.com/3d-printing-basics-free-beginnersguide/#04-processes)**

Η μέθοδος DLP ή η ψηφιακή επεξεργασία φωτός είναι μια διαδικασία παρόμοια με τη στερεολιθογραφία, καθώς είναι μια διαδικασία τρισδιάστατης εκτύπωσης που λειτουργεί με φωτοπολυμερή. Η κύρια διαφορά είναι η πηγή φωτός. Το DLP χρησιμοποιεί μια πιο συμβατική πηγή φωτός, όπως έναν λαμπτήρα τόξου, με ένα πάνελ οθόνης υγρών κρυστάλλων ή μια συσκευή παραμορφώσιμου καθρέφτη (DMD), η οποία εφαρμόζεται σε ολόκληρη την επιφάνεια του κάδου φωτοπολυμερούς ρητίνης με ένα μόνο πέρασμα, καθιστώντας το γενικά πιο γρήγορα από την SL.

Επίσης, όπως η SL, η DLP παράγει εξαρτήματα υψηλής ακρίβειας με εξαιρετική ανάλυση, αλλά οι ομοιότητές του περιλαμβάνουν επίσης τις ίδιες απαιτήσεις για δομές στήριξης και μεταπολίτευση. Ωστόσο, ένα πλεονέκτημα της DLP έναντι της SL είναι ότι απαιτείται μόνο μια ρηχή δεξαμενή ρητίνης για τη διευκόλυνση της διαδικασίας, η οποία γενικά οδηγεί σε λιγότερα απόβλητα και χαμηλότερο κόστος λειτουργίας.

#### \_\_\_\_\_\_\_\_\_\_\_\_\_\_\_\_\_\_\_\_\_\_\_\_\_\_\_\_\_\_\_\_\_\_\_\_\_ • BINDER JETTING (INKJET)

# Inkjet: Binder Jetting

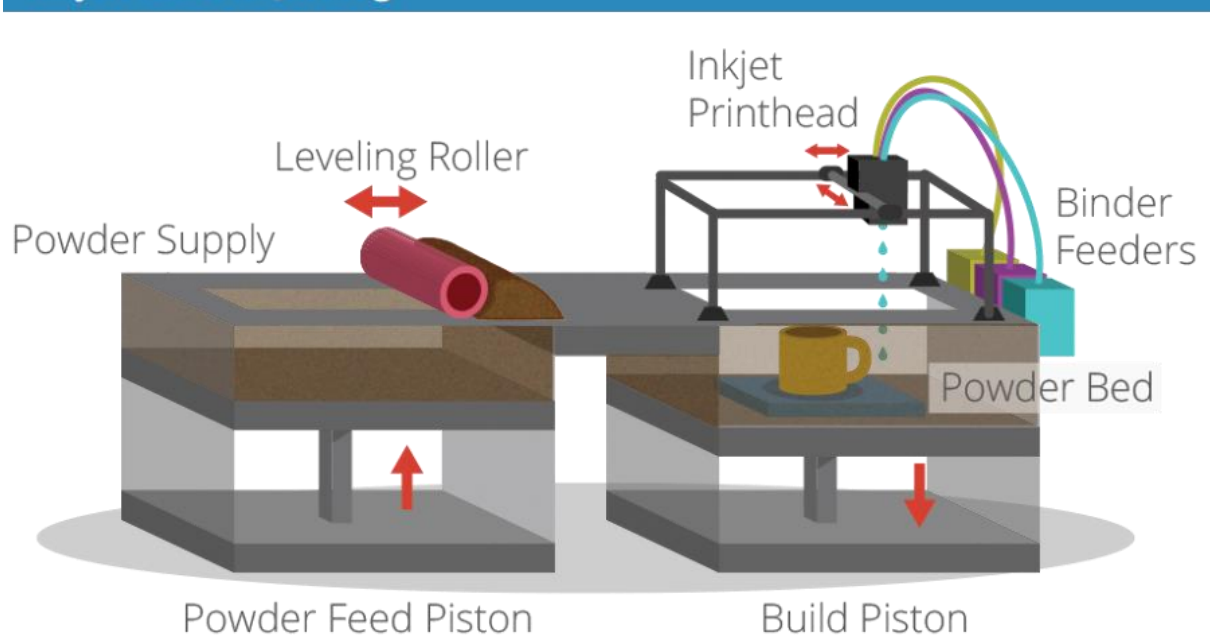

\_\_\_\_\_\_\_\_\_\_\_\_\_\_\_\_\_\_\_\_\_\_\_\_\_\_\_\_\_\_\_\_\_\_\_\_\_\_\_\_\_\_\_\_\_\_\_\_\_\_\_\_\_\_\_\_\_\_\_\_\_\_\_\_\_\_\_\_\_\_\_\_\_\_\_

<span id="page-27-0"></span>**Εικόνα 13: Μέθοδος Inkjet (πηγή: https://3dprintingindustry.com/3d-printing-basics-free-beginnersguide/#04-processes)**

Οι Inkjet 3D εκτυπωτές εφαρμόζουν παρόμοια διαδικασία με τη μέθοδο LS. Ο εκτυπωτής μεταφέρει σε στρώσεις το υλικό με τη μορφή σκόνης από την δεξαμενή υλικού στην πλατφόρμα κατασκευής χρησιμοποιώντας ένα κύλινδρο. Σε κάθε στρώση η κεφαλή εκτύπωσης ( Inkjet Printhead) εναποθέτει μία ειδική κόλλα (Binder) στα σημεία που θα ανεγερθεί το αντικείμενο εκτύπωσης. Όπως και στην μέθοδο LS, το ίδιο το υλικό αποτελεί το υλικό στήριξης του μοντέλου. Μετά το τέλος της διεργασίας, το αντικείμενο τοποθετείται σε ένα φούρνο και σταθεροποιείται. Πρόκειται για μια γρήγορη μέθοδος.

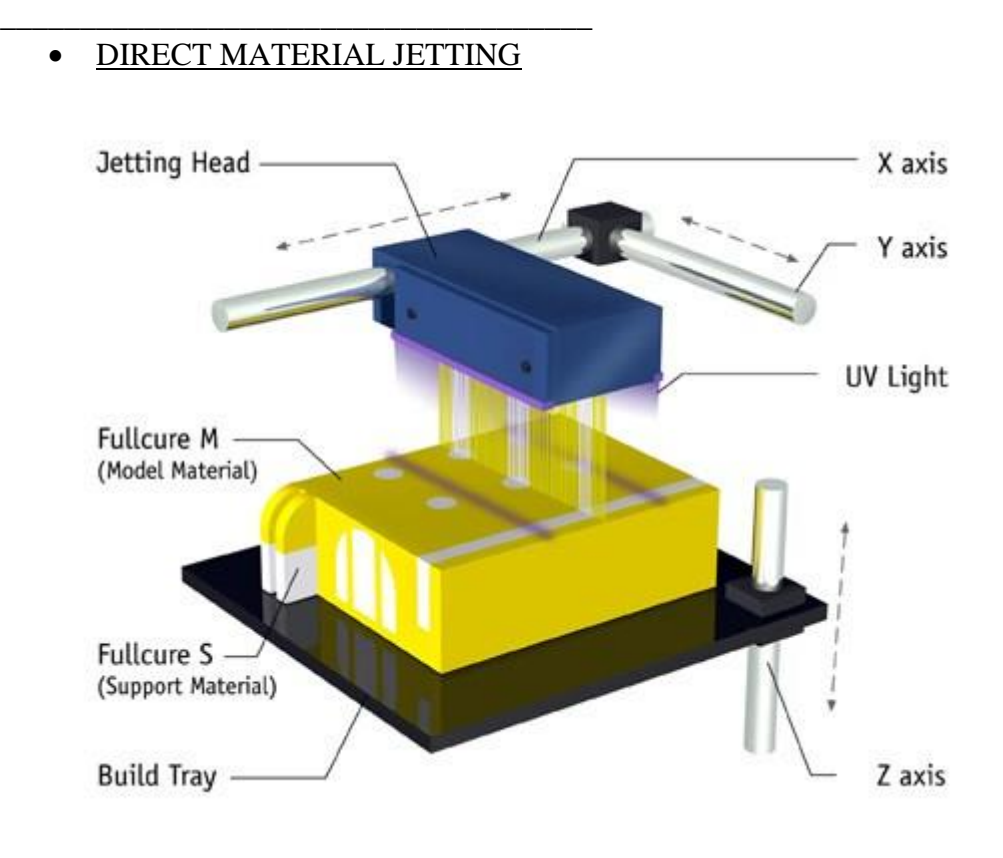

\_\_\_\_\_\_\_\_\_\_\_\_\_\_\_\_\_\_\_\_\_\_\_\_\_\_\_\_\_\_\_\_\_\_\_\_\_\_\_\_\_\_\_\_\_\_\_\_\_\_\_\_\_\_\_\_\_\_\_\_\_\_\_\_\_\_\_\_\_\_\_\_\_\_\_

**Εικόνα 14: Μέθοδος Direct Material Jetting (πηγή: https://ebrary.net/158162/engineering/material\_jetting\_printing\_methods)**

<span id="page-28-0"></span>Στη μέθοδο Direct Material Jetting, συναντούμε μια κεφαλή εκτύπωσης που διαθέτει πολλά μικρά στόμια από τα οποία εξέρχεται το υλικό σε υγρή μορφή. Η κεφαλή σαρώνει την επιφάνεια της πλατφόρμας κατασκευής αφήνοντας πάνω της το επιθυμητό υλικό καθώς και το υλικό στήριξης, όπου αυτό χρειάζεται. Με αυτό τον τρόπο, τα στηρίγματα του αντικειμένου καθώς και το ίδιο το αντικείμενο εκτυπώνονται ταυτόχρονα.

Γύρω από την κεφαλή εκτύπωσης, υπεριώδης ακτινοβολία προσπίπτει πάνω στο εκτυπωμένο υλικό με σκοπό την σταθεροποίηση του. Με την ολοκλήρωση της εκτύπωσης της πρώτης στρώσης, η πλατφόρμα κατασκευής κινείται προς τα κάτω για να τυπώσει και την επόμενη στρώση. Όταν ολοκληρωθεί η εκτύπωση, τα στηρίγματα από υδατοδιαλυτό υλικό αφαιρούνται είτε με το χέρι είτε με νερό υπό πίεση.

Η συγκεκριμένη μέθοδος μπορεί να στηρίξει τη χρήση διαφόρων υλικών και χρωμάτων ταυτοχρόνως,

#### <span id="page-29-0"></span>\_\_\_\_\_\_\_\_\_\_\_\_\_\_\_\_\_\_\_\_\_\_\_\_\_\_\_\_\_\_\_\_\_\_\_\_\_ *1.5 Υλικά Τρισδιάστατης Εκτύπωσης*

Τα υλικά της τρισδιάστατης εκτύπωσης στις μεθόδους FDM/FFF είναι ειδικοί τύποι πλαστικών που ονομάζονται θερμοπλαστικά, και χρησιμοποιούνται σε μορφή νήματος (filaments). Όταν τα θερμοπλαστικά φτάσουν μια συγκεκριμένη θερμοκρασία γίνονται εύκαμπτα. Λόγω αυτής της ευκαμψίας γίνεται δυνατή η έκχυση και εναπόθεση του υλικού, το όποιο σταθεροποιείται με τη ψύξη του. Παρακάτω θα δούμε κάποιους από τους βασικούς τύπους θερμοπλαστικών που χρησιμοποιούνται.

\_\_\_\_\_\_\_\_\_\_\_\_\_\_\_\_\_\_\_\_\_\_\_\_\_\_\_\_\_\_\_\_\_\_\_\_\_\_\_\_\_\_\_\_\_\_\_\_\_\_\_\_\_\_\_\_\_\_\_\_\_\_\_\_\_\_\_\_\_\_\_\_\_\_\_

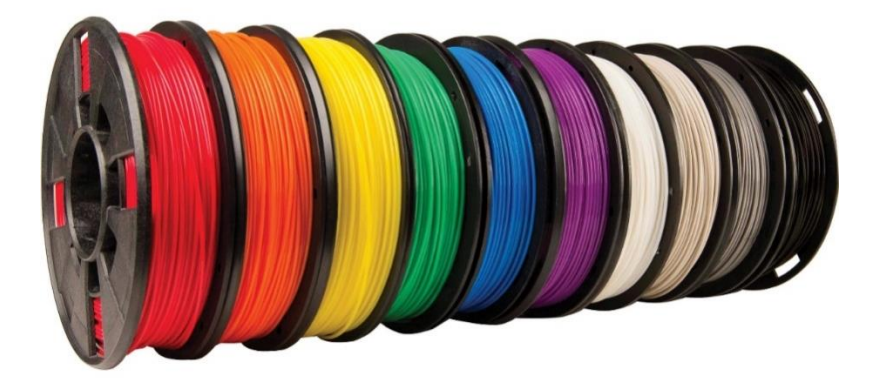

**Εικόνα 15:filament (πηγη:https://www.3dnatives.com/en/wpcontent/uploads/sites/2/2021/06/filamentcove.jpeg)**

#### <span id="page-29-1"></span>ΒΑΣΙΚΟΙ ΤΥΠΟΙ ΝΗΜΑΤΩΝ

• PLA

Το PLA (Polylactic Acid) είναι ένα από τα πιο ευρέως διαδεδομένα νήματα τρισδιάστατης εκτύπωσης. Παρασκευάζεται από ανανεώσιμες πηγές όπως τα ζαχαρότευτλα, το άμυλο καλαμποκιού, η σόγια κλπ. Κάποια από τα μεγάλα προτερήματα του PLA είναι πως είναι βιοδιασπώμενο και φιλικό προς το περιβάλλον, ενώ ταυτόχρονα ρευστοποιείται σε χαμηλές θερμοκρασίες. Λόγω του χαμηλού συντελεστή συρρίκνωσης εμφανίζει ελάχιστη στρέβλωση κατά την ψύξη, ενδείκνυται έτσι για λεπτομερή μοντέλα καθώς και για εκτυπώσεις μεγάλης επιφάνειας. Η επιφάνεια του είναι γυαλιστερή και μπορεί να επεξεργαστεί εξωτερικά. Μειονέκτημα του PLA είναι η μειωμένη αντοχή του σε χρόνια έκθεση στις εξωτερικές συνθήκες και στις μεγάλες θερμοκρασίες.

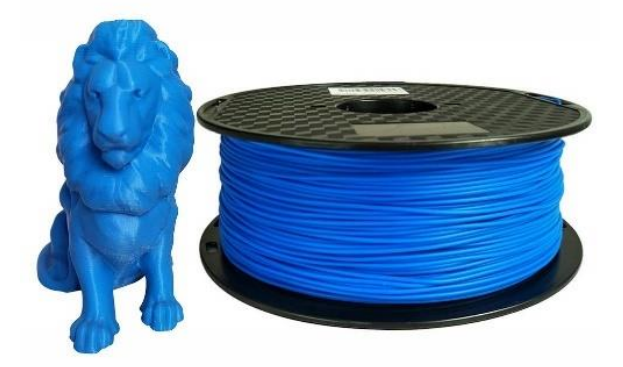

\_\_\_\_\_\_\_\_\_\_\_\_\_\_\_\_\_\_\_\_\_\_\_\_\_\_\_\_\_\_\_\_\_\_\_\_\_\_\_\_\_\_\_\_\_\_\_\_\_\_\_\_\_\_\_\_\_\_\_\_\_\_\_\_\_\_\_\_\_\_\_\_\_\_\_

\_\_\_\_\_\_\_\_\_\_\_\_\_\_\_\_\_\_\_\_\_\_\_\_\_\_\_\_\_\_\_\_\_\_\_\_\_

<span id="page-30-0"></span>**Εικόνα 16:PLA Filament (πηγή:https://www.ubuy.co.it/productimg/?image=aHR0cHM6Ly9tLm1lZGlhLWFtYXpvbi5jb20vaW1h Z2VzL0kvNjFRZU10Y2ErWEwuX1NMMTAwMF8uanBn.jpg)**

## • ABS

To ABS (Acrylonitrile Butadiene Styrene), όπως και το PLA, αποτελεί ένα από τα συνήθη υλικά της 3D εκτύπωσης. Η κύρια διαφορά τους είναι πως το ABS είναι πιο εύκαμπτο αλλά και ανθεκτικό σε κρούση υλικό, ενώ διαθέτει υψηλότερο σημείο τήξης με αποτέλεσμα την μεγαλύτερη διάρκεια ζωής. Ένα ακόμα πλεονέκτημα του ABS έναντι του PLA είναι πως η υφή του είναι πιο ματ προσφέροντας έτσι τη δυνατότητα της επεξεργασίας του υλικού (τρίψιμο και βάψιμο). Ακόμα, το ABS είναι διαλυτό σε ακετόνη λόγω της σύστασης του, ιδιότητα που επιτρέπει την συγκόλληση μοντέλων αλλά και την εξομάλυνση τους. Ένα από τα μειονεκτήματα του ABS είναι η στρέβλωση που εμφανίζει σε μοντέλα μεγάλου όγκου και επιφάνειας, λόγω του μεγάλου συντελεστή συρρίκνωσης κατά την ψύξη.

### PETG (PET, PETT)

Το PETG είναι μια τροποποιημένη έκδοση της πιο κοινής θερμοπλαστικής ρητίνης, πολυαιθυλενίου τερεφθαλικού (PET), που χρησιμοποιείται γενικά για την κατασκευή μπουκαλιών νερού και δοχεία τροφίμων. Είναι ένα ημιάκαμπτο υλικό με χαμηλό συντελεστή συρρίκνωσης, μεγάλη αντοχή στην κρούση και εξαιρετικά θερμικά χαρακτηριστικά. Επίσης είναι μη απορροφητικό και πιστοποιημένα κατάλληλο για τρόφιμα.

### • NYLON

Tο νάιλον (ή και Πολυαμίδιο) είναι ένα συνθετικό πολυμερές που είναι ισχυρότερο και πιο ανθεκτικό από το ABS και το PLA. Έχει μικρό συντελεστή τριβής και εξαιρετική αντοχή σε θερμοκρασίες (140-150C ). Καθίσταται έτσι μια πολύ καλή επιλογή για εκτυπώσεις όπως μηχανικά εξαρτήματα, εργαλεία, προσθετικά μέλη ή πρωτότυπα λειτουργικών μοντέλων.

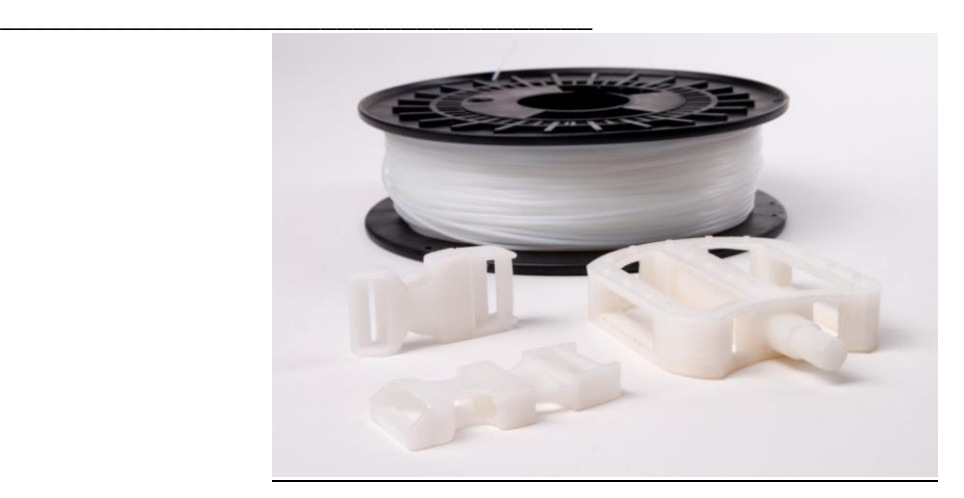

\_\_\_\_\_\_\_\_\_\_\_\_\_\_\_\_\_\_\_\_\_\_\_\_\_\_\_\_\_\_\_\_\_\_\_\_\_\_\_\_\_\_\_\_\_\_\_\_\_\_\_\_\_\_\_\_\_\_\_\_\_\_\_\_\_\_\_\_\_\_\_\_\_\_\_

<span id="page-31-0"></span>**Εικόνα 17:Nylon Filament (πηγή:https://medium.com/@ZMorph/nylon-3d-printing-materials-overviewb482246ff7a6)**

• WOOD

Τα νήματα με βάση το ξύλο είναι συνήθως ένα σύνθετο υλικό που συνδυάζει βασικό υλικό PLA με σκόνη ξύλου, φελλό και άλλα παράγωγα ξύλου σε σκόνη. Συνήθως, το νήμα αποτελείται από περίπου 30% σωματίδια ξύλου, αλλά ο ακριβής αριθμός μπορεί να διαφέρει ανάλογα με τη μάρκα. Η παρουσία αυτών των σωματιδίων δίνει στα 3D εκτυπωμένα μέρη την αισθητική του πραγματικού ξύλου.

<span id="page-31-1"></span>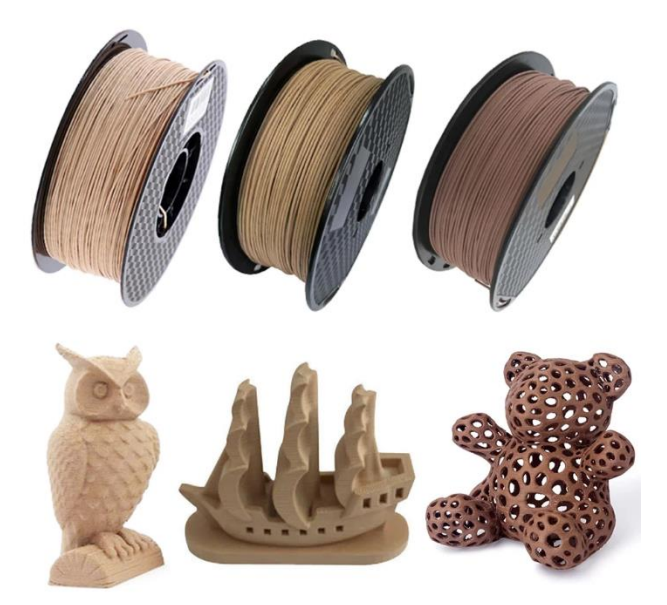

**Εικόνα 18: Wood Filament (πηγη: data:image/jpeg;base64,/9j/ //2Q==)**

#### \_\_\_\_\_\_\_\_\_\_\_\_\_\_\_\_\_\_\_\_\_\_\_\_\_\_\_\_\_\_\_\_\_\_\_\_\_ • FLEXIBLE TPU

Το νήμα TPU έχει μια σειρά από χαρακτηριστικά, καθιστώντας το μια εξαιρετική επιλογή για ένα ευρύ φάσμα χρήσεων. Είναι ανθεκτικό στην τριβή, το λάδι, τα χημικά και τη φθορά, γεγονός που το καθιστά ιδανικό για χρήση σε βιομηχανίες όπως η αυτοκινητοβιομηχανία. Τα τυπωμένα μέρη του TPU είναι επίσης ανθεκτικά σε χαμηλές θερμοκρασίες, πράγμα που σημαίνει ότι δεν γίνεται εύθραυστο και δύσκολο στην εργασία.

\_\_\_\_\_\_\_\_\_\_\_\_\_\_\_\_\_\_\_\_\_\_\_\_\_\_\_\_\_\_\_\_\_\_\_\_\_\_\_\_\_\_\_\_\_\_\_\_\_\_\_\_\_\_\_\_\_\_\_\_\_\_\_\_\_\_\_\_\_\_\_\_\_\_\_

Σε σύγκριση με το TPE, το οποίο είναι επίσης ένα εύκαμπτο νήμα, το TPU είναι λίγο πιο εύκολο στην εκτύπωση και διατηρεί καλύτερα τις ελαστικές του ιδιότητες σε χαμηλότερες θερμοκρασίες. Το υλικό TPU έχει επίσης υψηλότερη αντοχή στην τριβή και μεγαλύτερη αντοχή σε λάδια και γράσα. Έχει επίσης εξαιρετική πρόσφυση μεταξύ των στρωμάτων και δεν κατσαρώνει ή αποκολλάται κατά τη διαδικασία της τρισδιάστατης εκτύπωσης.

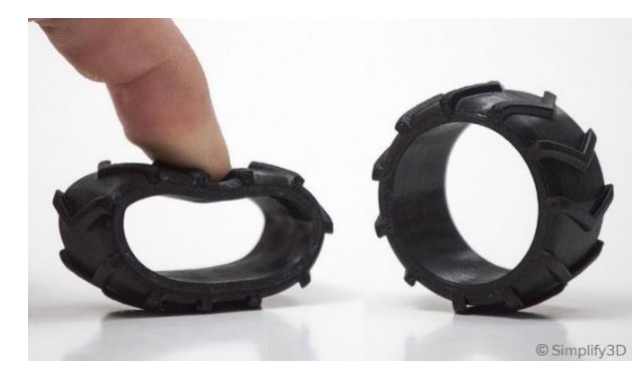

**Εικόνα 19:TPU πηγή:https://www.simplify3d.com/wp-content/uploads/2019/04/3d-printed-flexiblefilament-1024x773.jpg**

<span id="page-32-0"></span>**METAL PLA** 

Το METAL PLA είναι μια μίξη PLA και μεταλλικών ρινισμάτων. Τα ρινίσματα είναι διαφόρων τύπων, με τον μπρούντζο και το χαλκό να αποτελούν τα ποιο δημοφιλή. Το αποτέλεσμα της εκτύπωσης με METAL PLA είναι τα μοντέλα να έχουν μια μεταλλική όψη, εφόσον πρώτα δεχθούν μια κατάλληλη επεξεργασία.

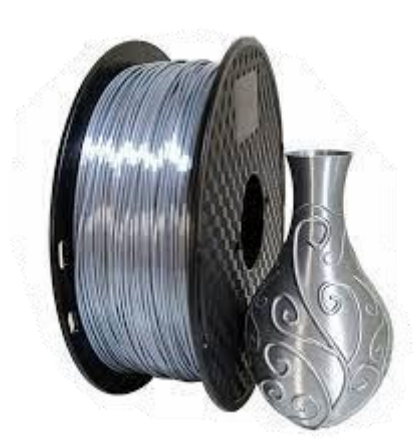

<span id="page-32-1"></span>**Εικόνα 20: Metal Pla (πηγή: https://www.zipy.gr/p/ali/silk-pla-filament-1-75mm-1kg-3d-printer-filamentsilky-shine-3d-pen-printing-materials-shiny-metal-metallic-like-feel-pla-cci/32853573915/)**

#### <span id="page-33-0"></span>\_\_\_\_\_\_\_\_\_\_\_\_\_\_\_\_\_\_\_\_\_\_\_\_\_\_\_\_\_\_\_\_\_\_\_\_\_ *1.6 Κοινότητα RepRap*

Όπως αναφέρθηκε και στη ιστορική εξέλιξη, το RepRap project και η δημιουργία τρισδιάστατων εκτυπωτών που αποτελούνται κατά μεγάλο ποσοστό από εκτυπωμένα μέρη, αποτέλεσε την απαρχή του επαναστατικού κύματος των τρισδιάστατων εκτυπωτών Open Source (ανοιχτού κώδικα). Όπως και με τα λογισμικά ανοιχτού κώδικα, τα αρχεία, σχέδια και το λειτουργικό λογισμικό των εκτυπωτών είναι ανοιχτά προς έλεγχο, τροποποίηση, βελτίωση και χρήση από οποιονδήποτε. Αυτή η ανοιχτή μέθοδος σχεδιασμού, επέτρεψε την ευρεία εξέλιξή και διάδοση των εκτυπωτών RepRap. Γύρω από αυτήν την φιλοσοφία ξεκίνησε μια διαδικτυακή κοινότητα από δημιουργούς και λάτρεις του 3D printing όπου μοιράζονται όλα τα σχέδια, τις βελτιώσεις και τις οδηγίες για την κατασκευή εκτυπωτών RepRap.

\_\_\_\_\_\_\_\_\_\_\_\_\_\_\_\_\_\_\_\_\_\_\_\_\_\_\_\_\_\_\_\_\_\_\_\_\_\_\_\_\_\_\_\_\_\_\_\_\_\_\_\_\_\_\_\_\_\_\_\_\_\_\_\_\_\_\_\_\_\_\_\_\_\_\_

Επίσης ένας από τους κυρίους στόχους του RepRap είναι να γίνει η τεχνολογία της τρισδιάστατης εκτύπωσης πιο προσβάσιμη και οικονομικά προσιτή στο ευρύτερο κοινό. Έτσι η πλειοψηφία των εκτυπωτών RepRap έχουν σχεδιαστεί ως επιτραπέζιοι εκτυπωτές χαμηλού κόστους για να είναι εύκολη η αναπαραγωγή τους χωρίς την ανάγκη εκτεταμένης βιομηχανικής υποδομής.

<span id="page-33-1"></span>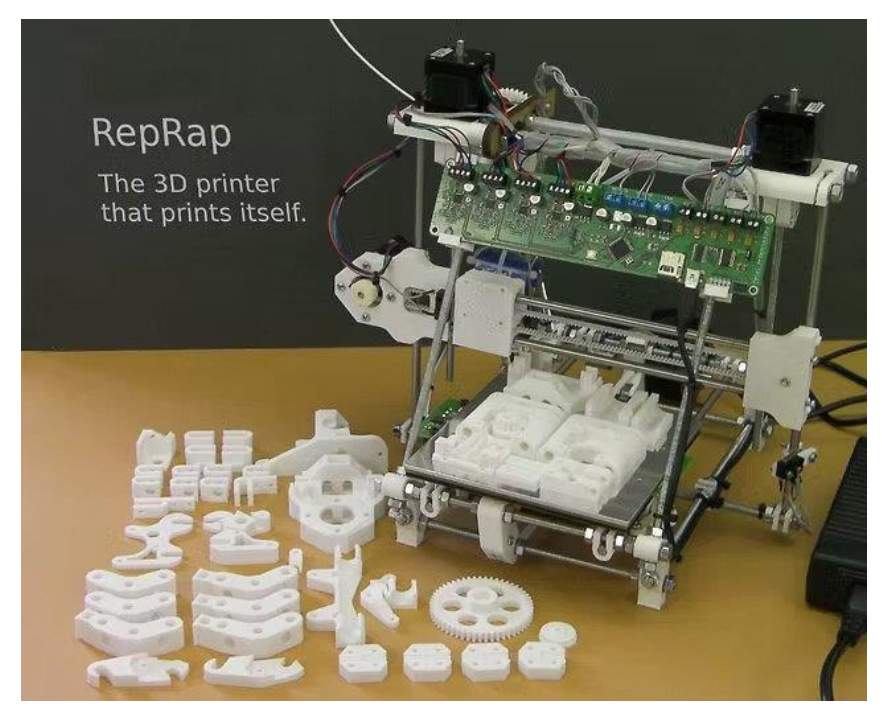

**Εικόνα 21: RepRap (πηγή: [https://reprap.org/wiki/About/\)](https://reprap.org/wiki/About/)**

#### <span id="page-34-0"></span>\_\_\_\_\_\_\_\_\_\_\_\_\_\_\_\_\_\_\_\_\_\_\_\_\_\_\_\_\_\_\_\_\_\_\_\_\_ *1.7 Επιλογή Εκτυπωτή*

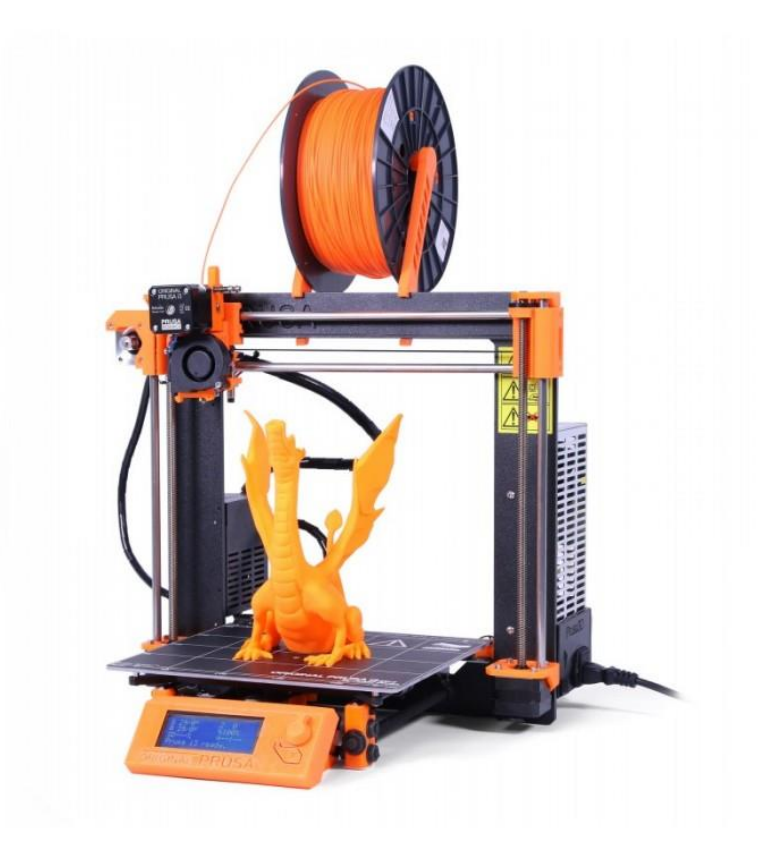

\_\_\_\_\_\_\_\_\_\_\_\_\_\_\_\_\_\_\_\_\_\_\_\_\_\_\_\_\_\_\_\_\_\_\_\_\_\_\_\_\_\_\_\_\_\_\_\_\_\_\_\_\_\_\_\_\_\_\_\_\_\_\_\_\_\_\_\_\_\_\_\_\_\_\_

<span id="page-34-1"></span>**Εικόνα 22: Prusa MK2 (πηγή: https://blog.prusa3d.com/original-prusa-i3-mk2-release\_4332/)**

Ο εκτυπωτής που επιλέχθηκε να κατασκευαστεί είναι Ι3 MK2 της Prusa Research. Ο συγκεκριμένος εκτυπωτής έχει αποδειχθεί ένας από τους πιο αξιόπιστους εκτυπωτές FDM στη κατηγορία του RepRap. Ο σχεδιασμός του είναι αρκετά απλός, συμβάλλοντας έτσι στην εύκολη συναρμολόγηση του καθώς και στην μείωση των παραγόντων σφάλματος. Ο βασικός μηχανικός σχεδιασμός του για την κίνηση των αξόνων και την στήριξη των κινητήρων, των αντιστάσεων και των ηλεκτρονικών του, αποτελείται από 17 εκτυπωμένα κομμάτια, ένα πλαίσιο στήριξης και μια βάση για την επιφάνεια εκτύπωσης. Κάθε μέρος του συν αρμολογείται με σπυρωτές ράβδους και βίδες. Όλα τα σχέδια και αρχεία STL είναι open-source και διατίθενται δωρεάν και ελευθέρα προς χρήση στο διαδίκτυο. Επίσης σημαντικοί παράγοντες για την επιλογή του εκτυπωτή ήταν η διαθεσιμότητα των υλικών και των ανταλλακτικών στην αγορά όπως και η διαθεσιμότητα πληροφοριών για την κατασκευή και λειτουργία του εκτυπωτή στο διαδίκτυο.

#### <span id="page-35-0"></span>\_\_\_\_\_\_\_\_\_\_\_\_\_\_\_\_\_\_\_\_\_\_\_\_\_\_\_\_\_\_\_\_\_\_\_\_\_ *1.8 Μέρη του εκτυπωτή*

Στο υποκεφάλαιο που ακολουθεί θα αναφέρουμε τα μέρη που έχουν χρησιμοποιηθεί για τη κατασκευή του τρισδιάστατου εκτυπωτή όπως και μια σύντομη επεξήγηση της χρησιμότητας, της λειτουργιάς και των χαρακτηριστικών τους.

\_\_\_\_\_\_\_\_\_\_\_\_\_\_\_\_\_\_\_\_\_\_\_\_\_\_\_\_\_\_\_\_\_\_\_\_\_\_\_\_\_\_\_\_\_\_\_\_\_\_\_\_\_\_\_\_\_\_\_\_\_\_\_\_\_\_\_\_\_\_\_\_\_\_\_

## <span id="page-35-1"></span>**1.8.1 Μηχανικά μέρη**

### • ΠΛΑΙΣΙΟ (FRAME) ΚΑΙ ΒΑΣΗ ΕΠΙΦΑΝΕΙΑΣ ΕΚΤΥΠΩΣΗΣ

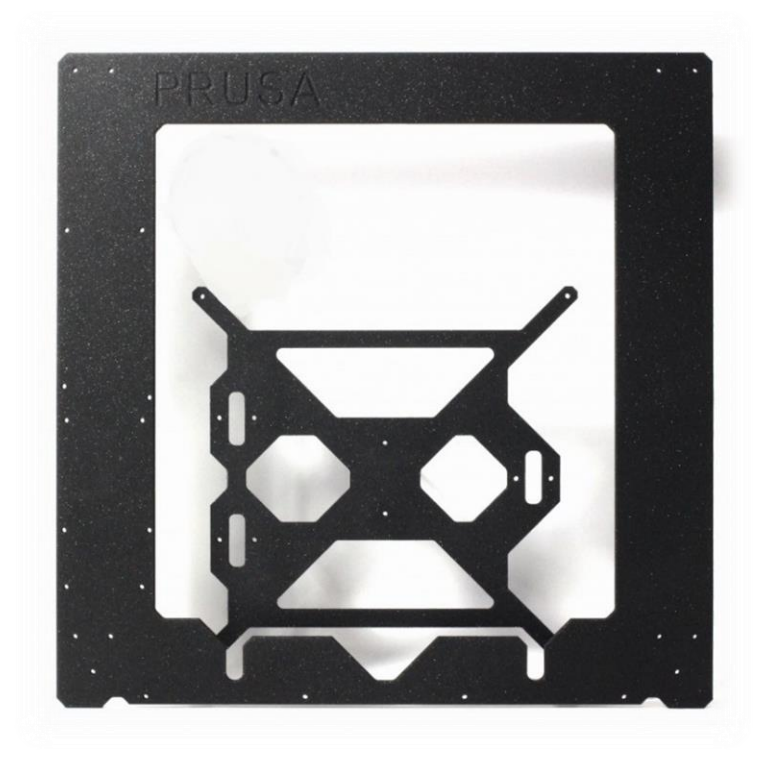

**Εικόνα 23: Πλαίσιο Και Επιφάνεια Εκτύπωσης (πηγή: https://www.prusa3d.com/product/frame-and-ycarriage-set-no-longer-offered/)**

<span id="page-35-2"></span>Το πλαίσιο του εκτυπωτή στηρίζει τους άξονες X και Z όπως και τηv πλακέτα arduino και το τροφοδοτικό μας. Το πλαίσιο θα πρέπει να είναι άκαμπτο και σταθερό για τη σωστή λειτουργιά του εκτυπωτή.

Στον αυθεντικό εκτυπωτή PRUSA I3 MK2 το πλαίσιο είναι από αλουμίνιο πάχους 6mm. Για τη μείωση του κόστους και την αυτονομία στη κατασκευή επιλέξαμε κόντρα πλακέ πάχους 21mm διαστάσεων 370\*370mm, ενώ για την βάση της επιφάνειας εκτύπωσης επιλέξαμε MDF πάχους 10mm και διαστάσεων 209\*209mm.
# • ΓΡΑΜΜΙΚΕΣ ΡΑΒΔΟΙ M8 (LINEARSMOOTH RODS)

\_\_\_\_\_\_\_\_\_\_\_\_\_\_\_\_\_\_\_\_\_\_\_\_\_\_\_\_\_\_\_\_\_\_\_\_\_

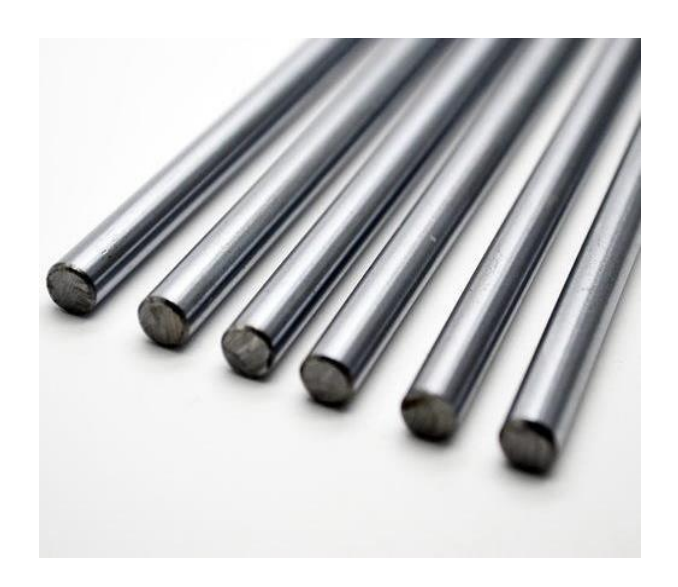

\_\_\_\_\_\_\_\_\_\_\_\_\_\_\_\_\_\_\_\_\_\_\_\_\_\_\_\_\_\_\_\_\_\_\_\_\_\_\_\_\_\_\_\_\_\_\_\_\_\_\_\_\_\_\_\_\_\_\_\_\_\_\_\_\_\_\_\_\_\_\_\_\_\_\_

**Εικόνα 24: Γραμμικές Ράβδοι (πηγή: https://www.multanelectronics.com/product/8mm-m8-400mmlinear-shaft-rail-rod-smooth-rod/)**

Οι γραμμικές ράβδοι χρησιμοποιούνται για τη στήριξη και ομαλή γραμμική κίνηση των αξόνων του εκτυπωτή και το υλικό από το οποίο κατασκευάστηκαν είναι επιχρωμιωμένο ανοξείδωτο ατσάλι ώστε να είναι ανθεκτικές στη φθορά από τη χρόνια χρήση τους. Συνολικά θα χρησιμοποιήσουμε έξι ράβδους πάχους 8mm, ένα ζεύγος για τον κάθε άξονα, 370mm μήκος για τον άξονα Χ, 330mm για τον Υ και 320mm για το Ζ.

• ΓΡΑΜΜΙΚΑ ΡΟΥΛΕΜΑΝ LM8UU (LINEARBEARINGS)

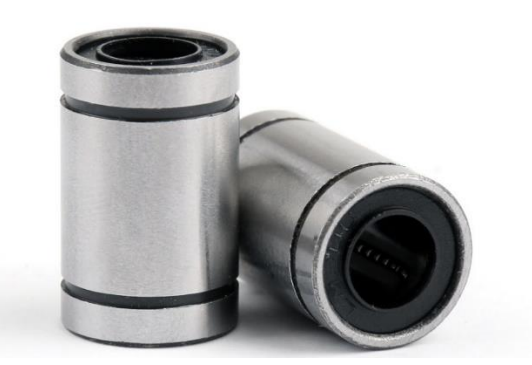

**Εικόνα 25: Γραμμικά Ρουλεμάν (πηγή: https://www.phidgets.com/?tier=3&catid=40&pcid=34&prodid=691)**

Για την ομαλή κίνηση των αξόνων πάνω στις ράβδους χρησιμοποιούμε δέκα ρουλεμάν LM8UU. Επίσης να αναφερθεί ότι είναι προτιμότερο τα συγκεκριμένα ρουλεμάν να είναι επώνυμης κατασκευαστικής εταιρείας επειδή οι φθηνές απομιμήσεις χαμηλού κόστους τείνουν

\_\_\_\_\_\_\_\_\_\_\_\_\_\_\_\_\_\_\_\_\_\_\_\_\_\_\_\_\_\_\_\_\_\_\_\_\_ να μπλοκάρουν με τη χρόνια χρήση τους ενώ, πέραν την αντικατάσταση τους, βλάπτουν και τις γραμμικές ράβδους δημιουργώντας εγκοπές στη λεία επιφάνεια τους.

\_\_\_\_\_\_\_\_\_\_\_\_\_\_\_\_\_\_\_\_\_\_\_\_\_\_\_\_\_\_\_\_\_\_\_\_\_\_\_\_\_\_\_\_\_\_\_\_\_\_\_\_\_\_\_\_\_\_\_\_\_\_\_\_\_\_\_\_\_\_\_\_\_\_\_

• ΙΜΑΝΤΑΣ ΧΡΟΝΙΣΜΟΥ (BELT)

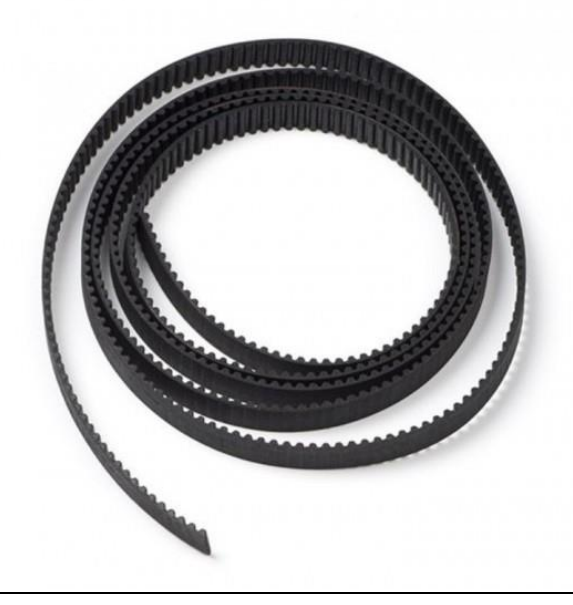

**Εικόνα 26: Ιμάντας Χρονισμού (πηγή: https://www.skroutz.gr/s/30548124/3D-Printer-Timing-Belt-GT2- 10mm.html)**

Η μετάδοση κίνησης στους άξονες Χ και Υ γίνετε μέσω ιμάντα χρονισμού. Ο ιμάντας που θα χρησιμοποιηθεί είναι ο GT2 πλάτους 6mm.

• ΤΡΟΧΑΛΙΕΣ (PULLEYS)

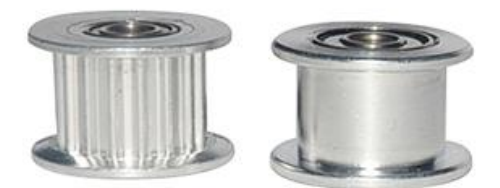

#### **Εικόνα 27: Τροχαλίες (πηγή: https://www.amazon.com/Synchronous-Printer-Accessories-Aluminum-Without/dp/B0725BJL4W)**

Για τη μετάδοση κίνησης από τους κινητήρες σε ιμάντα χρησιμοποιούμε δυο οδοντωτές τροχαλίες GT2 με 20 δόντια και δυο μη οδοντωτές τροχαλίες GT2 για την επιστροφή του ιμάντα.

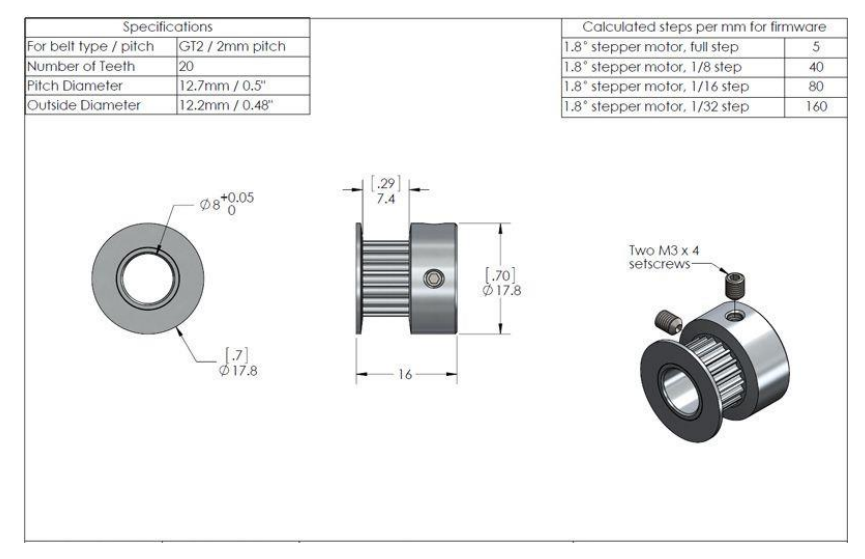

**Εικόνα 28: Τεχνικά Χαρακτηριστικά Τροχαλίας GT2 (πηγή: https://www.aliexpress.com/item/32696459983.html)**

• ΤΡΟΧΑΛΙΑ ΟΔΗΓΗΣΗΣ ΝΗΜΑΤΟΣ

\_\_\_\_\_\_\_\_\_\_\_\_\_\_\_\_\_\_\_\_\_\_\_\_\_\_\_\_\_\_\_\_\_\_\_\_\_

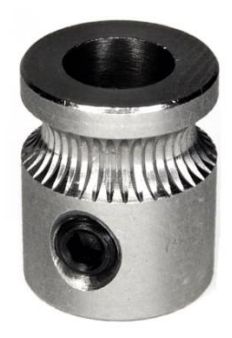

**Εικόνα 29: Τροχαλία Οδήγησης Νήματος (πηγή: https://www.reprap.me/mk7.html)**

Για την οδήγηση και την ώθηση του νήματος στη θερμαινόμενη κεφαλή χρησιμοποιούμε τη τροχαλία MK8.

**COUPLERS** 

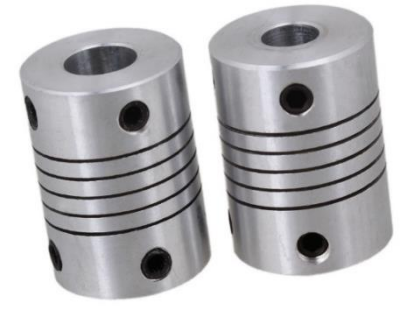

**Εικόνα 30: Couplers(πηγή: https://www.indiamart.com/proddetail/3d-printer-coupler-17514036591.html)**

\_\_\_\_\_\_\_\_\_\_\_\_\_\_\_\_\_\_\_\_\_\_\_\_\_\_\_\_\_\_\_\_\_\_\_\_\_ Τα couplers είναι σύνδεσμοι για τη σύνδεση των βηματικών κινητήρων του άξονα Ζ με τις σπυρωτές ράβδους. Τα couplers διαθέτουν ελαστική ιδιότητα, για την απόσβεση κραδασμών καθώς και την ελαχιστοποίηση λάθους της ευθυγράμμισης μεταξύ κινητήρα και ράβδου.

\_\_\_\_\_\_\_\_\_\_\_\_\_\_\_\_\_\_\_\_\_\_\_\_\_\_\_\_\_\_\_\_\_\_\_\_\_\_\_\_\_\_\_\_\_\_\_\_\_\_\_\_\_\_\_\_\_\_\_\_\_\_\_\_\_\_\_\_\_\_\_\_\_\_\_

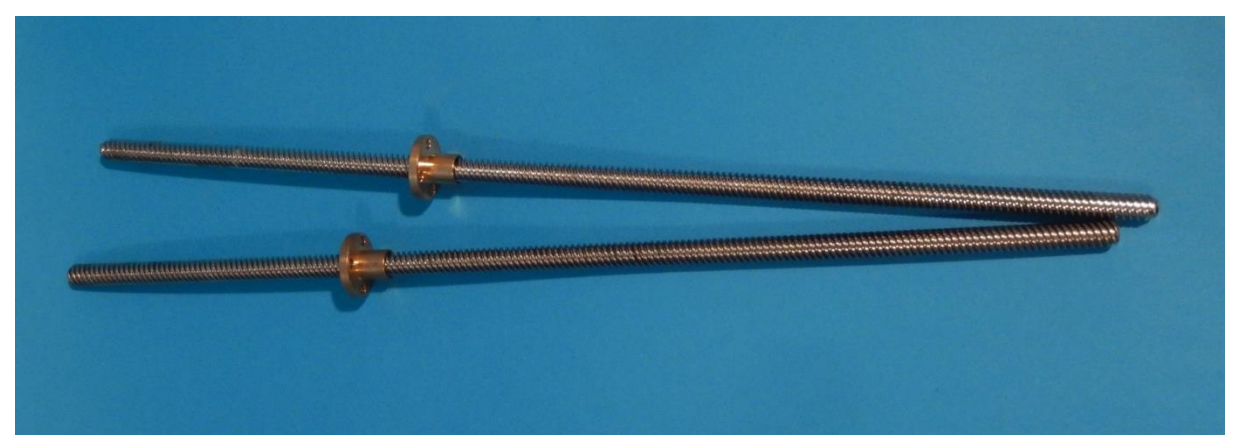

• ΣΠΥΡΩΤΕΣ ΡΑΒΔΟΙ (THREADEDRODS)

**Εικόνα 31: Σπυρωτές Ράβδοι**

Στον εκτυπωτή που κατασκευάζουμε χρησιμοποιούμε σπυρωτές ράβδους για δυο σκοπούς. Ο πρώτος είναι η συναρμολόγηση και στήριξη της βάσης του εκτυπωτή όπου χρησιμοποιούμε απλές σπυρωτές ράβδους Μ8 και Μ10 εμπορίου, και ο δεύτερος είναι για την οδήγηση του άξονα Ζ όπου χρησιμοποιούμε δυο ράβδους, από ανοξείδωτο ατσάλι Μ8 με παξιμάδια ορειχάλκου, που είναι κατασκευασμένες για το συγκεκριμένο σκοπό.

## • ΑΚΡΟΦΥΣΙΟ (NOZZLE)

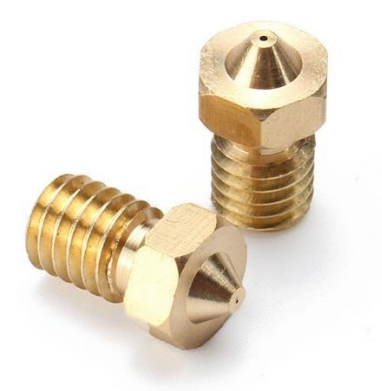

**Εικόνα 32: nozzle (πηγή:https://grobotronics.com/3d-printing-nozzle-1.75mm-0.4mm-mk-extruder.html)**

Το ακροφύσιο (nozzle) του εξωθητήρα είναι το μέρος στον τρισδιάστατο εκτυπωτή που εξωθεί και εναποθέτει το λιωμένο νήμα για την κατασκευή του τρισδιάστατου αντικείμενου. Τα ακροφύσια ποικίλουν σε διάμετρο εξώθησης και κράματα μετάλλων ανάλογα με τις ανάγκες της εκτύπωσης. Ακροφύσια μικρής διατομής (0,25mm) χρησιμοποιούνται για την κατασκευή λεπτομερών αντικειμένων (αυξάνοντας όμως το χρόνο κατασκευής), ενώ ακροφύσια μεγάλης διατομής (0,5mm) χρησιμοποιούνται για την κατασκευή μεγαλύτερων αντικειμένων.

# • ΕΚΤΥΠΩΜΕΝΑ ΜΕΡΗ

\_\_\_\_\_\_\_\_\_\_\_\_\_\_\_\_\_\_\_\_\_\_\_\_\_\_\_\_\_\_\_\_\_\_\_\_\_

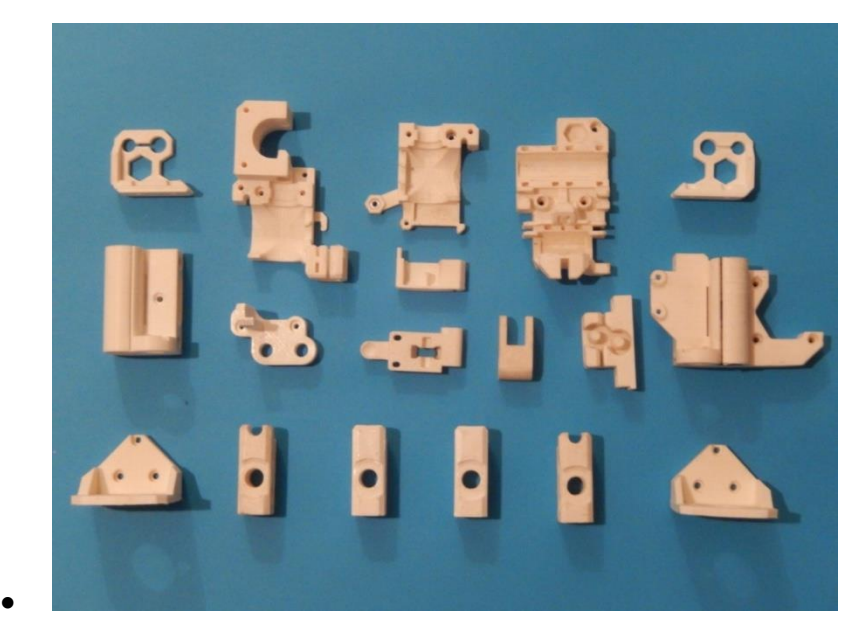

\_\_\_\_\_\_\_\_\_\_\_\_\_\_\_\_\_\_\_\_\_\_\_\_\_\_\_\_\_\_\_\_\_\_\_\_\_\_\_\_\_\_\_\_\_\_\_\_\_\_\_\_\_\_\_\_\_\_\_\_\_\_\_\_\_\_\_\_\_\_\_\_\_\_\_

**Εικόνα 33: Εκτυπωμενα μέρη**

Τα εκτυπωμένα μέρη είναι η βάση τις θεωρίας RepRap, μια θεωρία γύρω από την οποία έχει στηθεί το μηχανικό κομμάτι (hardware) του εκτυπωτή. Τα δεσίματα του σκελετού και οι βάσεις των βηματικών, του εξωθητήρα, των αξόνων, των οδηγών κλπ., αποτελούνται από εκτυπωμένα μέρη. Τα συγκεκριμένα εκτυπωθήκαν με νήμα PETG για να αντέχουν τις υψηλές θερμοκρασίες της κεφάλης με ποσοστό πλήρωσης 40%.

| Εκτυπωμένα μέρη    | Ποσότητα |
|--------------------|----------|
| extruder-body.stl  | 1        |
| extruder-cover.stl | 1        |
| extruder-idler.stl | 1        |
| fan-nozzle.stl     | 1        |
| x-carriage.stl     | 1        |
| x-end-idler.stl    | 1        |
| x-end-motor.stl    | 1        |
| y-belt-holder.stl  | 1        |
| y-corners.stl      | 4        |
| y-idler.stl        | 1        |
| y-motor.stl        | 1        |
| z-axis-bottom.stl  | 1        |
| z-axis-top.stl     | 1        |
| Y-distance.stl     |          |

**Πίνακας 1: Λίστα Εκτυπωμένων**

# • ΒΙΔΕΣ ΚΑΙ ΠΑΡΕΛΚΟΜΕΝΑ

\_\_\_\_\_\_\_\_\_\_\_\_\_\_\_\_\_\_\_\_\_\_\_\_\_\_\_\_\_\_\_\_\_\_\_\_\_

\_\_\_\_\_\_\_\_\_\_\_\_\_\_\_\_\_\_\_\_\_\_\_\_\_\_\_\_\_\_\_\_\_\_\_\_\_\_\_\_\_\_\_\_\_\_\_\_\_\_\_\_\_\_\_\_\_\_\_\_\_\_\_\_\_\_\_\_\_\_\_\_\_\_\_

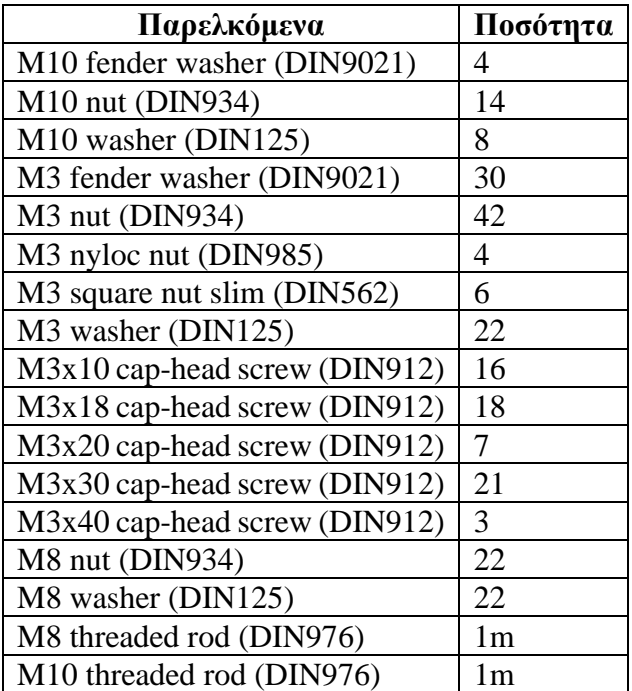

**Πίνακας 2:Βίδες Και Παρελκόμενα**

## **1.8.2 Ηλεκτρικά μέρη**

\_\_\_\_\_\_\_\_\_\_\_\_\_\_\_\_\_\_\_\_\_\_\_\_\_\_\_\_\_\_\_\_\_\_\_\_\_

## • ΒΗΜΑΤΙΚΟΙ ΚΙΝΗΤΗΡΕΣ (stepper motors)

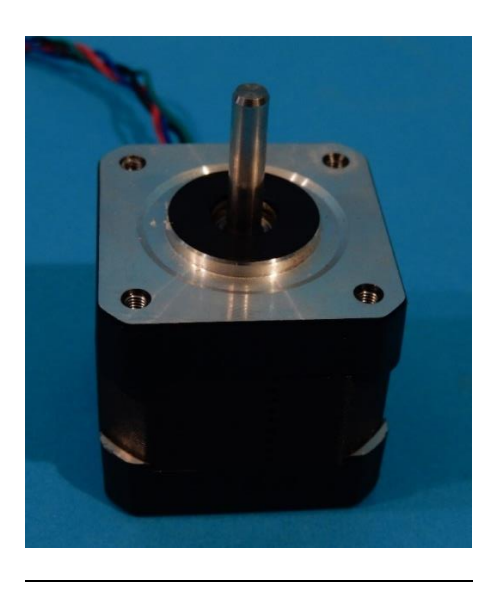

\_\_\_\_\_\_\_\_\_\_\_\_\_\_\_\_\_\_\_\_\_\_\_\_\_\_\_\_\_\_\_\_\_\_\_\_\_\_\_\_\_\_\_\_\_\_\_\_\_\_\_\_\_\_\_\_\_\_\_\_\_\_\_\_\_\_\_\_\_\_\_\_\_\_\_

**Εικόνα 34: Stepper Motor**

Οι βηματικοί κινητήρες (stepper motors) έχουν μεγαλύτερη ακρίβεια σε σύγκριση με άλλους τύπους κινητήρων (DC και servo). Όταν βρίσκονται σε κατάσταση ακινησίας συνεχίζουν να ασκούν δύναμη ώστε να παραμένουν ακίνητοι ενώ ταυτόχρονα, διαθέτουν μεγάλη απόκριση στην εκκίνησή τους και δεν απαιτείται μηχανικό φρένο για την επιβράδυνσή τους. Επίσης μπορεί να επιτευχθεί πολύ χαμηλή ταχύτητα περιστροφής η οποία είναι αναγκαία για εκτυπώσεις υψηλής ακριβείας. Από την άλλη πλευρά ένα μειονέκτημα των βηματικών κινητήρων είναι ότι παράγουν αρκετό θόρυβο κατά τη λειτουργία τους.

Οι βηματικοί κινητήρες Nema 17 διαθέτουν δύο πηνία, και για αυτό το λόγο τροφοδοτούνται από μια τετράδα καλωδίων (2 ανά ζεύγη). Οι συγκεκριμένοι έχουν την κατάλληλη δύναμη ώστε να κινούν τη βάση εκτύπωσης, την κεφαλή εκτύπωσης καθώς και την προώθηση του υλικού εκτύπωσης . Στον παρακάτω πίνακα αναγράφονται τα χαρακτηριστικά τους.

#### Τεχνικά χαρακτηριστικά

Τάση Λειτουργίας 12V Ένταση ρεύματος 1A/Phase Γωνία βήματος 1.8° Αντίσταση 30Ω/phase Βάρος 250 gr Ροπή 48 N.cm Διάμετρος άξονα 5mm Μήκος άξονα 20mm

## • ΕΞΩΘΗΤΗΡΑΣ (extruder)

\_\_\_\_\_\_\_\_\_\_\_\_\_\_\_\_\_\_\_\_\_\_\_\_\_\_\_\_\_\_\_\_\_\_\_\_\_

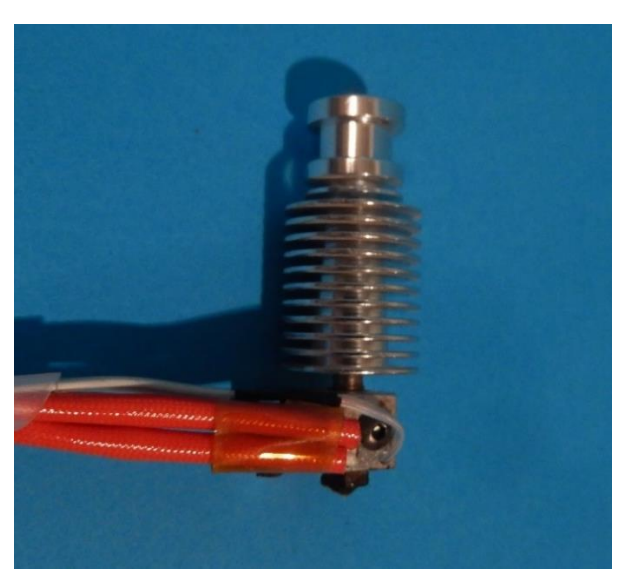

\_\_\_\_\_\_\_\_\_\_\_\_\_\_\_\_\_\_\_\_\_\_\_\_\_\_\_\_\_\_\_\_\_\_\_\_\_\_\_\_\_\_\_\_\_\_\_\_\_\_\_\_\_\_\_\_\_\_\_\_\_\_\_\_\_\_\_\_\_\_\_\_\_\_\_

**Εικόνα 35: Hot End**

Ο εξωθητήρας (ή σύστημα εξώθησης) είναι υπεύθυνος για τη τροφοδότηση, ρευστοποίηση και εναπόθεση του νήματος πάνω στην επιφάνεια εκτύπωσης. Ο εξωθητήρας αποτελείται από δυο τμήματα: τη ψυχρή και τη θερμή περιοχή.

Η λειτουργιά της ψυχρής περιοχής είναι να ωθεί το νήμα με τον προκαθορισμένο ρυθμό και την ταχύτητα της εκτύπωσης. Αυτό επιτυγχάνεται με έναν βηματικό κινητήρα όπου στον άξονα του βρίσκεται ένα οδοντωτό γρανάζι. Το νήμα πιέζεται από ένα ρουλεμάν προς το γρανάζι για να υπάρχει πρόσφυση και το γρανάζι οδηγεί το νήμα μέσω μιας διάτρητης ψήκτρας στη θερμή περιοχή.

Στη θερμή περιοχή (hot end), το νήμα οδηγείται από ένα μεταλλικό σωλήνα στο heatblock, έναν κύβο αλουμινίου, πάνω στον οποίο εγκαθίσταται η θερμαινόμενη αντίσταση και το thermistor. Εκεί το νήμα ρευστοποιείται στην προκαθορισμένη θερμοκρασία και εξάγεται από το ακροφύσιο.

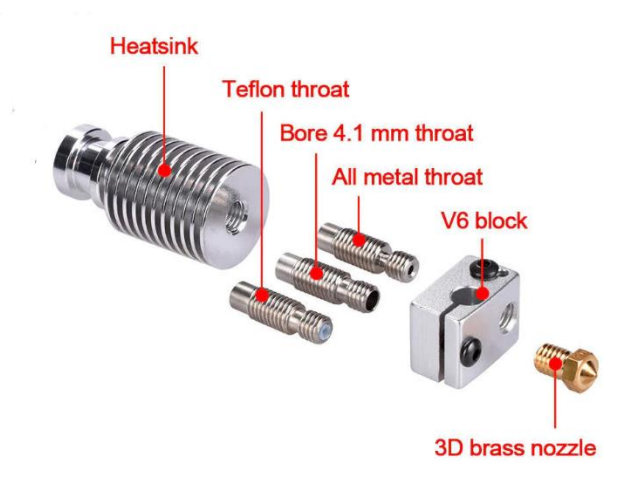

**Εικόνα 36: Hot End 2**

## • ΑΙΣΘΗΤΗΡΑΣ ΘΕΡΜΟΚΡΑΣΙΑΣ (thermistor)

\_\_\_\_\_\_\_\_\_\_\_\_\_\_\_\_\_\_\_\_\_\_\_\_\_\_\_\_\_\_\_\_\_\_\_\_\_

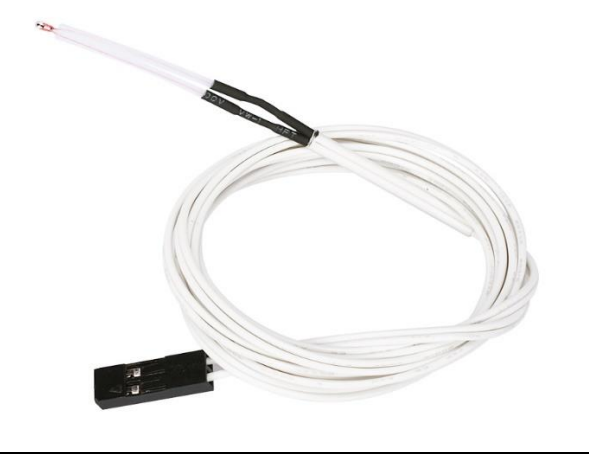

\_\_\_\_\_\_\_\_\_\_\_\_\_\_\_\_\_\_\_\_\_\_\_\_\_\_\_\_\_\_\_\_\_\_\_\_\_\_\_\_\_\_\_\_\_\_\_\_\_\_\_\_\_\_\_\_\_\_\_\_\_\_\_\_\_\_\_\_\_\_\_\_\_\_\_

**Εικόνα 37: Θερμίστορ (πηγή: https://www.powerplanetonline.com/en/thermistor-3d-printer-parts)**

Τα thermistor είναι τύποι αντιστάσεων όπου η τιμή τους μεταβάλεται ανάλογα με τη θερμοκρασία. Τα thermistor είναι κατασκευασμένα από κεραμικά ή πολυμερή υλικά και χωρίζονται σε δυο βασικές κατηγορίες, τα PTC (positive thermal coefficient) με θετικό συντελεστή, όπου η αντίσταση τους αυξάνεται με την αύξηση της θερμοκρασίας, και τα NTC (negative thermal coefficient) με αρνητικό συντελεστή, όπου η αντίσταση μειώνεται με την αύξηση της θερμοκρασίας.

Στη κατασκευή του εκτυπωτή θα χρησιμοποιήσουμε δυο thermistor 100 kNTC 3950 για τον έλεγχο της θερμοκρασίας της επιφάνειας εκτύπωσης και της κεφαλής.

Τεχνικά χαρακτηριστικά Θερμοκρασία λειτουργίας: -40℃ – +300℃ Σφάλμα: ± 1% Μεταβολή ισχύος:≥2 mW/℃ Χρόνος απόκρισης: ≤7s

## \_\_\_\_\_\_\_\_\_\_\_\_\_\_\_\_\_\_\_\_\_\_\_\_\_\_\_\_\_\_\_\_\_\_\_\_\_ • ΘΕΡΜΑΙΝΟΜΕΝΗ ΑΝΤΙΣΤΑΣΗ ΑΚΡΟΦΥΣΙΟΥ

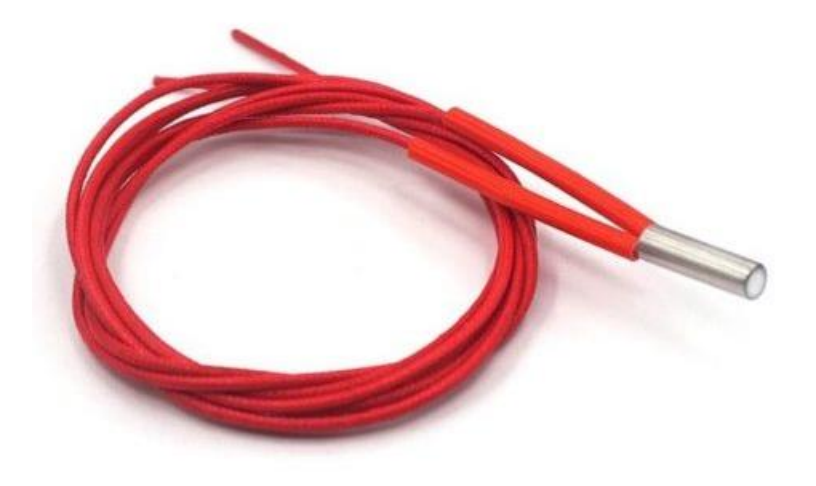

\_\_\_\_\_\_\_\_\_\_\_\_\_\_\_\_\_\_\_\_\_\_\_\_\_\_\_\_\_\_\_\_\_\_\_\_\_\_\_\_\_\_\_\_\_\_\_\_\_\_\_\_\_\_\_\_\_\_\_\_\_\_\_\_\_\_\_\_\_\_\_\_\_\_\_

**Εικόνα 38: Θερμαινόμενη Αντίσταση Ακροφύσιου**

Η θερμαινόμενη αντίσταση χρησιμοποιείται για τη θέρμανση και ρευστοποίηση του νήματος. Εσωτερικά η αντίσταση είναι καλυμμένη από ένα κεραμικό υλικό που λειτουργεί σαν μονωτικό υλικό για την αποφυγή διαρροών, αλλά με πολύ καλή θερμική αγωγιμότητα για τη μετάδοση της θερμότητας.

Τεχνικά χαρακτηριστικά Τάση τροφοδοσίας: 12V/24V Ισχύς: 30W/40W Μεγίστη θερμοκρασία: 300°C Υλικό θερμαντήρα: ανοξείδωτο ατσάλι Διαστάσεις: 20x6mm Τύπος αντίστασης: κυλινδρικός

\_\_\_\_\_\_\_\_\_\_\_\_\_\_\_\_\_\_\_\_\_\_\_\_\_\_\_\_\_\_\_\_\_\_\_\_\_ • ΘΕΡΜΑΙΝΟΜΕΝΗ ΕΠΙΦΑΝΕΙΑ ΕΚΤΥΠΩΣΗΣ (heatedbed)

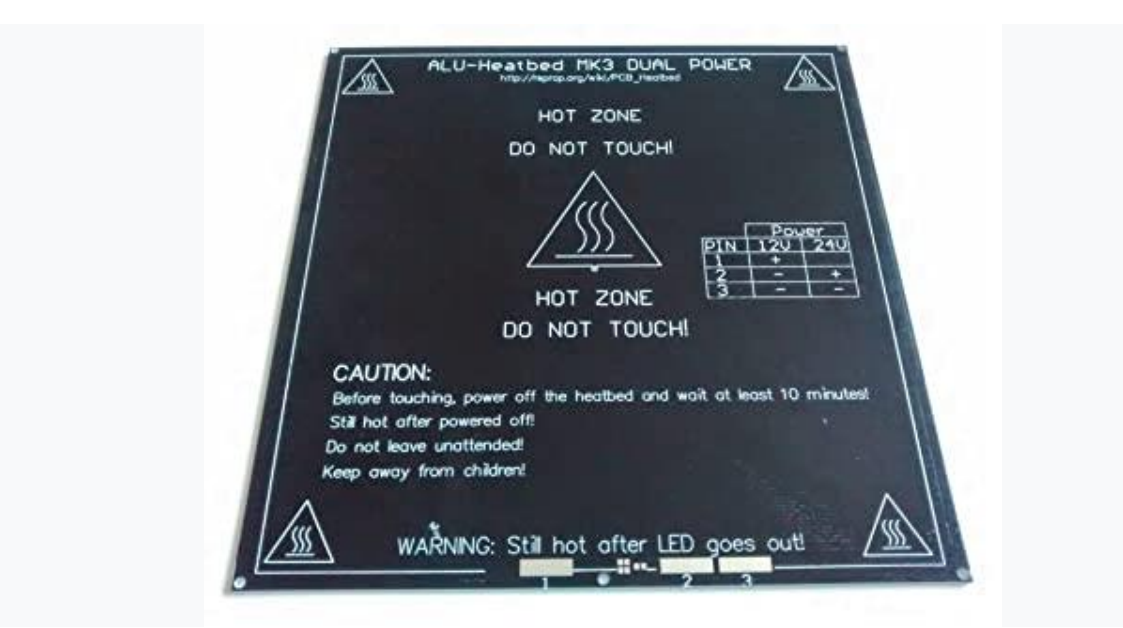

\_\_\_\_\_\_\_\_\_\_\_\_\_\_\_\_\_\_\_\_\_\_\_\_\_\_\_\_\_\_\_\_\_\_\_\_\_\_\_\_\_\_\_\_\_\_\_\_\_\_\_\_\_\_\_\_\_\_\_\_\_\_\_\_\_\_\_\_\_\_\_\_\_\_\_

**Εικόνα 39:Θερμαινόμενη Επιφάνεια Εκτύπωσης**

Η θερμαινόμενη επιφάνεια εκτύπωσης είναι μια θερμαινόμενη αντίσταση σε μορφή πλακέτας PCB όπου ο εξωθητήρας εναποθέτει τις στρώσεις πλαστικού και κατασκευάζει τα αντικείμενα μας.

Ενώ μια θερμαινόμενη επιφάνεια θεωρείται προαιρετική στη κατασκευή των τρισδιάστατων εκτυπωτών, καθίσταται συχνά απαραίτητη και για την μακροπρόθεσμη λειτουργίας τους λόγω του ότι χωρίς θερμαινόμενη επιφάνεια τα εκτυπωμένα μέρη έχουν την τάση να κρυώνουν πολύ γρήγορα. Αυτό έχει ως αποτέλεσμα είτε τη στρέβλωση των γωνιών, καθώς το πλαστικό συρρικνώνεται κατά την ψύξη, είτε την απόσπαση του αντικειμένου από την επιφάνεια εκτύπωσης προτού ολοκληρωθεί η εκτύπωση.

Η θερμαινόμενη επιφάνεια εκτύπωσης που θα χρησιμοποιήσουμε είναι η MK3 ALU-HEATBED DUAL POWER με δυνατότητα λειτουργιάς σε 12V και 24V.

Τεχνικά χαρακτηριστικά Διαστάσεις: 214 mmx214mm Τάση τροφοδοσίας: 12V/24V Αντίσταση: 1,2/3,4 ohm Ισχύς: 144W Μεγίστη θερμοκρασία: 180°C \_\_\_\_\_\_\_\_\_\_\_\_\_\_\_\_\_\_\_\_\_\_\_\_\_\_\_\_\_\_\_\_\_\_\_\_\_ • ΕΠΑΓΩΓΙΚΟΣ ΑΙΣΘΗΤΗΡΑΣ (inductive sensor)

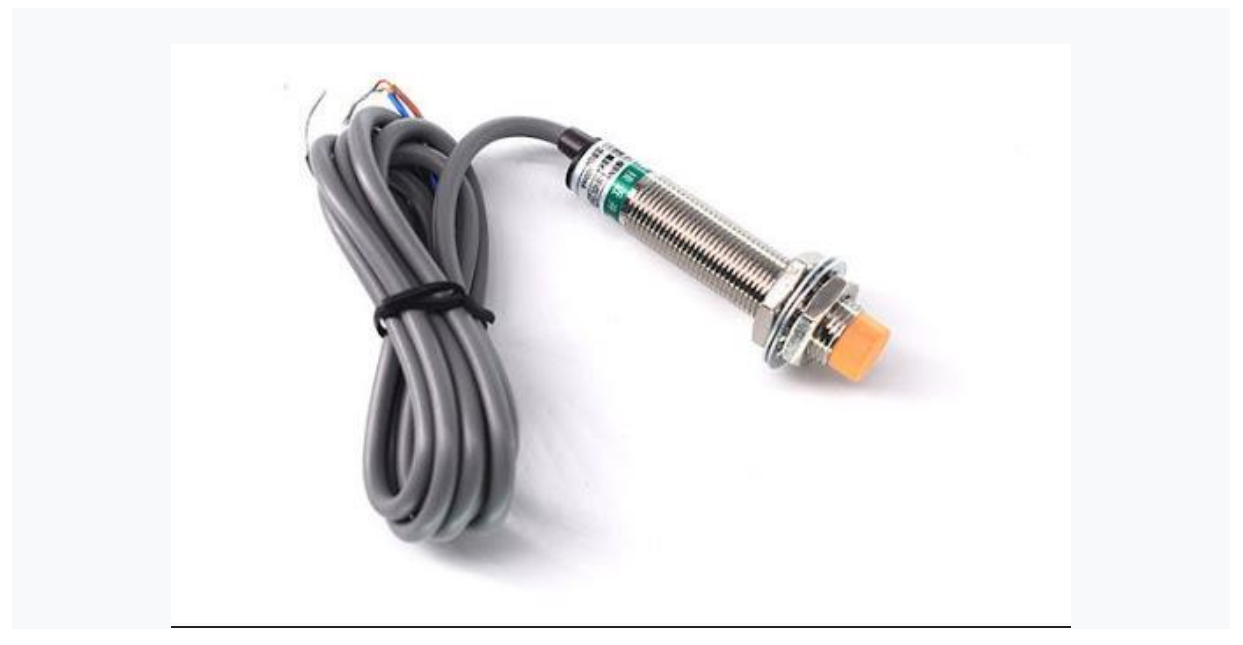

\_\_\_\_\_\_\_\_\_\_\_\_\_\_\_\_\_\_\_\_\_\_\_\_\_\_\_\_\_\_\_\_\_\_\_\_\_\_\_\_\_\_\_\_\_\_\_\_\_\_\_\_\_\_\_\_\_\_\_\_\_\_\_\_\_\_\_\_\_\_\_\_\_\_\_

**Εικόνα 40: Επαγωγικός Αισθητήρας (πηγή: [https://www.joom.com/el/products/612759b413b08b0180140fe5\)](https://www.joom.com/el/products/612759b413b08b0180140fe5)**

Ένας επαγωγικός αισθητήρας είναι μια συσκευή που χρησιμοποιεί την αρχή της ηλεκτρομαγνητικής επαγωγής για τον εντοπισμό ή τη μέτρηση αντικειμένων χωρίς να έρχεται σε άμεση επαφή με το αντικείμενο που ανιχνεύει. Πιο συγκεκριμένα, οι επαγωγωγικοί αισθητήρες εκμεταλλεύονται το φυσικό φαινόμενο της μεταβολής του συντελεστή ποιότητας σε ένα κύκλωμα συντονισμού RLC. Η συγκεκριμένη μεταβολή οφείλεται στις απώλειες δινορρευμάτων που εμφανίζουν τα αγώγιμα υλικά.

Στη κατασκευή του εκτυπωτή ο επαγωγικός αισθητήρας θα χρησιμοποιηθεί σαν οριακός του άξονα Ζ αλλά και για την αυτόματη ισοπέδωση της επιφάνειας εκτύπωσης που θα δούμε στο κεφάλαιο του προγραμματισμού.

Τεχνικά χαρακτηριστικά Μοντέλο: LJ12A3-4-Z/BY Τύπος: PNPNO(Normal Open) Τάση τροφοδοσίας: 6-36VDC Διάμετρος: 12mm Ανιχνεύσιμη απόσταση: 4mm

## \_\_\_\_\_\_\_\_\_\_\_\_\_\_\_\_\_\_\_\_\_\_\_\_\_\_\_\_\_\_\_\_\_\_\_\_\_ • ΤΡΟΦΟΔΟΤΙΚΟ (power supply)

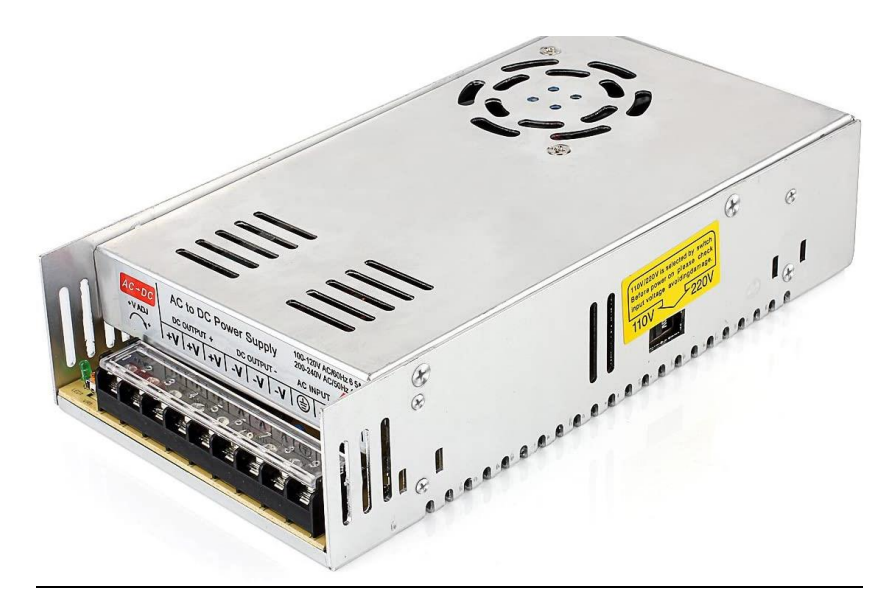

\_\_\_\_\_\_\_\_\_\_\_\_\_\_\_\_\_\_\_\_\_\_\_\_\_\_\_\_\_\_\_\_\_\_\_\_\_\_\_\_\_\_\_\_\_\_\_\_\_\_\_\_\_\_\_\_\_\_\_\_\_\_\_\_\_\_\_\_\_\_\_\_\_\_\_

**Εικόνα 41: Τροφοδοτικό (πηγή: https://www.electron.com/12v-dc-switching-power-supply-mean-well-rs-100-12-p53684/)**

Το τροφοδοτικό είναι μία ηλεκτρονική συσκευή που μετατρέπει την [τάση](https://el.wikipedia.org/wiki/%CE%97%CE%BB%CE%B5%CE%BA%CF%84%CF%81%CE%B9%CE%BA%CE%AE_%CF%84%CE%AC%CF%83%CE%B7) του δικτύου (220 [Volt\)](https://el.wikipedia.org/wiki/Volt) στην απαιτούμενη, για τη σωστή λειτουργία του εκτυπωτή, τάση και τύπο [ρεύματος](https://el.wikipedia.org/wiki/%CE%97%CE%BB%CE%B5%CE%BA%CF%84%CF%81%CE%B9%CE%BA%CF%8C_%CF%81%CE%B5%CF%8D%CE%BC%CE%B1) (εναλλασσόμενο ή συνεχές).

Η απαιτούμενη τροφοδοσία για τη λειτουργία του τρισδιάστατου εκτυπωτή είναι 12Volt dc. Ενώ η απαιτούμενη ελάχιστη ισχύ τροφοδοσίας είναι 220 Watt.

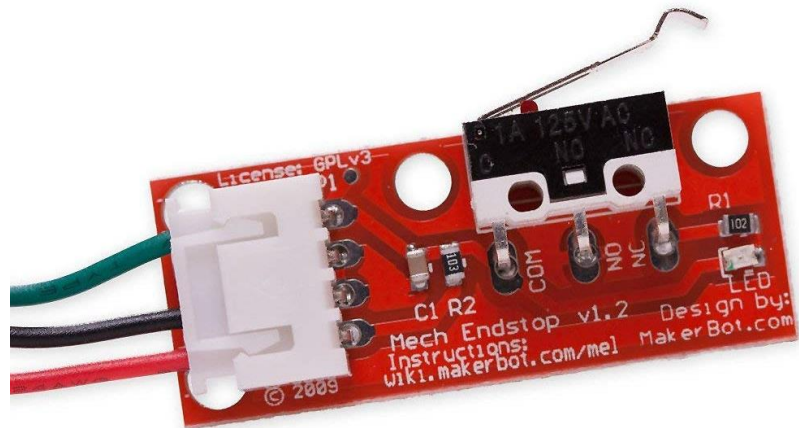

# ΤΕΡΜΑΤΙΚΟΣΔΙΑΚΟΠΤΗΣ (endstop)

**Εικόνα 42: End Stop (πηγή:https://grobotronics.com/ramps-endstop-switch-with-cable.html?sl=en)**

Για να οριστεί η αρχή των αξόνων και τα όρια λειτουργιάς του εκτυπωτή για τους άξονες Χ και Υ χρησιμοποιούμε μηχανικούς τερματικούς διακόπτες στις ελάχιστες θέσεις των αξόνων. Μέσα από το marlin ορίζουμε τις μέγιστες αποστάσεις που μπορούν οι άξονες να διανύσουν. Οι τερματικοί διακόπτες που χρησιμοποιούμε είναι NC (normal closed) με ενσωματωμένη αντίσταση pullup για την εξασφάλιση μιας καθορισμένης τάσης VCC (logical high) όταν ο διακόπτης είναι ανοικτός.

#### \_\_\_\_\_\_\_\_\_\_\_\_\_\_\_\_\_\_\_\_\_\_\_\_\_\_\_\_\_\_\_\_\_\_\_\_\_ ΑΝΕΜΙΣΤΗΡΕΣ ΨΥΞΗΣ (cooling fans)

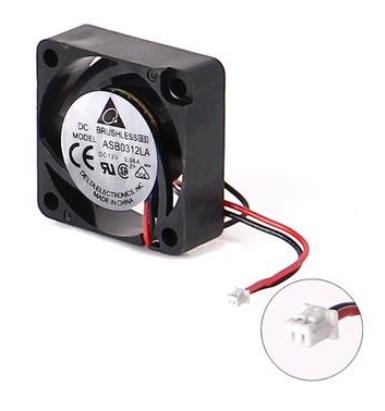

\_\_\_\_\_\_\_\_\_\_\_\_\_\_\_\_\_\_\_\_\_\_\_\_\_\_\_\_\_\_\_\_\_\_\_\_\_\_\_\_\_\_\_\_\_\_\_\_\_\_\_\_\_\_\_\_\_\_\_\_\_\_\_\_\_\_\_\_\_\_\_\_\_\_\_

**Εικόνα 43: Fan**

Στη κατασκευή του εκτυπωτή χρησιμοποιούμε ανεμιστήρες ψύξης για δυο σκοπούς.

Ο πρώτος είναι η ψύξη της μετάβασης από τη θερμή στη ψυχρή περιοχή του εξωθητήρα, όπου βρίσκεται η ψήκτρα (heatsink), περιορίζοντας έτσι τις υψηλές θερμοκρασίες που αναπτύσσονται στη κεφαλή και αποφεύγοντας τη ρευστοποίηση του νήματος προτού εισέλθει στο ακροφύσιο.

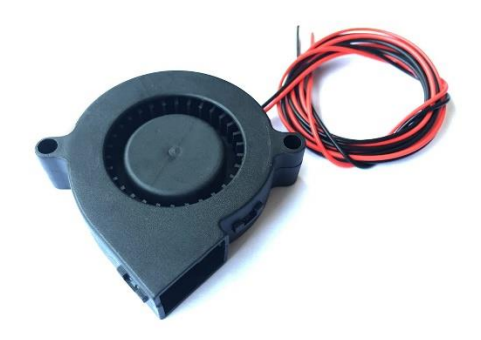

**Εικόνα 44: Part Cooling Fan**

Ο δεύτερος ανεμιστήρας χρησιμοποιείται για την ψύξη των αντικειμένων που εκτυπώνουμε κατά την διάρκεια της εκτύπωσης (part cooling fan). Αν και προαιρετικός στη λειτουργία ενός τρισδιάστατου εκτυπωτή, καθίσταται απαραίτητος στις εκτυπώσεις λεπτεπίλεπτων αντικειμένων και μικρών επιφανειών όπου η εκπέμπουσα θερμοκρασία της κεφαλής μπορεί να παραμορφώσει.

## \_\_\_\_\_\_\_\_\_\_\_\_\_\_\_\_\_\_\_\_\_\_\_\_\_\_\_\_\_\_\_\_\_\_\_\_\_ **1.8.3 Ηλεκτρονικά Μέρη**

## • ΕΛΕΓΚΤΗΣ ARDUINO MEGA 2560

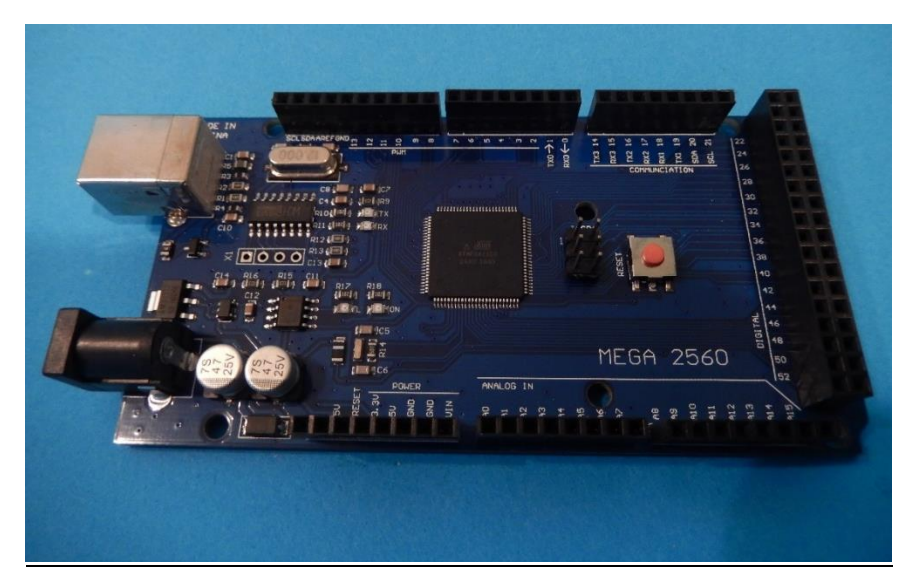

\_\_\_\_\_\_\_\_\_\_\_\_\_\_\_\_\_\_\_\_\_\_\_\_\_\_\_\_\_\_\_\_\_\_\_\_\_\_\_\_\_\_\_\_\_\_\_\_\_\_\_\_\_\_\_\_\_\_\_\_\_\_\_\_\_\_\_\_\_\_\_\_\_\_\_

**Εικόνα 45: Arduino Mega 2560**

Το Arduino είναι μία πλακέτα ανοικτού κώδικα, με ενσωματωμένο [μικροελεγκτή](https://el.wikipedia.org/wiki/%CE%9C%CE%B9%CE%BA%CF%81%CE%BF%CE%B5%CE%BB%CE%B5%CE%B3%CE%BA%CF%84%CE%AE%CF%82) και εισόδους/εξόδους, η οποία μπορεί να προγραμματιστεί με τη [γλώσσα](https://el.wikipedia.org/wiki/%CE%93%CE%BB%CF%8E%CF%83%CF%83%CE%B1_%CF%80%CF%81%CE%BF%CE%B3%CF%81%CE%B1%CE%BC%CE%BC%CE%B1%CF%84%CE%B9%CF%83%CE%BC%CE%BF%CF%8D) Wiring (ουσιαστικά πρόκειται για τη γλώσσα προγραμματισμού [C++](https://el.wikipedia.org/wiki/C%2B%2B) και ένα σύνολο από [βιβλιοθήκες,](https://el.wikipedia.org/wiki/%CE%92%CE%B9%CE%B2%CE%BB%CE%B9%CE%BF%CE%B8%CE%AE%CE%BA%CE%B7_(%CF%85%CF%80%CE%BF%CE%BB%CE%BF%CE%B3%CE%B9%CF%83%CF%84%CE%AD%CF%82)) υλοποιημένες επίσης στην [C++\)](https://el.wikipedia.org/wiki/C%2B%2B).

Το Mega 2560 είναι μια πλακέτα μικροελεγκτή που βασίζεται στο AT mega 2560. Διαθέτει 54 ψηφιακές ακίδες εισόδου/εξόδου (από τις οποίες οι 15 μπορούν να χρησιμοποιηθούν ως έξοδοι PWM), 16 αναλογικές εισόδους, 4 UARTs (σειριακές θύρες υλικού), έναν ταλαντωτή κρυστάλλου 16 MHz, μια σύνδεση USB, μια υποδοχή τροφοδοσίας, μια κεφαλίδα ICSP και ένα κουμπί επαναφοράς. Περιέχει όλα όσα χρειάζονται για την υποστήριξη του μικροελεγκτή, απλά συνδέστε το σε έναν υπολογιστή με καλώδιο USB ή τροφοδοτήστε το με έναν προσαρμογέα AC-to-DC ή μπαταρία.

Τεχνικά χαρακτηριστικά Τάση Λειτουργίας: 5V Τάση Εισόδου (προτεινόμενη): 7-12V Τάση Εισόδου (όρια): 6-20V Ψηφιακά I/OPins: 54 (14 PWM) Αναλογικά Pin Εισόδου: 16 DC Ρεύμα ανά I/OPin: 40mADC Ρεύμα για 3.3V Pin: 50mA Flash Memory: 256 KB SRAM: 8 KB EEPROM: 4 KB Ταχύτητα ρολογιού: 16 MH

# • RAMPS SHIELD 1.6

\_\_\_\_\_\_\_\_\_\_\_\_\_\_\_\_\_\_\_\_\_\_\_\_\_\_\_\_\_\_\_\_\_\_\_\_\_

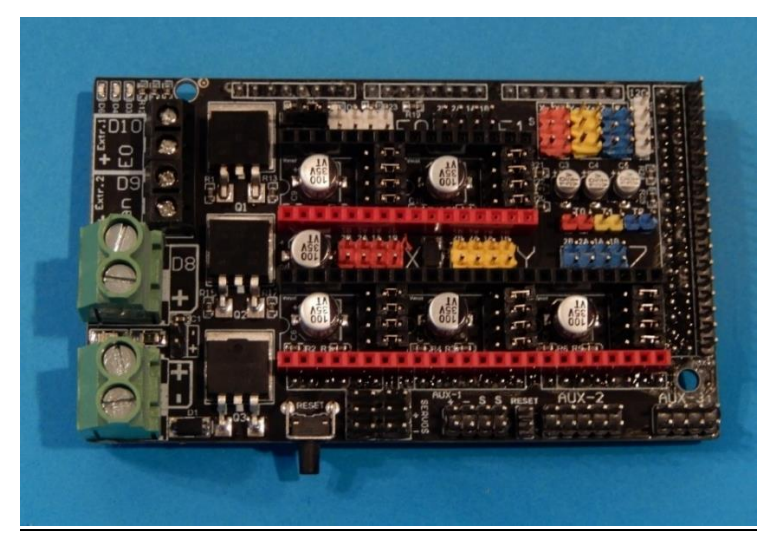

\_\_\_\_\_\_\_\_\_\_\_\_\_\_\_\_\_\_\_\_\_\_\_\_\_\_\_\_\_\_\_\_\_\_\_\_\_\_\_\_\_\_\_\_\_\_\_\_\_\_\_\_\_\_\_\_\_\_\_\_\_\_\_\_\_\_\_\_\_\_\_\_\_\_\_

**Εικόνα42: RAMPS SHIELD 1.6**

Το RAMPS (RepRap Arduino Mega Pololu Shield) είναι μια επέκταση hardware του Arduino Mega. Έχει σχεδιαστεί έτσι ώστε να χωράει όλα τα ηλεκτρονικά που χρειάζεται ένας εκτυπωτής RepRap για τη λειτουργία του σε μια πλακέτα με χαμηλό κόστος.

Τεχνικά χαρακτηριστικά

5 θύρες βηματικών κινητήρων και των drivers τους.

3 MOSFET παλμοδότησης για τον έλεγχο τάσης εξόδου των αντιστάσεων και ανεμιστήρα ψύξης.

3 υποδοχές thermistor και τα κυκλώματα τους

Υποδοχή USB τύπου Β

Προσθήκη κάρτας SD

6 υποδοχές για τους αισθητήρες θέσης (τερματικά)

Υποδοχή οθόνης LCD

Έλεγχος θερμαινόμενης επιφάνειας με επιπλέον ασφάλεια 11Α Θερμικά ασφαλείας 5A για τους κινητήρες

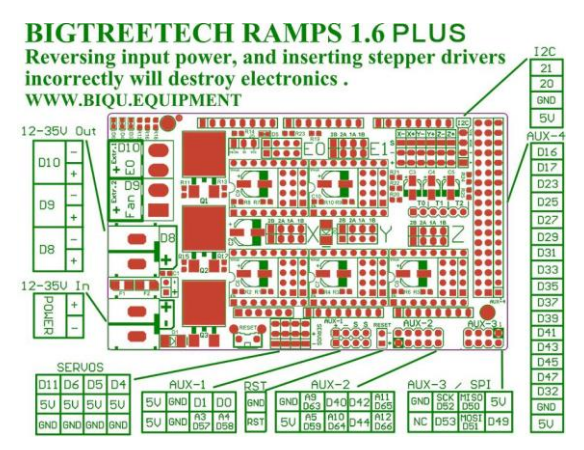

**Εικόνα 46: Pinout (πηγή: [https://reprap.org/wiki/RAMPS\\_1.6\)](https://reprap.org/wiki/RAMPS_1.6)**

## **STEPPERDRIVERS**

\_\_\_\_\_\_\_\_\_\_\_\_\_\_\_\_\_\_\_\_\_\_\_\_\_\_\_\_\_\_\_\_\_\_\_\_\_

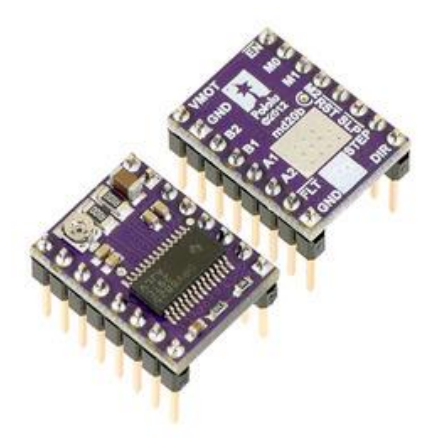

\_\_\_\_\_\_\_\_\_\_\_\_\_\_\_\_\_\_\_\_\_\_\_\_\_\_\_\_\_\_\_\_\_\_\_\_\_\_\_\_\_\_\_\_\_\_\_\_\_\_\_\_\_\_\_\_\_\_\_\_\_\_\_\_\_\_\_\_\_\_\_\_\_\_\_

**Εικόνα44: DRV8825 STEPPER DRIVER (πηγή: https://reprap.org/wiki/dvr8825/)**

## DRV8825

Αυτή η πλακέτα διακοπής για το πρόγραμμα οδήγησης διπολικού βηματικού κινητήρα microstepping DRV8825 της TI, διαθέτει ρυθμιζόμενο περιορισμό ρεύματος, προστασία από υπερβολικό ρεύμα και υπερβολική θερμοκρασία και έξι αναλύσεις μικροβημάτων (μέχρι 1/32 βήμα). Λειτουργεί από 8,2 V έως 45 V και μπορεί να παρέχει έως και 1,5 A περίπου ανά φάση χωρίς ψήκτρα ή εξαναγκασμένη ροή αέρα (με ονομαστική τιμή έως 2,2 A ανά πηνίο με επαρκή πρόσθετη ψύξη). Το πρόγραμμα οδήγησης έχει pinout και διεπαφή που είναι σχεδόν πανομοιότυπα με εκείνα των φορέων οδήγησης βηματικού κινητήρα A4988, επομένως μπορεί να χρησιμοποιηθεί ως αντικατάσταση drop-in υψηλότερης απόδοσης για αυτές τις πλακέτες σε πολλές εφαρμογές. Αυτή η πλακέτα συνοδεύεται από αρσενικές ακίδες κεφαλίδας 0,1″ που περιλαμβάνονται αλλά δεν είναι κολλημένες.

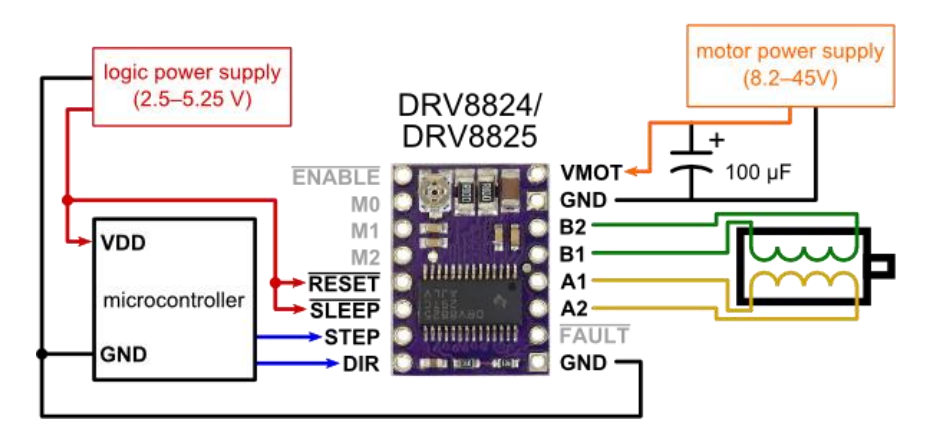

**Εικόνα 47: DVR 8825 Pinout (πηγή: [https://www.pololu.com/product/2133\)](https://www.pololu.com/product/2133)**

Τεχνικά χαρακτηριστικά

Ελάχιστη Τάση Λειτουργίας: 8,2V Μεγίστη Τάση Λειτουργίας: 45V Συνεχές ρεύμα ανά φάση:1,5A Μέγιστο ρεύμα ανά φάση:2.2A Ελάχιστη λογική τάση:2.5A Μέγιστη λογική τάση:5.25A Αναλύσεις Microstep: fullstep, 1/2, 1/4, 1/8, 1/16, and 1/32

\_\_\_\_\_\_\_\_\_\_\_\_\_\_\_\_\_\_\_\_\_\_\_\_\_\_\_\_\_\_\_\_\_\_\_\_\_

\_\_\_\_\_\_\_\_\_\_\_\_\_\_\_\_\_\_\_\_\_\_\_\_\_\_\_\_\_\_\_\_\_\_\_\_\_\_\_\_\_\_\_\_\_\_\_\_\_\_\_\_\_\_\_\_\_\_\_\_\_\_\_\_\_\_\_\_\_\_\_\_\_\_\_

# **ΚΕΦΑΛΑΙΟ 2: ΚΑΤΑΣΚΕΥΗ ΤΡΙΣΔΙΑΣΤΑΤΟΥ ΕΚΤΥΠΩΤΗ**

\_\_\_\_\_\_\_\_\_\_\_\_\_\_\_\_\_\_\_\_\_\_\_\_\_\_\_\_\_\_\_\_\_\_\_\_\_\_\_\_\_\_\_\_\_\_\_\_\_\_\_\_\_\_\_\_\_\_\_\_\_\_\_\_\_\_\_\_\_\_\_\_\_\_\_

\_\_\_\_\_\_\_\_\_\_\_\_\_\_\_\_\_\_\_\_\_\_\_\_\_\_\_\_\_\_\_\_\_\_\_\_\_

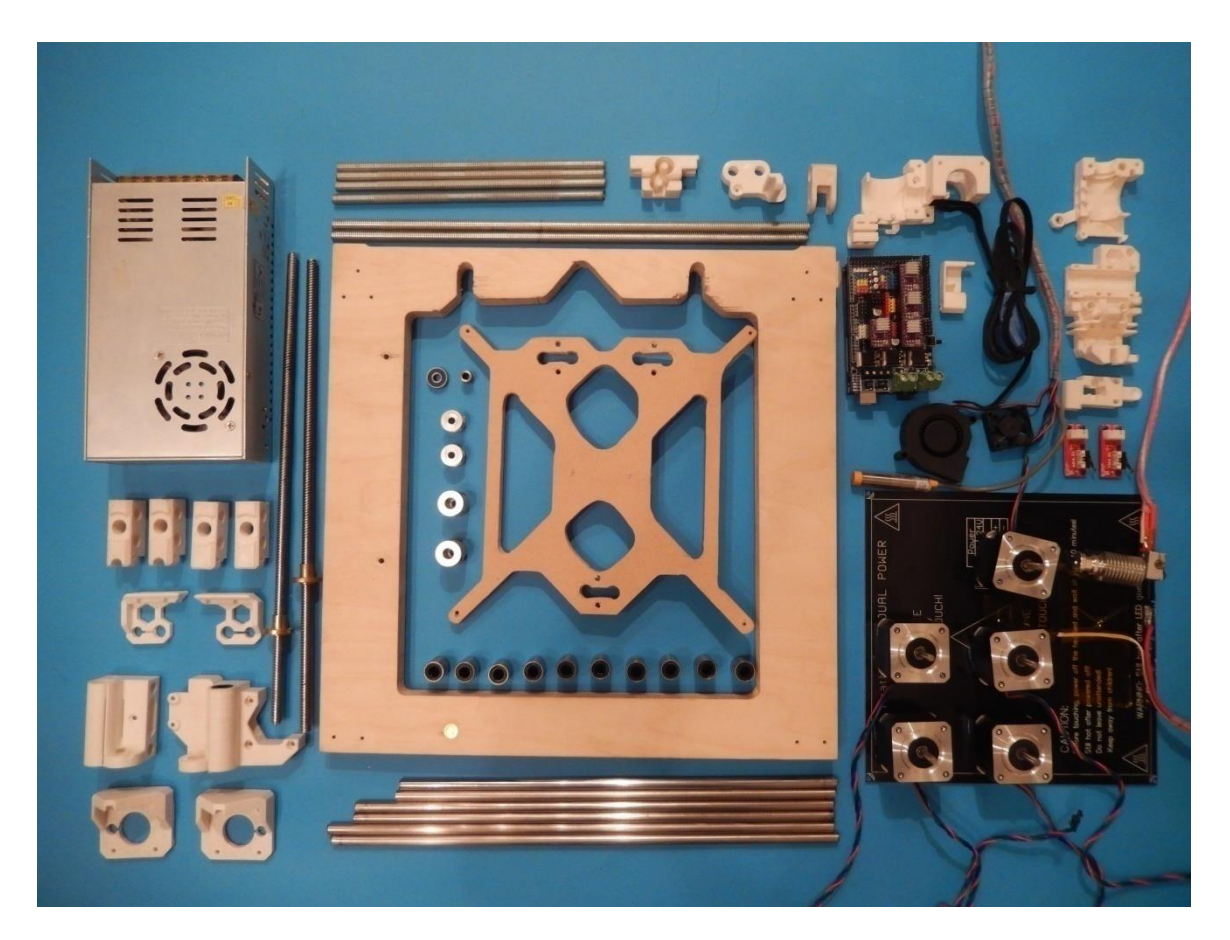

**Εικόνα 48: Parts**

Σε αυτό το κεφάλαιο θα δούμε αναλυτικά όλα τα βήματα της κατασκευής και συναρμολόγησης του εκτυπωτή.

# *2.1 Κοπή Πλαισίου Και Βάσης Επιφάνειας Εκτύπωσης*

Για την κατασκευή του πλαισίου χρησιμοποιούμε κόντρα πλακέ διαστάσεων 370\*370 πάχους 21mm.

Για την κοπή του πλαισίου, εκτυπώνουμε την κάτοψη σε πραγματικές διαστάσεις και τις σταθεροποιούμε με ξυλόκολλα πάνω στο κόντρα πλακέ.

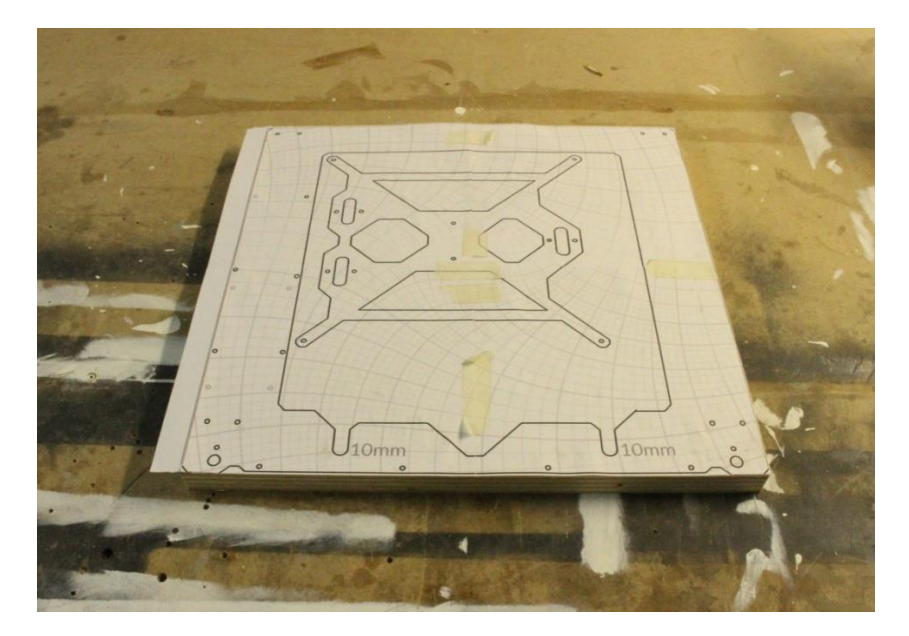

\_\_\_\_\_\_\_\_\_\_\_\_\_\_\_\_\_\_\_\_\_\_\_\_\_\_\_\_\_\_\_\_\_\_\_\_\_

**Εικόνα 49: Πλαίσιο πριν την κοπή**

Ξεκινάμε τρυπώντας τις γωνίες και αφαιρούμε το εσωτερικό με μια σέγα χειρός λίγα εκατοστά εσωτερικά του περιγράμματος. Έπειτα δίνουμε το τελικό αποτέλεσμα του περιγράμματος με το ρούτερ χρησιμοποιώντας οδηγούς.

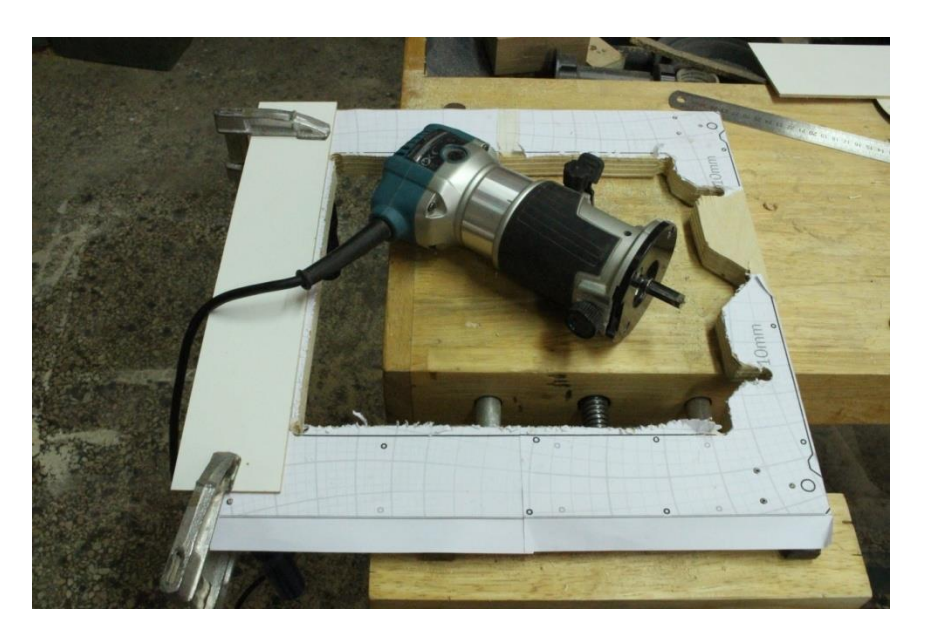

**Εικόνα 50: Επεξεργασία Πλαισίου**

Έχοντας ολοκληρώσει το περίγραμμα ανοίγουμε τις τρύπες πάνω στις οποίες θα στερεώσουμε τις βάσεις των βηματικών κινητήρων και των ράβδων του άξονα Ζ. Τέλος περνάμε με ένα γυαλόχαρτο την επιφάνεια του πλαισίου για να αφαιρεθεί η κάτοψη.

Την ίδια διαδικασία ακολουθούμε και για την βάση της επιφάνειας εκτύπωσης με μόνη διάφορα ότι χρησιμοποιούμε για υλικό βάσης MDF 209\*209 πάχους, 10mm.

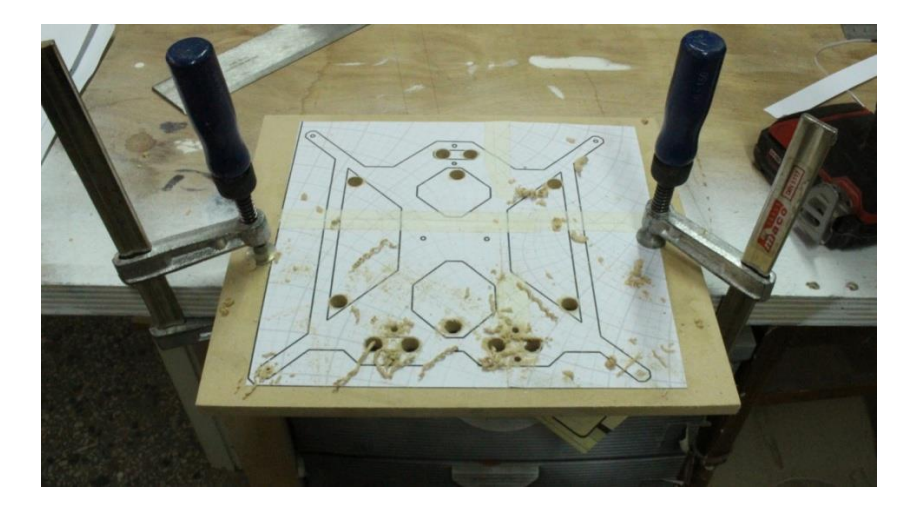

\_\_\_\_\_\_\_\_\_\_\_\_\_\_\_\_\_\_\_\_\_\_\_\_\_\_\_\_\_\_\_\_\_\_\_\_\_

**Εικόνα 51: Επεξεργασία Βάσης Εκτύπωσης 1**

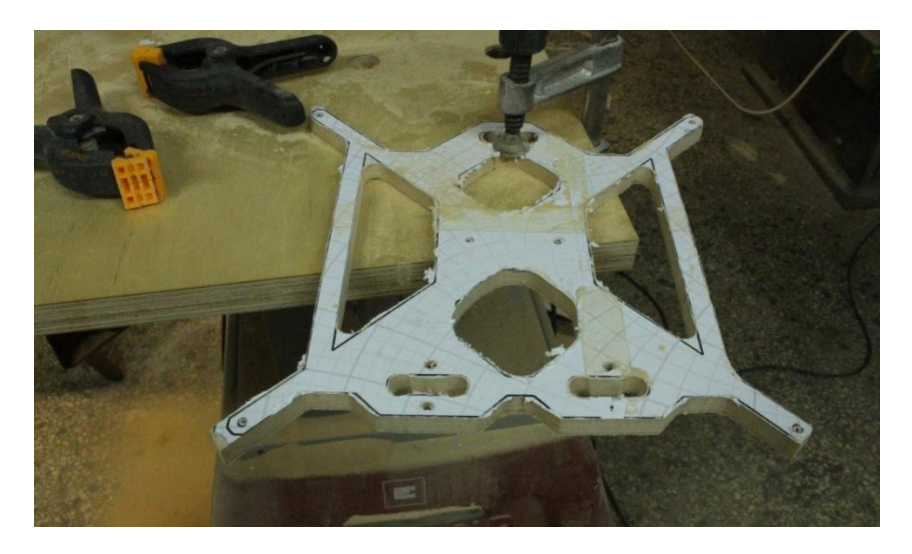

**Εικόνα 52: Επεξεργασία Βάσης Εκτύπωσης 2**

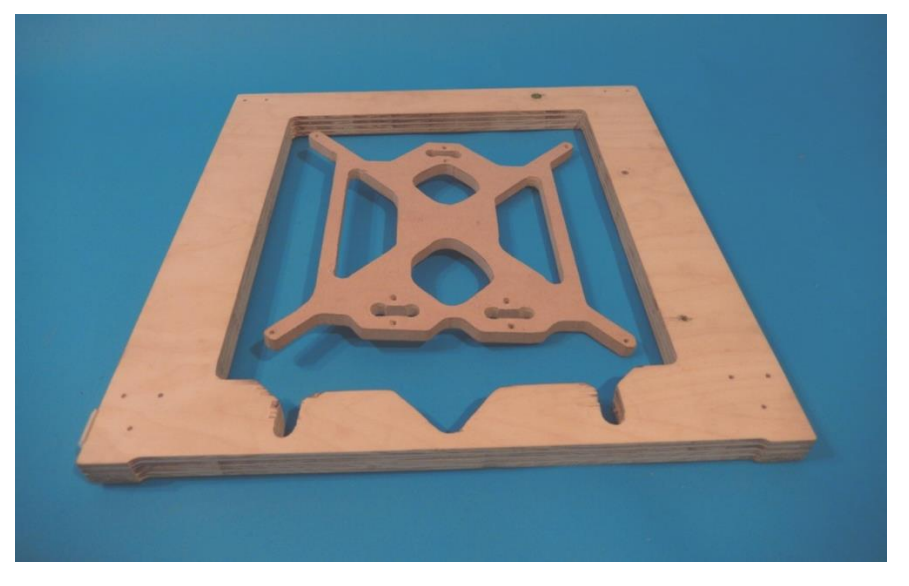

**Εικόνα 53: Ολοκληρωμένο Πλαίσιο και Βάση Επιφανείας Εκτύπωσης**

# *2.2 Συναρμολόγηση Άξονα Υ*

\_\_\_\_\_\_\_\_\_\_\_\_\_\_\_\_\_\_\_\_\_\_\_\_\_\_\_\_\_\_\_\_\_\_\_\_\_

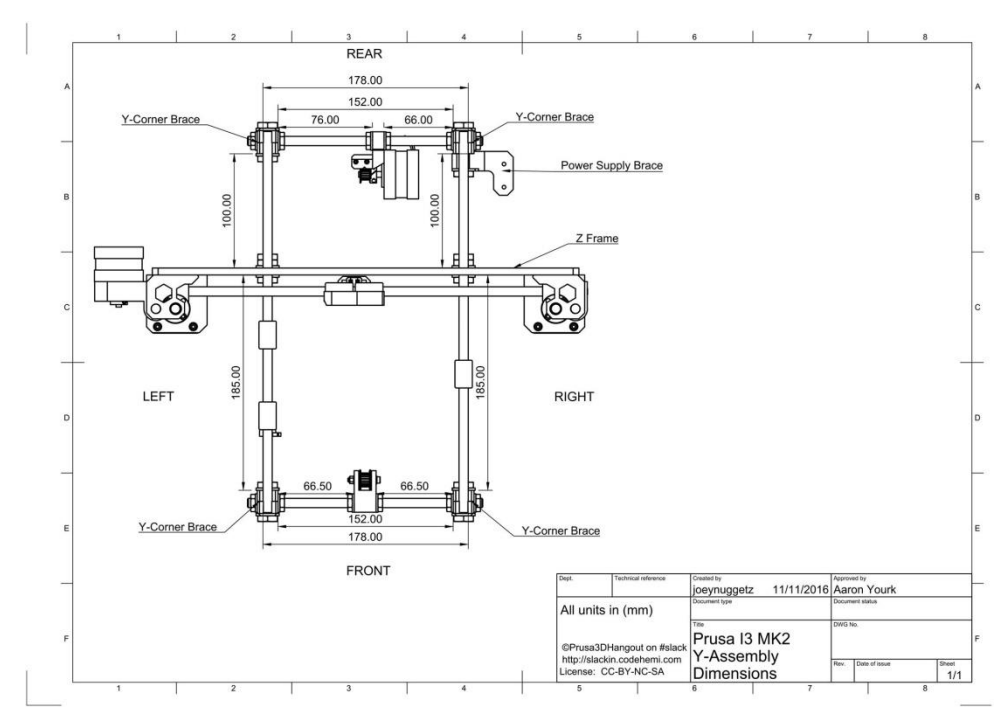

\_\_\_\_\_\_\_\_\_\_\_\_\_\_\_\_\_\_\_\_\_\_\_\_\_\_\_\_\_\_\_\_\_\_\_\_\_\_\_\_\_\_\_\_\_\_\_\_\_\_\_\_\_\_\_\_\_\_\_\_\_\_\_\_\_\_\_\_\_\_\_\_\_\_\_

**Εικόνα 54: Διαστάσεις εκτυπωτή (πηγή:)**

Για τη συναρμολόγηση και σταθεροποίηση του άξονα Υ, που είναι και η βάση του εκτυπωτή, αρχικά κόβουμε τέσσερα κομμάτια σπειρωτής ράβδου φ8 σε μήκος 205mm, και δυο κομμάτια φ10 σε μήκος 360 mm.

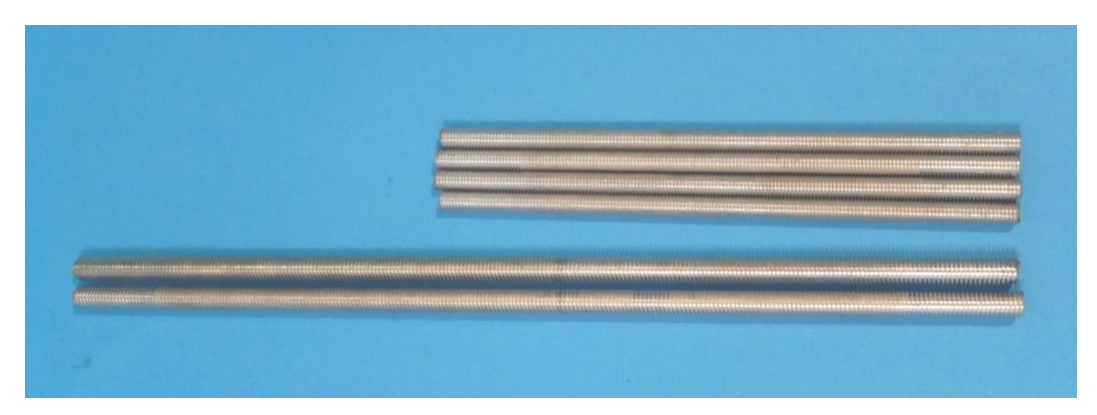

**Εικόνα 55: Σπειρωτές Ράβδοι**

Πρώτα περνάμε τα παξιμάδια και τις ροδέλες για τη στήριξη του πλαισίου στις δυο μακριές ράβδους και έπειτα προσθέτουμε τις τέσσερις εκτυπωμένες γωνίες μετρώντας σε κάθε ράβδο η απόσταση τους να είναι 290mm από το εσωτερικό των γωνιών. Επίσης σε αυτό το σημείο ρυθμίζουμε και τα εσωτερικά παξιμάδια για την μετέπειτα στήριξη του πλαισίου, με την απόσταση ανάμεσα στο πλαίσιο και την εσωτερική πλευρά των πίσω γωνιών να είναι 100mm.

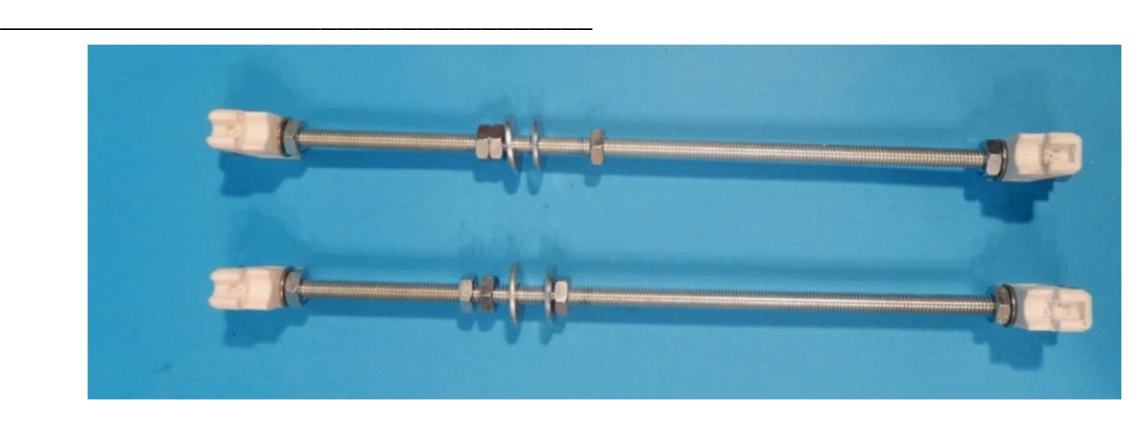

**Εικόνα 56: Συναρμολόγηση Άξονα Υ 1**

Για το πίσω μέρος της βάσης κεντράρουμε την βάση του βηματικού κινητήρα στις ράβδους και αντίστοιχα για το μπροστινό μέρος της βάσης του ρουλεμάν.

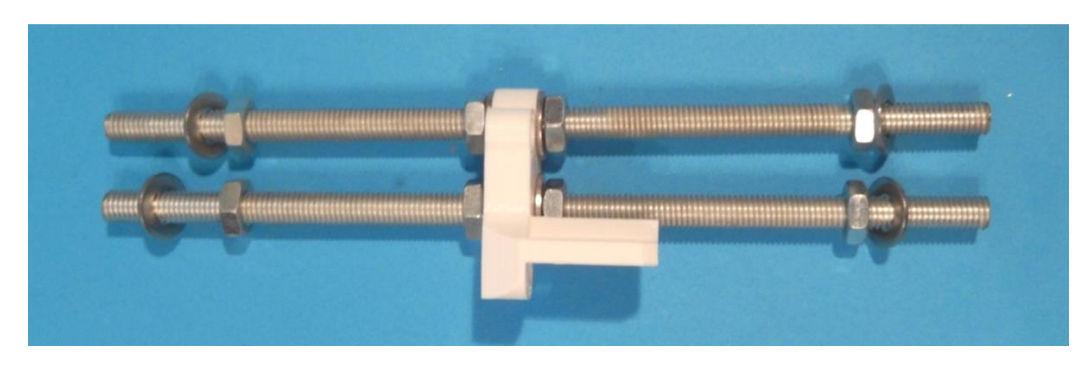

**Εικόνα 57: Συναρμολόγηση Άξονα Υ 2**

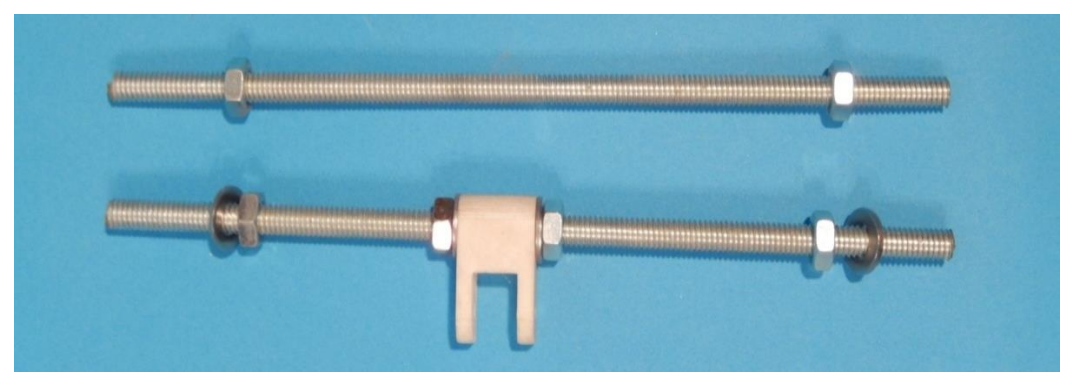

**Εικόνα 58: Συναρμολόγηση Άξονα Υ 3**

Έπειτα συναρμολογούμε τη βάση, με την απόσταση στο εσωτερικό των γωνιών να είναι 152mm και ασκούμε ελαφριά πίεση στα παξιμάδια για να σταθεροποιηθεί η βάση.

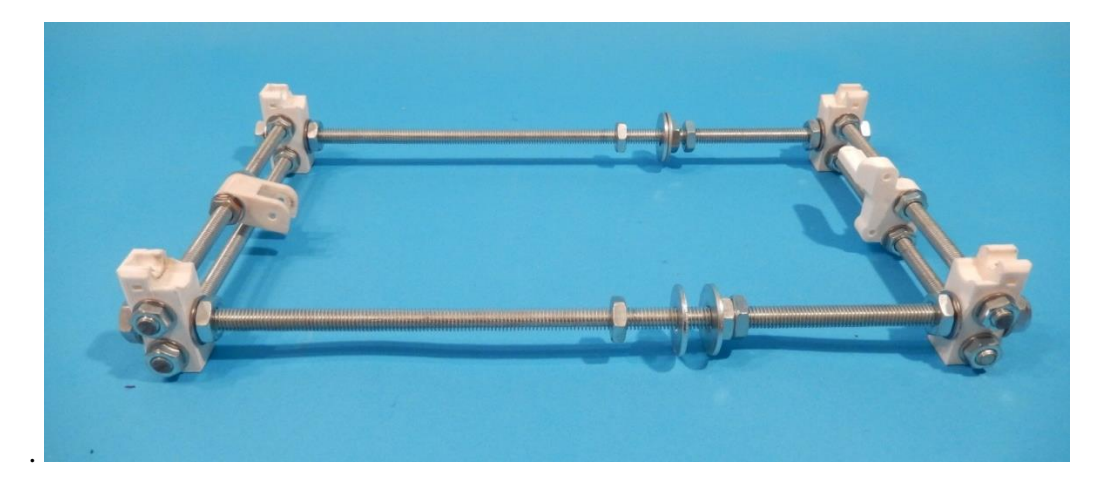

\_\_\_\_\_\_\_\_\_\_\_\_\_\_\_\_\_\_\_\_\_\_\_\_\_\_\_\_\_\_\_\_\_\_\_\_\_

**Εικόνα 59: Συναρμολόγηση Άξονα Υ 4**

Στη συνεχεία βιδώνουμε πάνω στην βάση τον βηματικό κινητήρα με δυο βίδες M3x10mm και τον οριακό διακόπτη με δυο M3x15mm, και έπειτα βάζουμε την οδοντωτή τροχαλία στον άξονα του κινητήρα.

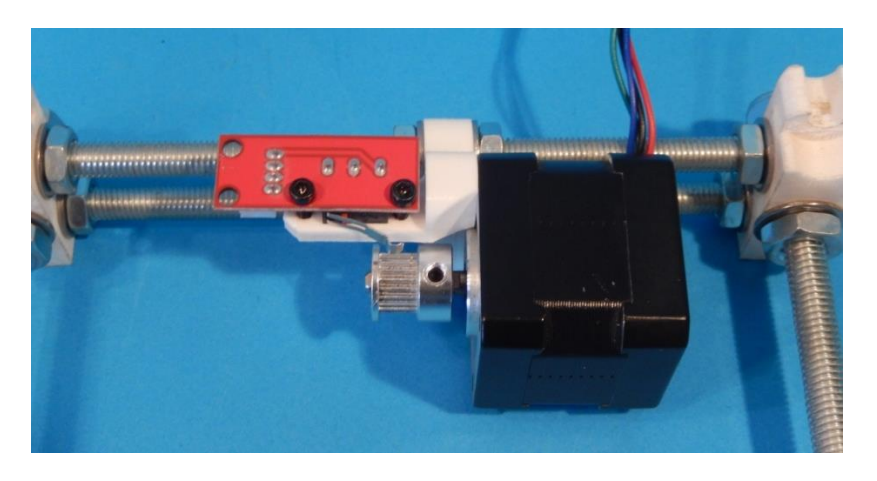

**Εικόνα 60: Εγκατάσταση Κινητήρα Και Οριακού**

Στο μπροστινό μέρος της βάσης εγκαθιστούμε το ρουλεμάν στη βάση της τροχαλίας με μια βίδα M3x25mm και ένα παξιμάδι.

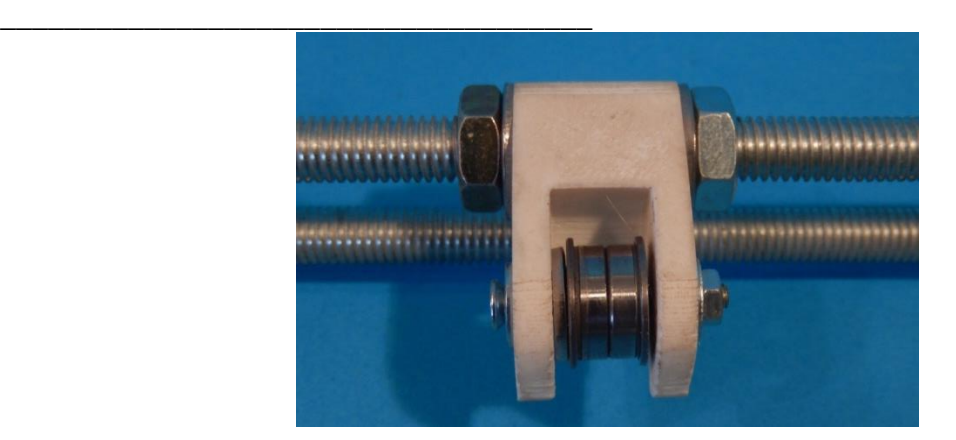

**Εικόνα 61: Εγκατάσταση Τροχαλίας**

Έχοντας συναρμολογήσει τη βάση του άξονα Υ σταθεροποιούμε τα γραμμικά ρουλεμάν στη βάση της επιφάνειας εκτύπωσης με δεματικά και βιδώνουμε τον σύνδεσμο του ιμάντα χρονισμού.

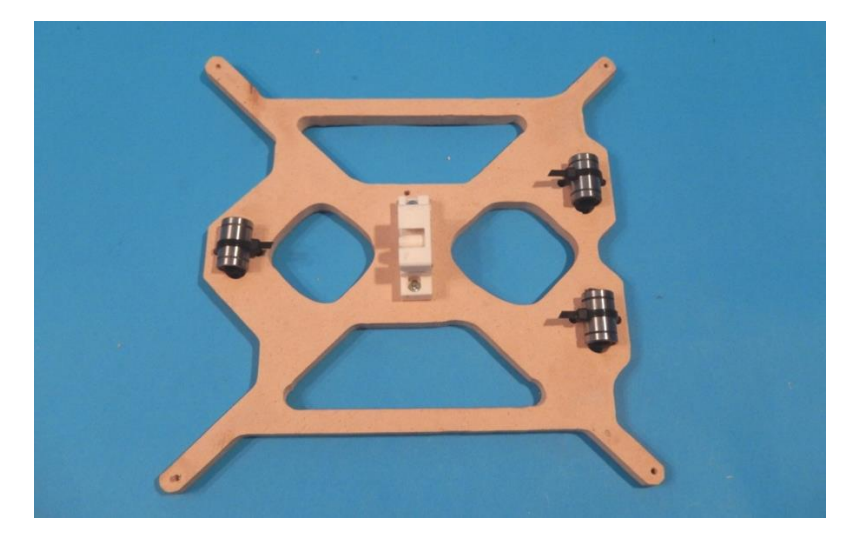

**Εικόνα 62: Συναρμολόγηση Άξονα Υ 5**

Περνάμε τις δυο γραμμικές ράβδους 330mm από τα γραμμικά ρουλεμάν και τις κουμπώνουμε με τη βάση εκτύπωσης στις εσοχές των εκτυπωμένων γωνιών.

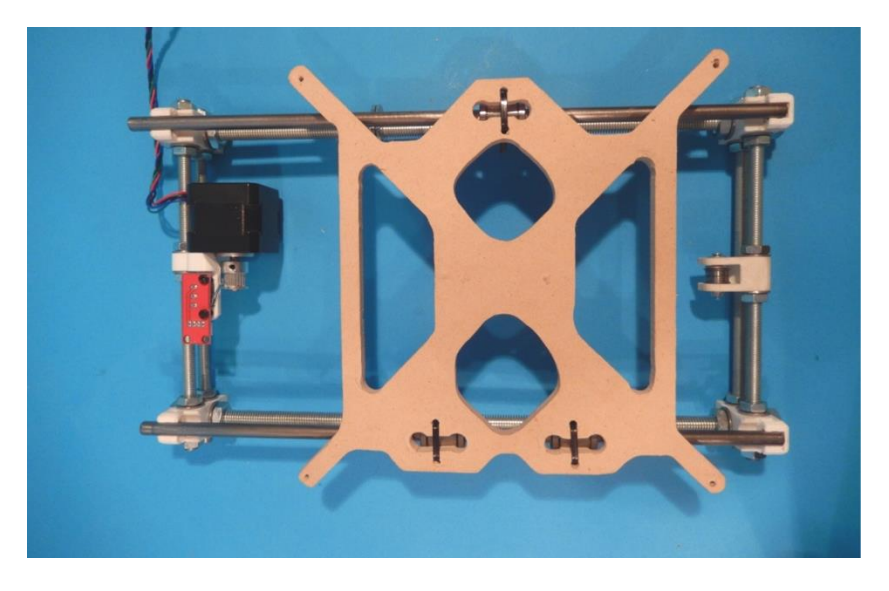

\_\_\_\_\_\_\_\_\_\_\_\_\_\_\_\_\_\_\_\_\_\_\_\_\_\_\_\_\_\_\_\_\_\_\_\_\_

**Εικόνα 63: Συναρμολόγηση Άξονα Υ 6**

Αφού εγκατασταθούν όλα τα μέρη ασφαλίζουμε την μια άκρη του ιμάντα στη βάση του συνδέσμου , περνώντας τον ιμάντα από την τροχαλία και τον κινητήρα, καταλήγοντας έτσι στο σύνδεσμο, όπου και ασφαλίζουμε τον ιμάντα ασκώντας τόση δύναμη ώστε να βρίσκεται υπό τάση (ένας χαλαρός ιμάντας μπορεί να οδηγήσει σε κακή ανταπόκριση του άξονα).

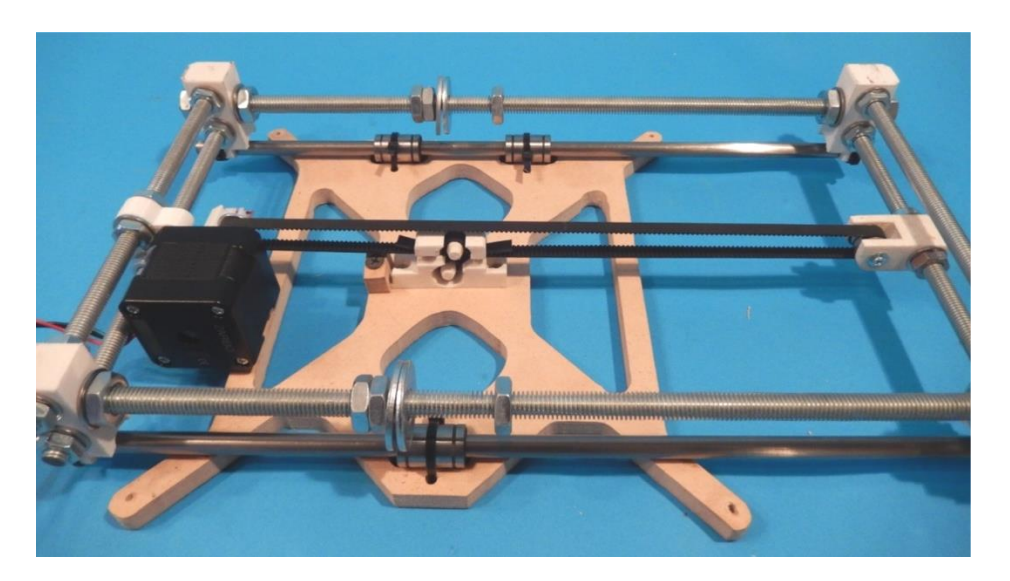

**Εικόνα 64: Συναρμολόγηση άξονα Υ 7**

## \_\_\_\_\_\_\_\_\_\_\_\_\_\_\_\_\_\_\_\_\_\_\_\_\_\_\_\_\_\_\_\_\_\_\_\_\_ *2.3 Συναρμολόγηση Άξονα Χ*

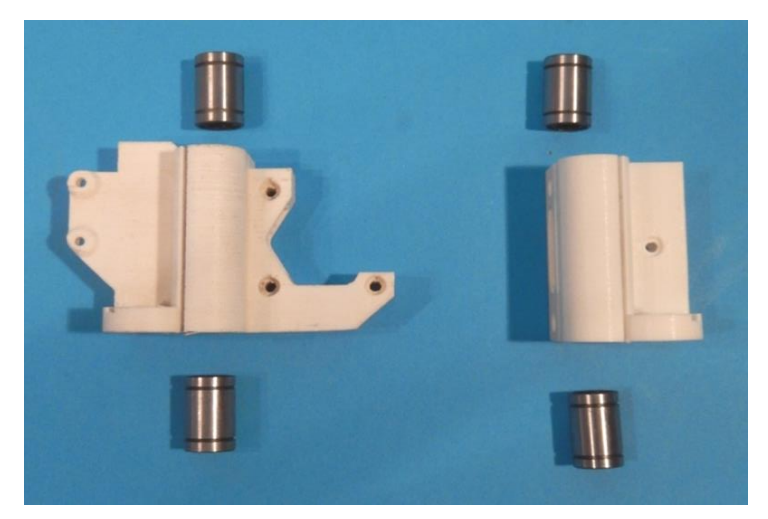

Για τον άξονα Χ αρχικά εισάγουμε τα γραμμικά ρουλεμάν στις εκτυπωμένες βάσεις του άξονα.

\_\_\_\_\_\_\_\_\_\_\_\_\_\_\_\_\_\_\_\_\_\_\_\_\_\_\_\_\_\_\_\_\_\_\_\_\_\_\_\_\_\_\_\_\_\_\_\_\_\_\_\_\_\_\_\_\_\_\_\_\_\_\_\_\_\_\_\_\_\_\_\_\_\_\_

**Εικόνα 65: Συναρμολόγηση Άξονα Χ 1**

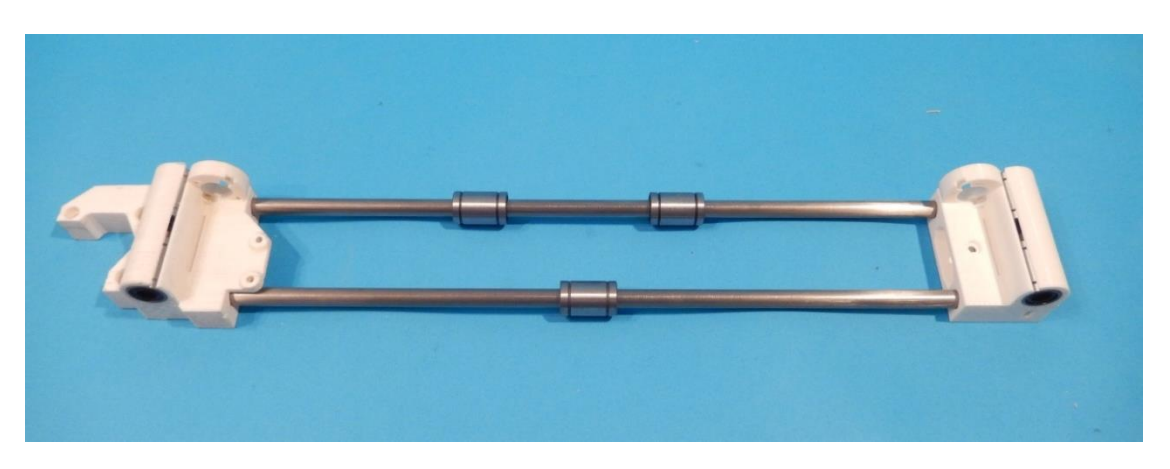

Έπειτα περνάμε τα ρουλεμάν στις γραμμικές ράβδους των 370mm και εισάγουμε τις ράβδους στις εκτυπωμένες βάσεις του άξονα με τη σωστή κατεύθυνση όπως φαίνεται στη φωτογραφία.

**Εικόνα 66: Συναρμολόγηση Άξονα Χ 2**

Στη συνεχεία σταθεροποιούμε τη βάση του εξωθητήρα στα ρουλεμάν του άξονα σταθεροποιώντας την με δεματικά.

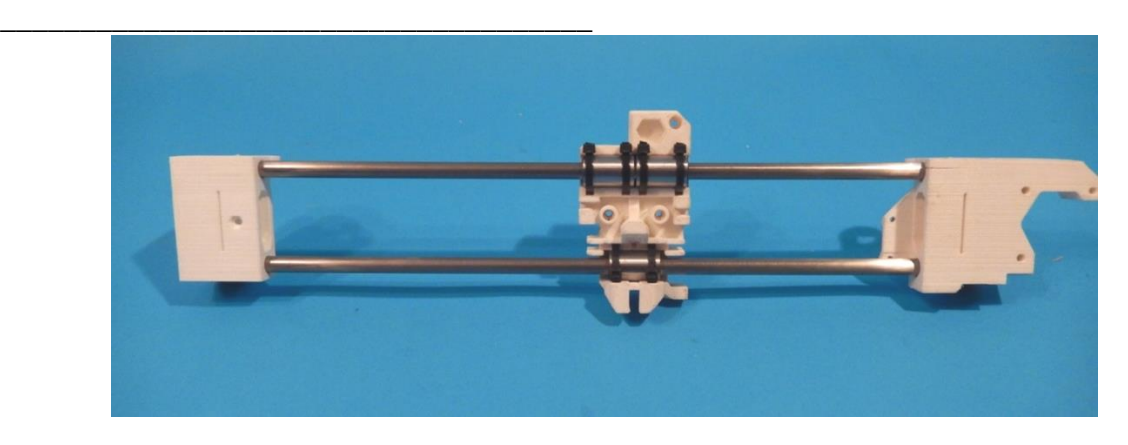

**Εικόνα 67: Συναρμολόγηση Άξονα Χ 3**

Εγκαθιστούμε το βηματικό κινητήρα με τρεις βίδες M3x18mm και τον τερματικό διακόπτη με δυο βίδες M3x10mm.

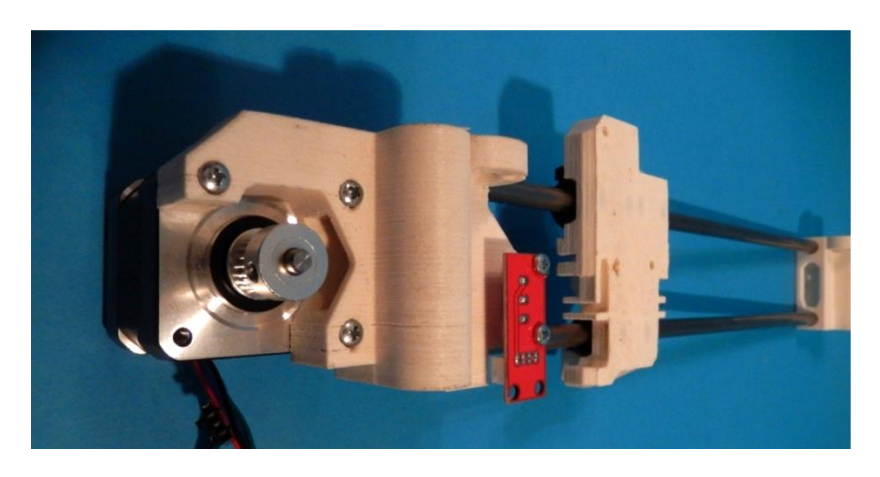

**Εικόνα 68: Συναρμολόγηση Άξονα Χ 4**

Έπειτα εγκαθιστούμε τη τροχαλία στη αριστερή άκρη του άξονα με μια βίδα M3x18mm και ένα παξιμάδι.

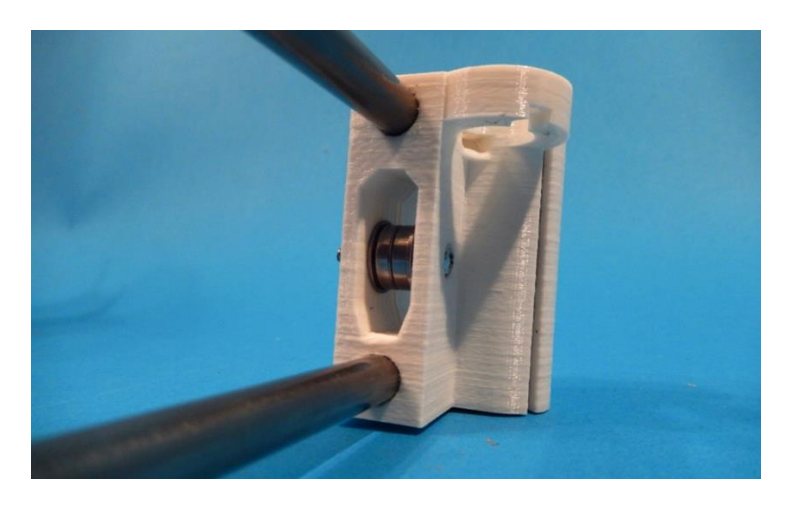

**Εικόνα 69: Συναρμολόγηση Άξονα Χ 5**

Έχοντας ολοκληρώσει τα παραπάνω βήματα περνάμε τον ιμάντα χρονισμού όπως και στον άξονα Y. Σταθεροποιούμε έπειτα τον ιμάντα στη βάση του εξωθητήρα και περνάμε από την τροχαλία και τον κινητήρα για να επιστρέψουμε στη βάση όπου εκεί σταθεροποιούμε την άλλη άκρη του ιμάντα ασκώντας πίεση για τη σωστή απόκριση του.

\_\_\_\_\_\_\_\_\_\_\_\_\_\_\_\_\_\_\_\_\_\_\_\_\_\_\_\_\_\_\_\_\_\_\_\_\_\_\_\_\_\_\_\_\_\_\_\_\_\_\_\_\_\_\_\_\_\_\_\_\_\_\_\_\_\_\_\_\_\_\_\_\_\_\_

\_\_\_\_\_\_\_\_\_\_\_\_\_\_\_\_\_\_\_\_\_\_\_\_\_\_\_\_\_\_\_\_\_\_\_\_\_

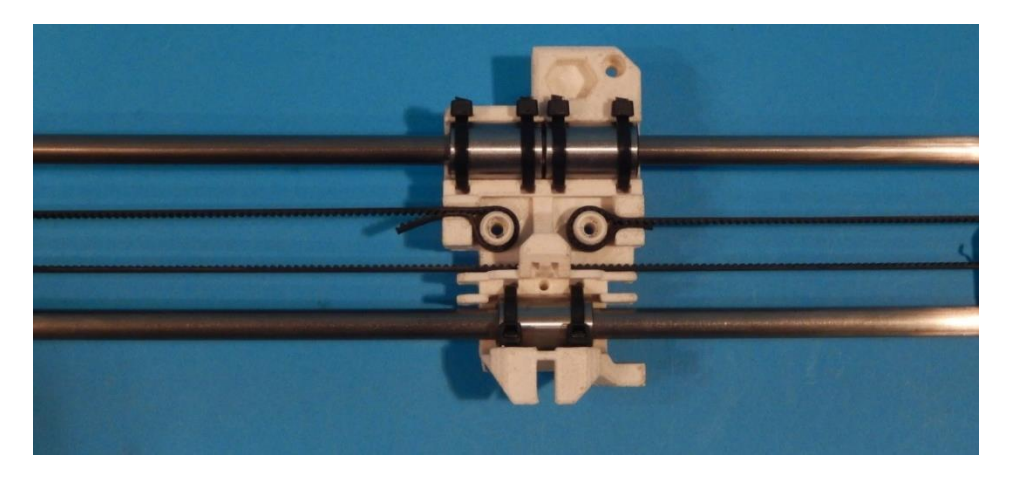

**Εικόνα 70: Συναρμολόγηση Άξονα Χ 6**

Τέλος, τοποθετούμε και βιδώνουμε τα παξιμάδια των σπειρωτών ράβδων.

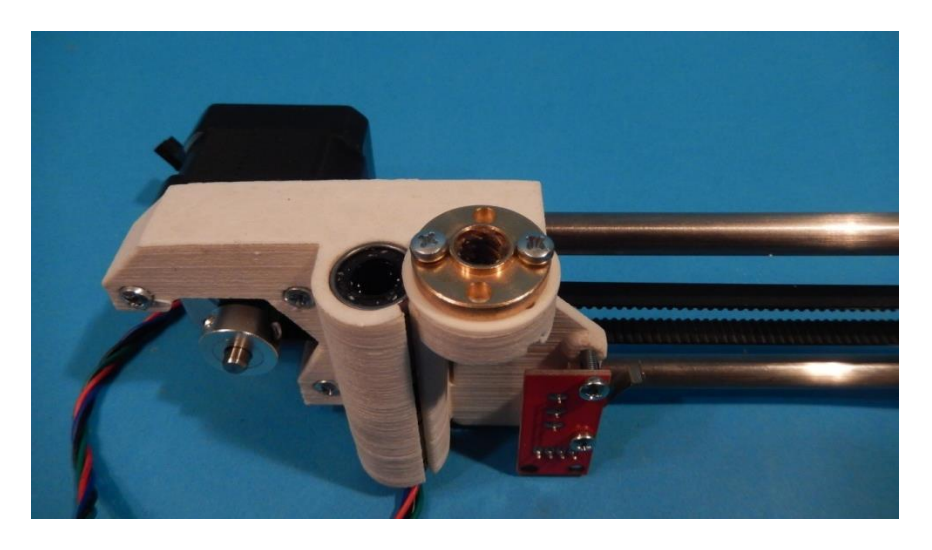

**Εικόνα 71: Συναρμολόγηση Άξονα Χ 7**

## \_\_\_\_\_\_\_\_\_\_\_\_\_\_\_\_\_\_\_\_\_\_\_\_\_\_\_\_\_\_\_\_\_\_\_\_\_ *2.4 Συναρμολόγηση Άξονα Ζ*

Για τον άξονα Ζ ξεκινάμε βιδώνοντας τις εκτυπωμένες βάσεις των βηματικών κινητήρων στις τρύπες που έχουμε ανοίξει στο πλαίσιο βάσης του εκτυπωτή.

\_\_\_\_\_\_\_\_\_\_\_\_\_\_\_\_\_\_\_\_\_\_\_\_\_\_\_\_\_\_\_\_\_\_\_\_\_\_\_\_\_\_\_\_\_\_\_\_\_\_\_\_\_\_\_\_\_\_\_\_\_\_\_\_\_\_\_\_\_\_\_\_\_\_\_

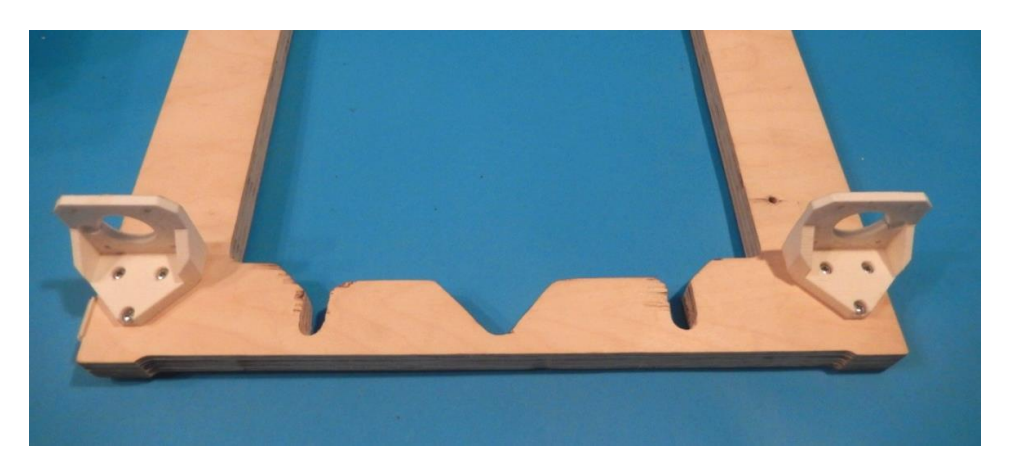

**Εικόνα 72: Συναρμολόγηση Άξονα Ζ 1**

Έπειτα σταθεροποιούμε τους βηματικούς κινητήρες στις βάσεις τους με οκτώ βίδες M3x10mm.

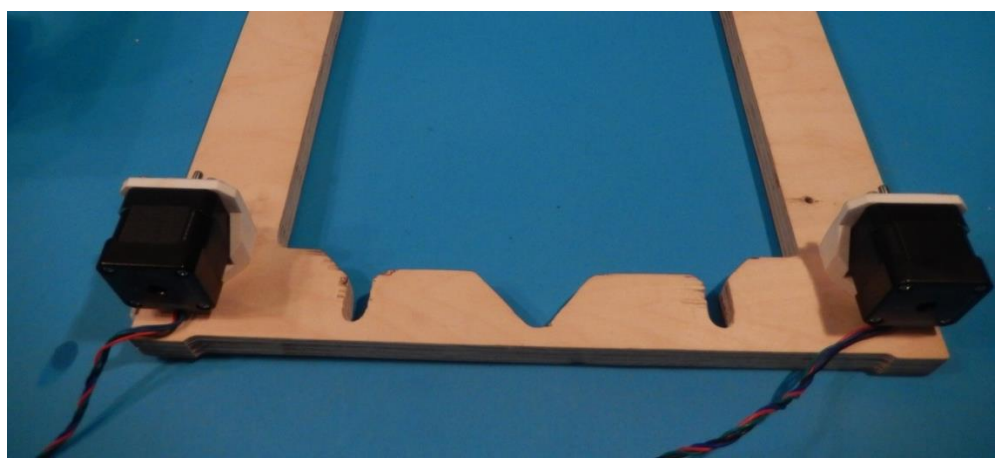

**Εικόνα 73: Συναρμολόγηση Άξονα Ζ2**

Χρησιμοποιώντας τους ελαστικούς συνδέσμους (couplers) ενώνουμε τους άξονες των κινητήρων με τις σπειρωτές ράβδους.

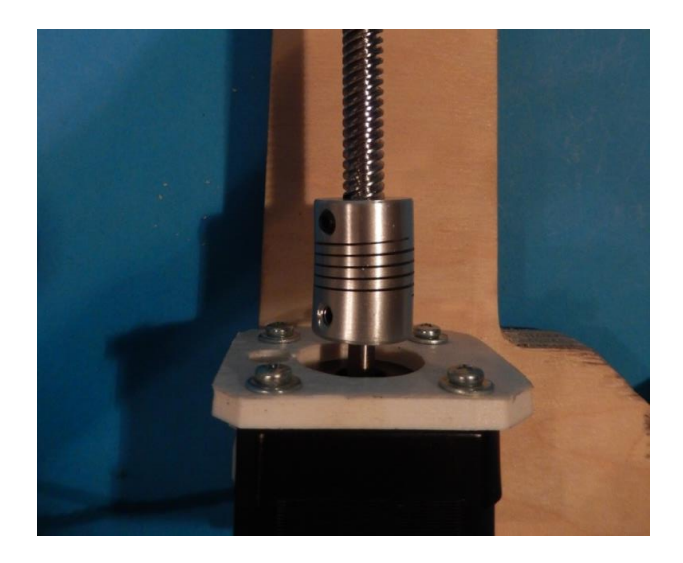

\_\_\_\_\_\_\_\_\_\_\_\_\_\_\_\_\_\_\_\_\_\_\_\_\_\_\_\_\_\_\_\_\_\_\_\_\_

**Εικόνα 74: Συναρμολόγηση Άξονα Ζ 3**

Έχοντας περάσει τις γραμμικές ράβδους των 320 mm στα ρουλεμάν του άξονα Χ, τις εισάγουμε στις εσοχές που υπάρχουν στις βάσεις των κινητήρων του άξονα Ζ και περιστρέφουμε τις σπειρωτές ράβδους ώστε να περάσουν από τα παξιμάδια και να κατέβει ο άξονας Χ.

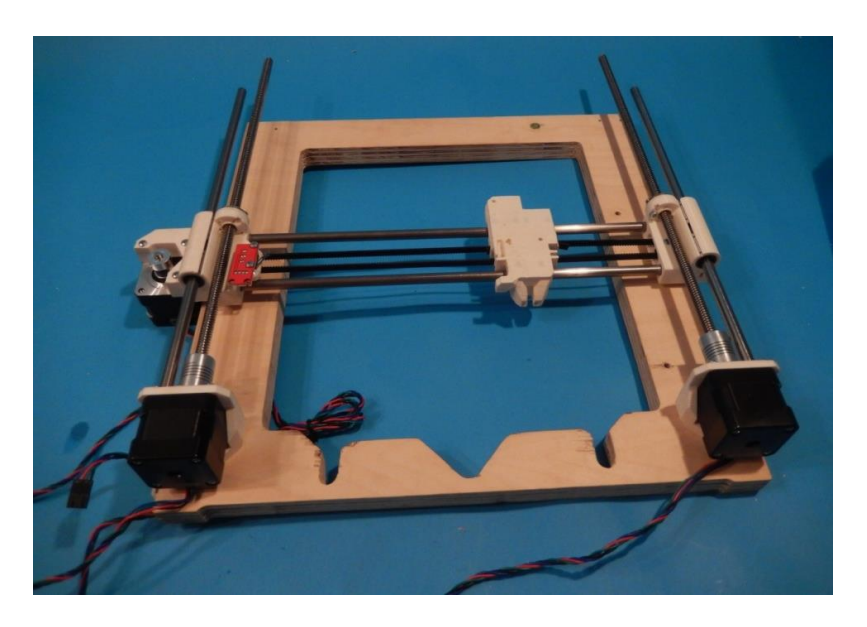

**Εικόνα 75: Συναρμολόγηση Άξονα Ζ 4**

Έπειτα εισάγουμε και βιδώνουμε τις βάσεις στήριξης των γραμμικών και σπειρωτών ράβδων στο πλαίσιο.

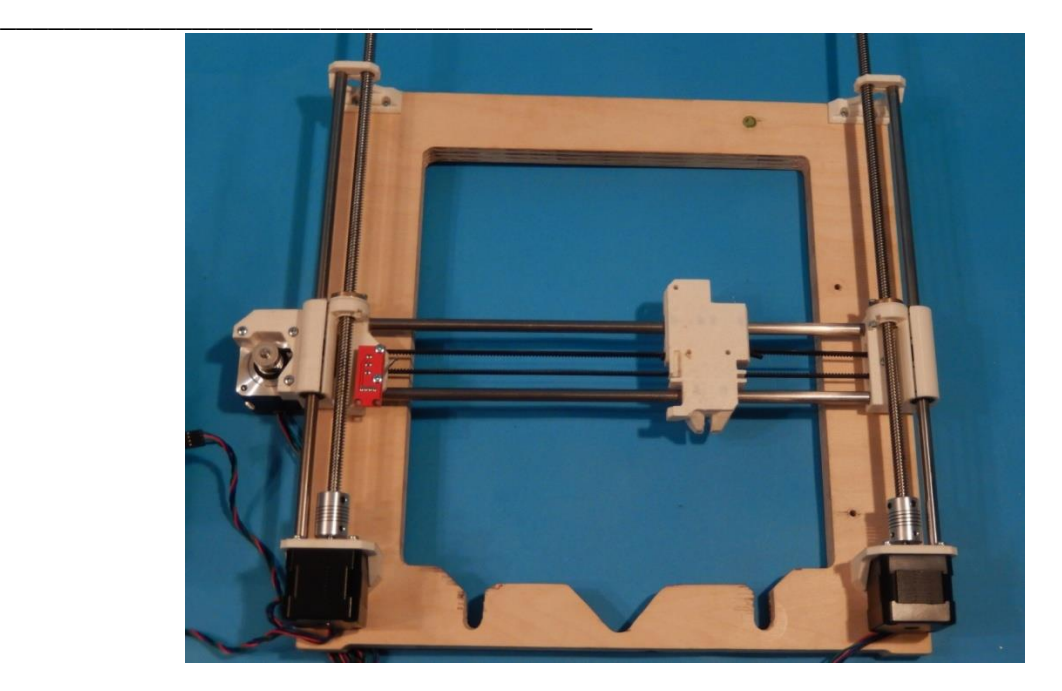

**Εικόνα 76: Συναρμολόγηση Άξονα Ζ 5**

Έχοντας ολοκληρώσει την συναρμολόγηση του άξονα Ζ συνδέουμε το πλαίσιο με τη βάση του εκτυπωτή.

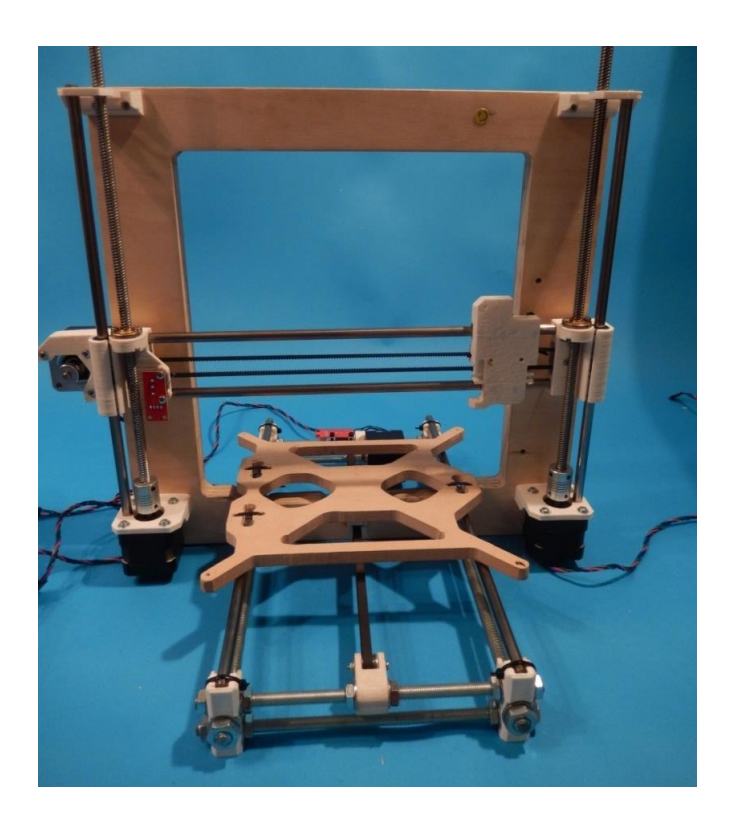

**Εικόνα 77: Συναρμολόγηση Άξονα Ζ 6**

Τέλος επιβεβαιώνοντας ότι όλες οι αποστάσεις της βάσης και του πλαισίου είναι σωστές, σφίγγουμε όλα τα παξιμάδια.

\_\_\_\_\_\_\_\_\_\_\_\_\_\_\_\_\_\_\_\_\_\_\_\_\_\_\_\_\_\_\_\_\_\_\_\_\_\_\_\_\_\_\_\_\_\_\_\_\_\_\_\_\_\_\_\_\_\_\_\_\_\_\_\_\_\_\_\_\_\_\_\_\_\_\_

*2.5 Καλωδίωση και Εγκατάσταση Θερμαινόμενης Επιφάνειας Εκτύπωσης.*

\_\_\_\_\_\_\_\_\_\_\_\_\_\_\_\_\_\_\_\_\_\_\_\_\_\_\_\_\_\_\_\_\_\_\_\_\_

Η επιφάνεια εκτύπωσης που χρησιμοποιούμε έχει δυο ονομαστικές τάσεις λειτουργιάς, στα 12V και 24V με διαφορετική συνδεσμολογία η όποια αναγράφετε πάνω στην επιφάνεια. Για τη συνδεσμολογία των 12V, που είναι η τάση λειτουργιάς του εκτυπωτή μας, κολλάμε τον ακροδέκτη του θετικού στη θέση 1 και το αρνητικό στις θέσεις 2 και 3 με ένα καλώδιο 2x1,75mm.

Έπειτα τοποθετούμε το θερμίστορ στην τρύπα που βρίσκεται στο κέντρο της επιφανείας εκτύπωσης και το σταθεροποιούμε με μια ειδική κολλητική ταινία (Kapton tape) που έχει μεγάλη αντοχή σε υψηλές θερμοκρασίες.

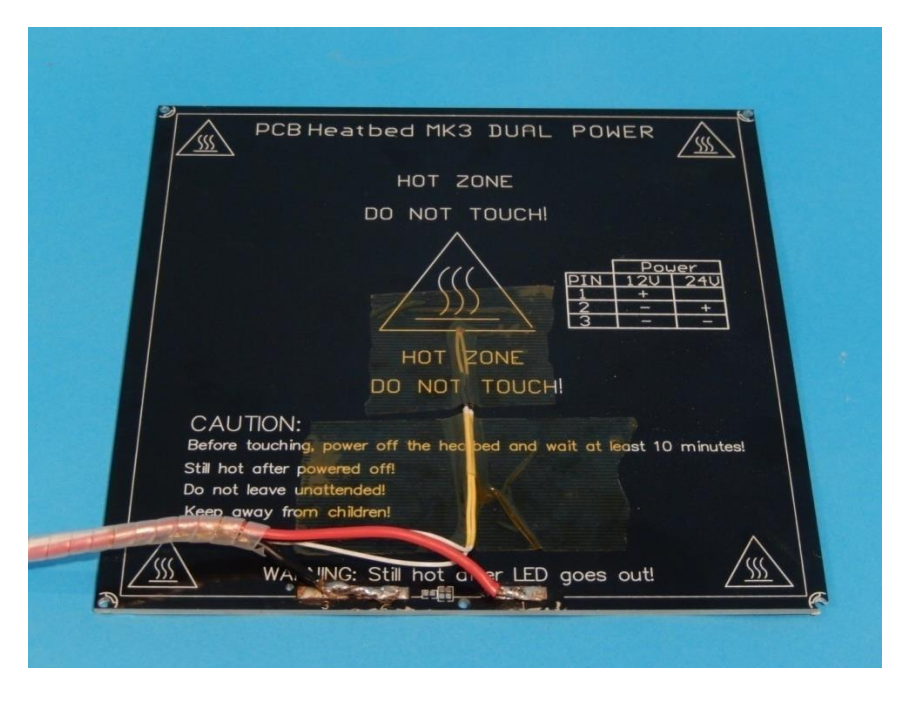

**Εικόνα 78:printbed**

Για την εγκατάσταση της επιφάνειας εκτύπωσης, τοποθετούμε την ίδια στη βάση της και τη βιδώνουμε στις τρύπες που έχουμε ανοίξει. Ανάμεσα στην επιφάνεια εκτύπωσης και τη βάση τοποθετούμε ελάσματα-ελατήρια για να μπορούμε να ρυθμίσουμε τη καθετότητα της επιφάνειας ώστε να έχει την ιδία απόσταση από τη κεφαλή σε όλη την επιφάνεια της.

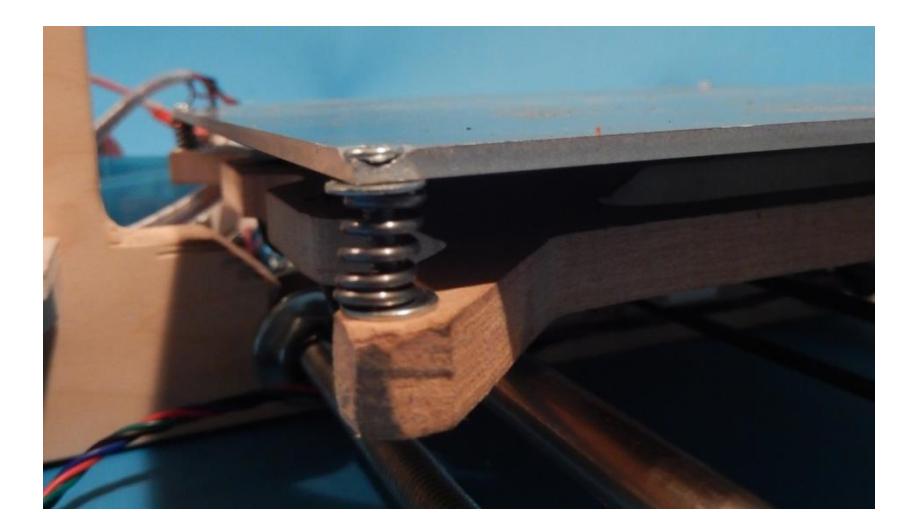

**Εικόνα 79: print bed 2**

# *2.6 Συναρμολόγηση Εξωθητήρα (extruder)*

\_\_\_\_\_\_\_\_\_\_\_\_\_\_\_\_\_\_\_\_\_\_\_\_\_\_\_\_\_\_\_\_\_\_\_\_\_

Για την συναρμολόγηση του εξωθητήρα αρχικά εισάγουμε τα παξιμάδια Μ3 στις εσοχές του εκτυπωμένου σώματος και καλύμματος του εξωθητήρα.

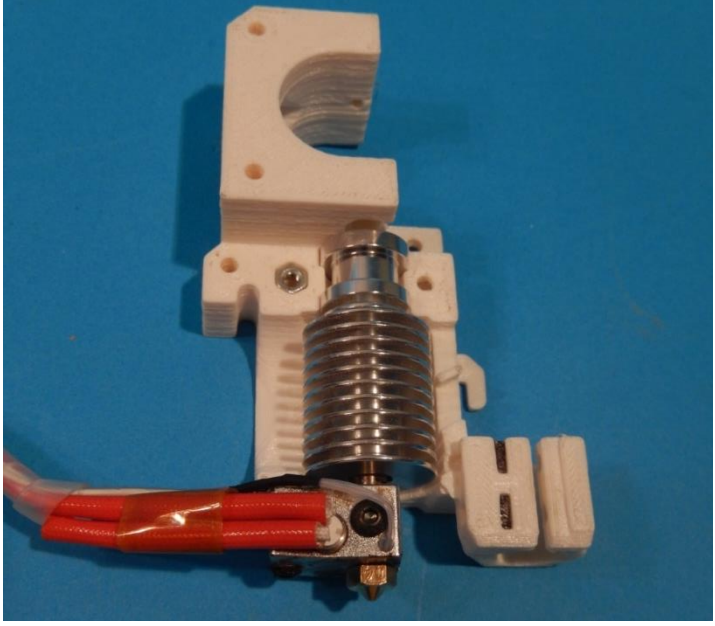

**Εικόνα 80: Συναρμολόγηση Εξωθητήρα 1**

Έπειτα τοποθετούμε τη κεφαλή του εξωθητήρα στο σώμα, με τα καλώδια να κατευθύνονται στην επίπεδη πλευρά του σώματος, και βιδώνουμε εκεί το κάλυμμα με δυο βίδες M3x30mm.

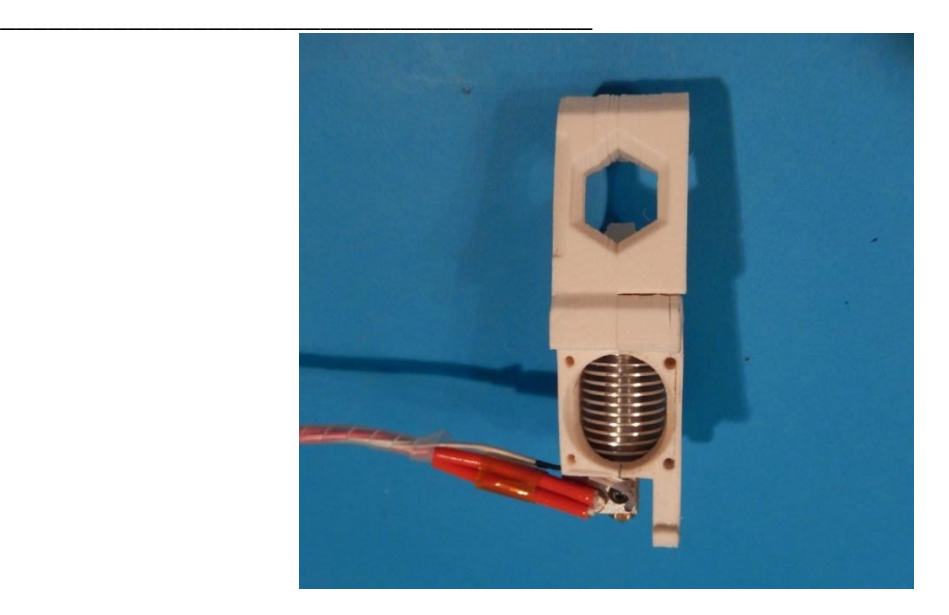

**Εικόνα 81: Συναρμολόγηση Εξωθητήρα 2**

Εγκαθιστούμε τη τροχαλία στον άξονα του βηματικού κινητήρα.

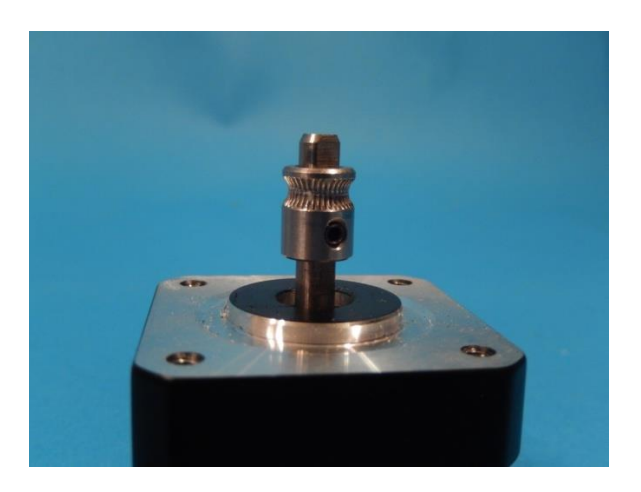

**Εικόνα 82: Συναρμολόγηση Εξωθητήρα 3**

\_\_\_\_\_\_\_\_\_\_\_\_\_\_\_\_\_\_\_\_\_\_\_\_\_\_\_\_\_\_\_\_\_\_\_\_\_ Στην συνεχεία με μια βίδα M3x30mm περνάμε το μοχλό νήματος στο σώμα του εξωθητήρα όπως στη φωτογραφία και σταθεροποιούμε τον κινητήρα.

\_\_\_\_\_\_\_\_\_\_\_\_\_\_\_\_\_\_\_\_\_\_\_\_\_\_\_\_\_\_\_\_\_\_\_\_\_\_\_\_\_\_\_\_\_\_\_\_\_\_\_\_\_\_\_\_\_\_\_\_\_\_\_\_\_\_\_\_\_\_\_\_\_\_\_

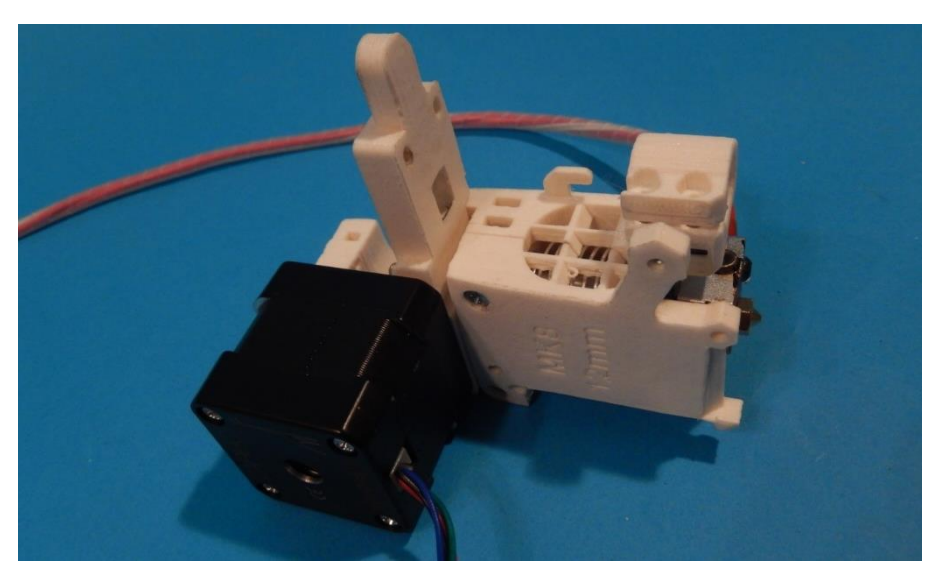

**Εικόνα 83: Συναρμολόγηση Εξωθητήρα 4**

Έχοντας τοποθετήσει το κινητήρα στην βάση, χαλαρώνουμε τη τροχαλία και περνώντας ένα κομμάτι νήματος την ευθυγραμμίζουμε με τους οδηγούς.

Έπειτα περνάμε το ρουλεμάν 620 στον εκτυπωμένο άξονα του μοχλού και τον εγκαθιστούμε στην εσοχή του μοχλού.

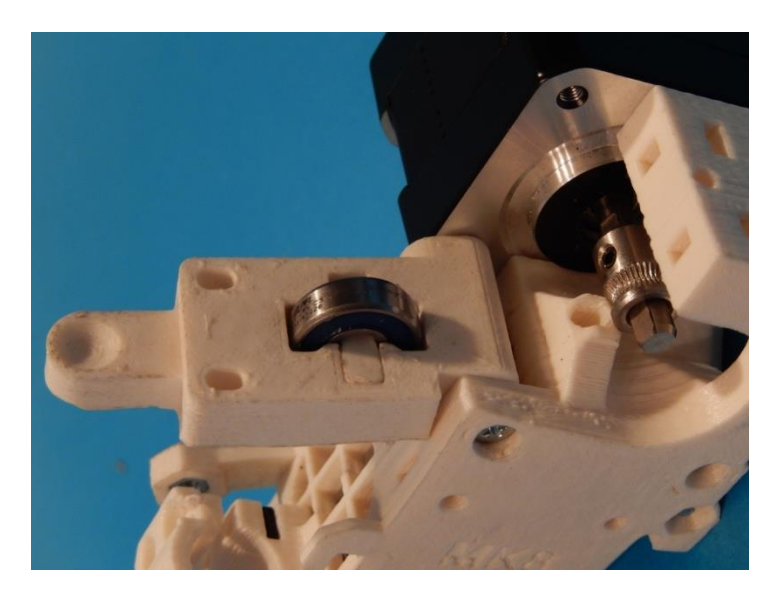

**Εικόνα 84: Συναρμολόγηση Εξωθητήρα 5**

Η λειτουργιά του μοχλού είναι να ασκεί πίεση ανάμεσα στο νήμα και τη τροχαλία ώστε ο κινητήρας να ωθεί το νήμα από το ακροφύσιο του εξωθητήρα χωρίς να χάνει βήματα λόγω των αντίθετων δυνάμεων που ασκούνται.

Για να βρίσκεται ο μοχλός υπό τάση περνάμε ένα έλασμα 20mm ανάμεσα από δυο ροδέλες σε μια βίδα M3x40mm.
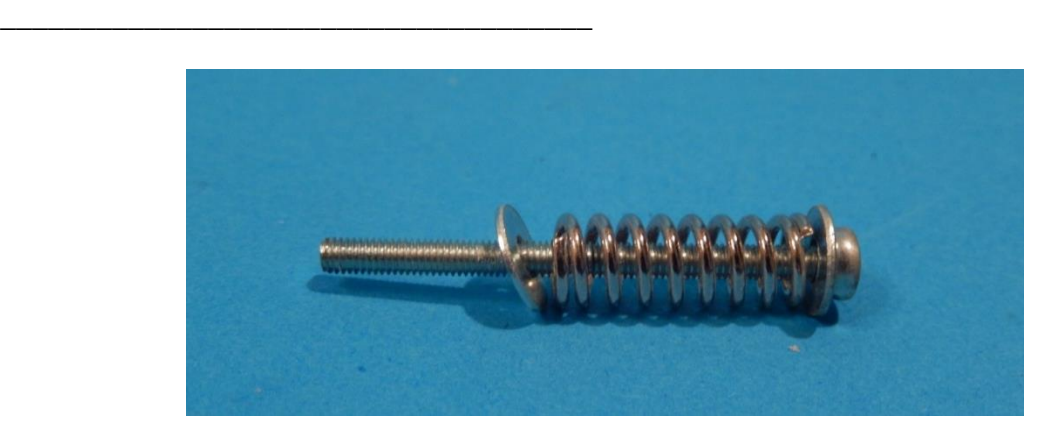

**Εικόνα 85: Συναρμολόγηση Εξωθητήρα 6**

Περνώντας τη βίδα με το έλασμα από το μοχλό, τη βιδώνουμε στο σώμα έχοντας βάλει ένα τετράγωνο παξιμάδι στην εσοχή του σώματος.

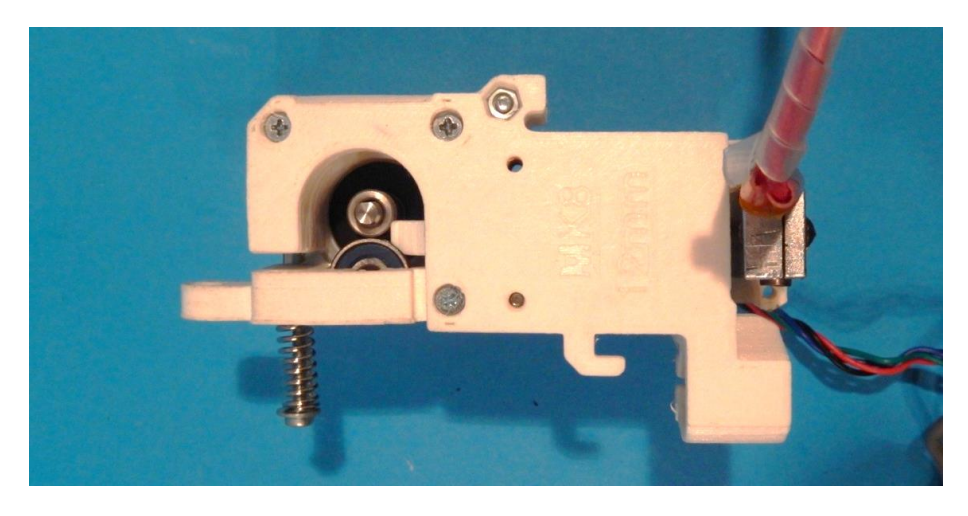

**Εικόνα 86: Συναρμολόγηση Εξωθητήρα 7**

Έπειτα εγκαθιστούμε τον εξωθητήρα πάνω στη βάση του άξονα Χ και βιδώνουμε τους ανεμιστήρες ψύξης.

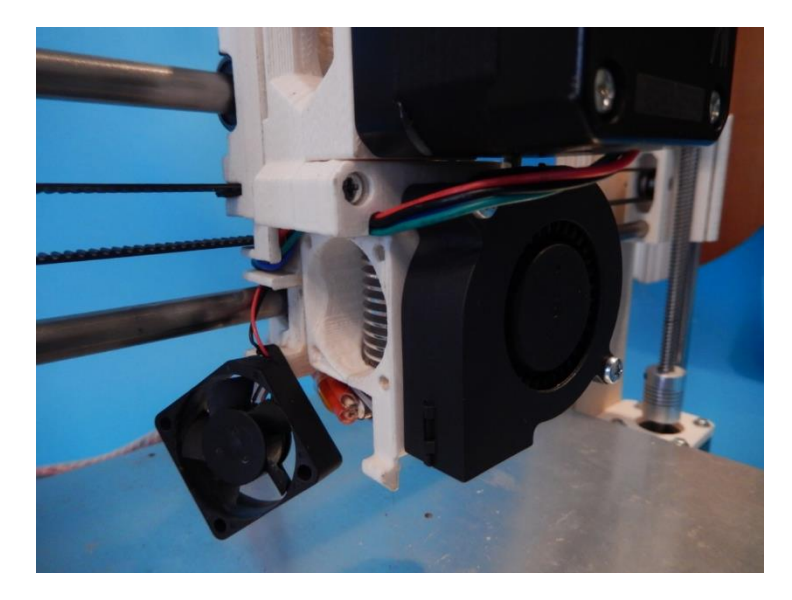

\_\_\_\_\_\_\_\_\_\_\_\_\_\_\_\_\_\_\_\_\_\_\_\_\_\_\_\_\_\_\_\_\_\_\_\_\_

**Εικόνα 87: Συναρμολόγηση Εξωθητήρα 8**

Στην συνέχεια τοποθετούμε τον επαγωγικό αισθητήρα στη βάση και τον σταθεροποιούμε προσωρινά. Έπειτα, όταν ο εκτυπωτής βρίσκεται σε λειτουργιά υπολογίζετε η διάφορα απόστασης που θα πρέπει να έχει από την επιφάνεια εκτύπωσης σε σχέση με το ακροφύσιο.

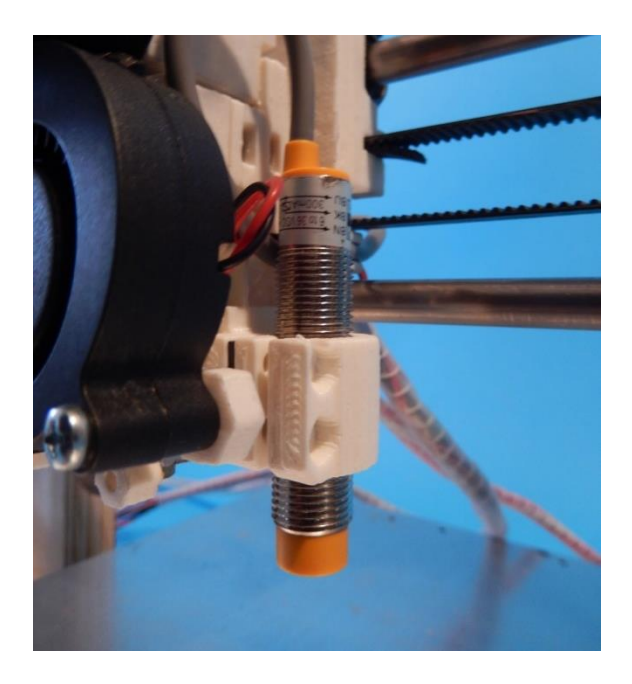

**Εικόνα 88: Συναρμολόγηση Εξωθητήρα 9**

# *2.7 Καλωδίωση και Εγκατάσταση Τροφοδοτικού.*

Για την καλωδίωση του τροφοδοτικού χρησιμοποιούμε μια θηλυκή πρίζα powercord με διακόπτη on/off. Κολλάμε με καλάι τη φάση, τον ουδέτερο και την γείωση, διακόπτοντας τη φάση με το διακόπτη.

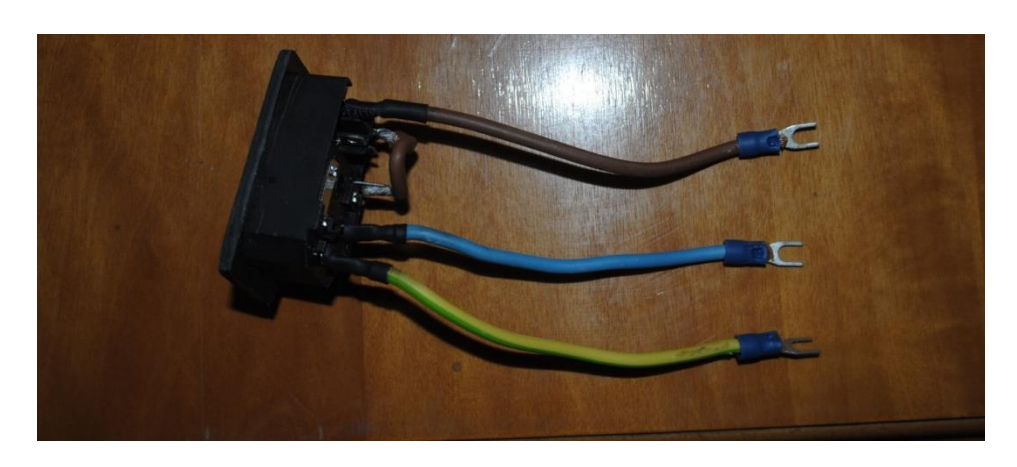

\_\_\_\_\_\_\_\_\_\_\_\_\_\_\_\_\_\_\_\_\_\_\_\_\_\_\_\_\_\_\_\_\_\_\_\_\_

**Εικόνα 89: Καλωδίωση και Εγκατάσταση Τροφοδοτικού**

Στη συνέχεια εισάγουμε την πρίζα στην εκτυπωμένη βάση και συνδέουμε τη παροχή του τροφοδοτικού και την έξοδο με ένα διπολικό καλώδιο 2x1,5 που θα τροφοδοτήσει τη πλακέτα μας με 12V.

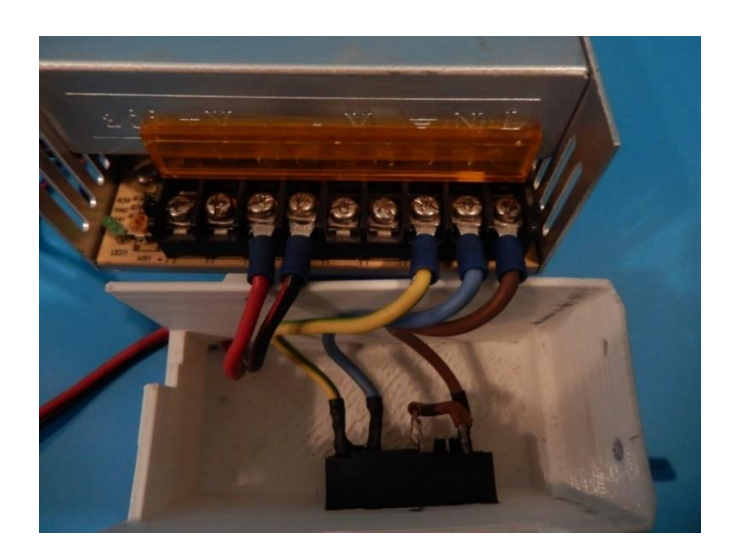

**Εικόνα 90: Καλωδίωση και Εγκατάσταση Τροφοδοτικού 2**

Έπειτα βιδώνουμε τη βάση στο τροφοδοτικό και το εγκαθιστούμε πάνω στο πλαίσιο.

\_\_\_\_\_\_\_\_\_\_\_\_\_\_\_\_\_\_\_\_\_\_\_\_\_\_\_\_\_\_\_\_\_\_\_\_\_

\_\_\_\_\_\_\_\_\_\_\_\_\_\_\_\_\_\_\_\_\_\_\_\_\_\_\_\_\_\_\_\_\_\_\_\_\_\_\_\_\_\_\_\_\_\_\_\_\_\_\_\_\_\_\_\_\_\_\_\_\_\_\_\_\_\_\_\_\_\_\_\_\_\_\_

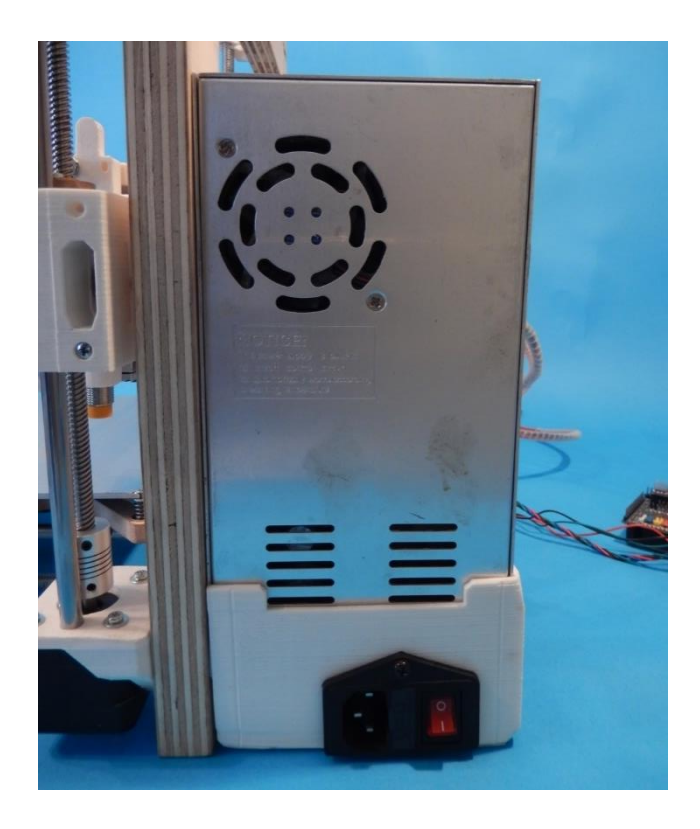

**Εικόνα 91: Καλωδίωση και Εγκατάσταση Τροφοδοτικού 3**

\_\_\_\_\_\_\_\_\_\_\_\_\_\_\_\_\_\_\_\_\_\_\_\_\_\_\_\_\_\_\_\_\_\_\_\_\_ *2.8 Συνδεσμολογία και Καλωδίωση Πλακέτας*

Για την καλωδίωση της πλακέτας αρχικά εισάγουμε την επέκταση RAMPS 1.6+ στις θύρες του Arduino mega.

\_\_\_\_\_\_\_\_\_\_\_\_\_\_\_\_\_\_\_\_\_\_\_\_\_\_\_\_\_\_\_\_\_\_\_\_\_\_\_\_\_\_\_\_\_\_\_\_\_\_\_\_\_\_\_\_\_\_\_\_\_\_\_\_\_\_\_\_\_\_\_\_\_\_\_

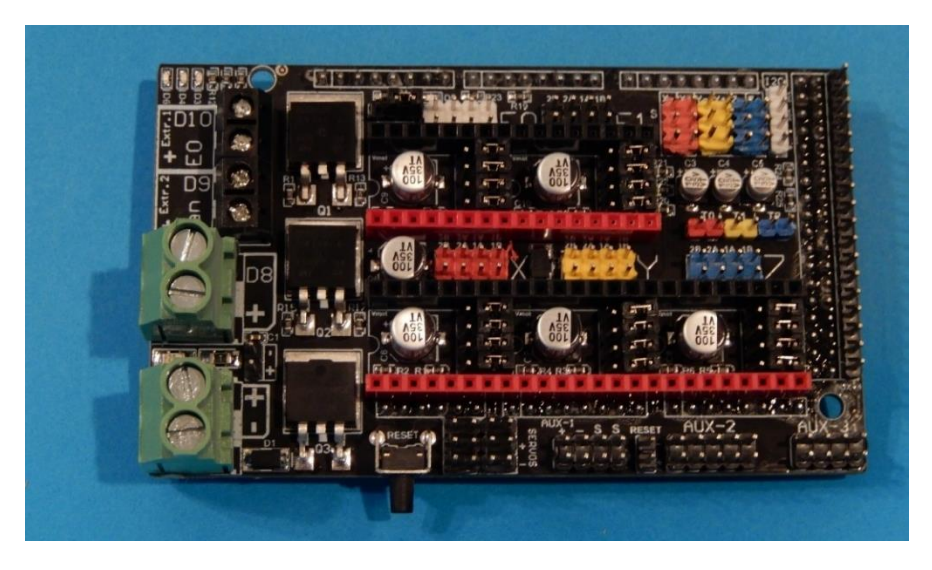

**Εικόνα 92: Ramps 1.6+**

Έπειτα ανάλογα με τη διαίρεση των βημάτων που θέλουμε στα drivers των βηματικών κινητήρων μας, βραχυκυκλώνουμε τις επαφές MS, που βρίσκονται ανάμεσα από τις επαφές εισαγωγής των drivers, πάνω στην επέκταση ramps με jumpers.

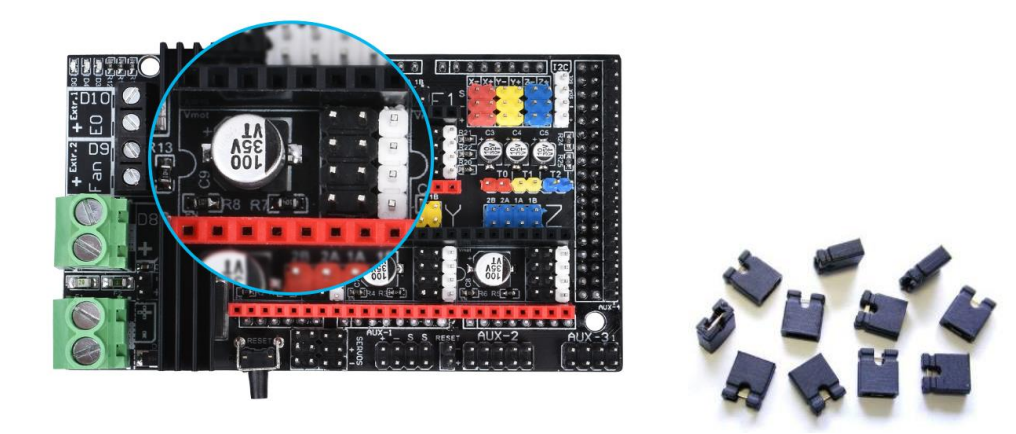

**Εικόνα91:MS pins,jumpers(πηγή:https://www.pololu.com/product/2133)**

Tα DVR8825 drivers, όπως αναφέρθηκε στα τεχνικά χαρακτηριστικά, έχουν την δυνατότητα να λειτουργήσουν τους κινητήρες σε ανάλυση (1/32) του βήματος, η οποία είναι και η διαίρεση που θα χρησιμοποιηθεί. Για να προγραμματιστεί αυτό, όπως βλέπουμε στο πίνακα, πρέπει οι επαφές MS1, MS2 και MS3 να είναι συνδεδεμένες με τις αντίστοιχες επαφές Vcc.

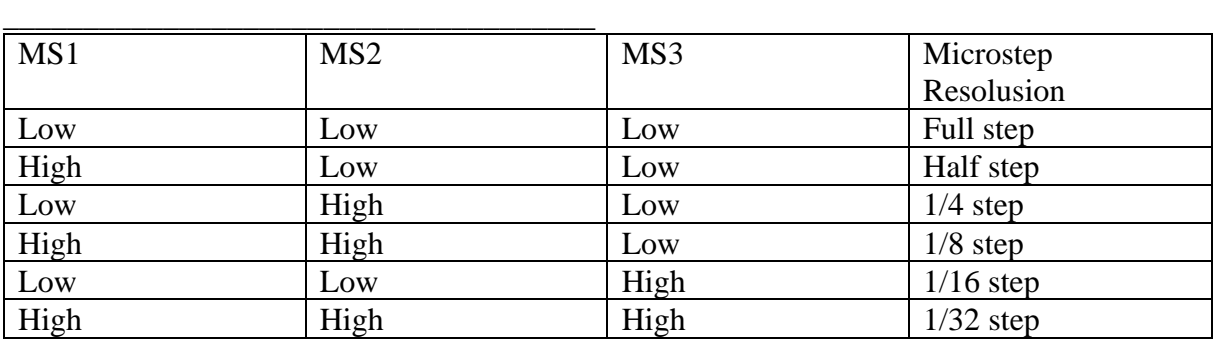

#### **Πίνακας 3: MS Step Rate**

Στη Ramps 1.6 plus αυτές οι επαφές είναι τα pin 11, 15 και 5 τα οποία συνδέονται με τις επαφές 10, 9 και 8 όπως φαίνεται στο σχεδιάγραμμα.

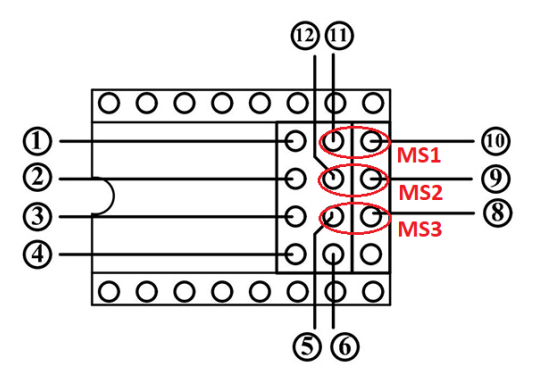

Το ίδιο ισχύει και για τα τέσσερα drivers.

Έχοντας βάλει τα jumpers για τους κινητήρες των αξόνων και του εξωθητήρα, εισάγουμε τα drivers στις θύρες X, Y, Z και E0. Τα drivers πρέπει να εισαχθούν με τη σωστή φορά: το pingnd (ground) να βρίσκετε πάνω δεξιά και το en (enable) κάτω αριστερά (ανάστροφη πόλωση μπορεί να αποφέρει την καταστροφή των ηλεκτρονικών).

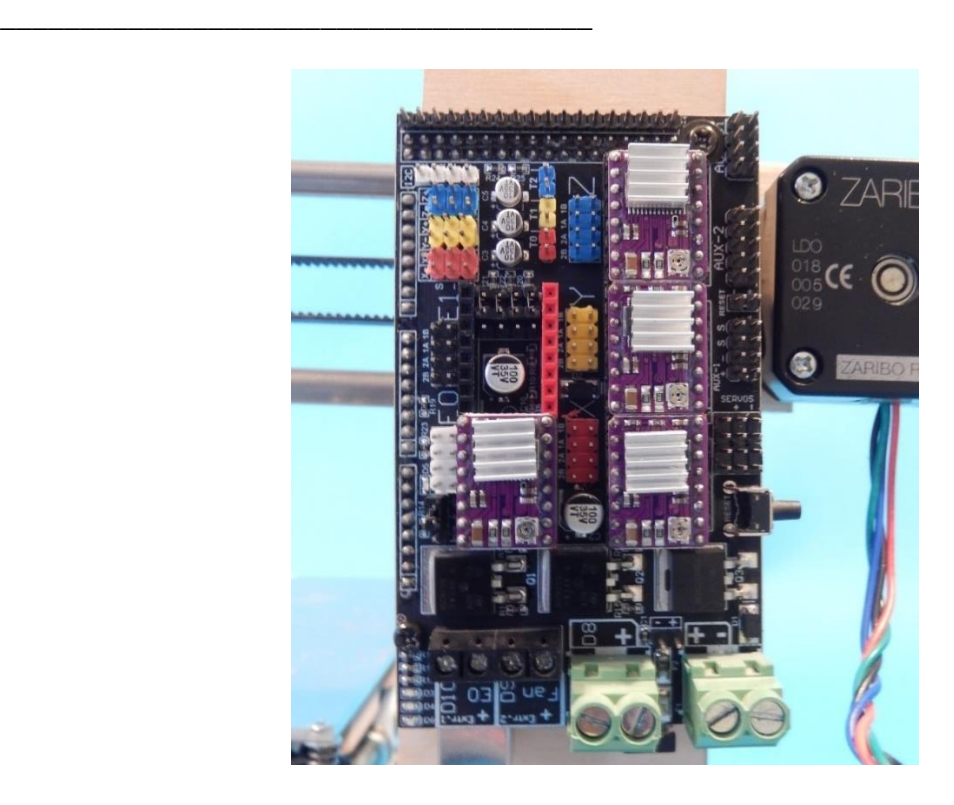

**Εικόνα 93: Εγκατάσταση Πλακέτας**

Έχοντας συναρμολογήσει την πλακέτα, την στερεώνουμε στο πίσω μέρος του πλαισίου και ακολουθώντας το διάγραμμα συνδεσμολογίας της επέκτασης RAMPS 1.6+ καλωδιώνουμε την πλακέτα.

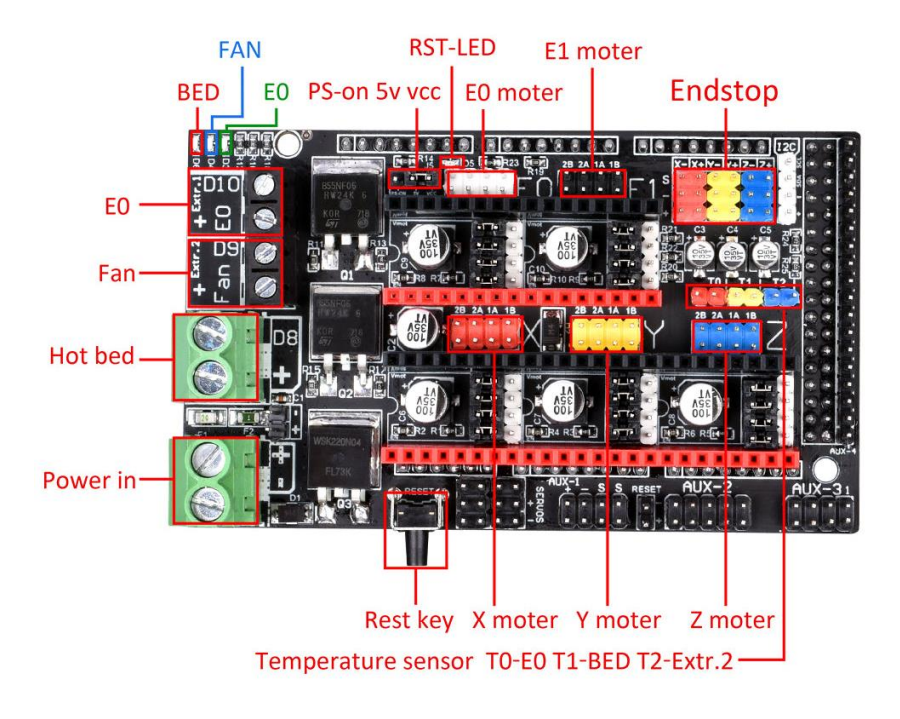

**Εικόνα 94: Ramps Wiring**

Με την καλωδίωση της πλακέτας το κατασκευαστικό κομμάτι του εκτυπωτή έχει ολοκληρωθεί.

\_\_\_\_\_\_\_\_\_\_\_\_\_\_\_\_\_\_\_\_\_\_\_\_\_\_\_\_\_\_\_\_\_\_\_\_\_\_\_\_\_\_\_\_\_\_\_\_\_\_\_\_\_\_\_\_\_\_\_\_\_\_\_\_\_\_\_\_\_\_\_\_\_\_\_

\_\_\_\_\_\_\_\_\_\_\_\_\_\_\_\_\_\_\_\_\_\_\_\_\_\_\_\_\_\_\_\_\_\_\_\_\_

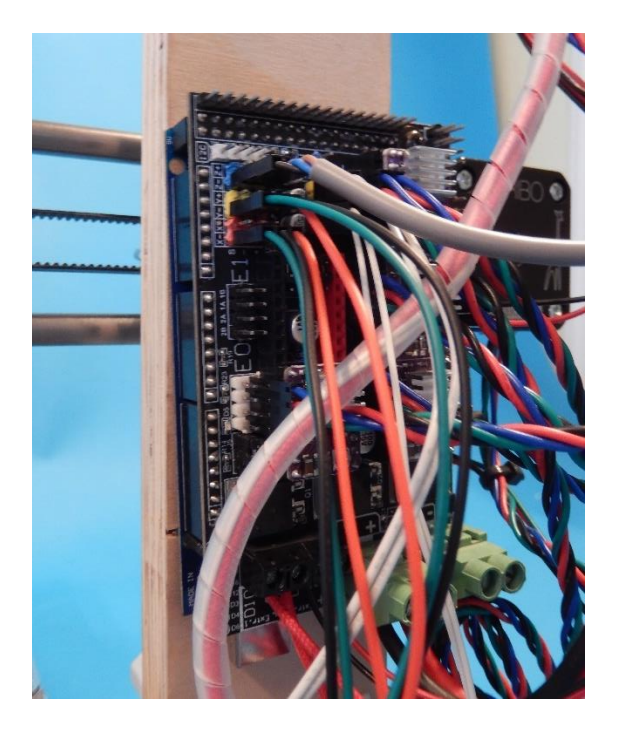

**Εικόνα 95: Ramps Wiring2**

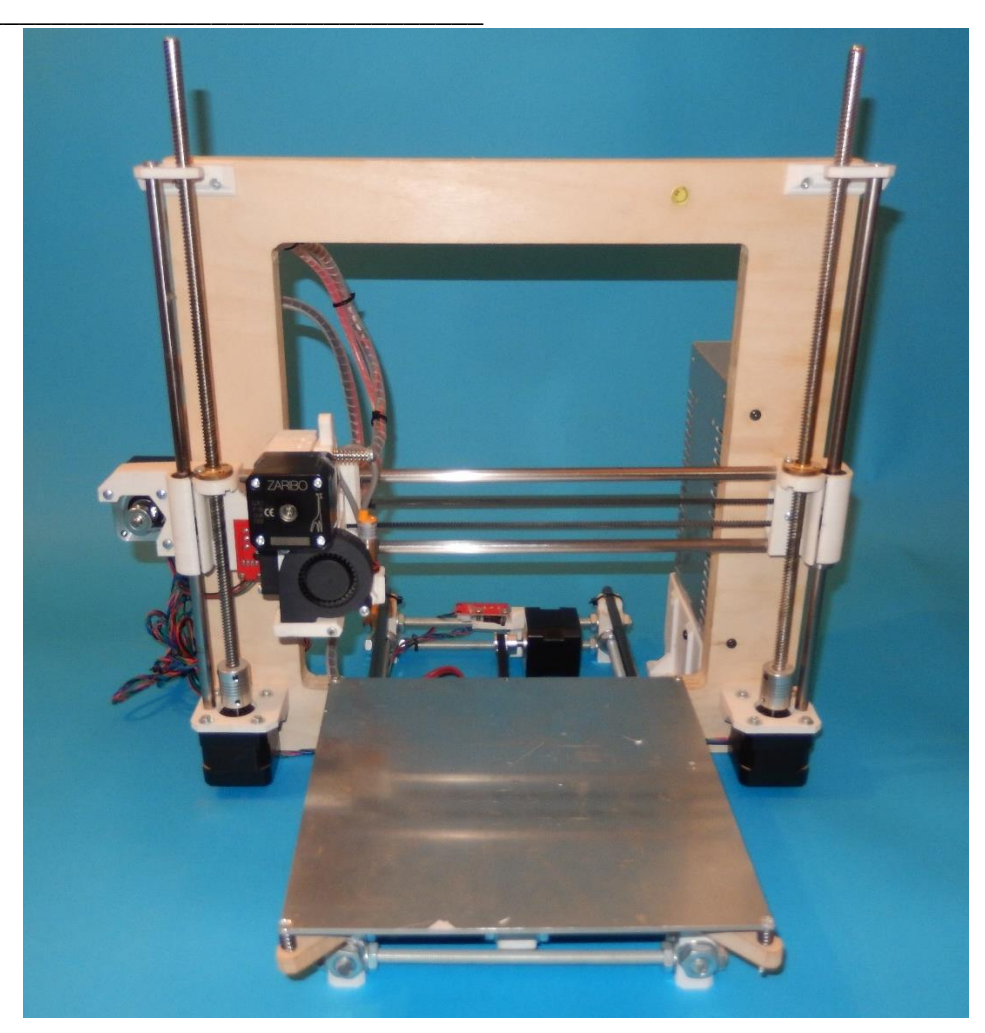

Eικόνα 96: Contracted 3D Printer

# **ΚΕΦΑΛΑΙΟ 3: ΠΡΟΓΡΑΜΜΑΤΙΣΜΟΣ ΕΚΤΥΠΩΤΗ**

\_\_\_\_\_\_\_\_\_\_\_\_\_\_\_\_\_\_\_\_\_\_\_\_\_\_\_\_\_\_\_\_\_\_\_\_\_\_\_\_\_\_\_\_\_\_\_\_\_\_\_\_\_\_\_\_\_\_\_\_\_\_\_\_\_\_\_\_\_\_\_\_\_\_\_

Η λειτουργιά και οδήγηση του εκτυπωτή μας επιτυγχάνετε μέσω του κώδικα ή firmware. Ενώ υπάρχουν πολλά υλικολογισμικά για την οδήγηση ενός τρισδιάστατου εκτυπωτή, το πιο ευρέως αναγνωρισμένο είναι το marlin όπου και θα χρησιμοποιήσουμε.

### *3.1 Υλικολογισμικό Marlin*

\_\_\_\_\_\_\_\_\_\_\_\_\_\_\_\_\_\_\_\_\_\_\_\_\_\_\_\_\_\_\_\_\_\_\_\_\_

Το Μarlin είναι ένα υλικολογισμικό ανοιχτού κώδικα που έχει σχεδιαστεί βάση της τεχνολογίας RepRap κυρίως για εκτυπωτές FDM, και χρησιμοποιεί την πλατφόρμα του Arduino. Εκτελώντας κωδικοποιημένες εντολές G codes και σύνολα οδηγιών, το Marlin διαχειρίζεται όλες τις κινήσεις και παραμέτρους του εκτυπωτή σε πραγματικό χρόνο.

Αρχικά το Marlin δημιουργήθηκε από, και για, τους λάτρεις του RepRap ώστε να είναι ένας απλός, αξιόπιστος και προσαρμόσιμος οδηγός εκτυπωτή. Κυκλοφόρησε στις 12 Αυγούστου 2011 στο Github.com και είναι δωρεάν για όλες τις εφαρμογές.

Ως απόδειξη της ποιότητάς του, το Marlin χρησιμοποιείται από πολλούς γνωστούς εμπορικούς 3D εκτυπωτές. Οι Ultimaker, Printrbot, Aleph Objects (Lulzbot) και Prusa Research είναι μόνο μερικοί από τους κατασκευαστές που χρησιμοποιούν μια παραλλαγή του Marlin.

Ο κύριος λόγος για τη δημοτικότητα του Marlin είναι ότι λειτουργεί σε φθηνούς μικροελεγκτές Atmel AVR 8-bit. Αυτά τα chips βρίσκονται στο κέντρο της δημοφιλούς πλατφόρμας Arduino / Genuino ανοιχτού κώδικα, ενώ η έκδοση του Marlin 2.x έχει προσθέσει υποστήριξη για πίνακες 32-bit.

Κύρια χαρακτηριστικά του λογισμικού Marlin

Πλήρης λειτουργία G-code με περισσότερες από 150 εντολές

Πλήρης σουίτα κίνησης κώδικα G, συμπεριλαμβανομένων των γραμμών, των τόξων και των καμπυλών Bézier

Έξυπνο σύστημα κίνησης με lookahead, κίνηση που βασίζεται σε διακοπές, γραμμική επιτάχυνση

Υποστήριξη για καρτεσιανή, Delta, SCARA και Core / H-Bot κινηματική

Έλεγχος PID κλειστού βρόχου με αυτόματο συντονισμό, θερμική προστασία και διακοπή ασφαλείας

Υποστήριξη έως και 5 εξωθητών συν μια θερμαινόμενη επιφάνεια εκτύπωσης

UI ελεγκτή LCD με περισσότερες από 30 γλώσσες

Εκτύπωση μέσω κεντρικού υπολογιστή και κάρτας SD με αυτόματη εκκίνηση Αντιστάθμιση-ισοπέδωσης κρεβατιού (autobedleveling)

# *3.2 Εγκατάσταση και Προγραμματισμός Υλικολογισμικού*

Αρχικά κάνουμε εγκατάσταση του προγράμματος οδήγησης του Arduino (που μπορεί να βρεθεί δωρεάν στην επίσημη σελίδα του Arduino) και κατεβάζουμε το λογισμικό marlin από τη σελίδα του Gethub.

Έπειτα έχοντας ανοίξει την πλατφόρμα του arduino από την γραμμή εργαλείων πατάμε (αρχείο)- (άνοιγμα), και από το παράθυρο που μας ανοίγει επιλεγούμε το αρχείο του marlin και φορτώνουμε το πρόγραμμα.

\_\_\_\_\_\_\_\_\_\_\_\_\_\_\_\_\_\_\_\_\_\_\_\_\_\_\_\_\_\_\_\_\_\_\_\_\_\_\_\_\_\_\_\_\_\_\_\_\_\_\_\_\_\_\_\_\_\_\_\_\_\_\_\_\_\_\_\_\_\_\_\_\_\_\_

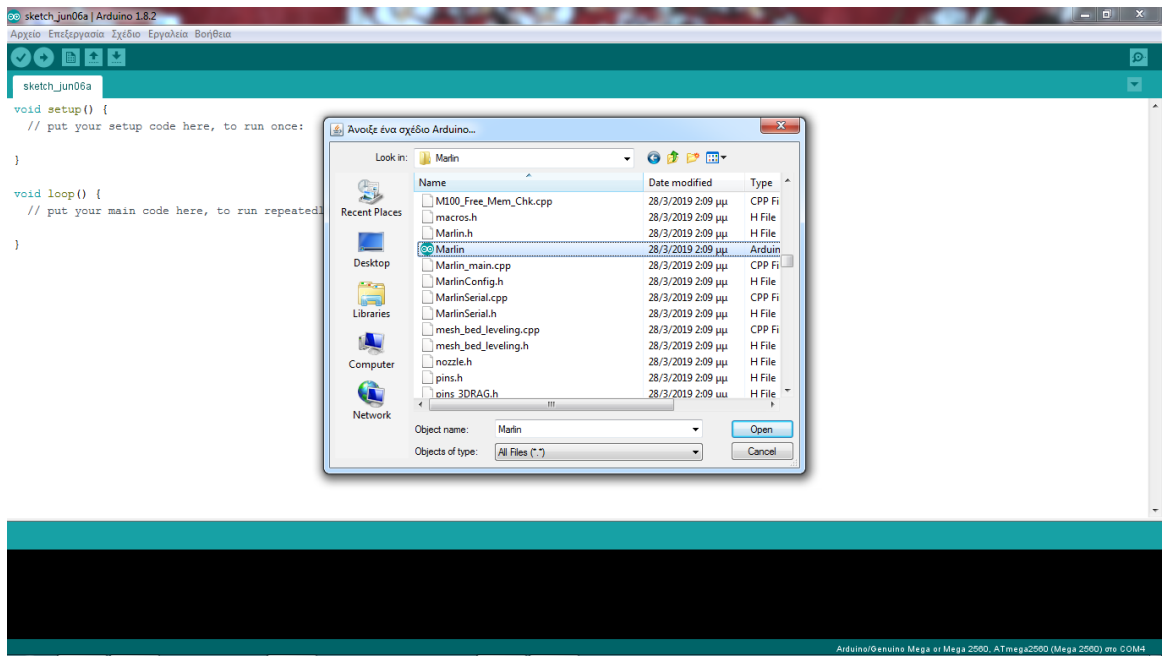

**Εικόνα 97: προγραμματισμός marlin1**

Το marlin αποτελείτε από περισσότερα από 40 αρχεία-καρτέλες, αλλά όλες οι βασικές ρυθμίσεις και προσαρμογές που πρέπει να πραγματοποιήσουμε για τη λειτουργιά του εκτυπωτή βρίσκονται στη καρτέλα configurationh και είναι οι ακόλουθες:

# • ΕΠΙΛΟΓΗ CONTROL BOARD

\_\_\_\_\_\_\_\_\_\_\_\_\_\_\_\_\_\_\_\_\_\_\_\_\_\_\_\_\_\_\_\_\_\_\_\_\_

Από τη γραμμή εργαλείων του Arduino πάμε στα εργαλεία και επιλεγούμε την πλακέτα ελέγχου μας που είναι η Arduino mega 2560.

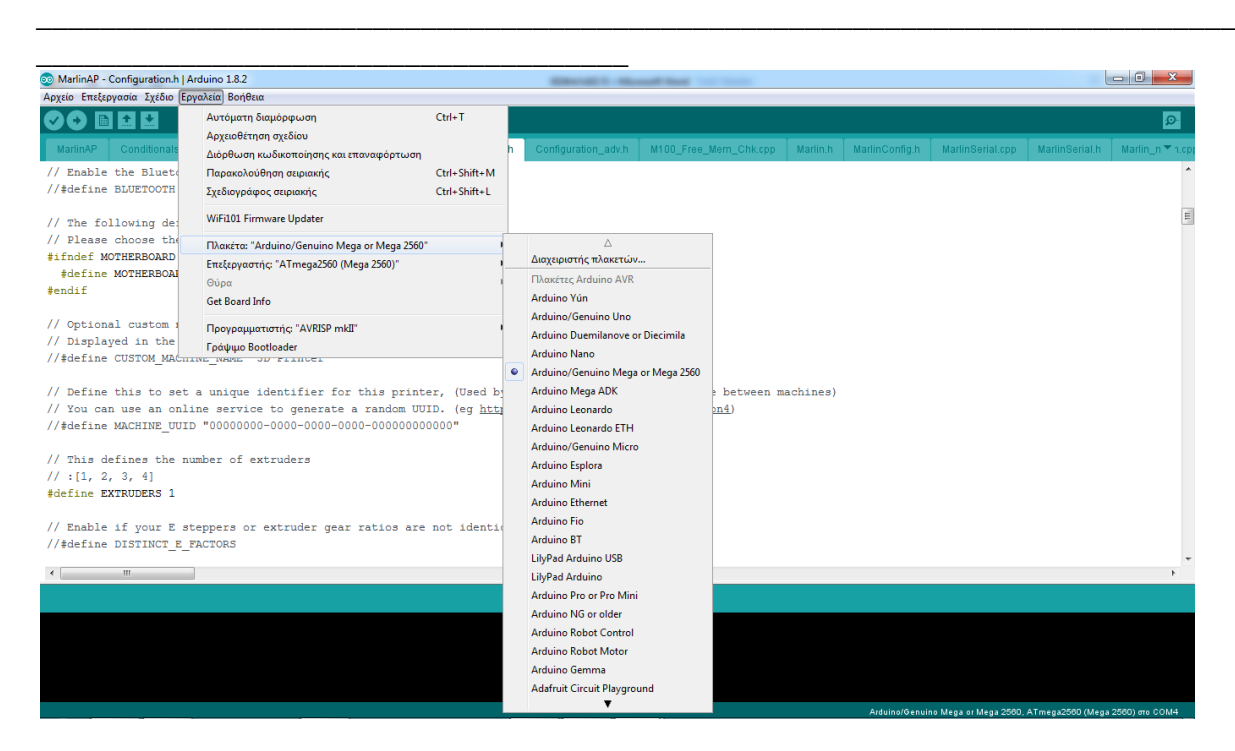

**Εικόνα 98: προγραμματισμός marlin 2**

• BAUD RATE

Το Baud rate είναι ο ρυθμός μετάδοσης δεδομένων μεταξύ του Arduino και του υπολογιστή. Τα 250 KBd είναι μια τιμή που συνήθως λειτουργεί, αλλά σε περίπτωση που αντιμετωπίσουμε drop-outs κατά τη διάρκεια των εκτυπώσεων μπορούμε να μειώσουμε τη τιμή.

# • ΕΠΙΛΟΓΗ ΜΗΤΡΙΚΗΣ ΠΛΑΚΕΤΑΣ

Καθορίζουμε τη μητρική πλακέτα, που στη περίπτωση μας είναι το shield του Arduino mega 2560 το RAMPS 1.4, με σειρά εξόδων extruder-fan-bed και μπορεί να βρεθεί στη καρτέλα (boards.h).

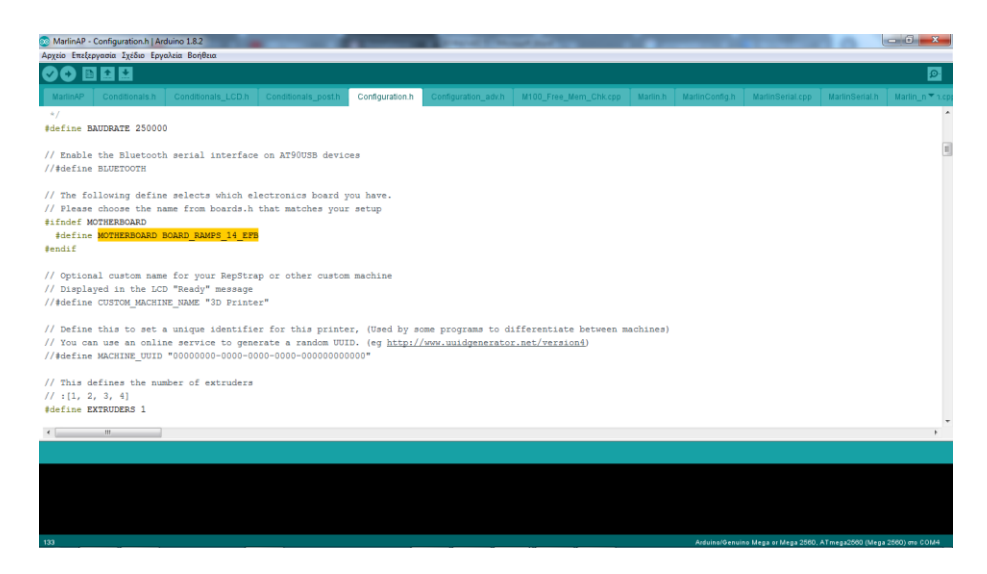

**Εικόνα 99: προγραμματισμός marlin 3**

# • ΕΠΙΛΟΓΗ THERMISTOR

\_\_\_\_\_\_\_\_\_\_\_\_\_\_\_\_\_\_\_\_\_\_\_\_\_\_\_\_\_\_\_\_\_\_\_\_\_

Στης θερμικές ρυθμίσεις επιλεγούμε τον τύπο thermistor που έχουμε εγκαταστήσει για τη κεφαλή και επιφάνεια εκτύπωσης. Στη περίπτωση μας έχουμε εγκαταστήσει τα thermistor 100 kNTC 3950 που είναι η επιλογή 13 στη λίστα του marlin.

\_\_\_\_\_\_\_\_\_\_\_\_\_\_\_\_\_\_\_\_\_\_\_\_\_\_\_\_\_\_\_\_\_\_\_\_\_\_\_\_\_\_\_\_\_\_\_\_\_\_\_\_\_\_\_\_\_\_\_\_\_\_\_\_\_\_\_\_\_\_\_\_\_\_\_

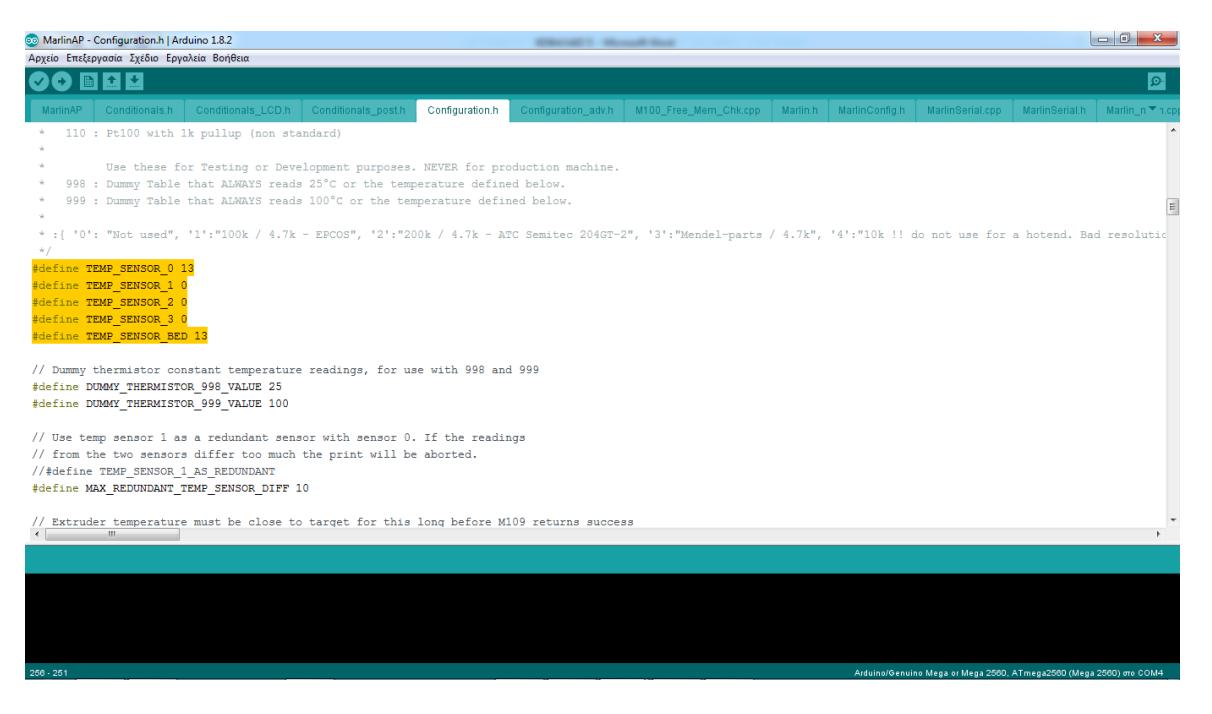

**Εικόνα 100: προγραμματισμός marlin 4**

• ΟΡΙΣΜΟΣ ΕΛΑΧΙΣΤΩΝ ΚΑΙ ΜΕΓΙΣΤΩΝ ΘΕΡΜΟΚΡΑΣΙΩΝ ΛΕΙΤΟΥΡΓΙΑΣ

# ΚΕΦΑΛΗΣ ΚΑΙ ΕΠΙΦΑΝΕΙΑΣ ΕΚΤΥΠΩΣΗΣ

Στη περίπτωση μας μειώνουμε τη μεγίστη θερμοκρασία της κεφαλής στους 250°C για την προστασία της κεφαλής που έχουμε εγκαταστήσει, καθώς δεν είναι εξολοκλήρου μεταλλική και έχει στο πυρήνα της ένα σωληνάριο teflon για την οδήγηση του νήματος το όποιο μπορεί να καταστραφεί από τη χρόνια χρήση σε τόσο υψηλές θερμοκρασίες.

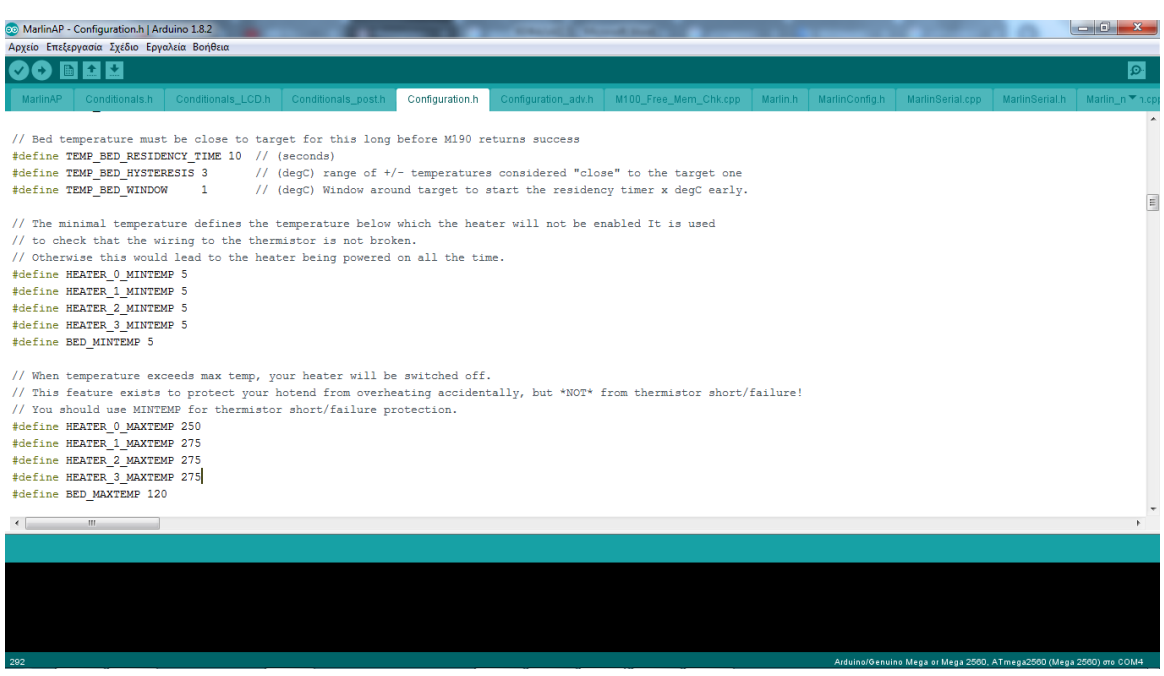

**Εικόνα 101: προγραμματισμός marlin 5**

• ΕΛΕΓΧΟΣ PID

\_\_\_\_\_\_\_\_\_\_\_\_\_\_\_\_\_\_\_\_\_\_\_\_\_\_\_\_\_\_\_\_\_\_\_\_\_

Στον έλεγχο PID θα αφήσουμε τις υπάρχουσες τιμές Kp, Ki, Kd τις οποίες θα βαθμονομήσουμε μετέπειτα μέσα από το host χρησιμοποιώντας την εντολή του autoPIDtuning. Το ίδιο ισχύει και για τον έλεγχο PID της επιφάνειας εκτύπωσης, την όποια όμως θα πρέπει να ενεργοποιήσουμε κάνοντας uncomment το #definePIDTEMPBED

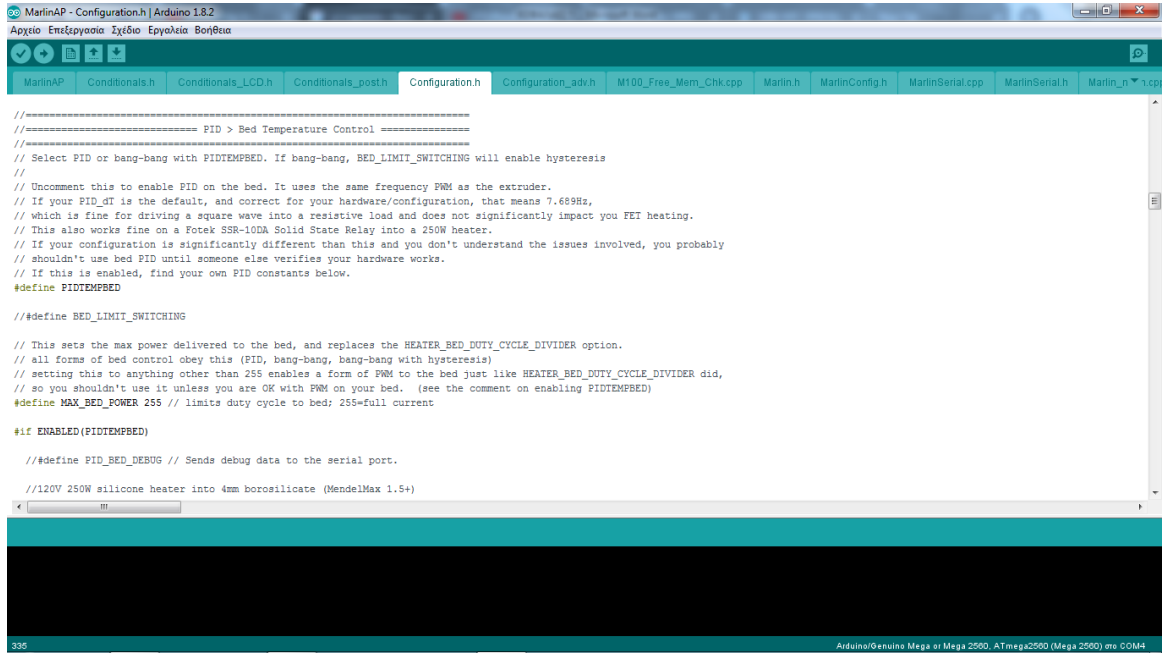

**Εικόνα 102: προγραμματισμός marlin 6**

### • ΟΡΙΣΜΟΣ ΟΡΙΑΚΩΝ

\_\_\_\_\_\_\_\_\_\_\_\_\_\_\_\_\_\_\_\_\_\_\_\_\_\_\_\_\_\_\_\_\_\_\_\_\_

Κάνουμε uncomment το #defineENDSTOPPULLUPS για να απενεργοποιήσουμε τις pull-up αντιστάσεις αφού οι οριακοί διακόπτες μας τις έχουν ενσωματωμένες στη πλακέτα τους. Οι οριακοί διακόπτες που έχουμε εγκαταστήσει είναι NO (normalopen) στη κατάσταση αδρανείας τους, για αυτό το λόγο αντιστρέφουμε τη λογική τους αλλάζοντας το false σε true για τους X\_MIN και Z\_MIN.

\_\_\_\_\_\_\_\_\_\_\_\_\_\_\_\_\_\_\_\_\_\_\_\_\_\_\_\_\_\_\_\_\_\_\_\_\_\_\_\_\_\_\_\_\_\_\_\_\_\_\_\_\_\_\_\_\_\_\_\_\_\_\_\_\_\_\_\_\_\_\_\_\_\_\_

| 00 MarlinAP - Configuration.h   Arduino 1.8.2                                                                                                    |  |                 |  |                                                                         |  |  |                                                     |  | <b>CONFIDENT</b> |
|----------------------------------------------------------------------------------------------------|--|-----------------|--|-------------------------------------------------------------------------|--|--|-----------------------------------------------------|--|------------------|
| Αρχείο Επεξεργασία Σχέδιο Εργαλεία Βοήθεια                                                                                                    |  |                 |  |                                                                         |  |  |                                                     |  |                  |
| रू                                                                                                    |  |                 |  |                                                                         |  |  |                                                     |  | o.               |
| Conditionals.h   Conditionals_LCD.h   Conditionals_post.h<br>MarlinAP                                                                                                    |  | Configuration.h |  | Configuration_adv.h   M100_Free_Mem_Chk.cpp   Marlin.h   MarlinConfig.h |  |  | MarlinSerial.cop   MarlinSerial.h   Marlin n ▼ n.ci |  |                  |
| //#define ENDSTOPPULLUP YMAX                                                                                                    |  |                 |  |                                                                         |  |  |                                                     |  |                  |
| //#define ENDSTOPPULLUP ZMAX                                                                                                    |  |                 |  |                                                                         |  |  |                                                     |  |                  |
| //#define ENDSTOPPULLUP XMIN                                                                                                    |  |                 |  |                                                                         |  |  |                                                     |  |                  |
| //#define ENDSTOPPULLUP YMIN                                                                                                    |  |                 |  |                                                                         |  |  |                                                     |  |                  |
| //#define ENDSTOPPULLUP ZMIN                                                                                                    |  |                 |  |                                                                         |  |  |                                                     |  |                  |
| //#define ENDSTOPPULLUP ZMIN PROBE                                                                                                    |  |                 |  |                                                                         |  |  |                                                     |  |                  |
| #endif                                                                                                    |  |                 |  |                                                                         |  |  |                                                     |  |                  |
|                                                                                                    |  |                 |  |                                                                         |  |  |                                                     |  | $\equiv$         |
| // Mechanical endstop with COM to ground and NC to Signal uses "false" here (most common setup).                                                                                    |  |                 |  |                                                                         |  |  |                                                     |  |                  |
| #define X MIN ENDSTOP INVERTING true // set to true to invert the logic of the endstop.                                                                                             |  |                 |  |                                                                         |  |  |                                                     |  |                  |
| #define Y MIN ENDSTOP INVERTING true // set to true to invert the logic of the endstop.<br>#define Z MIN ENDSTOP INVERTING false // set to true to invert the logic of the endstop. |  |                 |  |                                                                         |  |  |                                                     |  |                  |
| #define X MAX ENDSTOP INVERTING false // set to true to invert the logic of the endstop.                                                                                            |  |                 |  |                                                                         |  |  |                                                     |  |                  |
| #define Y MAX ENDSTOP INVERTING false // set to true to invert the logic of the endstop.                                                                                            |  |                 |  |                                                                         |  |  |                                                     |  |                  |
| #define Z MAX ENDSTOP INVERTING false // set to true to invert the logic of the endstop.                                                                                            |  |                 |  |                                                                         |  |  |                                                     |  |                  |
| #define Z MIN PROBE ENDSTOP INVERTING false // set to true to invert the logic of the endstop.                                                                                      |  |                 |  |                                                                         |  |  |                                                     |  |                  |
|                                                                                                    |  |                 |  |                                                                         |  |  |                                                     |  |                  |
| // Enable this feature if all enabled endstop pins are interrupt-capable.                                                                                                    |  |                 |  |                                                                         |  |  |                                                     |  |                  |
| // This will remove the need to poll the interrupt pins, saving many CPU cycles.                                                                                                    |  |                 |  |                                                                         |  |  |                                                     |  |                  |
| //#define ENDSTOP INTERRUPTS FEATURE                                                                                                    |  |                 |  |                                                                         |  |  |                                                     |  |                  |
|                                                                                                    |  |                 |  |                                                                         |  |  |                                                     |  |                  |
|                                                                                                    |  |                 |  |                                                                         |  |  |                                                     |  |                  |
| =========================== Movement Settings ================================                                                                                                    |  |                 |  |                                                                         |  |  |                                                     |  |                  |
| $\mathbf{m}$                                                                                                    |  |                 |  |                                                                         |  |  |                                                     |  |                  |
|                                                                                                    |  |                 |  |                                                                         |  |  |                                                     |  |                  |
|                                                                                                    |  |                 |  |                                                                         |  |  |                                                     |  |                  |
|                                                                                                    |  |                 |  |                                                                         |  |  |                                                     |  |                  |
|                                                                                                    |  |                 |  |                                                                         |  |  |                                                     |  |                  |
|                                                                                                    |  |                 |  |                                                                         |  |  |                                                     |  |                  |
|                                                                                                    |  |                 |  |                                                                         |  |  |                                                     |  |                  |
|                                                                                                    |  |                 |  |                                                                         |  |  |                                                     |  |                  |
| Arduino/Genuino Mega or Mega 2500, ATmega2500 (Mega 2560) oro COM4                                                                                                    |  |                 |  |                                                                         |  |  |                                                     |  |                  |

**Εικόνα 103: προγραμματισμός marlin 7**

### • ΥΠΟΛΟΓΙΣΜΟΣ ΒΗΜΑΤΩΝ ΑΝΑ MM

Για να υπολογίσουμε τον αριθμό βημάτων που πρέπει να κάνει ο κάθε κινητήρας για να μετακινήσει τον άξονα του κατά 1mm ξεκινάμε διαιρώντας την γωνία βήματος του κινητήρα (1,8° μοίρες) με τις μοίρες μιας πλήρης περιστροφής (360) και βρίσκουμε τα βήματα ανά περιστροφή του κίνητρα.

$$
\frac{360}{1,8} = 200 \text{(steps/rev)}
$$

Έπειτα πολλαπλασιάζουμε με την υποδιαίρεση βημάτων των βηματικών drivers που είναι (1/32).

$$
A\rho\acute{a} 200 \times 32 = 6400 \text{ (steps/rev)}
$$

Έπειτα υπολογίζουμε την απόσταση που διανύει ο άξονας σε μια πλήρη περιστροφή του κινητήρα. Σε ένα σύστημα οδήγησης ιμάντα (άξονας Χ και Υ) υπολογίζεται πολλαπλασιάζοντας το πλήθος δοντιών της οδοντωτής τροχαλίας (20) με την απόσταση των δοντιών του ιμάντα (2mm).

\_\_\_\_\_\_\_\_\_\_\_\_\_\_\_\_\_\_\_\_\_\_\_\_\_\_\_\_\_\_\_\_\_\_\_\_\_ 20×2=40 (mm/rev)

\_\_\_\_\_\_\_\_\_\_\_\_\_\_\_\_\_\_\_\_\_\_\_\_\_\_\_\_\_\_\_\_\_\_\_\_\_\_\_\_\_\_\_\_\_\_\_\_\_\_\_\_\_\_\_\_\_\_\_\_\_\_\_\_\_\_\_\_\_\_\_\_\_\_\_

Ενώ για τον άξονα Ζ πολλαπλασιάζουμε το πλήθος των σπειρωμάτων (4) που ξεκινούν από τη βάση της ράβδου με την απόσταση μεταξύ των σπειρωμάτων (2mm).

 $4 \times 2=8$  (mm/rev)

Τέλος, διαιρώντας τα βήματα περιστροφής με την απόσταση περιστροφής βρίσκουμε την τιμή των βημάτων ανά mm.

> Για Χ και Υ:  $\frac{6400}{40}$  = (160 steps/mm) Για Ζ:  $\frac{6400}{8}$  = (80 steps/mm)

Στα steps/mm του εξωθητήρα θα αφήσουμε την υπάρχουσα τιμή και θα βαθμονομηθούν μετέπειτα όταν ο εκτυπωτής θα βρίσκετε σε λειτουργία.

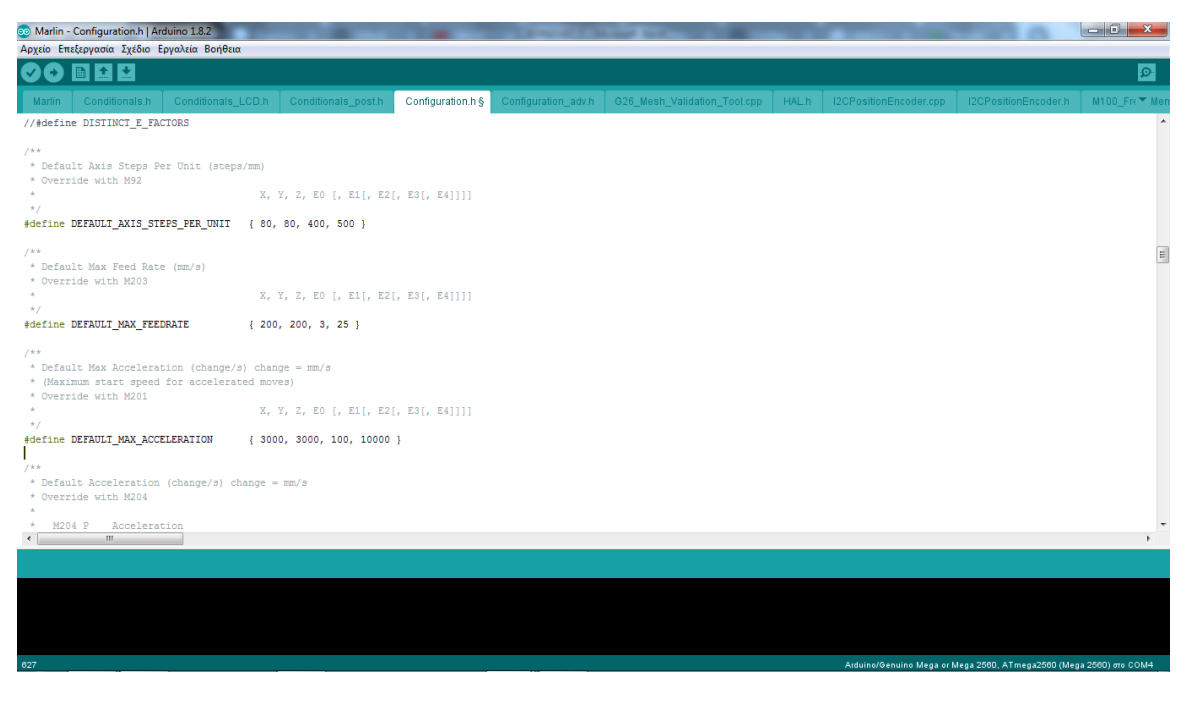

**Εικόνα 104: προγραμματισμός marlin 8**

### • MAX FEEDRATE

Το Max Feedrate ορίζει τις μέγιστες αποστάσεις που μπορούν να διανύσουν οι άξονες μας σε ένα δευτερόλεπτο (mm/sec).Για λόγους ασφάλειας θα μειώσουμε τις αρχικές τιμές του Marlin για τις πρώτες εκτυπώσεις.

# • MAX ACCELERATION

Max acceleration είναι η μεγίστη επιτάχυνση που μπορεί να επιτύχει ένας άξονας σε μια γραμμική κίνηση και θα αφήσουμε τις αρχικές τιμές.

# • JERK

\_\_\_\_\_\_\_\_\_\_\_\_\_\_\_\_\_\_\_\_\_\_\_\_\_\_\_\_\_\_\_\_\_\_\_\_\_

Το Jerk είναι η μεγίστη ταχύτητα εκκίνησης και τερματισμού μιας κίνησης ενός άξονα από ένα σημείο της εκτύπωσης σε ένα άλλο. Μια πολύ υψηλή ταχύτητα jerk μπορεί να αποφέρει διακυμάνσεις στις επιφάνειες της εκτύπωσης, κάνοντας τους κινητήρες να χάνουν βήματα, όσο και στην γενική επιβάρυνση της μηχανολογικής δομής του εκτυπωτή.

\_\_\_\_\_\_\_\_\_\_\_\_\_\_\_\_\_\_\_\_\_\_\_\_\_\_\_\_\_\_\_\_\_\_\_\_\_\_\_\_\_\_\_\_\_\_\_\_\_\_\_\_\_\_\_\_\_\_\_\_\_\_\_\_\_\_\_\_\_\_\_\_\_\_\_

Για αυτούς τους λογούς θα μειώσουμε τις προκαθορισμένες τιμές του Marlin.

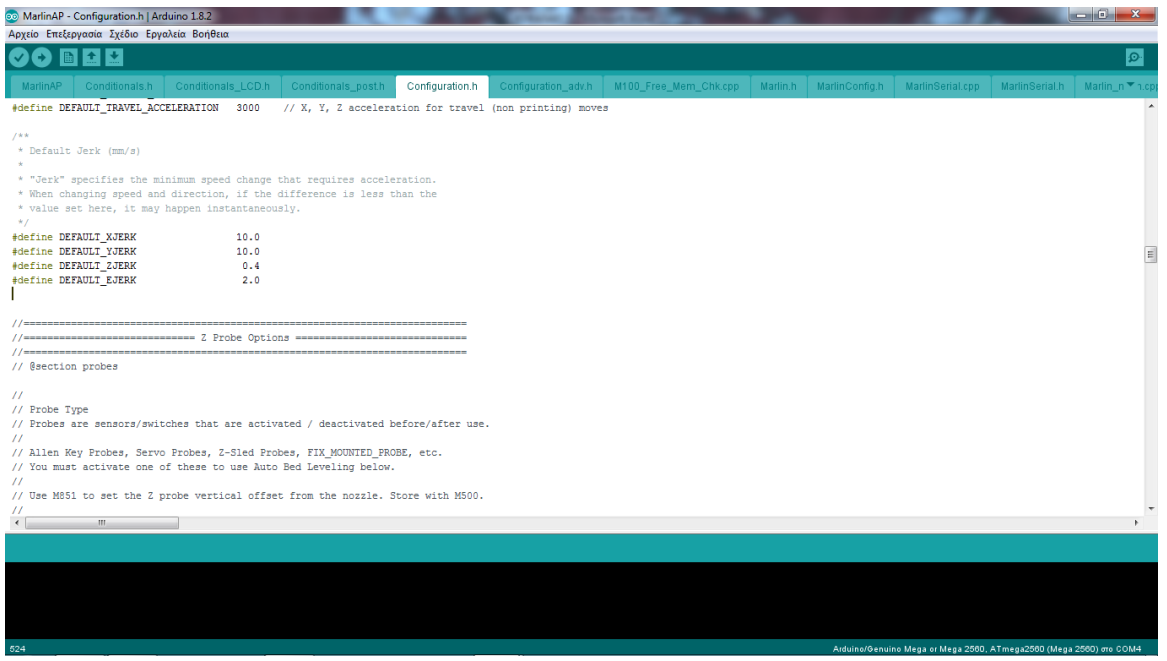

**Εικόνα 105: προγραμματισμός marlin 9**

# • ΟΡΙΣΜΟΣ Ζ PROBE

Στη συνεχεία θα ορίσουμε τις παραμέτρους για τη λειτουργιά του επαγωγικού οριακού για τον άξονα Ζ.

Αρχικά θα κάνουμε uncomment το

#defineZ\_MIN\_PROBE\_USES\_Z\_MIN\_ENDSTOP\_PIN διευκρινίζοντας στο marlin ότι θα χρησιμοποιήσουμε τις επαφές του ελάχιστου οριακού του άξονα Ζ από τη πλακέτα του ramps για το probe.

Έπειτα ορίζουμε τη θέση του επαγωγικού διακόπτη μας σε σχέση με τη κεφαλή (nozzle). Μετρώντας με ένα χάρακα βλέπουμε ότι απέχει 10mm προς το πίσω μέρος του εκτυπωτή και 30mm προς τα δεξιά. Τα εισάγουμε στο marlin.

# • ΟΡΙΣΜΟΣ ΜΕΓΙΣΤΩΝ ΑΠΟΣΤΑΣΕΩΝ ΚΙΝΗΣΗΣ ΤΟΥ ΕΚΤΥΠΩΤΗ ΑΠΟ ΤΗΝ ΑΡΧΗ ΤΩΝ ΑΞΟΝΩΝ.

Επειδή ο εκτυπωτής που έχουμε κατασκευάσει δεν έχει μέγιστους οριακούς διακόπτες στους άξονες του, ορίζουμε τις μέγιστες αποστάσεις στις οποίες μπορεί να κινηθεί ο καθένας τους από την αρχή του κάθε άξονα.

\_\_\_\_\_\_\_\_\_\_\_\_\_\_\_\_\_\_\_\_\_\_\_\_\_\_\_\_\_\_\_\_\_\_\_\_\_\_\_\_\_\_\_\_\_\_\_\_\_\_\_\_\_\_\_\_\_\_\_\_\_\_\_\_\_\_\_\_\_\_\_\_\_\_\_

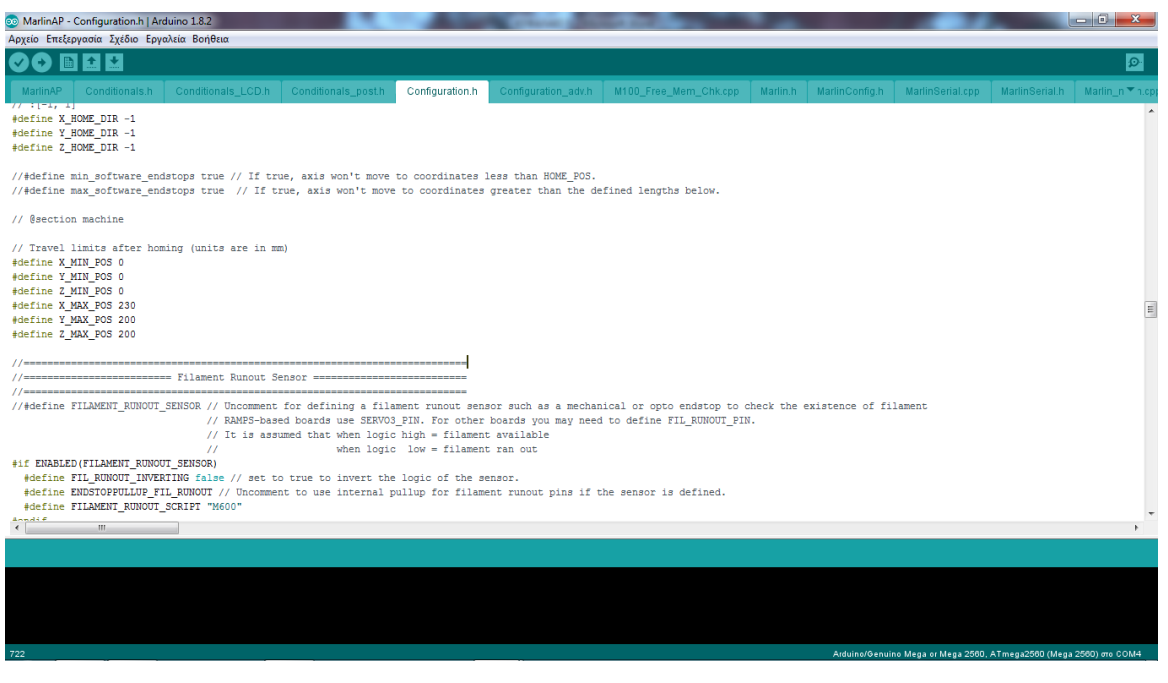

**Εικόνα 106: προγραμματισμός marlin 10**

# • AUTO BED LEVELING

\_\_\_\_\_\_\_\_\_\_\_\_\_\_\_\_\_\_\_\_\_\_\_\_\_\_\_\_\_\_\_\_\_\_\_\_\_

Η αυτόματη ισοπέδωση κρεβατιού (ABL) συμβάλλει στη βελτίωση της ποιότητας της εκτύπωσης και της πρόσφυσης της επιφάνειας εκτύπωσης. Λαμβάνοντας αρκετές μετρήσεις από την επιφάνεια στη συνέχεια προσαρμόζει όλη την κίνηση της εκτύπωσης ώστε να ακολουθεί την κλίση της επιφάνειας.

Για τον ορισμό του autobedleveling κάνουμε uncomment το #defineAUTO\_BED\_LEVELING\_BILINEAR ορίζοντας τη μέθοδο με την όποια ο εκτυπωτής θα παίρνει τις μετρήσεις. Με τη μέθοδο bilinear ο εκτυπωτής θα πάρει τις μετρήσεις στη μορφή ενός πλέγματος (grid). Η συγκεκριμένη μέθοδος είναι καλύτερη για μεγάλες και άνισες επιφάνειες.

Έπειτα ορίζουμε το πλήθος σημείων όπου θα παρθούν μετρήσεις.

Πληκτρολογώντας 3 στο #defineABL\_GRID\_POINTS\_X το marlin θα πάρει το ίδιο πλήθος μετρήσεων και στον άξονα Y, ορίζοντας έτσι 9 συνολικές μετρήσεις.

Τέλος ορίζουμε τα όρια μέσα στα όποια θα παρθούν οι μετρήσεις.

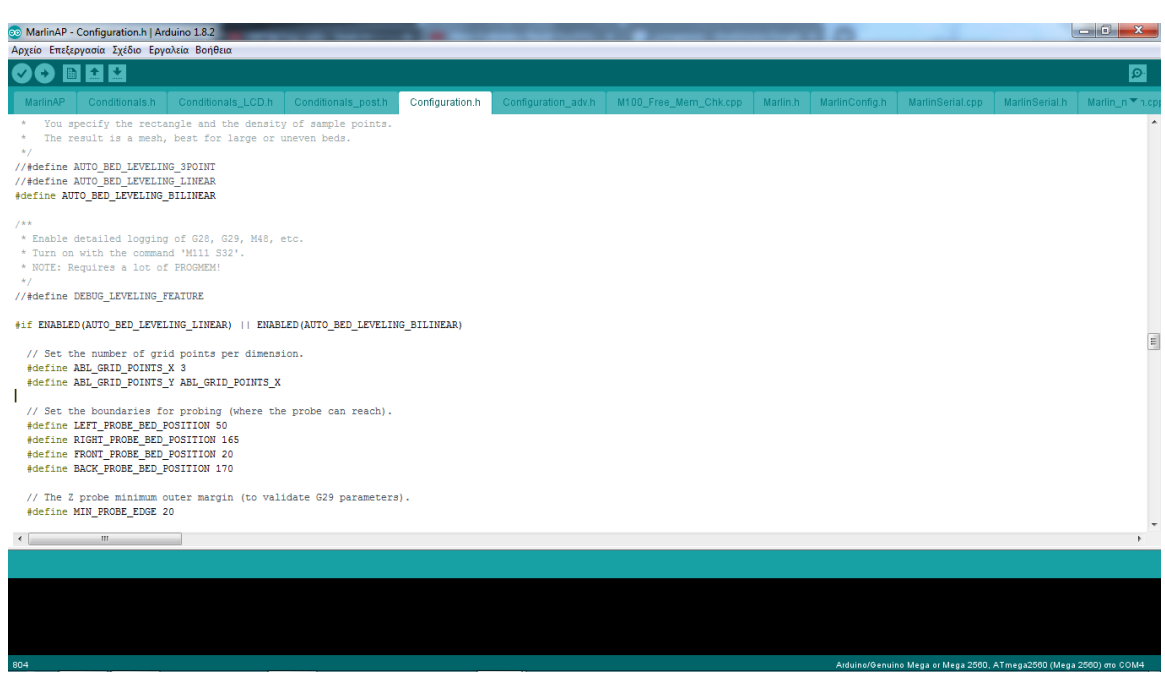

\_\_\_\_\_\_\_\_\_\_\_\_\_\_\_\_\_\_\_\_\_\_\_\_\_\_\_\_\_\_\_\_\_\_\_\_\_

**Εικόνα 107: προγραμματισμός marlin 11**

Με αυτές τις ρυθμίσεις έχουμε διαμορφώσει τη βασική δομή του marlin για τη λειτουργιά του εκτυπωτή μας.

Kάνουμε verify για να επιβεβαιώσουμε ότι δεν υπάρχει κάποιο λάθος στο κώδικα και αφού συνδεθούμε μέσω μια θύρας usb με τη πλακέτα του Arduino mega εγκαθιστούμε τον προγραμματισμό του εκτυπωτή στο Arduino με το Upload.

# **ΚΕΦΑΛΑΙΟ 4: ΛΕΙΤΟΥΡΓΙΑ ΤΡΙΣΔΙΑΣΤΑΤΟΥ**

\_\_\_\_\_\_\_\_\_\_\_\_\_\_\_\_\_\_\_\_\_\_\_\_\_\_\_\_\_\_\_\_\_\_\_\_\_\_\_\_\_\_\_\_\_\_\_\_\_\_\_\_\_\_\_\_\_\_\_\_\_\_\_\_\_\_\_\_\_\_\_\_\_\_\_

# **ΕΚΤΥΠΩΤΗ**

# *4.1 Ρυθμίσεις Host*

\_\_\_\_\_\_\_\_\_\_\_\_\_\_\_\_\_\_\_\_\_\_\_\_\_\_\_\_\_\_\_\_\_\_\_\_\_

Τα προγράμματα Host είναι λογισμικά υπολογιστών που χρησιμοποιούνται για την οδήγηση και την λειτουργία τρισδιάστατων εκτυπωτών.

Έχοντας εγκαταστήσει το repetier-host αρχικά θα πρέπει να κάνουμε κάποιες βασικές ρυθμίσεις προτού συνδεθούμε με τον εκτυπωτή.

Πηγαίνοντας από τη γραμμή εργαλείων στο configure =>printersettings ανοίγει το παράθυρο των ρυθμίσεων.

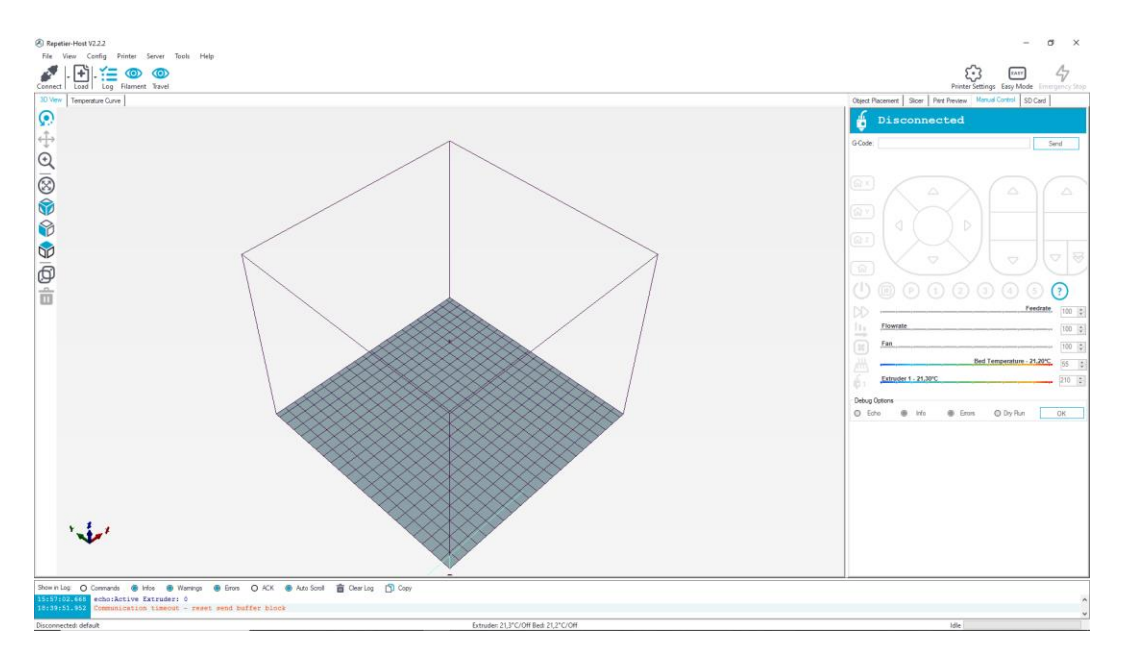

**Εικόνα 108: Ρυθμίσεις Host 1**

Στη καρτέλα connection επιλεγούμε τη θύρα που θα χρησιμοποιήσουμε για τη σύνδεση με τον εκτυπωτή και από κάτω θα επιλέξουμε τον ίδιο ρυθμό μετάδοσης (BaudRate) που έχουμε εισάγει και στο marlin.

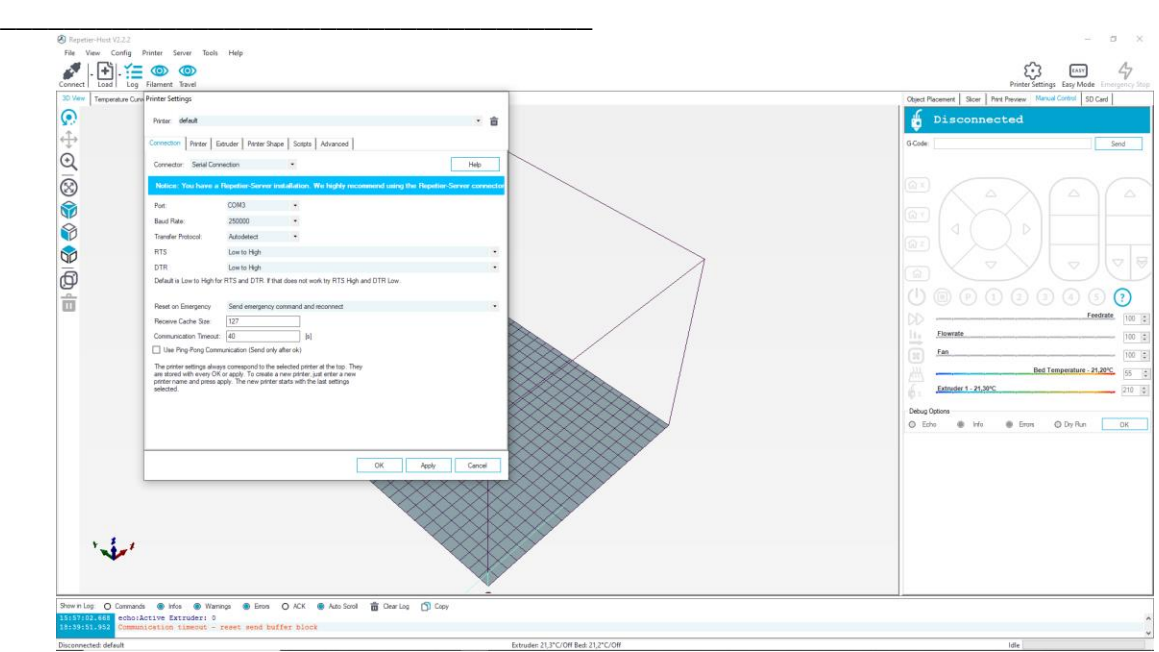

**Εικόνα 109: Ρυθμίσεις Host2**

Έπειτα στη καρτέλα PrinterShape θα εισάγουμε τις μέγιστες αποστάσεις των αξόνων όπως και τις διαστάσεις της επιφάνειας εκτύπωσης.

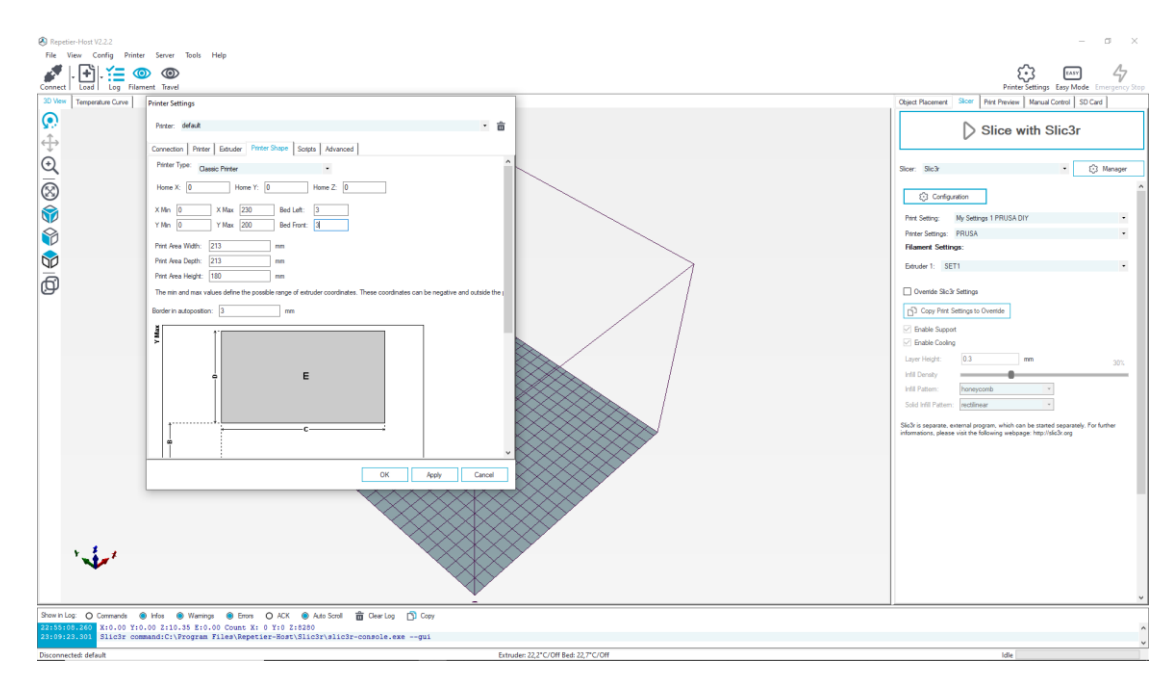

**Εικόνα 110: Ρυθμίσεις Host4**

Με αυτές τις ρυθμίσεις μπορούμε να συνδεθούμε με τον εκτυπωτή πατώντας connect. Έχοντας συνδεθεί για πρώτη φορά με τον εκτυπωτή, πηγαίνουμε στη καρτέλα του manual control και κάνουμε έναν εκτεταμένο έλεγχο του εκτυπωτή. Κινούμε τους άξονες για να δούμε ότι η φορά των κινητήρων είναι σωστή. Τέλος ενεργοποιούμε τις αντιστάσεις και ελέγχουμε ότι τα thermistor παίρνουν μετρήσεις.

#### \_\_\_\_\_\_\_\_\_\_\_\_\_\_\_\_\_\_\_\_\_\_\_\_\_\_\_\_\_\_\_\_\_\_\_\_\_ *4.2 Slicer*

Τα slicer είναι λογισμικά υπολογιστών που χρησιμοποιούνται για τη μετατροπή τρισδιάστατων μοντέλων σε οδηγίες που διαβάζει ο εκτυπωτής ώστε να εκτυπώσει το αντικείμενο. Πιο συγκεκριμένα μετατρέπει τρισδιάστατα μοντέλα μορφής STL/CAD σε μορφή εντολών G code.

\_\_\_\_\_\_\_\_\_\_\_\_\_\_\_\_\_\_\_\_\_\_\_\_\_\_\_\_\_\_\_\_\_\_\_\_\_\_\_\_\_\_\_\_\_\_\_\_\_\_\_\_\_\_\_\_\_\_\_\_\_\_\_\_\_\_\_\_\_\_\_\_\_\_\_

Μέσα στο κείμενο G code που παράγει το slicer βρίσκονται οι συντεταγμένες κινήσεων που θα ακολουθεί ο εκτυπωτής για τη δόμηση του αντικειμένου καθώς και όλες οι παράμετροι εκτύπωσης όπως θερμοκρασίες, ταχύτητες εκτύπωσης, μοτίβα και όλες οι πληροφορίες που χρειάζεται ο εκτυπωτής για να δομήσει το αντικείμενο.

Το λογισμικό slicer που θα χρησιμοποιηθεί είναι το slic3r το οποίο είναι ευρέως διαδεδομένο, αξιόπιστο και διατίθεται δωρεάν.

Παρακάτω αναφέρονται οι παράμετροι και ρυθμίσεις εκτύπωσης που διαθέτει.

• PRINT SETTINGS

Στην καρτέλα Ρυθμίσεις Εκτύπωσης βρίσκονται οι ρυθμίσεις που σχετίζονται με την πραγματική εκτύπωση. Ενώ οι άλλες καρτέλες αλλάζουν σπάνια, οι ρυθμίσεις σε αυτήν την καρτέλα τροποποιούνται τακτικά, ενδεχομένως για κάθε μοντέλο που εκτυπώνεται.

# LAYERS AND PERIMETERS

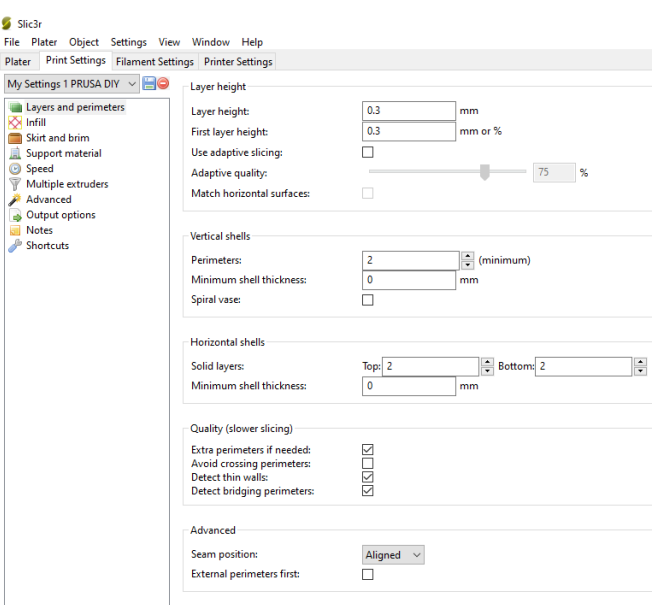

**Εικόνα 111: Slicer**

**Layer height (Ύψος στρώσης):** Το ύψος του στρώματος είναι το πάχος κάθε στρώματος και το βήμα κατά μήκος του κατακόρυφου άξονα που λαμβάνεται πριν από την εξώθηση ενός νέου στρώματος πάνω από το προηγούμενο. Ένα χαμηλό ύψος στρώσης (0,1mm) έχει ως αποτέλεσμα εκτυπώσεις με λιγότερο αισθητές νευρώσεις άρα καλύτερη ανάλυση, αυξάνοντας όμως το χρόνο εκτύπωσης. Ενώ ένα μεγαλύτερο ύψος στρώσης (0,3mm) μπορεί να χρησιμοποιηθεί για ένα μηχανικό μέρος που να δεν χρειάζεται τόσο υψηλής ανάλυσης φινίρισμα.

**Perimeters (περίμετροι):** Το Perimeters καθορίζει τον ελάχιστο αριθμό κάθετων κελυφών (δηλαδή τοίχων) που θα έχει μια εκτύπωση. Εκτός εάν το μοντέλο απαιτεί τοίχους ενός πλάτους, συνιστάται γενικά να έχετε τουλάχιστον δύο περιμέτρους, καθώς αυτό παρέχει κάποια ασφάλεια ότι εάν ένα τμήμα της περιμέτρου δεν εκτυπωθεί σωστά τότε η δεύτερη περίμετρος θα βοηθήσει στην κάλυψη του.

\_\_\_\_\_\_\_\_\_\_\_\_\_\_\_\_\_\_\_\_\_\_\_\_\_\_\_\_\_\_\_\_\_\_\_\_\_\_\_\_\_\_\_\_\_\_\_\_\_\_\_\_\_\_\_\_\_\_\_\_\_\_\_\_\_\_\_\_\_\_\_\_\_\_\_

\_\_\_\_\_\_\_\_\_\_\_\_\_\_\_\_\_\_\_\_\_\_\_\_\_\_\_\_\_\_\_\_\_\_\_\_\_

**Solid layers (συμπαγής στρώσεις):** Στο solid layers ορίζονται οι συμπαγής στρώσεις στο ανώτερο και το κατώτερο στρώμα του μοντέλου, με αυτήν επιλογή μπορούμε να ενισχύσουμε τη βάση και κορφή της εκτύπωσης.

### INFILL

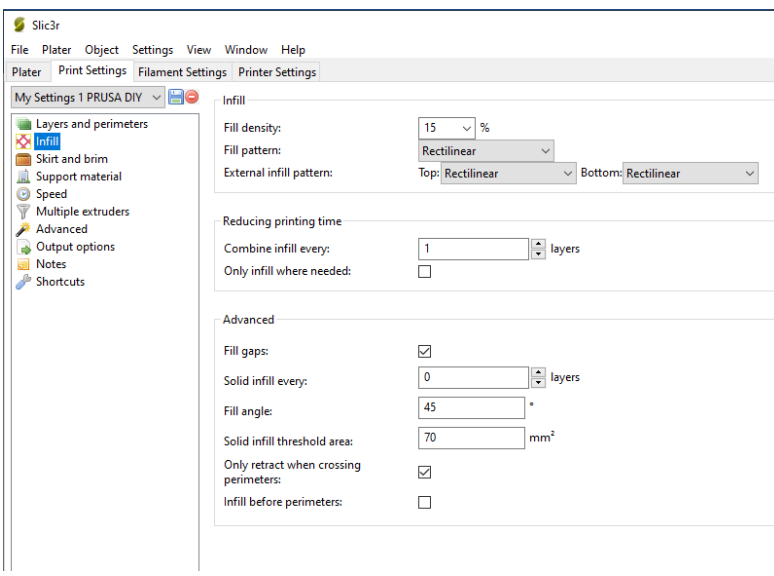

**Εικόνα 112: Slicer 2**

**Fill density (ποσοστό πλήρωσης):** Το ποσοστό πλήρωσης είναι το ποσοστό υλικού στο εσωτερικό του μοντέλου. Πέραν από ελάχιστες εξαιρέσεις τα μοντέλα δεν χρειάζονται να είναι πλήρως γεμισμένα, αυτό θα ήταν σπατάλη υλικού και θα έπαιρνε πολύ χρόνο. Αντίθετα τα περισσότερα μοντέλα μπορούν να γεμιστούν με λιγότερο υλικό το οποίο στη συνέχεια τοποθετείται ανάμεσα στο εξωτερικό κέλυφος. Μια τιμή πυκνότητας 40% είναι αρκετή για να δώσει σχεδόν σε όλα τα μοντέλα καλή μηχανική αντοχή. Ενώ μια τιμή 20% είναι συνήθως η ελάχιστη που απαιτείται για τη στήριξη επίπεδων οροφών.

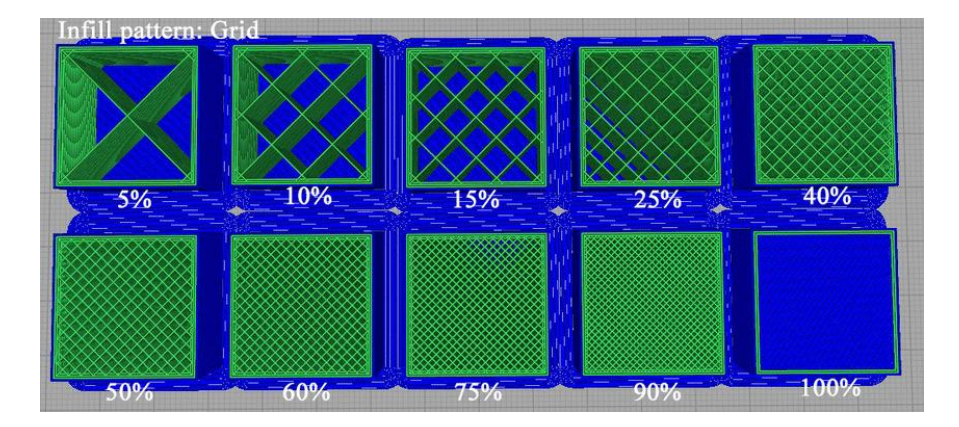

\_\_\_\_\_\_\_\_\_\_\_\_\_\_\_\_\_\_\_\_\_\_\_\_\_\_\_\_\_\_\_\_\_\_\_\_\_

**Εικόνα110: Fill density (πηγή:https://www.researchgate.net/figure/Infill-pattern-Grid-from-left-to-rightprogressive-Infill-density\_fig6\_330182263)**

**Fill pattern (μοτίβο πλήρωσης):** Το Slic3r προσφέρει πολλά μοτίβα πλήρωσης τα οποία θα συζητηθούν λεπτομερέστερα στην ενότητα *Επιλογές πλήρωσης*. Η επιλογή ενός μοτίβου γεμίσματος θα εξαρτηθεί από το είδος του μοντέλου, την επιθυμητή δομική αντοχή, την ταχύτητα εκτύπωσης και το προσωπικό γούστο.

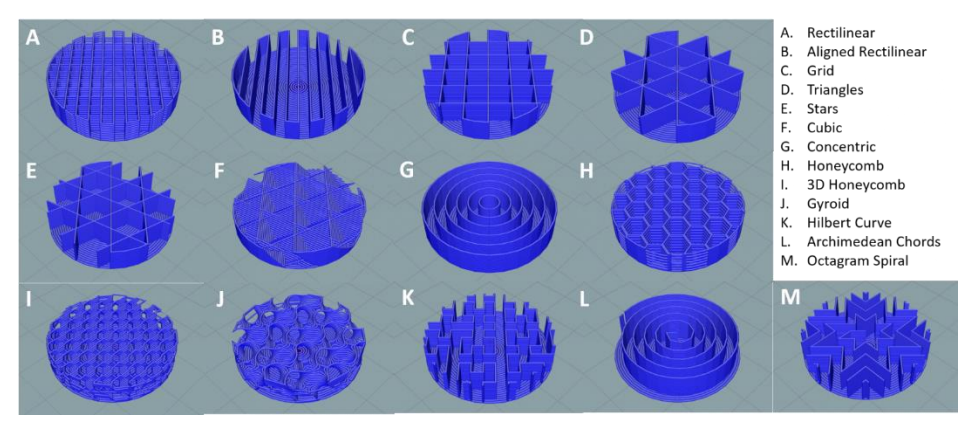

**Εικόνα111: fillpattern (πηγή:https://all3dp.com/2/infill-3d-printing-what-it-means-and-how-to-use-it/)**

#### \_\_\_\_\_\_\_\_\_\_\_\_\_\_\_\_\_\_\_\_\_\_\_\_\_\_\_\_\_\_\_\_\_\_\_\_\_ SKIRTANDBRIM

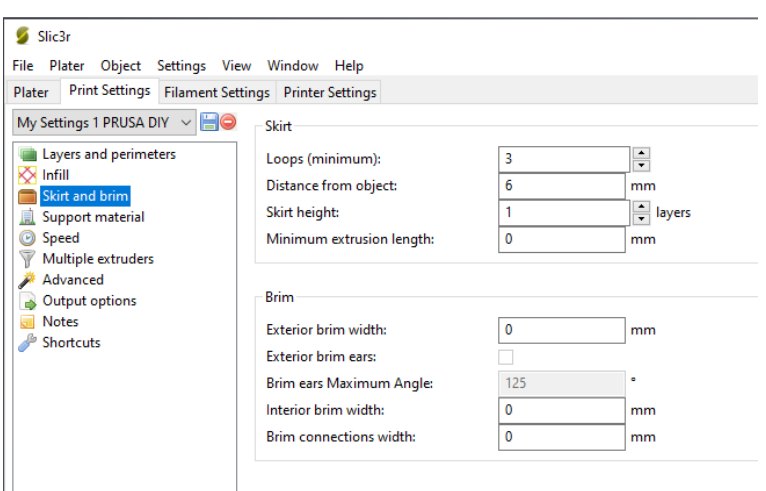

\_\_\_\_\_\_\_\_\_\_\_\_\_\_\_\_\_\_\_\_\_\_\_\_\_\_\_\_\_\_\_\_\_\_\_\_\_\_\_\_\_\_\_\_\_\_\_\_\_\_\_\_\_\_\_\_\_\_\_\_\_\_\_\_\_\_\_\_\_\_\_\_\_\_\_

**Εικόνα 113: Slicer 3**

**Brim:** Το Brim χρησιμοποιείται για την προσθήκη περισσότερων περιμετρικών στο πρώτο στρώμα, ως φλάντζα βάσης, προκειμένου να παρέχεται μεγαλύτερη επιφάνεια για να κολλάει η εκτύπωση στο κρεβάτι, προκειμένου να μειωθεί η παραμόρφωση.

**Skirt:** Η ρύθμιση Skirt προσθέτει μια εξώθηση σε μικρή απόσταση από την περίμετρο του αντικειμένου. Αυτό μπορεί να διασφαλίσει ότι το υλικό ρέει ομαλά από τον εξωθητή πριν ξεκινήσει η εκτύπωση του πραγματικού μοντέλου.

**Support material (υλικού στήριξης):** Η εκτύπωση ενός μοντέλου από κάτω προς τα πάνω, σε ένα εκτυπωτή FDM, σημαίνει ότι τυχόν σημαντικές προεξοχές θα εκτυπωθούν στον αέρα και πιθανότατα θα πέσει ή δεν θα εκτυπωθούν σωστά. Η επιλογή υλικού στήριξης (Δημιουργία υλικού υποστήριξης) θα προσθέσει πρόσθετες δομές γύρω από το μοντέλο που θα δημιουργηθούν για να στηρίξουν στη συνέχεια το προεξέχον τμήμα. Η επιλογή Pattern Spacing καθορίζει πόσο πυκνό τυπώνεται το υλικό υποστήριξης.

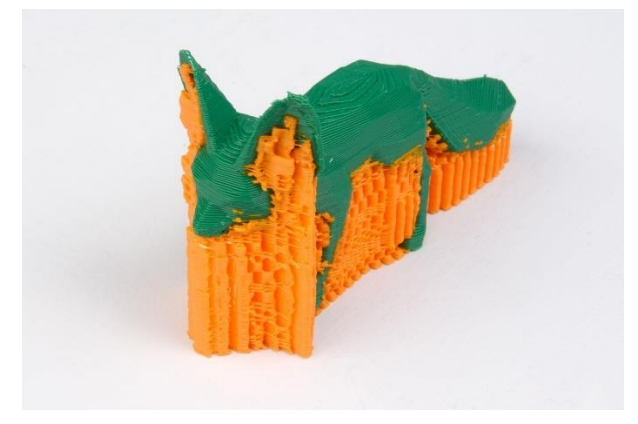

**Εικόνα113: Supportmaterial (πηγή:https://manual.slic3r.org/expert-mode/print-settings)**

**Speed:** Στην καρτέλα speed ορίζουμε τις ταχύτητες με τις οποίες θα κάνει ο εκτυπωτής την κάθε κίνηση. Υπάρχουν δύο γενικές κατηγορίες ταχυτήτων: κινήσεις εκτύπωσης και κινήσεις χωρίς εκτύπωση.

\_\_\_\_\_\_\_\_\_\_\_\_\_\_\_\_\_\_\_\_\_\_\_\_\_\_\_\_\_\_\_\_\_\_\_\_\_\_\_\_\_\_\_\_\_\_\_\_\_\_\_\_\_\_\_\_\_\_\_\_\_\_\_\_\_\_\_\_\_\_\_\_\_\_\_

\_\_\_\_\_\_\_\_\_\_\_\_\_\_\_\_\_\_\_\_\_\_\_\_\_\_\_\_\_\_\_\_\_\_\_\_\_

Για κινήσεις εκτύπωσης, κάθε τύπος κίνησης εκτύπωσης μπορεί να διαμορφωθεί ώστε να έχει διαφορετική ταχύτητα, είτε σε απόλυτες τιμές (mm/s) είτε ως ποσοστό της γενικότερης κίνησης.

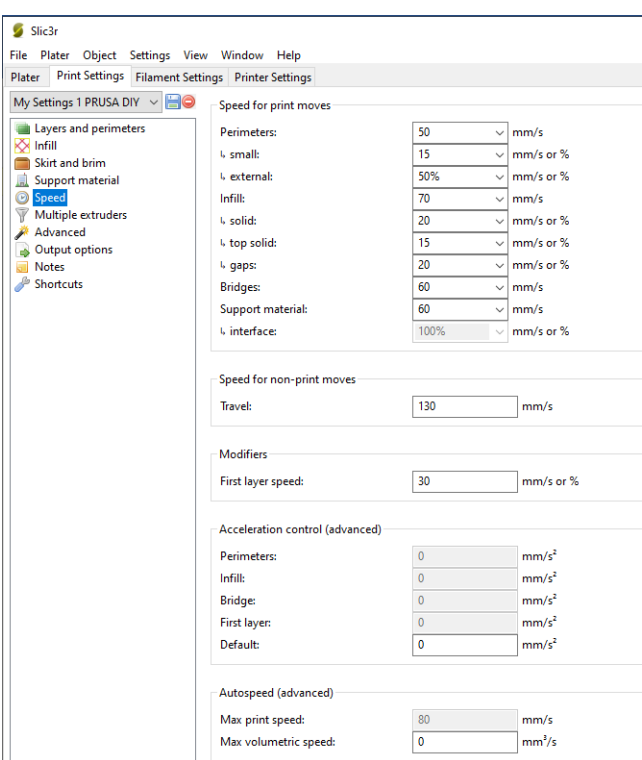

**Εικόνα 114: Slicer 4**

### \_\_\_\_\_\_\_\_\_\_\_\_\_\_\_\_\_\_\_\_\_\_\_\_\_\_\_\_\_\_\_\_\_\_\_\_\_ • FILAMENT SETTINGS

Οι Ρυθμίσεις νήματος συνήθως χρησιμοποιούνται σπάνια, για παράδειγμα κατά την παραλαβή ενός νέου ρολού νήματος.

\_\_\_\_\_\_\_\_\_\_\_\_\_\_\_\_\_\_\_\_\_\_\_\_\_\_\_\_\_\_\_\_\_\_\_\_\_\_\_\_\_\_\_\_\_\_\_\_\_\_\_\_\_\_\_\_\_\_\_\_\_\_\_\_\_\_\_\_\_\_\_\_\_\_\_

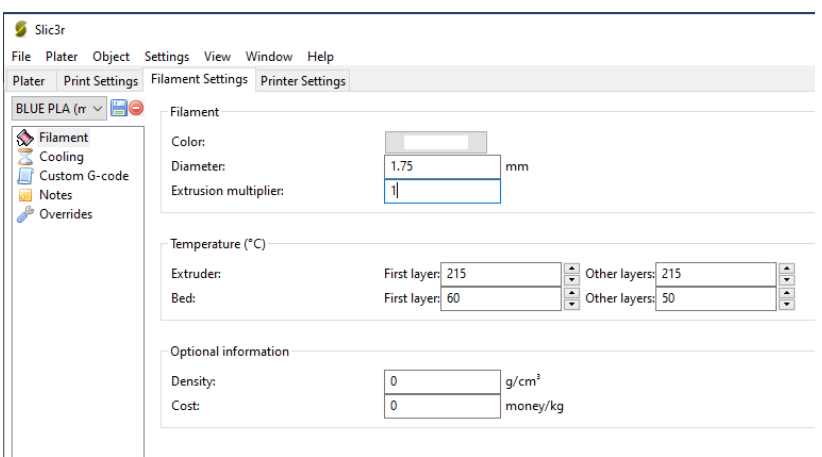

**Εικόνα 115: Slicer 5**

**Diameter**: Η ρύθμιση Diameter θα έχει ήδη συμπληρωθεί από την τιμή που δόθηκε κατά τη διάρκεια του οδηγού, αλλά μπορεί να ενημερωθεί εδώ.

**Extrusion multiplier**: Η ρύθμιση του πολλαπλασιαστή εξώθησης επιτρέπει τη λεπτή ρύθμιση του ρυθμού ροής εξώθησης και δίνεται ως παράγοντας, π.χ. 1 σημαίνει 100%, 1,5 σημαίνει 150%. Αν και η τιμή θα έπρεπε ιδανικά να οριστεί στο υλικολογισμικό, μπορεί να είναι χρήσιμο να δοκιμάσετε μικρές αλλαγές στον ρυθμό αλλάζοντας αυτήν την τιμή. Μεταβάλλει την ποσότητα του πλαστικού αναλογικά και θα πρέπει να αλλάξει με πολύ μικρά βήματα (π.χ. +/- 0,05) καθώς τα αποτελέσματα είναι πολύ ορατά.

**Temperature:** Στην ρύθμιση temperature ορίζονται η θερμοκρασία εξώθησης του υλικού και η θερμοκρασία της επιφάνειας εκτύπωσης. Το εύρος της θερμοκρασίας εξώθησης δίνετε με κάθε νήμα από τον κατασκευαστή.

Η θερμοκρασία της επιφάνειας εκτύπωσης ρυθμίζετε ανάλογα με τις απαιτήσεις της εκτύπωσης και του υλικού. Εκτυπώσεις με μεγάλη επιφάνεια και υλικά όπως το ABS απαιτούν υψηλές θερμοκρασίες στην επιφάνεια για την αποφυγή στρέβλωσης κατά την ψύξη της εκτύπωσης. Επίσης υπάρχει η δυνατότητα ρύθμισης των θερμοκρασιών για την πρώτη στρώση της εκτύπωσης που μπορεί να συμβάλει στη καλύτερη πρόσφυση της.

# • PRINTER SETTINGS

\_\_\_\_\_\_\_\_\_\_\_\_\_\_\_\_\_\_\_\_\_\_\_\_\_\_\_\_\_\_\_\_\_\_\_\_\_

Στην καρτέλα printer settings ορίζονται κάποιες βασικές ρυθμίσεις του εκτυπωτή.

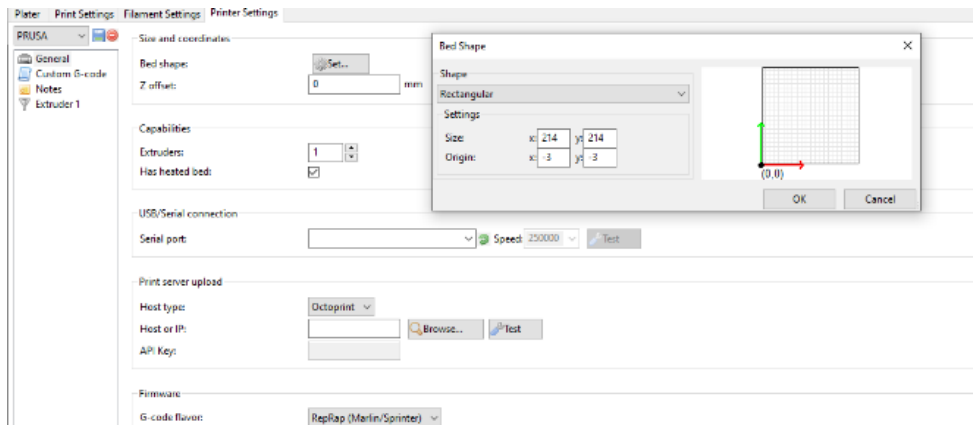

\_\_\_\_\_\_\_\_\_\_\_\_\_\_\_\_\_\_\_\_\_\_\_\_\_\_\_\_\_\_\_\_\_\_\_\_\_\_\_\_\_\_\_\_\_\_\_\_\_\_\_\_\_\_\_\_\_\_\_\_\_\_\_\_\_\_\_\_\_\_\_\_\_\_\_

**Εικόνα 116: Slicer 6**

**Bedshape:** Εδώ εισάγονται οι διαστάσεις της επιφάνειας εκτύπωσης καθώς και η θέση της κεφαλής εξώθησης σε σχέση με αύτη.

**Zoffset:** Η μετατόπιση Z μπορεί να χρησιμοποιηθεί για την αντιστάθμιση ενός εσφαλμένα βαθμονομημένου τερματικού τερματισμού Z. Εάν το ακροφύσιο σταματήσει ελαφρώς πολύ μακριά από το κρεβάτι, τότε η προσθήκη μιας αρνητικής τιμής θα αντισταθμίσει όλα τα στρώματα κατά αυτό το ποσό.

**CustomG-code:** Οι εντολές Custom G-code είναι οι εντολές που εκτελούνται πριν από την έναρξη μιας εκτύπωσης και μετά την ολοκλήρωση της εκτύπωσης. Το slic3r είχε από την εγκατάσταση τις βασικές εντολές αρχής και τέλους.

Σε αυτό το σημείο προσθέτουμε στο Star tG-code, μετά την εντολή G28 (homeallaxes), την εντολή G29 (autobedlevelling). Έτσι ο εκτυπωτής θα κάνει την αυτόματη ισοπέδωση της επιφάνειας σε κάθε αρχή των εκτυπώσεων διασφαλίζοντας μια ομαλή πρώτη στρώση σε κάθε εκτύπωση.

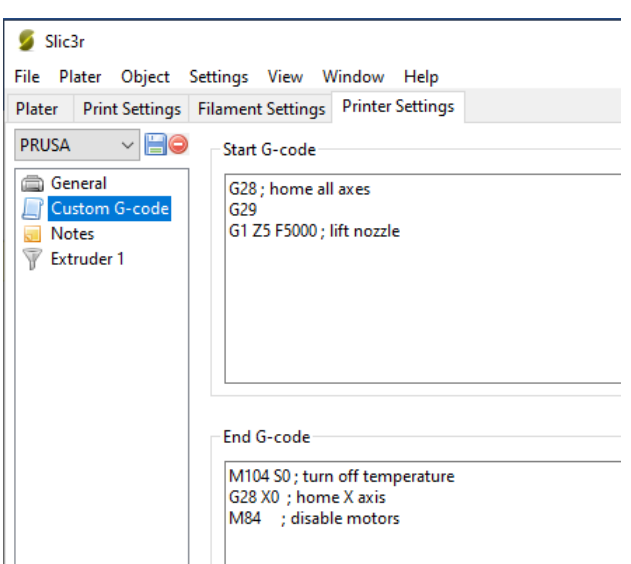

\_\_\_\_\_\_\_\_\_\_\_\_\_\_\_\_\_\_\_\_\_\_\_\_\_\_\_\_\_\_\_\_\_\_\_\_\_

**Εικόνα 117: Slicer 7**

**Nozzle diameter:** Εδώ εισάγεται η διατομή του ακροφύσιου. Στη περίπτωση που το ακροφύσιο αλλαχτεί σε κάποια άλλη διατομή, η τιμή θα πρέπει να ενημερωθεί.

**Retraction:** Εάν το υλικό που εξωθείται έχει πολύ υψηλό ιξώδες, μπορεί να διαρρέει μεταξύ των εξωθήσεων λόγω της βαρύτητας. Αυτό μπορεί να διορθωθεί με την απόσυρση του νήματος μεταξύ των εξωθήσεων. Η ρύθμιση της παραμέτρου Length σε μια θετική τιμή θα προκαλέσει την αντιστροφή του νήματος κατά τόσα πολλά χιλιοστά πριν από τη διαδρομή. Στη συνέχεια, η ανάκληση θα αντισταθμιστεί κατά το ίδιο ποσό μετά την κίνηση διαδρομής, πριν ξεκινήσει η νέα διαδρομή εξώθησης. Συνήθως συνιστάται μια τιμή μεταξύ 1 και 2 mm.

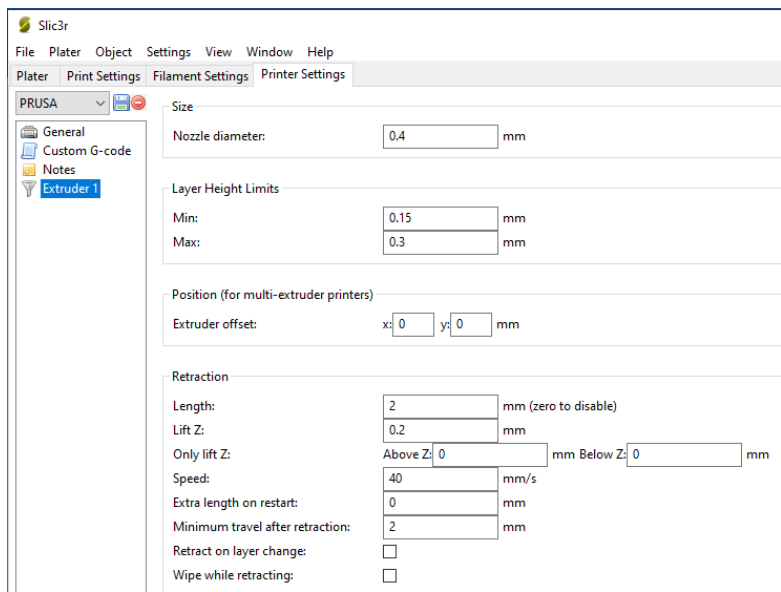

**Εικόνα 118: Slicer 8**

### \_\_\_\_\_\_\_\_\_\_\_\_\_\_\_\_\_\_\_\_\_\_\_\_\_\_\_\_\_\_\_\_\_\_\_\_\_ *4.3 Υπολογισμός τάσης αναφοράς βηματικών οδηγών*

Η τάση αναφοράς (Vref) των βηματικών οδηγών είναι η τάση που ορίζει την μέγιστη ένταση (Α) στην οποία θα λειτουργούν οι βηματικοί κινητήρες. Μια μεγαλύτερη τιμή από την ονομαστική θα αποφέρει σε υπερθέρμανση του κινητήρα, και πιθανή καταστροφή του.

\_\_\_\_\_\_\_\_\_\_\_\_\_\_\_\_\_\_\_\_\_\_\_\_\_\_\_\_\_\_\_\_\_\_\_\_\_\_\_\_\_\_\_\_\_\_\_\_\_\_\_\_\_\_\_\_\_\_\_\_\_\_\_\_\_\_\_\_\_\_\_\_\_\_\_

Έτσι αρχικά βρίσκουμε την μέγιστη ένταση λειτουργίας (RatedCurrent) των κινητήρων από την βάση δεδομένων. Οι κινητήρες πού εγκαταστάθηκαν έχουν RatedCurrent(1Α/Phase), ενώ τα stepper drivers DRV8825 έχουν την δυνατότητα συνεχής τροφοδοσία (1,5Α/ Phase). Το γεγονός ότι η ένταση τροφοδοσία είναι μεγαλύτερη από την ένταση λειτουργίας των κινητήρων υποδεικνύει ότι δεν περιοριζόμαστε από τα drivers, και μπορούμε να λειτουργήσουμε τους κινητήρες στη μέγιστη απόδοση του.

Ο τύπος για τον υπολογισμό του Vref για τα DRV8825 drivers είναι απλός:

$$
Vref = \frac{CurrentLimit}{2} = 0.5V
$$

Γνωρίζοντας την τιμή Vref για τους κινητήρες, στη συνέχεια πρέπει να ρυθμιστεί στους βηματικούς οδηγούς, η ρύθμιση αυτή γίνετε μέσω ενός ποτενσιόμετρου που βρίσκεται στους βηματικούς οδηγούς.

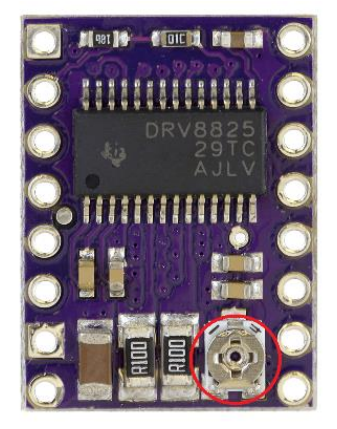

**Εικόνα 119: DRV8825 Vref**

Με ένα πολύμετρο στην επιλογή της συνεχή τάσης, μετράμε την τάση Vref βάζοντας τον αρνητικό ακροδέκτη στο Groundτης τροφοδοσίας, και τον θετικό στο ποτενσιόμετρο, και με ένα κατσαβίδι προσαρμόζουμε την τιμή στα 0,5V. Την ίδια διαδικασία ακολουθούμε και στους υπολοίπους βηματικούς οδηγούς.

\_\_\_\_\_\_\_\_\_\_\_\_\_\_\_\_\_\_\_\_\_\_\_\_\_\_\_\_\_\_\_\_\_\_\_\_\_\_\_\_\_\_\_\_\_\_\_\_\_\_\_\_\_\_\_\_\_\_\_\_\_\_\_\_\_\_\_\_\_\_\_\_\_\_\_

\_\_\_\_\_\_\_\_\_\_\_\_\_\_\_\_\_\_\_\_\_\_\_\_\_\_\_\_\_\_\_\_\_\_\_\_\_

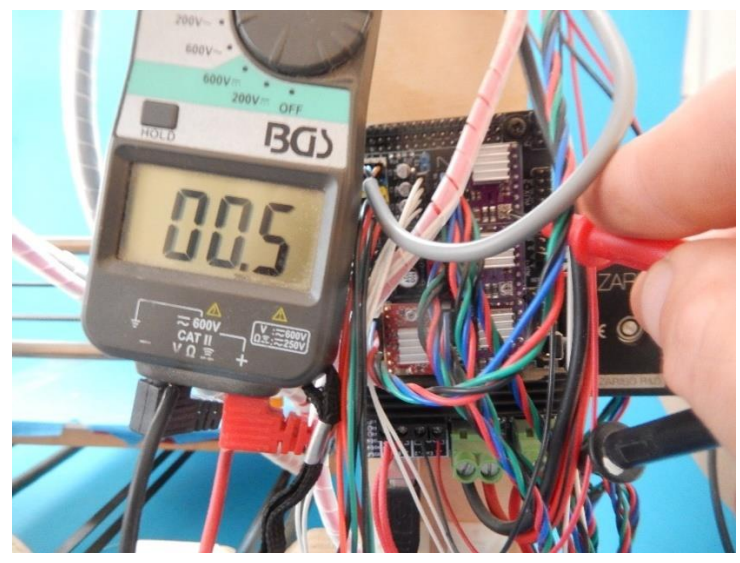

**Εικόνα 120: Vref Calibration**

### \_\_\_\_\_\_\_\_\_\_\_\_\_\_\_\_\_\_\_\_\_\_\_\_\_\_\_\_\_\_\_\_\_\_\_\_\_ *4.4 Βαθμονόμηση Βημάτων Εξώθησης*

Η βαθμονόμηση εξώθησης του νήματος γίνεται για να υπολογιστούν τα βήματα ανά χιλιοστό (steps/mm) του κινητήρα εξώθησης και να εξασφαλίσουμε ότι ο κινητήρας της κεφαλής ωθεί ακριβώς την σωστή ποσότητα νήματος κατά την εκτύπωση.

\_\_\_\_\_\_\_\_\_\_\_\_\_\_\_\_\_\_\_\_\_\_\_\_\_\_\_\_\_\_\_\_\_\_\_\_\_\_\_\_\_\_\_\_\_\_\_\_\_\_\_\_\_\_\_\_\_\_\_\_\_\_\_\_\_\_\_\_\_\_\_\_\_\_\_

Μειωμένη ποσότητα νήματος (under extrusion): η εκτύπωση παρουσιάζει κενά μεταξύ των στρωμάτων και των επιφανειών με αποτέλεσμα τα αντικείμενα να σπάνε ή να αποφλοιώνονται.

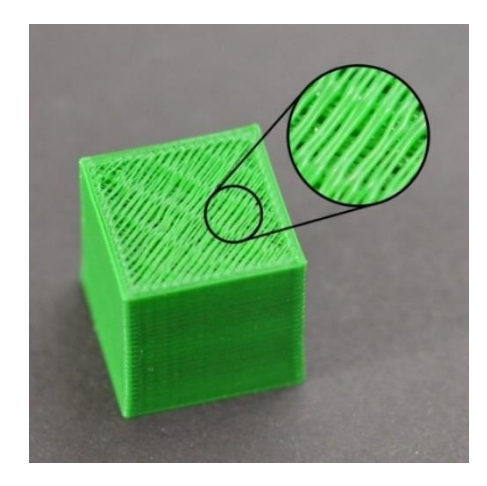

**Εικόνα 121: Under Extrusion**

Αυξημένη ποσότητα νήματος (over extrusion): η εκτύπωση θα είναι παραμορφωμένη, με πιθανό αποτέλεσμα το βούλωμα της κεφαλής.

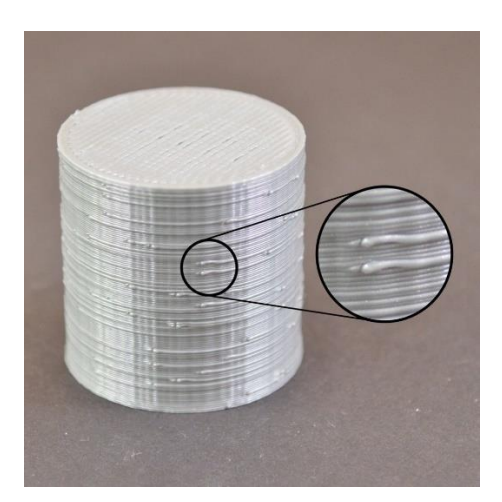

**Εικόνα 122: Over Extrusion**

Έτσι η σωστή βαθμονόμηση του βηματικού κινητήρα κεφαλής είναι κρίσιμη για την επίτευξη ενός επιθυμητού αποτελέσματος.

Για να υπολογίσουμε τα σωστά βήματα ανά mm του εξωθητήρα, αρχικά θερμαίνουμε την κεφαλή μέσα από την πλατφόρμα ελέγχου του Repetier-Host, στην απαιτούμενη θερμοκρασία έκχυσης ανάλογα με τον τύπο του νήματος που χρησιμοποιούμε (πχ. ABS 220℃,PLA200℃) Έπειτα εισάγουμε το νήμα στην υποδοχή του εξωθητήρα και χειροκίνητα ωθούμε το νήμα μέχρι να φτάσει στο ακροφύσιο και δούμε ότι το υλικό εξωθείτε.

\_\_\_\_\_\_\_\_\_\_\_\_\_\_\_\_\_\_\_\_\_\_\_\_\_\_\_\_\_\_\_\_\_\_\_\_\_\_\_\_\_\_\_\_\_\_\_\_\_\_\_\_\_\_\_\_\_\_\_\_\_\_\_\_\_\_\_\_\_\_\_\_\_\_\_

\_\_\_\_\_\_\_\_\_\_\_\_\_\_\_\_\_\_\_\_\_\_\_\_\_\_\_\_\_\_\_\_\_\_\_\_\_

Από τη βάση του εξωθητήρα μετράμε με ένα χάρακα το νήμα και με ένα μαρκαδόρο βάζουμε ένα σημάδι στα 120mm.

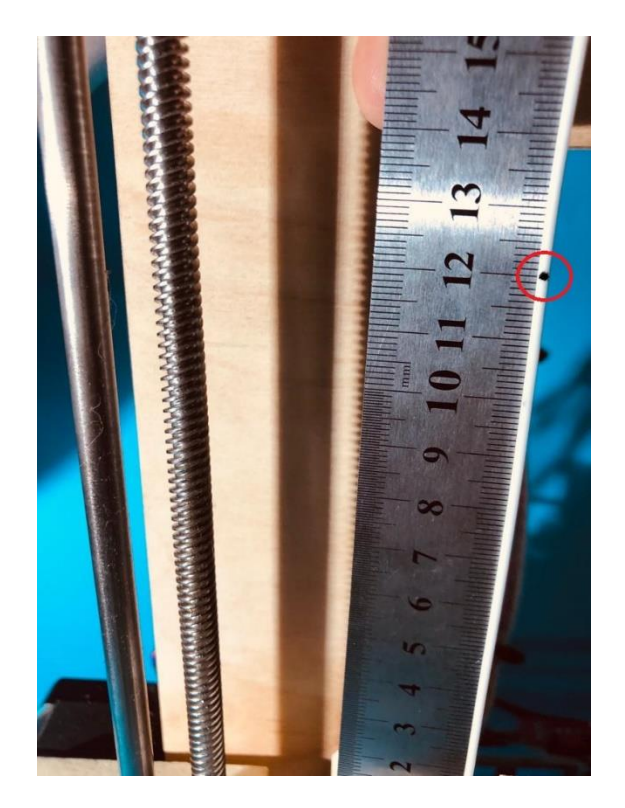

**Εικόνα 123: Βαθμονόμηση Εξώθησης**

Έπειτα από τη πλατφόρμα ελέγχου στέλνουμε την εντολή [G1 E100 F100] ζητώντας έτσι από τον εκτυπωτή να κάνει έκχυση 100mm νήματος στη διάρκεια ενός λεπτού (επιλεγούμε μια σχετικά αργή έκχυση για να αποφύγουμε τυχόν λάθη στη μέτρηση).

Σε περίπτωση που τα βήματα είναι σωστά βαθμονομημένα ο εξωθητήρας θα πρέπει να έχει τραβήξει ακριβώς 100mm νήματος και το σημάδι να βρίσκεται στα 20mm. Σε οποιαδήποτε άλλη περίπτωση η βαθμονόμηση είναι λανθασμένη και θα πρέπει να υπολογίσουμε τα σωστά βήματα ανά mm.

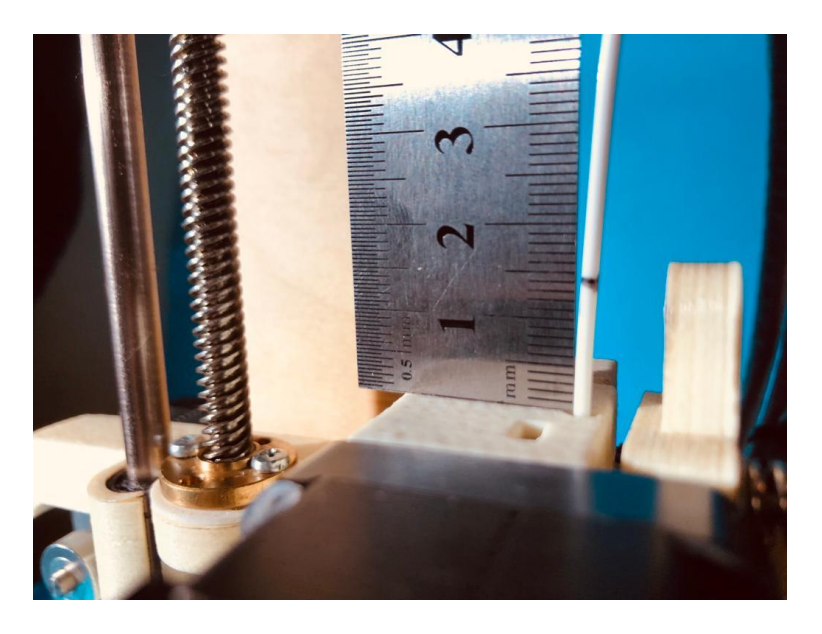

**Εικόνα 124: Βαθμονόμηση Εξώθησης2**

# ΥΠΟΛΟΓΙΣΜΟΣ ΝΕΩΝ ΒΗΜΑΤΩΝ ΑΝΑ mm ΕΞΩΘΗΤΗΡΑ (extruder)

Πολλαπλασιαστής  $=\frac{E\pi\iota\theta\nu\mu\eta\tau$ ή απόσταση  $\frac{E\pi$ ιθυμητή απόσταση $\frac{1}{\pi\rho}$ αγματική απόσταση $= \frac{100}{106}$  $\frac{100}{106}$  = 0,943

\_\_\_\_\_\_\_\_\_\_\_\_\_\_\_\_\_\_\_\_\_\_\_\_\_\_\_\_\_\_\_\_\_\_\_\_\_

Newsteps/mm= Πολλαπλασιαστής ×steps/mm = 0,943×152=144

Εφαρμόζουμε τα νέα βήματα ανά mm εξώθησης στην EEPROM του εκτυπωτή στέλνοντας από τη γραμμή του G-Code που βρίσκετε στη καρτέλα manual control την εντολή M92 E και τα νέα βήματα ανά mm (στη περίπτωση μας M92 E144), και έπειτα με την εντολή Μ500 αποθηκεύουμε τις αλλαγές.

Επαναλαμβάνουμε αυτή τη διαδικασία έως ότου η επιθυμητή απόσταση συμπίπτει με τη πραγματική.

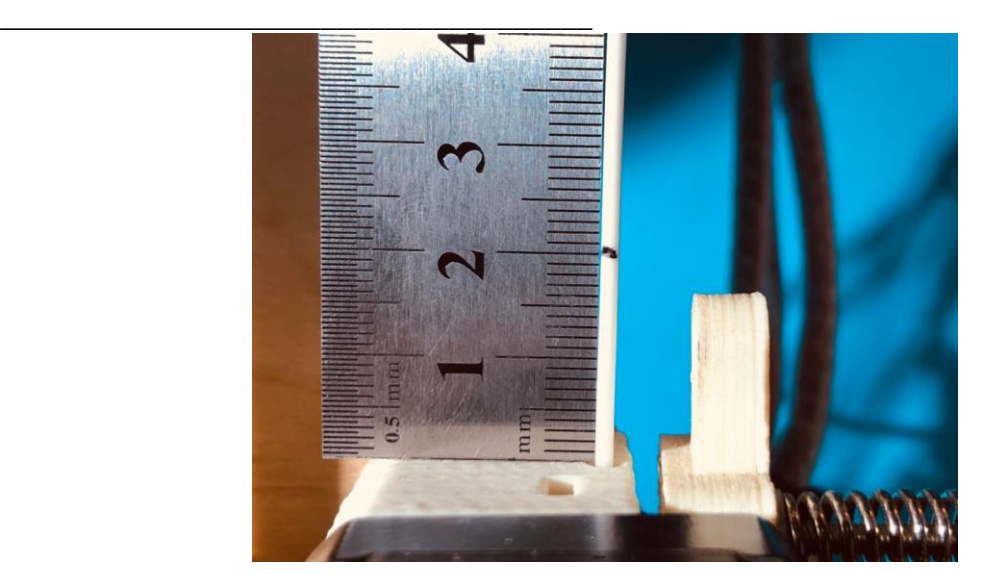

**Εικόνα 125: Βαθμονόμηση Εξώθησης 3**

*4.5 Συντονισμός ΕλέγχουPID*

Ένας αναλογικός-ολοκληρωτικός-παραγωγικός ελεγκτής (ελεγκτής PID) είναι ένας γενικός μηχανισμός με ανατροφοδότηση βρόχων ελέγχου που χρησιμοποιείται ευρέως στα βιομηχανικά συστήματα ελέγχου. Ένας ελεγκτής PID προσπαθεί να διορθώσει το λάθος μεταξύ μιας μετρημένης μεταβλητής-διαδικασίας (ProcessValue) και ενός επιθυμητού σημείου λειτουργίας (set point) με τον υπολογισμό και έπειτα την έξοδο μιας διορθωτικής δράσης που μπορεί να ρυθμίσει τη διαδικασία αναλόγως.

Ο υπολογισμός της εξόδου του ελεγκτή PID (αλγόριθμος) περιλαμβάνει τρεις ξεχωριστούς όρους. Τον αναλογικό (P), ολοκληρωτικό (I) και παραγωγικό ορό (D). Το αναλογικό κέρδος καθορίζει την αντίδραση στο τρέχον λάθος. Το ολοκλήρωμα καθορίζει την αντίδραση βασισμένη στο άθροισμα των λαθών. Τέλος ο παράγωγος καθορίζει την αντίδραση βάση του ποσοστού στο οποίο το λάθος έχει αλλάξει. Το σταθμισμένο ποσό αυτών των τριών ενεργειών χρησιμοποιείται για να ρυθμίσει τη διαδικασία μέσω ενός στοιχείου ελέγχου

στον εκτυπωτή μας. Αυτές είναι οι αντιστάσεις της κεφαλής και της επιφανείας εκτύπωσης.

Μέσω του λογισμικού marlin αυτές οι τιμές μπορούν να υπολογιστούν αυτόματα με την εντολή M303 (για τον αυτόματο συντονισμό PID), E (επιλογή ακροφύσιου ή επιφάνειας εκτύπωσης), S (επιθυμητή θερμοκρασία) και C (αριθμός επαναλήψεων μέτρησης).

Επομένως, στέλνουμε από τη γραμμή του G-Codecommand την εντολή: M303 E0 S220 C8. Έτσι ο εκτυπωτής θα κάνει οκτώ επαναλήψεις μετρήσεων στους 220 βαθμούς κελσίου για το ακροφύσιο.

Μετά το πέρας των μετρήσεων το marlin θα αναπαράγει τις νέες τιμές Kp, Ki και Kd.

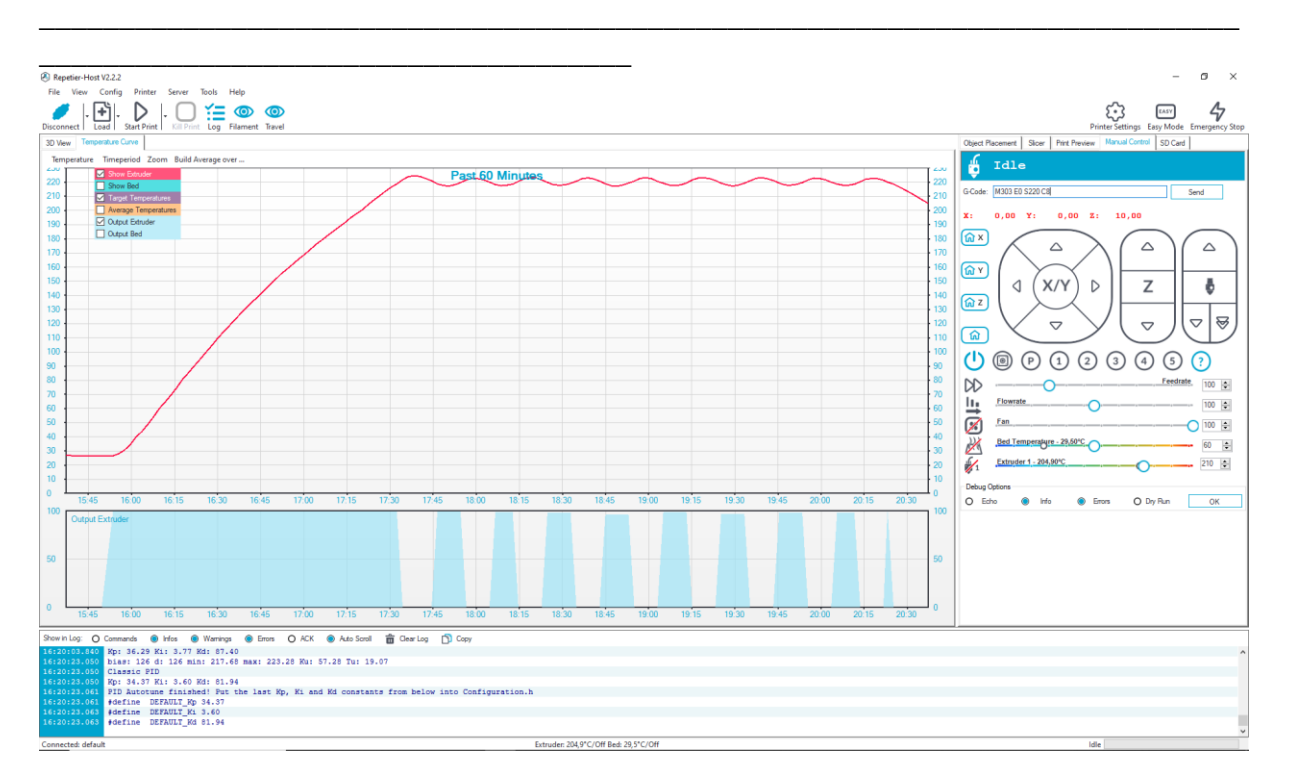

**Εικόνα 126: PID Calibration 1**

Έπειτα στέλνουμε την εντολή M301 και τις νέες τιμές, με το κάθε αρχικό γράμμα να προπορεύεται. Δηλαδή (M301 P34,37 I3,60 D81,94). Έτσι εισάγουμε τις τιμές στο λογισμικό και με την εντολή M500 τις αποθηκεύουμε.

Στα print screen που ακολουθούν μπορούμε να δούμε την διαφορά της καμπύλης θερμοκρασίας-χρόνου σχετικά με τις παλιές και τις νέες τιμές.

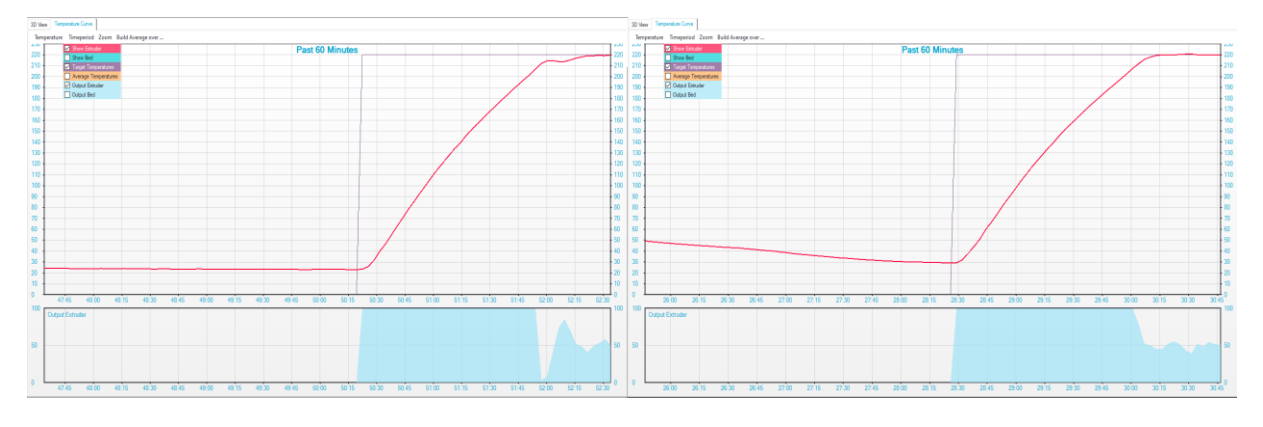

**Εικόνα 127: PID Calibration 2**

Αντίστοιχα για το συντονισμό της θερμαινόμενης επιφανείας εκτύπωσης στέλνουμε την εντολή: M303 E-1 S60 C8.
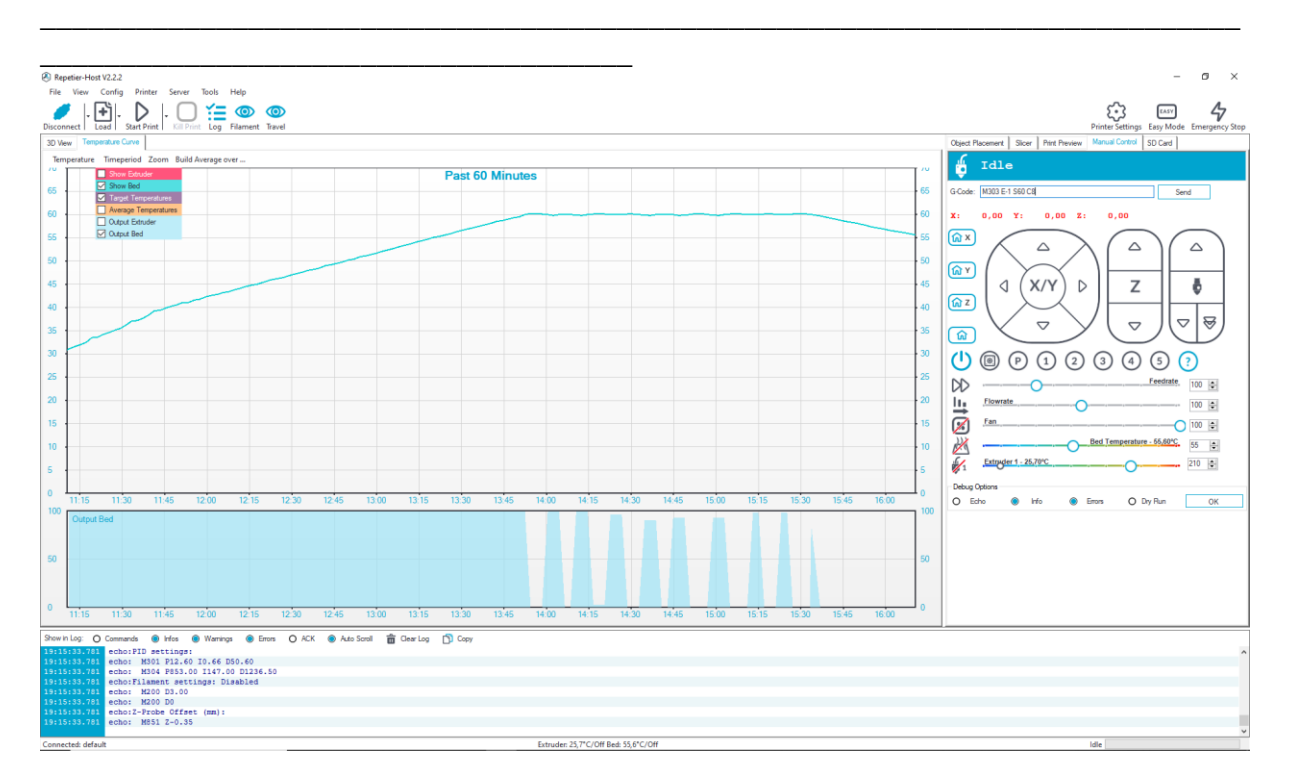

**Εικόνα 128: PID Calibration 3**

Εισάγουμε τις νέες τιμές αυτή τη φορά με την εντολή M304P597 I97,98D910,01 αποθηκεύοντας ξανά με M500. Εναλλακτικά μπορούμε να εισάγουμε τις τιμές μέσα από το λογισμικό στην καρτέλα configuration.h και να εγκαταστήσουμε ξανά το marlin στο Arduino. Αυτή η μέθοδος όμως δεν είναι τόσο άμεση όσο αυτή που χρησιμοποιήσαμε.

Συγκρίνοντας τις παλιές και νέες τιμές PID για την επιφάνεια εκτύπωσης βλέπουμε ότι πριν την βαθμονόμηση το σύστημα μείωνε την ισχύ εξόδου καθώς πλησίαζε την επιθυμητή θερμοκρασία κάνοντας την επίτευξη της αδύνατη.

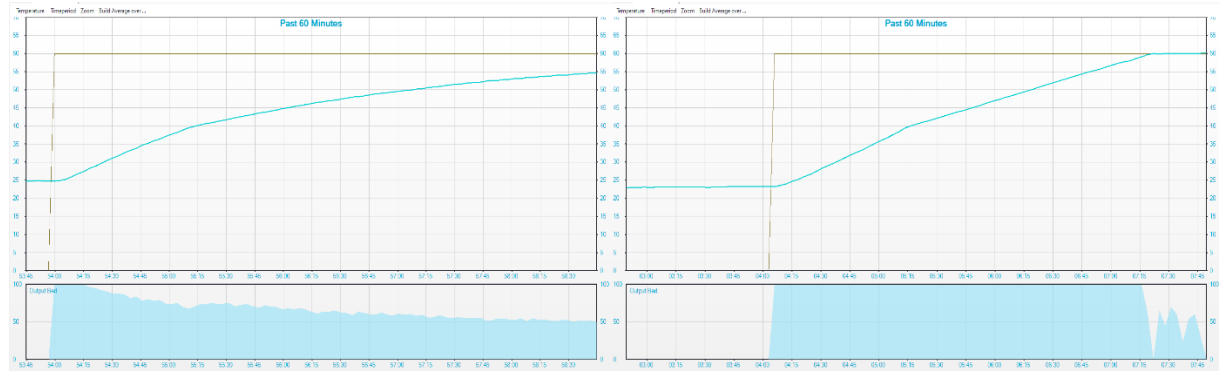

**Εικόνα 129: PID Calibration 4**

Εναλλακτικά μπορούμε να εισάγουμε τις τιμές μέσα από το λογισμικό στην καρτέλα configuration.h και να εγκαταστήσουμε ξανά το marlin στο Arduino. Αυτή η μέθοδος όμως δεν είναι τόσο άμεση όσο αυτή που χρησιμοποιήσαμε.

#### \_\_\_\_\_\_\_\_\_\_\_\_\_\_\_\_\_\_\_\_\_\_\_\_\_\_\_\_\_\_\_\_\_\_\_\_\_ *4.6 Εκτύπωση*

Για την πρώτη δοκιμή του τρισδιάστατου εκτυπωτή εκτυπώθηκε ένας κύβος βαθμονόμηση διαστάσεων 20\*20\*20 για να διαπιστωθεί ότι τα βήματα ανά mm είναι σωστά σε κάθε άξονα.

\_\_\_\_\_\_\_\_\_\_\_\_\_\_\_\_\_\_\_\_\_\_\_\_\_\_\_\_\_\_\_\_\_\_\_\_\_\_\_\_\_\_\_\_\_\_\_\_\_\_\_\_\_\_\_\_\_\_\_\_\_\_\_\_\_\_\_\_\_\_\_\_\_\_\_

Έχοντας κατεβάσει το αρχείο stl του μοντέλου από το διαδίκτυο το φορτώνουμε στο repetierhost πατώντας Load. Το τρισδιάστατο μοντέλο εμφανίζεται στην καρτέλα objectplacement από οπού δίνεται η δυνατότητα να επεξεργαστούμε το μοντέλο πάνω στην επιφάνεια εκτύπωσης.

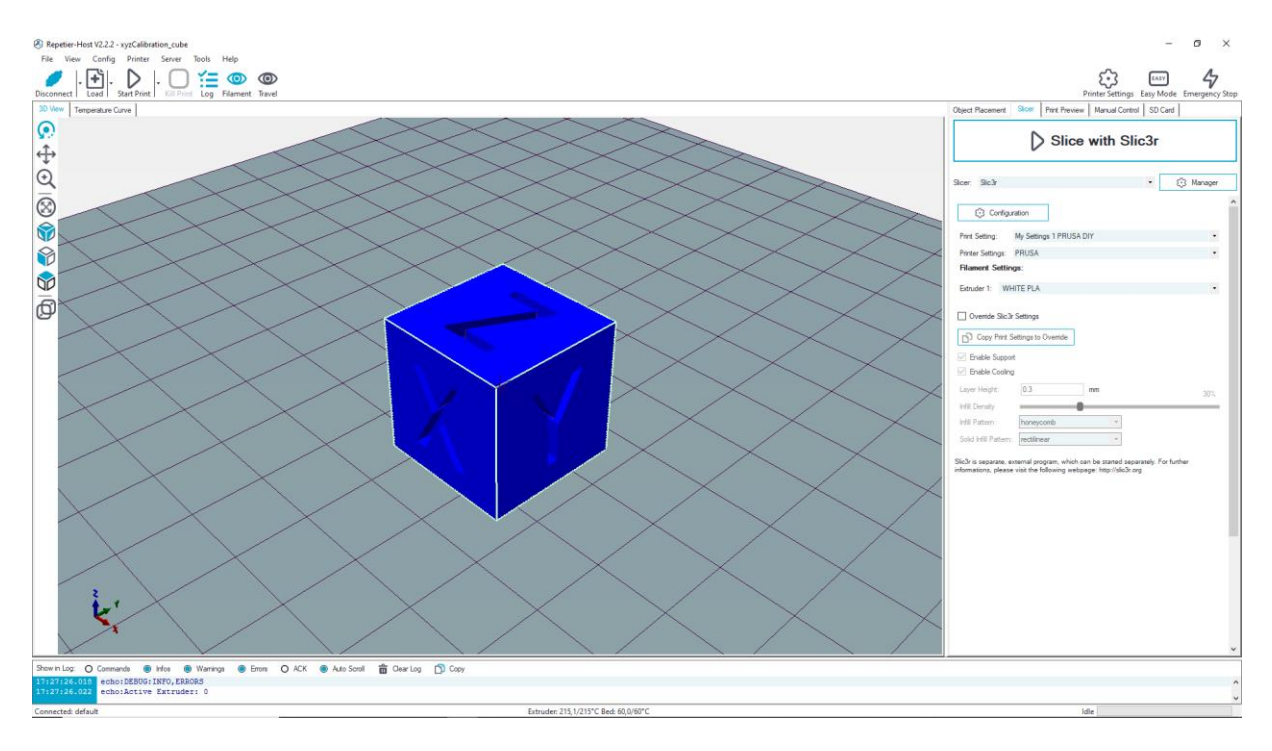

**Εικόνα 130: Εκτύπωση 1**

Στην καρτέλα Slicer επιλέγουμε το Slic3r και τις αποθηκευμένες ρυθμίσεις. Πατώντας το slice with slic3r το host παράγει, βάση όλων των ρυθμίσεων, το κείμενο του κώδικα G της εκτύπωσης.

Στο πέρας της διεργασία το μοντέλο εμφανίζεται στην καρτέλα PrintPreview από όπου μπορούμε να δούμε όλες τις κινήσεις που θα ακολουθήσει ο εκτυπωτής για την εκτύπωση και να ελεγχθεί.

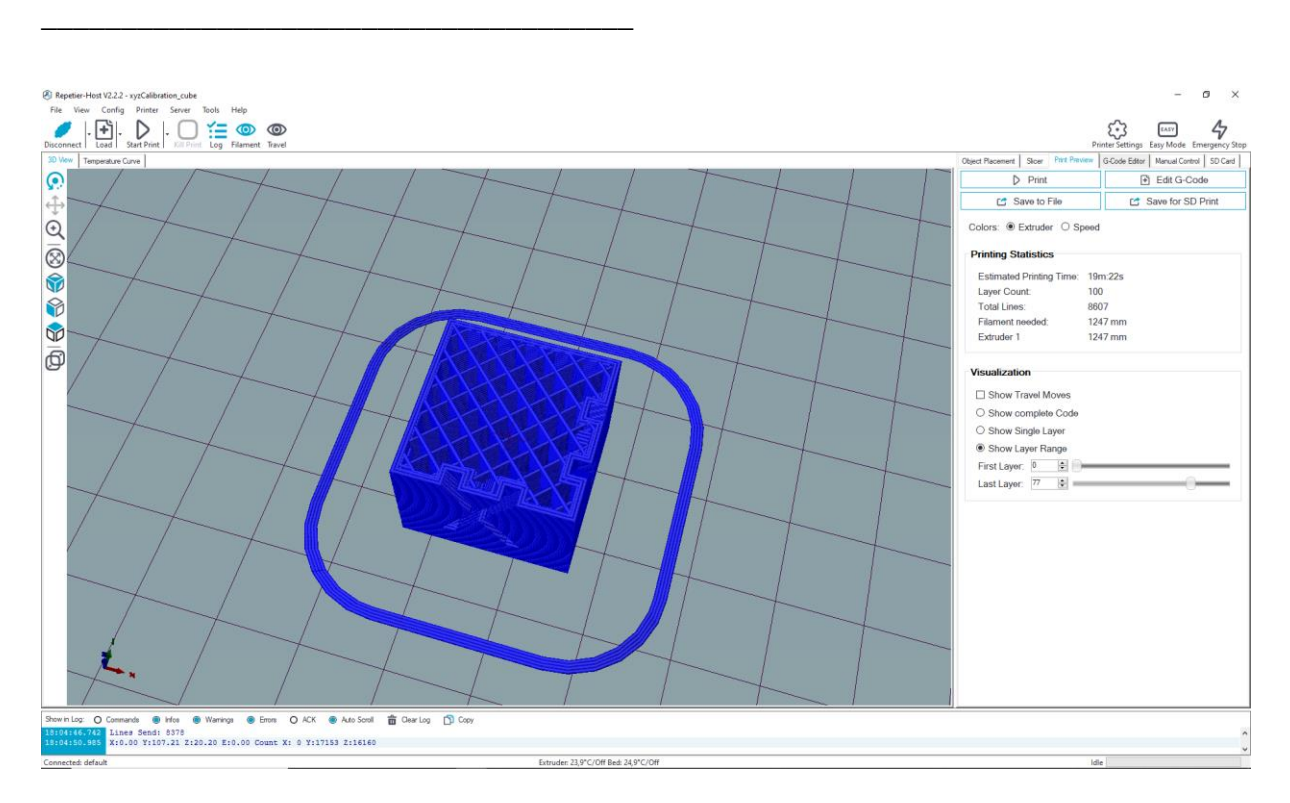

\_\_\_\_\_\_\_\_\_\_\_\_\_\_\_\_\_\_\_\_\_\_\_\_\_\_\_\_\_\_\_\_\_\_\_\_\_\_\_\_\_\_\_\_\_\_\_\_\_\_\_\_\_\_\_\_\_\_\_\_\_\_\_\_\_\_\_\_\_\_\_\_\_\_\_

**Εικόνα 131: Εκτύπωση 2**

Τέλος έχοντας κάνει τον έλεγχο και βεβαιωθεί πως όλα είναι σωστά επιλέγουμε το StartPrint. Από αυτό το σημείο όλα είναι αυτοματοποιημένα: ο εκτυπωτής θερμαίνει τις αντιστάσεις στην επιθυμητή θερμοκρασία, μετακινείται στην αρχή των αξόνων, ακολουθεί την εντολή της αυτόματης ισοπέδωσης και ξεκινάει την εκτύπωση.

Στην περίπτωση που εμφανιστεί κάποιο σφάλμα στην εκτύπωση ή κάποια δυσλειτουργία, στον εκτυπωτή υπάρχει η δυνατότητα επιλογής ομαλής παύσης της λειτουργίας με το Kill Print και το Emergency Stop για την άμεση παύση, οπού ακινητοποιείται κόβοντας την τροφοδοσία των αντιστάσεων και των κινητήρων.

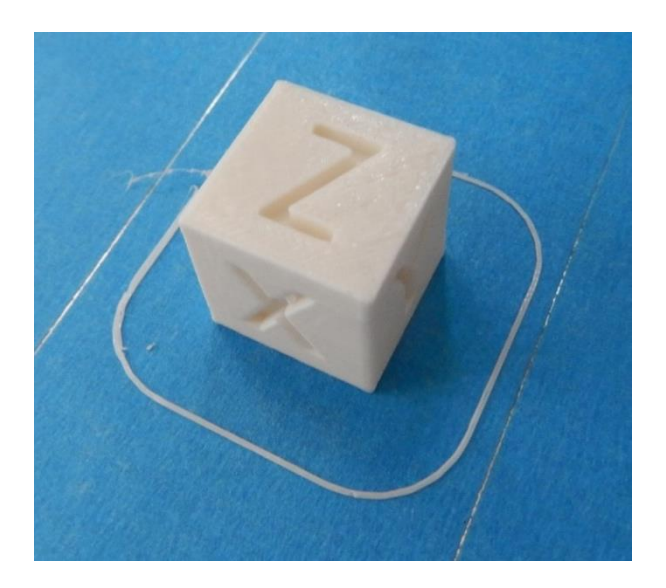

**Εικόνα 132: Εκτύπωση 3**

Ελέγχοντας το μοντέλο αφότου ολοκληρωθεί βλέπουμε ότι όλες οι στρώσει έχουνε τοποθετηθεί ομαλά και οι επιφάνειες τους είναι συμπαγής χωρίς σημάδια over ή underextrusion. Συνεχίζοντας με την παχυμέτρηση επιβεβαιώθηκε ότι τα sreps/mm είναι σε κάθε άξονα σωστά υπολογισμένα με ακρίβεια χιλιοστού.

\_\_\_\_\_\_\_\_\_\_\_\_\_\_\_\_\_\_\_\_\_\_\_\_\_\_\_\_\_\_\_\_\_\_\_\_\_\_\_\_\_\_\_\_\_\_\_\_\_\_\_\_\_\_\_\_\_\_\_\_\_\_\_\_\_\_\_\_\_\_\_\_\_\_\_

\_\_\_\_\_\_\_\_\_\_\_\_\_\_\_\_\_\_\_\_\_\_\_\_\_\_\_\_\_\_\_\_\_\_\_\_\_

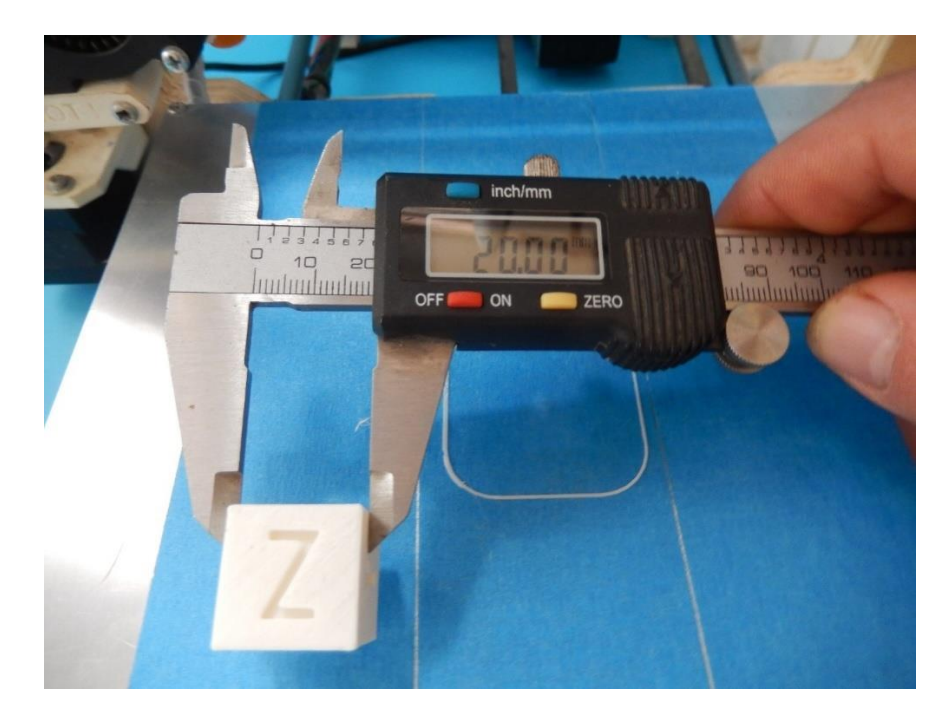

**Εικόνα 133: Εκτύπωση 4**

Με αυτούς τους τελευταίους ελέγχους ο τρισδιάστατος εκτυπωτής έχει ολοκληρωθεί και είναι πλήρως λειτουργικός, το μόνο που απομένει είναι ο πειραματισμός και η άδραξη των οφελών που φέρει αυτή η τεχνολογία.

## **ΣΥΜΠΕΡΑΣΜΑΤΑ ΚΑΙ ΒΕΛΤΙΩΣΕΙΣ**

\_\_\_\_\_\_\_\_\_\_\_\_\_\_\_\_\_\_\_\_\_\_\_\_\_\_\_\_\_\_\_\_\_\_\_\_\_\_\_\_\_\_\_\_\_\_\_\_\_\_\_\_\_\_\_\_\_\_\_\_\_\_\_\_\_\_\_\_\_\_\_\_\_\_\_

#### *5.1 Συμπεράσματα*

\_\_\_\_\_\_\_\_\_\_\_\_\_\_\_\_\_\_\_\_\_\_\_\_\_\_\_\_\_\_\_\_\_\_\_\_\_

Κατασκευάζοντας και λειτουργώντας τον εκτυπωτή της παρούσας εργασίας, καταλήξαμε στο συμπέρασμα ότι η τρισδιάστατη εκτύπωση δεν είναι μια τεχνολογία που απαιτεί από τον χρήστη ή τον κατασκευαστή κάποια απαραίτητη εξειδίκευση. Οποιοσδήποτε ενδιαφέρεται μπορεί εύκολα μέσα από τον πειραματισμό και την αναζήτηση να κατασκευάσει και να λειτουργήσει έναν τρισδιάστατο εκτυπωτή που έχει όλες τις δυνατότητες ενός εμπορικού της κατηγορίας του. Επίσης σημαντικό είναι ότι μέσα από την κατασκευαστική λογική του RepRap και την διαθεσιμότητα φθηνών εξαρτημάτων το κόστος του εκτυπωτή ήταν στο 1/3 των εμπορικών.

#### *5.2 Μελλοντικές Επεκτάσεις Και Βελτιώσεις*

Σε έναν εκτυπωτή RepRap, όπως και αυτός που έχει κατασκευαστεί εδώ, υπάρχει πάντα περιθώριο βελτιώσεων και επεκτάσεων. Από το υλικό μέχρι το λογισμικό κομμάτι του εκτυπωτή, η τεχνολογία της τρισδιάστατης εκτύπωσης εξελίσσεται ραγδαία και τα δεδομένα αλλάζουν συνεχώς.

Κάποιες σημαντικές μελλοντικές αναβαθμίσεις που δεν εισάχθηκαν στην παρούσα εργασία λόγω του αρχικού σκοπού που θέλει τον εκτυπωτή να είναι χαμηλού κόστους, είναι η προσθήκη οθόνη LCD με υποδοχή SDcard. Με τις παραπάνω προσθήκες, θα είναι δυνατός ο έλεγχος του εκτυπωτή, αλλά και η φόρτωση κειμένων G-code μέσω της κάρτας, παρέχοντας τη δυνατότητα να εκτυπώνει χωρίς να είναι κάποιος υπολογιστής συνδεδεμένος. Μια ακόμα αναβάθμιση είναι η αντικατάσταση των βηματικών οδηγών DRV8825 με τους [TMC2208](https://www.trinamic.com/products/integrated-circuits/details/tmc2208-la/) που μπορούν να επιτύχουν 1/256 Microstepping, αυξάνοντας κατά πολύ την ακρίβεια του εκτυπωτή και μειώνοντας επίσης τους κραδασμούς και τον ήχο που παράγει κατά τη διαδικασία.

### *5.3 Κοστολόγιο*

\_\_\_\_\_\_\_\_\_\_\_\_\_\_\_\_\_\_\_\_\_\_\_\_\_\_\_\_\_\_\_\_\_\_\_\_\_

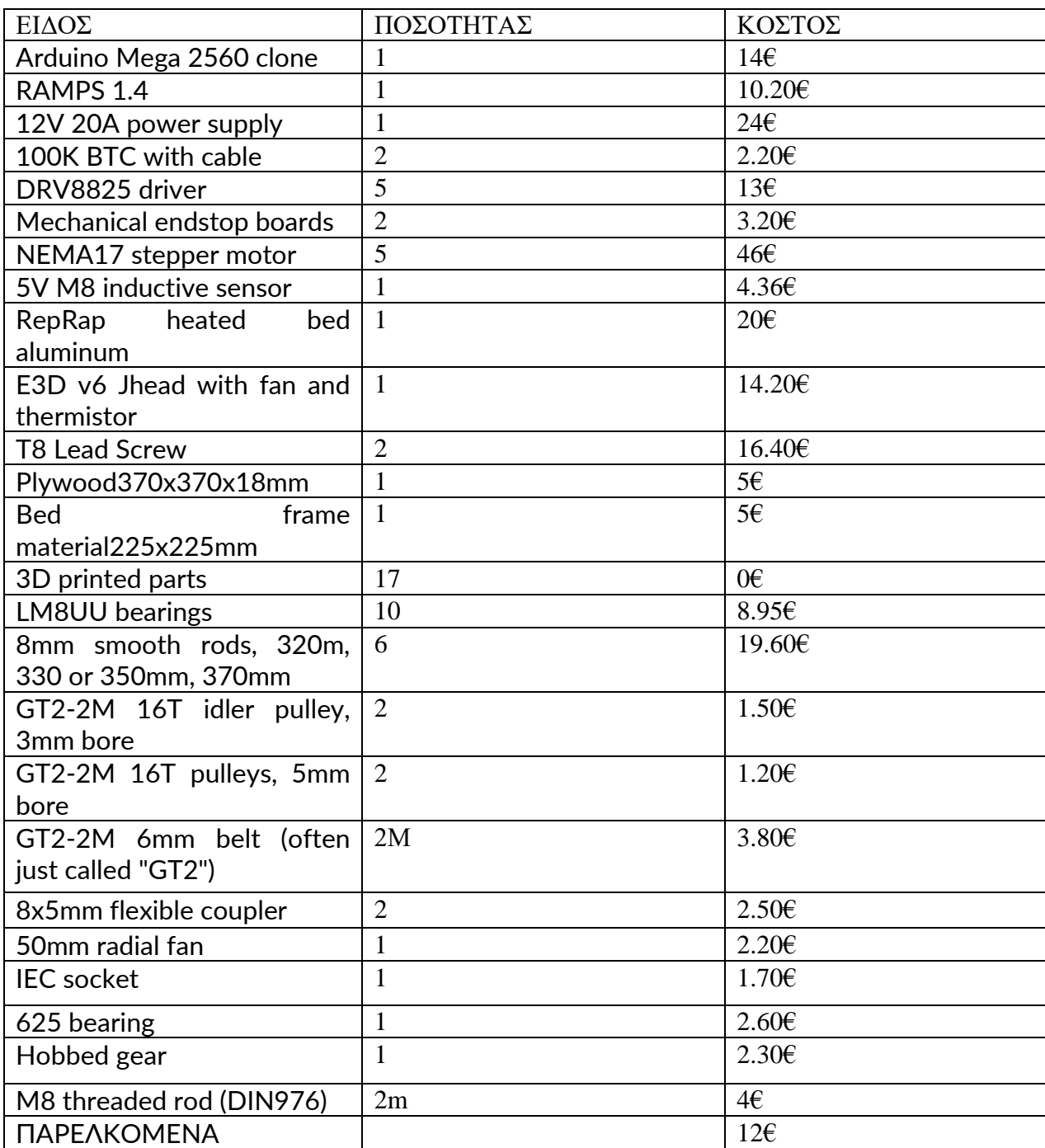

\_\_\_\_\_\_\_\_\_\_\_\_\_\_\_\_\_\_\_\_\_\_\_\_\_\_\_\_\_\_\_\_\_\_\_\_\_\_\_\_\_\_\_\_\_\_\_\_\_\_\_\_\_\_\_\_\_\_\_\_\_\_\_\_\_\_\_\_\_\_\_\_\_\_\_

**Πίνακας 4: Κοστολόγιο**

ΣΥΝΟΛΟ: 239,96€

# **ΒΙΒΛΙΟΓΡΑΦΙΑ**

\_\_\_\_\_\_\_\_\_\_\_\_\_\_\_\_\_\_\_\_\_\_\_\_\_\_\_\_\_\_\_\_\_\_\_\_\_\_\_\_\_\_\_\_\_\_\_\_\_\_\_\_\_\_\_\_\_\_\_\_\_\_\_\_\_\_\_\_\_\_\_\_\_\_\_

Αναφορά σε ιστοσελίδα:

- [1[\]https://el.wikipedia.org/wiki/%CE%A4%CF%81%CE%B9%CF%83%CE%B4%CE%B9](https://el.wikipedia.org/wiki/%CE%A4%CF%81%CE%B9%CF%83%CE%B4%CE%B9%CE%AC%CF%83%CF%84%CE%B1%CF%84%CE%B7_%CE%B5%CE%BA%CF%84%CF%8D%CF%80%CF%89%CF%83%CE%B7)
- [%CE%AC%CF%83%CF%84%CE%B1%CF%84%CE%B7\\_%CE%B5%CE%BA%CF%84](https://el.wikipedia.org/wiki/%CE%A4%CF%81%CE%B9%CF%83%CE%B4%CE%B9%CE%AC%CF%83%CF%84%CE%B1%CF%84%CE%B7_%CE%B5%CE%BA%CF%84%CF%8D%CF%80%CF%89%CF%83%CE%B7)
- [%CF%8D%CF%80%CF%89%CF%83%CE%B7](https://el.wikipedia.org/wiki/%CE%A4%CF%81%CE%B9%CF%83%CE%B4%CE%B9%CE%AC%CF%83%CF%84%CE%B1%CF%84%CE%B7_%CE%B5%CE%BA%CF%84%CF%8D%CF%80%CF%89%CF%83%CE%B7)

\_\_\_\_\_\_\_\_\_\_\_\_\_\_\_\_\_\_\_\_\_\_\_\_\_\_\_\_\_\_\_\_\_\_\_\_\_

- [2]<https://www.ncbi.nlm.nih.gov/pmc/articles/PMC4189697/>
- [3]https://en.wikipedia.org/wiki/Applications of 3D printing#Medical applications
- [4[\]https://3deffect.gr/texni/](https://3deffect.gr/texni/)
- [5[\]https://www.myota.gr/2021/01/14/%CF%80%CE%B5%CF%81%CE%BD%CE%AC%CE](https://www.myota.gr/2021/01/14/%CF%80%CE%B5%CF%81%CE%BD%CE%AC%CE%BC%CE%B5-%CF%83%CF%84%CE%B7%CE%BD-3d-printing-%CE%B1%CE%BD%CE%B1%CE%BA%CF%8D%CE%BA%CE%BB%CF%89%CF%83%CE%B7/)
- [%BC%CE%B5-%CF%83%CF%84%CE%B7%CE%BD-3d-printing-](https://www.myota.gr/2021/01/14/%CF%80%CE%B5%CF%81%CE%BD%CE%AC%CE%BC%CE%B5-%CF%83%CF%84%CE%B7%CE%BD-3d-printing-%CE%B1%CE%BD%CE%B1%CE%BA%CF%8D%CE%BA%CE%BB%CF%89%CF%83%CE%B7/)
- [%CE%B1%CE%BD%CE%B1%CE%BA%CF%8D%CE%BA%CE%BB%CF%89%CF%83](https://www.myota.gr/2021/01/14/%CF%80%CE%B5%CF%81%CE%BD%CE%AC%CE%BC%CE%B5-%CF%83%CF%84%CE%B7%CE%BD-3d-printing-%CE%B1%CE%BD%CE%B1%CE%BA%CF%8D%CE%BA%CE%BB%CF%89%CF%83%CE%B7/)

[%CE%B7/](https://www.myota.gr/2021/01/14/%CF%80%CE%B5%CF%81%CE%BD%CE%AC%CE%BC%CE%B5-%CF%83%CF%84%CE%B7%CE%BD-3d-printing-%CE%B1%CE%BD%CE%B1%CE%BA%CF%8D%CE%BA%CE%BB%CF%89%CF%83%CE%B7/)

- [6[\]http://brain.ee.auth.gr/dokuwiki/doku.php?id=3d\\_printer:3d\\_printer](http://brain.ee.auth.gr/dokuwiki/doku.php?id=3d_printer:3d_printer)
- [7[\]https://all3dp.com/history-of-the-reprap-project/](https://all3dp.com/history-of-the-reprap-project/)
- [8[\]https://reprap.org/wiki/Mechanical\\_Endstop](https://reprap.org/wiki/Mechanical_Endstop)
- [9[\]https://reprap.org/wiki/PCB\\_Heatbed](https://reprap.org/wiki/PCB_Heatbed)
- [10[\]https://www.reprap.me/lj12a3-4-z-by-inductive-proximity-sensor.html](https://www.reprap.me/lj12a3-4-z-by-inductive-proximity-sensor.html)
- [11]https://manual.slic3r.org/expert-mode/print-settings
- [12[\]https://blogs.sch.gr/stekarapa/archives/11610,](https://blogs.sch.gr/stekarapa/archives/11610)
- [13[\]https://www.arduino.cc/en/Main/ArduinoBoardMega2560](https://www.arduino.cc/en/Main/ArduinoBoardMega2560)
- [14[\]https://reprap.org/wiki/Arduino\\_Mega\\_Pololu\\_Shield](https://reprap.org/wiki/Arduino_Mega_Pololu_Shield)

Αναφορά σε δημοσίευση σε επιστημονικό περιοδικό:

\_\_\_\_\_\_\_\_\_\_\_\_\_\_\_\_\_\_\_\_\_\_\_\_\_\_\_\_\_\_\_\_\_\_\_\_\_

[1] J. van der Geer, J.A.J. Hanraads, R.A. Lupton, The art of writing a scientific article, J. Sci. Commun. 163 (2000) 51–59.

\_\_\_\_\_\_\_\_\_\_\_\_\_\_\_\_\_\_\_\_\_\_\_\_\_\_\_\_\_\_\_\_\_\_\_\_\_\_\_\_\_\_\_\_\_\_\_\_\_\_\_\_\_\_\_\_\_\_\_\_\_\_\_\_\_\_\_\_\_\_\_\_\_\_\_

Αναφοράσεβιβλίο:

[1] ΗΛΕΚΤΡΙΚΕΣ ΜΗΧΑΝΕΣ Stephenj. Chapman

### **ΠΑΡΑΡΤΗΜΑ Α:ΛΙΣΤΑ ΕΝΤΟΛΩΝ G-CODE**

\_\_\_\_\_\_\_\_\_\_\_\_\_\_\_\_\_\_\_\_\_\_\_\_\_\_\_\_\_\_\_\_\_\_\_\_\_\_\_\_\_\_\_\_\_\_\_\_\_\_\_\_\_\_\_\_\_\_\_\_\_\_\_\_\_\_\_\_\_\_\_\_\_\_\_

**G0-G1**[: Linear Move](https://marlinfw.org/docs/gcode/G000-G001.html) **G2-G3**[: Arc or Circle Move](https://marlinfw.org/docs/gcode/G002-G003.html) **G4**[: Dwell](https://marlinfw.org/docs/gcode/G004.html) **G5**[: Bézier cubic spline](https://marlinfw.org/docs/gcode/G005.html) **G6**[: Direct Stepper Move](https://marlinfw.org/docs/gcode/G006.html) **G10**[: Retract](https://marlinfw.org/docs/gcode/G010.html) **G11**[: Recover](https://marlinfw.org/docs/gcode/G011.html) **G12**[: Clean the Nozzle](https://marlinfw.org/docs/gcode/G012.html) **G17-G19**[: CNC Workspace Planes](https://marlinfw.org/docs/gcode/G017-G019.html) **G20**[: Inch Units](https://marlinfw.org/docs/gcode/G020.html) **G21**[: Millimeter Units](https://marlinfw.org/docs/gcode/G021.html) **G26**[: Mesh Validation Pattern](https://marlinfw.org/docs/gcode/G026.html) **G27**[: Park toolhead](https://marlinfw.org/docs/gcode/G027.html) **G28**[: Auto Home](https://marlinfw.org/docs/gcode/G028.html) **G29**[: Bed Leveling](https://marlinfw.org/docs/gcode/G029.html) **G29**[: Bed Leveling \(3-Point\)](https://marlinfw.org/docs/gcode/G029-abl-3point.html) **G29**[: Bed Leveling \(Linear\)](https://marlinfw.org/docs/gcode/G029-abl-linear.html) **G29**[: Bed Leveling \(Manual\)](https://marlinfw.org/docs/gcode/G029-mbl.html) **G29**[: Bed Leveling \(Bilinear\)](https://marlinfw.org/docs/gcode/G029-abl-bilinear.html) **G29**[: Bed Leveling \(Unified\)](https://marlinfw.org/docs/gcode/G029-ubl.html) **G30**[: Single Z-Probe](https://marlinfw.org/docs/gcode/G030.html) **G31**[: Dock Sled](https://marlinfw.org/docs/gcode/G031.html) **G32**[: Undock Sled](https://marlinfw.org/docs/gcode/G032.html) **G33**[: Delta Auto Calibration](https://marlinfw.org/docs/gcode/G033.html) **G34**[: Z Steppers Auto-Alignment](https://marlinfw.org/docs/gcode/G034-zsaa.html) **G34**[: Mechanical Gantry Calibration](https://marlinfw.org/docs/gcode/G034-mgc.html) **G35**[: Tramming Assistant](https://marlinfw.org/docs/gcode/G035.html) **[G38.2-G38.5](https://marlinfw.org/docs/gcode/G038.html)**: Probe target **G42**[: Move to mesh coordinate](https://marlinfw.org/docs/gcode/G042.html) **G53**[: Move in Machine Coordinates](https://marlinfw.org/docs/gcode/G053.html) **G54-G59.3**[: Workspace Coordinate System](https://marlinfw.org/docs/gcode/G054-G059.html) **G60**[: Save Current Position](https://marlinfw.org/docs/gcode/G060.html) **G61**[: Return to Saved Position](https://marlinfw.org/docs/gcode/G061.html) **G76**[: Probe temperature calibration](https://marlinfw.org/docs/gcode/G076.html) **G80**[: Cancel Current Motion Mode](https://marlinfw.org/docs/gcode/G080.html) **G90**[: Absolute Positioning](https://marlinfw.org/docs/gcode/G090.html) **G91**[: Relative Positioning](https://marlinfw.org/docs/gcode/G091.html) **G92**[: Set Position](https://marlinfw.org/docs/gcode/G092.html) **G425**[: Backlash Calibration](https://marlinfw.org/docs/gcode/G425.html) **M0-M1**[: Unconditional stop](https://marlinfw.org/docs/gcode/M000-M001.html) **M3**[: Spindle CW / Laser On](https://marlinfw.org/docs/gcode/M003.html) **M4**: [Spindle CCW / Laser On](https://marlinfw.org/docs/gcode/M004.html) **M5**[: Spindle / Laser Off](https://marlinfw.org/docs/gcode/M005.html) **M7-M9**[: Coolant Controls](https://marlinfw.org/docs/gcode/M007-M009.html)

\_\_\_\_\_\_\_\_\_\_\_\_\_\_\_\_\_\_\_\_\_\_\_\_\_\_\_\_\_\_\_\_\_\_\_\_\_

**M10-M11**[: Vacuum / Blower Control](https://marlinfw.org/docs/gcode/M010-M011.html) **M16**[: Expected Printer Check](https://marlinfw.org/docs/gcode/M016.html) **M17**[: Enable Steppers](https://marlinfw.org/docs/gcode/M017.html) **M18, M84**[: Disable steppers](https://marlinfw.org/docs/gcode/M018.html) **M20**[: List SD Card](https://marlinfw.org/docs/gcode/M020.html) **M21**[: Init SD card](https://marlinfw.org/docs/gcode/M021.html) **M22**[: Release SD card](https://marlinfw.org/docs/gcode/M022.html) **M23**[: Select SD file](https://marlinfw.org/docs/gcode/M023.html) **M24**: Start or [Resume SD print](https://marlinfw.org/docs/gcode/M024.html) **M25**[: Pause SD print](https://marlinfw.org/docs/gcode/M025.html) **M26**[: Set SD position](https://marlinfw.org/docs/gcode/M026.html) **M27**[: Report SD print status](https://marlinfw.org/docs/gcode/M027.html) **M28**[: Start SD write](https://marlinfw.org/docs/gcode/M028.html) **M29**[: Stop SD write](https://marlinfw.org/docs/gcode/M029.html) **M30**[: Delete SD file](https://marlinfw.org/docs/gcode/M030.html) **M31**[: Print time](https://marlinfw.org/docs/gcode/M031.html) **M32**[: Select and Start](https://marlinfw.org/docs/gcode/M032.html) **M33**[: Get Long Path](https://marlinfw.org/docs/gcode/M033.html) **M34**[: SDCard Sorting](https://marlinfw.org/docs/gcode/M034.html) **M42**[: Set Pin State](https://marlinfw.org/docs/gcode/M042.html) **M43**[: Debug Pins](https://marlinfw.org/docs/gcode/M043.html) **M43 T**[: Toggle Pins](https://marlinfw.org/docs/gcode/M043-T.html) **M48**[: Probe Repeatability Test](https://marlinfw.org/docs/gcode/M048.html) **M73**[: Set Print Progress](https://marlinfw.org/docs/gcode/M073.html) **M75**[: Start Print Job Timer](https://marlinfw.org/docs/gcode/M075.html) **M76**[: Pause Print Job](https://marlinfw.org/docs/gcode/M076.html) **M77**[: Stop Print Job Timer](https://marlinfw.org/docs/gcode/M077.html) **M78**[: Print Job Stats](https://marlinfw.org/docs/gcode/M078.html) **M80**[: Power On](https://marlinfw.org/docs/gcode/M080.html) **M81**[: Power Off](https://marlinfw.org/docs/gcode/M081.html) **M82**[: E Absolute](https://marlinfw.org/docs/gcode/M082.html) **M83**[: E Relative](https://marlinfw.org/docs/gcode/M083.html) **M85**[: Inactivity Shutdown](https://marlinfw.org/docs/gcode/M085.html) **M92**[: Set Axis Steps-per-unit](https://marlinfw.org/docs/gcode/M092.html) **M100**[: Free Memory](https://marlinfw.org/docs/gcode/M100.html) **M104**[: Set Hotend Temperature](https://marlinfw.org/docs/gcode/M104.html) **M105**[: Report Temperatures](https://marlinfw.org/docs/gcode/M105.html) **M106**[: Set Fan Speed](https://marlinfw.org/docs/gcode/M106.html) **M107**[: Fan Off](https://marlinfw.org/docs/gcode/M107.html) **M108**[: Break and Continue](https://marlinfw.org/docs/gcode/M108.html) **M109**[: Wait for Hotend Temperature](https://marlinfw.org/docs/gcode/M109.html) **M110**: Set [Line Number](https://marlinfw.org/docs/gcode/M110.html) **M111**[: Debug Level](https://marlinfw.org/docs/gcode/M111.html) **M112**[: Emergency Stop](https://marlinfw.org/docs/gcode/M112.html) **M113**[: Host Keepalive](https://marlinfw.org/docs/gcode/M113.html) **M114**[: Get Current Position](https://marlinfw.org/docs/gcode/M114.html) **M115**[: Firmware Info](https://marlinfw.org/docs/gcode/M115.html) **M117**[: Set LCD Message](https://marlinfw.org/docs/gcode/M117.html) **M118**[: Serial print](https://marlinfw.org/docs/gcode/M118.html) **M119**[: Endstop States](https://marlinfw.org/docs/gcode/M119.html)

\_\_\_\_\_\_\_\_\_\_\_\_\_\_\_\_\_\_\_\_\_\_\_\_\_\_\_\_\_\_\_\_\_\_\_\_\_

**M120**[: Enable Endstops](https://marlinfw.org/docs/gcode/M120.html) **M121**[: Disable Endstops](https://marlinfw.org/docs/gcode/M121.html) **M122**[: TMC Debugging](https://marlinfw.org/docs/gcode/M122.html) **M123**[: Fan Tachometers](https://marlinfw.org/docs/gcode/M123.html) **M125**[: Park Head](https://marlinfw.org/docs/gcode/M125.html) **M126**[: Baricuda 1 Open](https://marlinfw.org/docs/gcode/M126.html) **M127**[: Baricuda 1 Close](https://marlinfw.org/docs/gcode/M127.html) **M128**[: Baricuda 2 Open](https://marlinfw.org/docs/gcode/M128.html) **M129**[: Baricuda 2 Close](https://marlinfw.org/docs/gcode/M129.html) **M140**[: Set Bed Temperature](https://marlinfw.org/docs/gcode/M140.html) **M141**[: Set Chamber Temperature](https://marlinfw.org/docs/gcode/M141.html) **M143**[: Set Laser Cooler Temperature](https://marlinfw.org/docs/gcode/M143.html) **M145**[: Set Material Preset](https://marlinfw.org/docs/gcode/M145.html) **M149**[: Set Temperature Units](https://marlinfw.org/docs/gcode/M149.html) **M150**[: Set RGB\(W\) Color](https://marlinfw.org/docs/gcode/M150.html) **M154**[: Position Auto-Report](https://marlinfw.org/docs/gcode/M154.html) **M155**[: Temperature Auto-Report](https://marlinfw.org/docs/gcode/M155.html) **M163**[: Set Mix Factor](https://marlinfw.org/docs/gcode/M163.html) **M164**[: Save Mix](https://marlinfw.org/docs/gcode/M164.html) **M165**[: Set Mix](https://marlinfw.org/docs/gcode/M165.html) **M166**[: Gradient Mix](https://marlinfw.org/docs/gcode/M166.html) **M190**[: Wait for Bed Temperature](https://marlinfw.org/docs/gcode/M190.html) **M191**[: Wait for Chamber Temperature](https://marlinfw.org/docs/gcode/M191.html) **M192**[: Wait for Probe temperature](https://marlinfw.org/docs/gcode/M192.html) **M193**[: Set Laser Cooler Temperature](https://marlinfw.org/docs/gcode/M193.html) **M200**[: Set Filament Diameter](https://marlinfw.org/docs/gcode/M200.html) **M201**[: Set Print Max Acceleration](https://marlinfw.org/docs/gcode/M201.html) **M203**[: Set Max Feedrate](https://marlinfw.org/docs/gcode/M203.html) **M204**[: Set Starting Acceleration](https://marlinfw.org/docs/gcode/M204.html) **M205**[: Set Advanced Settings](https://marlinfw.org/docs/gcode/M205.html) **M206**[: Set Home Offsets](https://marlinfw.org/docs/gcode/M206.html) **M207**[: Set Firmware Retraction](https://marlinfw.org/docs/gcode/M207.html) **M208**[: Firmware Recover](https://marlinfw.org/docs/gcode/M208.html) **M209**[: Set Auto Retract](https://marlinfw.org/docs/gcode/M209.html) **M211**[: Software Endstops](https://marlinfw.org/docs/gcode/M211.html) **M217**[: Filament swap parameters](https://marlinfw.org/docs/gcode/M217.html) **M218**[: Set Hotend Offset](https://marlinfw.org/docs/gcode/M218.html) **M220**[: Set Feedrate Percentage](https://marlinfw.org/docs/gcode/M220.html) **M221**: Set [Flow Percentage](https://marlinfw.org/docs/gcode/M221.html) **M226**[: Wait for Pin State](https://marlinfw.org/docs/gcode/M226.html) **M240**[: Trigger Camera](https://marlinfw.org/docs/gcode/M240.html) **M250**[: LCD Contrast](https://marlinfw.org/docs/gcode/M250.html) **M256**[: LCD Brightness](https://marlinfw.org/docs/gcode/M256.html) **M260**[: I2C Send](https://marlinfw.org/docs/gcode/M260.html) **M261**[: I2C Request](https://marlinfw.org/docs/gcode/M261.html) **M280**[: Servo Position](https://marlinfw.org/docs/gcode/M280.html) **M281**[: Edit Servo Angles](https://marlinfw.org/docs/gcode/M281.html) **M282**[: Detach Servo](https://marlinfw.org/docs/gcode/M282.html) **M290**[: Babystep](https://marlinfw.org/docs/gcode/M290.html) **M300**[: Play Tone](https://marlinfw.org/docs/gcode/M300.html)

\_\_\_\_\_\_\_\_\_\_\_\_\_\_\_\_\_\_\_\_\_\_\_\_\_\_\_\_\_\_\_\_\_\_\_\_\_

**M301**[: Set Hotend PID](https://marlinfw.org/docs/gcode/M301.html) **M302**[: Cold Extrude](https://marlinfw.org/docs/gcode/M302.html) **M303**[: PID autotune](https://marlinfw.org/docs/gcode/M303.html) **M304**[: Set Bed PID](https://marlinfw.org/docs/gcode/M304.html) **M305**[: User Thermistor Parameters](https://marlinfw.org/docs/gcode/M305.html) **M350**[: Set micro-stepping](https://marlinfw.org/docs/gcode/M350.html) **M351**[: Set Microstep Pins](https://marlinfw.org/docs/gcode/M351.html) **M355**[: Case Light Control](https://marlinfw.org/docs/gcode/M355.html) **M360**[: SCARA Theta A](https://marlinfw.org/docs/gcode/M360.html) **M361**[: SCARA Theta-B](https://marlinfw.org/docs/gcode/M361.html) **M362**[: SCARA Psi-A](https://marlinfw.org/docs/gcode/M362.html) **M363**[: SCARA Psi-B](https://marlinfw.org/docs/gcode/M363.html) **M364**[: SCARA Psi-C](https://marlinfw.org/docs/gcode/M364.html) **M380**[: Activate Solenoid](https://marlinfw.org/docs/gcode/M380.html) **M381**[: Deactivate Solenoids](https://marlinfw.org/docs/gcode/M381.html) **M400**[: Finish Moves](https://marlinfw.org/docs/gcode/M400.html) **M401**[: Deploy Probe](https://marlinfw.org/docs/gcode/M401.html) **M402**[: Stow Probe](https://marlinfw.org/docs/gcode/M402.html) **M403**[: MMU2 Filament Type](https://marlinfw.org/docs/gcode/M403.html) **M404**[: Set Filament Diameter](https://marlinfw.org/docs/gcode/M404.html) **M405**[: Filament Width Sensor On](https://marlinfw.org/docs/gcode/M405.html) **M406**[: Filament Width Sensor Off](https://marlinfw.org/docs/gcode/M406.html) **M407**[: Filament Width](https://marlinfw.org/docs/gcode/M407.html) **M410**[: Quickstop](https://marlinfw.org/docs/gcode/M410.html) **M412**[: Filament Runout](https://marlinfw.org/docs/gcode/M412.html) **M413**[: Power-loss Recovery](https://marlinfw.org/docs/gcode/M413.html) **M420**[: Bed Leveling State](https://marlinfw.org/docs/gcode/M420.html) **M421**[: Set Mesh Value](https://marlinfw.org/docs/gcode/M421.html) **M422**[: Set Z Motor XY](https://marlinfw.org/docs/gcode/M422.html) **M423**[: X Twist Compensation](https://marlinfw.org/docs/gcode/M423.html) **M425**[: Backlash compensation](https://marlinfw.org/docs/gcode/M425.html) **M428**[: Home Offsets Here](https://marlinfw.org/docs/gcode/M428.html) **M430**[: Power Monitor](https://marlinfw.org/docs/gcode/M430.html) **M486**[: Cancel Objects](https://marlinfw.org/docs/gcode/M486.html) **M500**[: Save Settings](https://marlinfw.org/docs/gcode/M500.html) **M501**[: Restore Settings](https://marlinfw.org/docs/gcode/M501.html) **M502**[: Factory Reset](https://marlinfw.org/docs/gcode/M502.html) **M503**[: Report Settings](https://marlinfw.org/docs/gcode/M503.html) **M504**[: Validate EEPROM contents](https://marlinfw.org/docs/gcode/M504.html) **M510**[: Lock Machine](https://marlinfw.org/docs/gcode/M510.html) **M511**[: Unlock Machine](https://marlinfw.org/docs/gcode/M511.html) **M512**[: Set Passcode](https://marlinfw.org/docs/gcode/M512.html) **M524**[: Abort SD print](https://marlinfw.org/docs/gcode/M524.html) **M540**[: Endstops Abort SD](https://marlinfw.org/docs/gcode/M540.html) **M569**[: Set TMC stepping mode](https://marlinfw.org/docs/gcode/M569.html) **M575**[: Serial baud rate](https://marlinfw.org/docs/gcode/M575.html) **M600**[: Filament Change](https://marlinfw.org/docs/gcode/M600.html) **M603**[: Configure Filament Change](https://marlinfw.org/docs/gcode/M603.html) **M605**[: Multi Nozzle Mode](https://marlinfw.org/docs/gcode/M605.html) **M665**[: Delta Configuration](https://marlinfw.org/docs/gcode/M665.html)

\_\_\_\_\_\_\_\_\_\_\_\_\_\_\_\_\_\_\_\_\_\_\_\_\_\_\_\_\_\_\_\_\_\_\_\_\_

**M665**[: SCARA Configuration](https://marlinfw.org/docs/gcode/M665-scara.html) **M666**[: Set Delta endstop adjustments](https://marlinfw.org/docs/gcode/M666.html) **M666**[: Set dual endstop offsets](https://marlinfw.org/docs/gcode/M666-dual.html) **M672**[: Duet Smart Effector sensitivity](https://marlinfw.org/docs/gcode/M672.html) **M701**[: Load filament](https://marlinfw.org/docs/gcode/M701.html) **M702**[: Unload filament](https://marlinfw.org/docs/gcode/M702.html) **M710**[: Controller Fan settings](https://marlinfw.org/docs/gcode/M710.html) **M808**[: Repeat Marker](https://marlinfw.org/docs/gcode/M808.html) **M810-M819**[: G-code macros](https://marlinfw.org/docs/gcode/M810-M819.html) **M851**[: XYZ Probe Offset](https://marlinfw.org/docs/gcode/M851.html) **M852**[: Bed Skew Compensation](https://marlinfw.org/docs/gcode/M852.html) **M860-M869**[: I2C Position Encoders](https://marlinfw.org/docs/gcode/M860-M869.html) **M871**[: Probe temperature config](https://marlinfw.org/docs/gcode/M871.html) **M876**[: Handle Prompt Response](https://marlinfw.org/docs/gcode/M876.html) **M900**[: Linear Advance Factor](https://marlinfw.org/docs/gcode/M900.html) **M906**[: Stepper Motor Current](https://marlinfw.org/docs/gcode/M906.html) **M907**[: Set Motor Current](https://marlinfw.org/docs/gcode/M907.html) **M908**[: Set Trimpot Pins](https://marlinfw.org/docs/gcode/M908.html) **M909**[: DAC Print Values](https://marlinfw.org/docs/gcode/M909.html) **M910**[: Commit DAC to EEPROM](https://marlinfw.org/docs/gcode/M910.html) **M911**[: TMC OT Pre-Warn Condition](https://marlinfw.org/docs/gcode/M911.html) **M912**[: Clear TMC OT Pre-Warn](https://marlinfw.org/docs/gcode/M912.html) **M913**[: Set Hybrid Threshold Speed](https://marlinfw.org/docs/gcode/M913.html) **M914**[: TMC Bump Sensitivity](https://marlinfw.org/docs/gcode/M914.html) **M915**[: TMC Z axis calibration](https://marlinfw.org/docs/gcode/M915.html) **M916**[: L6474 Thermal Warning Test](https://marlinfw.org/docs/gcode/M916.html) **M917**[: L6474 Overcurrent Warning Test](https://marlinfw.org/docs/gcode/M917.html) **M918**[: L6474 Speed Warning Test](https://marlinfw.org/docs/gcode/M918.html) **M919**[: TMC Chopper Timing](https://marlinfw.org/docs/gcode/M919.html) **M928**[: Start SD Logging](https://marlinfw.org/docs/gcode/M928.html) **M951**[: Magnetic Parking Extruder](https://marlinfw.org/docs/gcode/M951.html) **M993-M994**[: SD / SPI Flash](https://marlinfw.org/docs/gcode/M993.html) **M995**[: Touch Screen Calibration](https://marlinfw.org/docs/gcode/M995.html) **M997**[: Firmware update](https://marlinfw.org/docs/gcode/M997.html) **M999**[: STOP Restart](https://marlinfw.org/docs/gcode/M999.html) **M7219**[: MAX7219 Control](https://marlinfw.org/docs/gcode/M7219.html) **T0-T6**[: SelectTool](https://marlinfw.org/docs/gcode/T001-T002.html)

\_\_\_\_\_\_\_\_\_\_\_\_\_\_\_\_\_\_\_\_\_\_\_\_\_\_\_\_\_\_\_\_\_\_\_\_\_